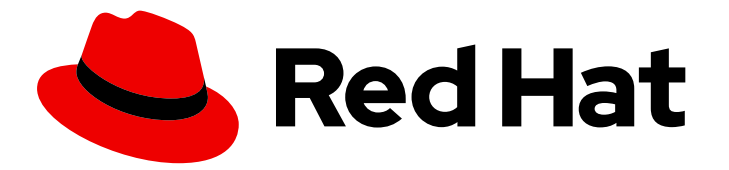

# Red Hat Decision Manager 7.5

# Red Hat OpenShift Container Platform への Red Hat Decision Manager オーサリングまたは 管理サーバー環境のデプロイメント

ガイド

Last Updated: 2023-03-08

### Red Hat Decision Manager 7.5 Red Hat OpenShift Container Platform へ の Red Hat Decision Manager オーサリングまたは管理サーバー環境のデ プロイメント

ガイド

Enter your first name here. Enter your surname here. Enter your organisation's name here. Enter your organisational division here. Enter your email address here.

### 法律上の通知

Copyright © 2022 | You need to change the HOLDER entity in the en-US/Deploying\_a\_Red\_Hat\_Decision\_Manager\_authoring\_or\_managed\_server\_environment\_on\_Red file |.

The text of and illustrations in this document are licensed by Red Hat under a Creative Commons Attribution–Share Alike 3.0 Unported license ("CC-BY-SA"). An explanation of CC-BY-SA is available at

http://creativecommons.org/licenses/by-sa/3.0/

. In accordance with CC-BY-SA, if you distribute this document or an adaptation of it, you must provide the URL for the original version.

Red Hat, as the licensor of this document, waives the right to enforce, and agrees not to assert, Section 4d of CC-BY-SA to the fullest extent permitted by applicable law.

Red Hat, Red Hat Enterprise Linux, the Shadowman logo, the Red Hat logo, JBoss, OpenShift, Fedora, the Infinity logo, and RHCE are trademarks of Red Hat, Inc., registered in the United States and other countries.

Linux ® is the registered trademark of Linus Torvalds in the United States and other countries.

Java ® is a registered trademark of Oracle and/or its affiliates.

XFS ® is a trademark of Silicon Graphics International Corp. or its subsidiaries in the United States and/or other countries.

MySQL<sup>®</sup> is a registered trademark of MySQL AB in the United States, the European Union and other countries.

Node.js ® is an official trademark of Joyent. Red Hat is not formally related to or endorsed by the official Joyent Node.js open source or commercial project.

The OpenStack ® Word Mark and OpenStack logo are either registered trademarks/service marks or trademarks/service marks of the OpenStack Foundation, in the United States and other countries and are used with the OpenStack Foundation's permission. We are not affiliated with, endorsed or sponsored by the OpenStack Foundation, or the OpenStack community.

All other trademarks are the property of their respective owners.

### 概要

本書では、Red Hat Decision Manager 7.5 オーサリングまたは管理サーバー環境を Red Hat OpenShift Container Platform にデプロイする方法について説明します。

## 目次

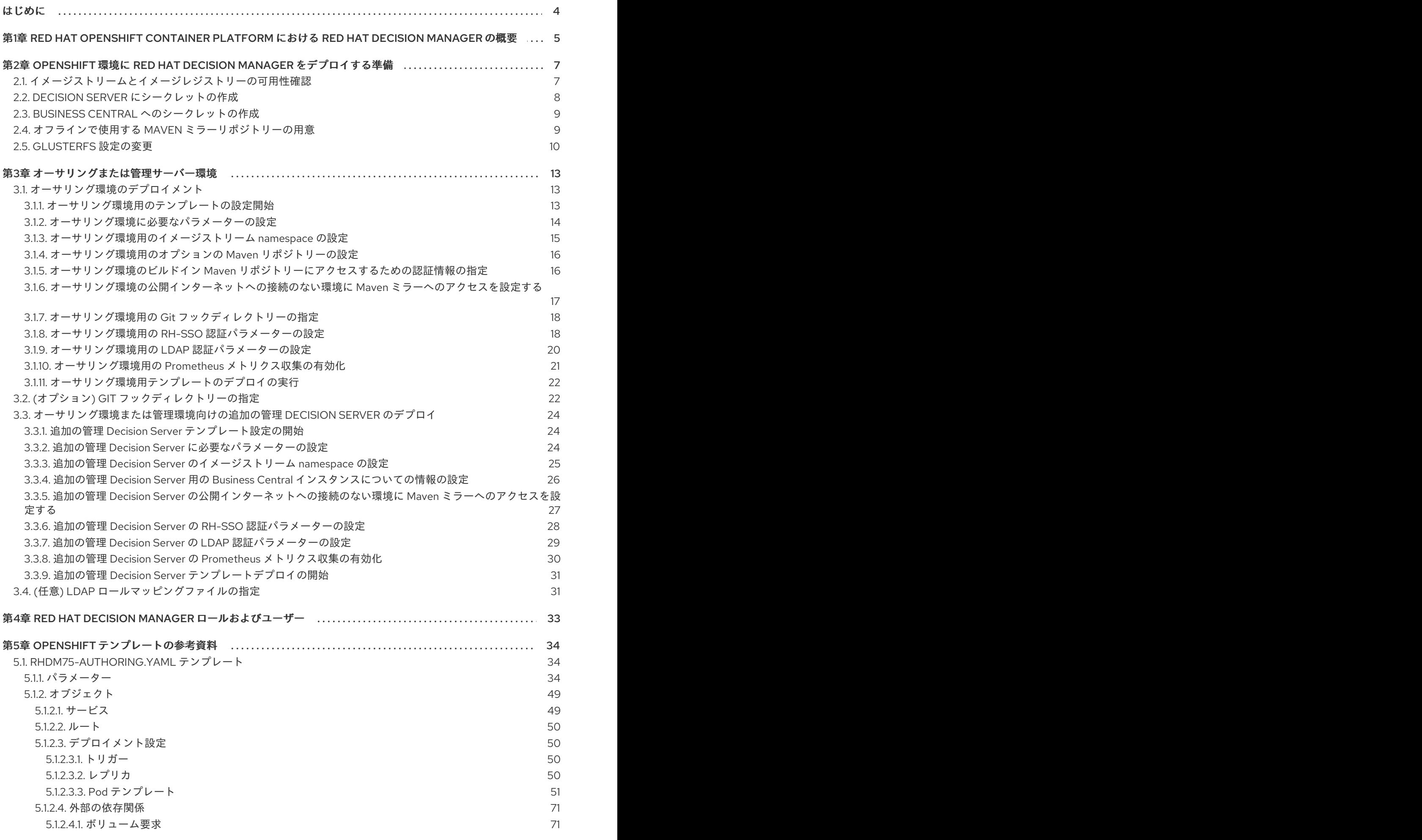

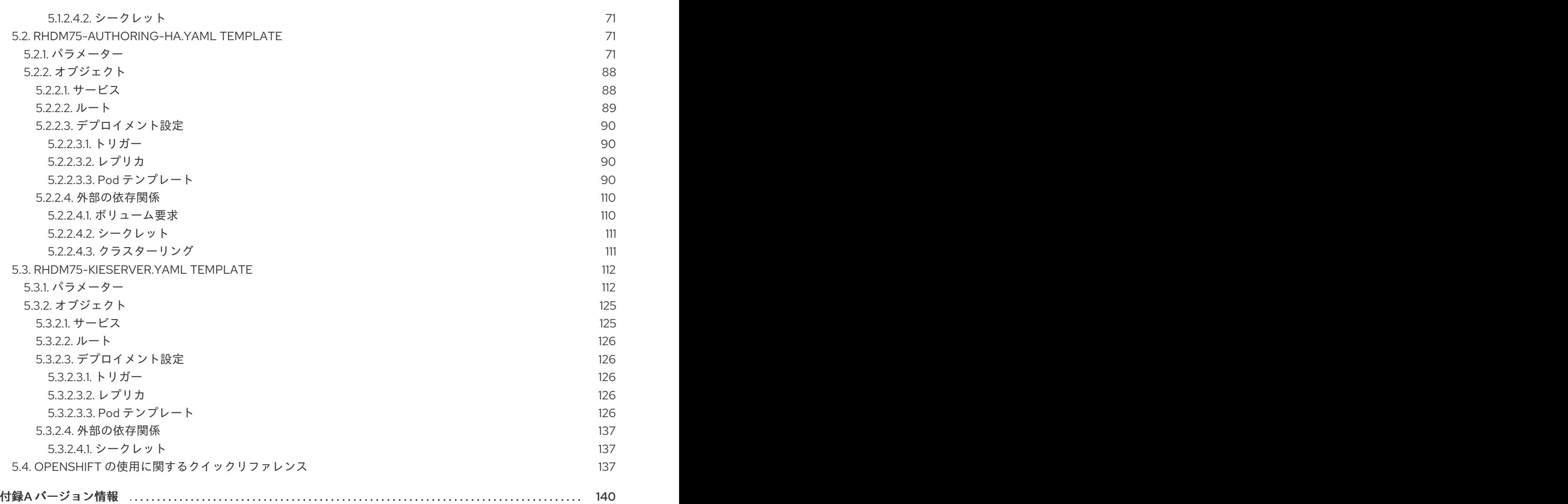

### はじめに

<span id="page-7-0"></span>システムエンジニアは、Red Hat OpenShift Container Platform に Red Hat Decision Manager オーサリ ングまたは管理環境をデプロイして、サービスおよびその他のビジネスアセットを開発するプラット フォームを提供します。

#### 前提条件

- Red Hat OpenShift Container Platform バージョン 3.11 がデプロイされている。
- OpenShift クラスター/namespace で 4 ギガバイト以上のメモリーが利用可能である。
- デプロイメントに使用する OpenShift プロジェクトが作成されている。
- **oc** コマンドを使用してプロジェクトにログインしている。**oc** コマンドランツールに関する詳 細は、OpenShift の CLI [リファレンス](https://access.redhat.com/documentation/ja-jp/openshift_container_platform/3.11/html-single/cli_reference/) を参照してください。OpenShift Web コンソールを使用 してテンプレートをデプロイするには、Web コンソールを使用してログインしている必要もあ ります。
- 動的永続ボリューム (PV) のプロビジョニングが有効になっている。または、動的 PV プロビ ジョニングが有効でない場合には、十分な永続ボリュームが利用できる状態でなければなりま せん。デフォルトでは、Business Central は 1 Gi 分の PV が必要です。テンプレートパラメー ターで、Business Central 永続ストレージの PV サイズを変更することができます。
- お使いの OpenShift 環境で **ReadWriteMany** モードを使用した永続ボリュームをサポートして いる。OpenShift Online ボリュームプラグインでのアクセスモードのサポートに関する情報 は、[アクセスモード](https://access.redhat.com/documentation/ja-jp/openshift_container_platform/3.11/html-single/architecture/#pv-access-modes) を参照してください。

#### 重要

**ReadWriteMany** モードは、OpenShift Online および OpenShift Dedicated では サポートされません。

#### 注記

Red Hat Decision Manager バージョン 7.5 以降、Automation Broker (Ansible Playbook) や全テンプレートを使用したインストールを含む、Red Hat OpenShift Container Platform 3.x へのサポートが非推奨になりました。新機能が追加されない可能性があり、 この機能は今後のリリースで削除予定です。

### <span id="page-8-0"></span>第1章 RED HAT OPENSHIFT CONTAINER PLATFORM における RED HAT DECISION MANAGER の概要

Red Hat Decision Manager は、Red Hat OpenShift Container Platform 環境にデプロイすることができ ます。

この場合、Red Hat Decision Manager のコンポーネントは、別の OpenShift Pod としてデプロイされ ます。各 Pod のスケールアップおよびスケールダウンを個別に行い、特定のコンポーネントに必要な 数だけコンテナーを提供できます。標準の OpenShift の手法を使用して Pod を管理し、負荷を分散で きます。

以下の Red Hat Decision Manager の主要コンポーネントが OpenShift で利用できます。

● Decision Server (実行サーバー (Execution Server) または KIE Server とも呼ばれる) は、イン フラストラクチャーの要素でデシジョンサービスやその他のデプロイ可能なアセットを実行し ます (これらすべて総称で サービス と呼ぶ)。サービスのすべてのロジックは実行サーバーで実 行されます。

Decision Server Pod をスケールアップして、同一または異なるホストで実行するコピーを必要 な数だけ提供できます。Pod のスケールアップまたはスケールダウンを行うと、そのコピーは すべて同じサービスを実行します。OpenShift は負荷分散を提供しているため、要求はどの Pod でも処理できます。

個別の Decision Server Pod をデプロイして、異なるサービスグループを実行することができま す。この Pod もスケールアップやスケールダウンが可能です。複製された個別の Decision Server Pod を必要な数だけ設定することができます。

Business Central は、オーサリングサービスに対する Web ベースのインタラクティブ環境で す。Business Central は管理コンソールも提供します。Business Central を使用してサービスを 開発し、それらを Decision Server にデプロイできます。 Business Central は一元化アプリケーションです。複数の Pod を実行し、同じデータを共有す る高可用性用に設定できます。

Business Central には開発するサービスのソースを保管する Git リポジトリーが含まれます。ま た、ビルトインの Maven リポジトリーも含まれます。設定に応じて、Business Central はコン パイルしたサービス (KJAR ファイル) をビルドイン Maven リポジトリーに配置できます (設定 した場合は外部 Maven リポジトリーにも可能)。

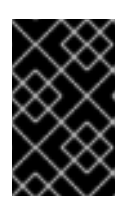

#### 重要

現在のバージョンでは、高可用性の Business Central 機能はテクノロジープレ ビュー機能となっています。Red Hat のテクノロジープレビュー機能のサポート の詳細は[、テクノロジープレビュー機能のサポート範囲](https://access.redhat.com/support/offerings/techpreview/) を参照してください。

OpenShift 内でさまざまな環境設定にこのコンポーネントおよびその他のコンポーネントを配置できま す。

以下の環境タイプが一般的です。

● オーサリングまたは管理対象の環境: Business Central 経由でサービスの作成や変更、Decision Server でのサービスの実行に使用可能な環境のアーキテクチャー。この環境は、オーサリング 作業用の Business Central を提供する Pod と、サービス実行用の Decision Server 1 つまたは複 数を提供する Pod で設定されます。Decision Server それぞれが 1 つの Pod となっており、必 要に応じてスケールアップやスケールダウンすることで複製が可能です。Business Central を 使用して、各 Decision Server にサービスをデプロイしたり、デプロイ解除したりすることがで

[きます。この環境をデプロイする方法については、](https://access.redhat.com/documentation/ja-jp/red_hat_decision_manager/7.5/html-single/deploying_a_red_hat_decision_manager_authoring_or_managed_server_environment_on_red_hat_openshift_container_platform)Red Hat OpenShift Container Platform へ の Red Hat Decision Manager オーサリングまたは管理サーバー環境のデプロイ を参照してく ださい。

● イミュータブルサーバーを使用するデプロイメント: ステージングおよび実稼働目的で既存の サービスを実行するための代替の環境です。この環境では、Process Server の Pod のデプロイ 時に、サービスまたはサービスグループをロードおよび起動するイメージをビルドします。こ の Pod でサービスを停止したり、新しいサービスを追加したりすることはできません。サービ スの別のバージョンを使用したり、別の方法で設定を変更する必要がある場合は、新規のサー バーイメージをデプロイして、古いサーバーと入れ替えます。このシステムでは、Decision Server は OpenShift 環境の他の Pod のように実行されるので、コンテナーベースの統合ワー クフローはどれでも使用でき、別のツールを使用して Pod を管理する必要はありません。この ような環境のデプロイメント手順は、Red Hat OpenShift Container Platform への Red Hat Decision Manager [イミュータブルサーバー環境のデプロイメント](https://access.redhat.com/documentation/ja-jp/red_hat_decision_manager/7.5/html-single/deploying_a_red_hat_decision_manager_immutable_server_environment_on_red_hat_openshift_container_platform) を参照してください。

試用 または評価環境をデプロイすることも可能です。この環境には、Business Central と Decision Server が含まれます。この環境はすばやく設定でき、これを使用して、アセットの開発や実行を評価 し、体験できます。ただし、この環境では永続ストレージを使用せず、この環境でのいずれの作業も保 [存されません。この環境のデプロイ方法については、](https://access.redhat.com/documentation/ja-jp/red_hat_decision_manager/7.5/html-single/deploying_a_red_hat_decision_manager_trial_environment_on_red_hat_openshift_container_platform)Red Hat OpenShift Container Platform への Red Hat Decision Manager 試用環境のデプロイ を参照してください。

OpenShift に Red Hat Decision Manager 環境をデプロイするには、Red Hat Decision Manager で用意 した OpenShift テンプレートを使用します。

### <span id="page-10-0"></span>第2章 OPENSHIFT 環境に RED HAT DECISION MANAGER をデ プロイする準備

OpenShift 環境に Red Hat Decision Manager をデプロイする前に、準備タスクをいくつか完了する必 要があります。追加イメージ (たとえば、デシジョンサービスの新しいバージョン、または別のデシ ジョンサービス) をデプロイする場合は、このタスクを繰り返す必要はありません。

### <span id="page-10-1"></span>2.1. イメージストリームとイメージレジストリーの可用性確認

Red Hat OpenShift Container Platform で Red Hat Decision Manager コンポーネントをデプロイするに は、OpenShift が Red Hat レジストリーから正しいイメージをダウンロードできるようにする必要があ ります。これらのイメージをダウンロードするために、OpenShift ではイメージの場所情報が含まれる イメージストリーム が必要になります。また、OpenShift は、お使いのサービスアカウントのユーザー 名とパスワードを使用して Red Hat レジストリーへの認証が行われるように設定する必要があります。

OpenShift 環境のバージョンによっては、必要なイメージストリームが含まれている場合があります。 イメージストリームが提供されているかどうかを確認する必要があります。デフォルトでイメージスト リームが OpenShift に含まれている場合は、OpenShift インフラストラクチャーがレジストリー認証 サーバー用に設定されているのであれば、使用できます。管理者は、OpenShift 環境のインストール時 に、レジストリーの認証設定を完了する必要があります。

それ以外の方法として、レジストリー認証を独自のプロジェクトで設定し、イメージストリームをその プロジェクトにインストールすることができます。

#### 手順

- 1. Red Hat OpenShift Container Platform が Red Hat レジストリーへのアクセス用に、ユーザー [名とパスワードで設定されているかを判断します。必須の設定に関する詳細は、レジストリー](https://access.redhat.com/documentation/ja-jp/openshift_container_platform/3.11/html/installing_clusters/install-config-configuring-inventory-file#advanced-install-configuring-registry-location) の場所の設定 を参照してください。OpenShift オンラインサブスクリプションを使用する場合 は、Red Hat レジストリー用のアクセスはすでに設定されています。
- 2. Red Hat OpenShift Container Platform が Red Hat レジストリーへのアクセス用のユーザー名 とパスワードで設定されている場合は、以下のコマンドを実行します。

\$ oc get imagestreamtag -n openshift | grep -F rhdm75-decisioncentral-openshift \$ oc get imagestreamtag -n openshift | grep -F rhdm75-kieserver-openshift

両コマンドの出力が空でない場合は、必要なイメージストリームが **openshift** namespace にあ るため、これ以外の操作は必要ありません。

- 3. コマンドの1つまたは複数の出力が空白の場合や、Red Hat レジストリーにアクセスするため に、OpenShift をユーザー名およびパスワードで設定していない場合は、以下の手順を実行し てください。
	- a. **oc** コマンドで OpenShift にログインして、プロジェクトがアクティブであることを確認し ます。
	- b. Registry Service Accounts for Shared [Environments](https://access.redhat.com/RegistryAuthentication#registry-service-accounts-for-shared-environments-4) で説明されている手順を実行します。 Red Hat カスタマーポータルにログインし、このドキュメントにアクセスし、レジスト リーサービスアカウントを作成する手順を実行する必要があります。
	- c. OpenShift Secret タブを選択し、Download secretのリンクをクリックして、YAML シー クレットファイルをダウンロードします。
	- d. ダウンロードしたファイルを確認して、**name:** エントリーに記載の名前をメモします。

e. 以下のコマンドを実行します。

oc create -f <file\_name>.yaml oc secrets link default <secret\_name> --for=pull oc secrets link builder <secret\_name> --for=pull

**<file\_name>** はダウンロードしたファイルに、**<secret\_name>** はファイルの **name:** のエ ントリーに記載されている名前に置き換えてください。

- f. Software [Downloads](https://access.redhat.com/jbossnetwork/restricted/listSoftware.html?downloadType=distributions&product=rhdm&productChanged=yes) ページから **rhdm-7.5.1-openshift-templates.zip** の製品配信可能ファ イルをダウンロードし、**rhdm75-image-streams.yaml** ファイルを展開します。
- g. 以下のコマンドを入力します。

\$ oc apply -f rhdm75-image-streams.yaml

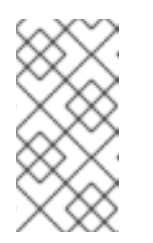

#### 注記

上記の手順を完了したら、イメージストリームを独自のプロジェクトの名前 空間にインストールします。今回の例では、テンプレートのデプロイ時に **IMAGE STREAM NAMESPACE** パラメーターをこのプロジェクトの名前に 設定する必要があります。

### <span id="page-11-0"></span>2.2. DECISION SERVER にシークレットの作成

OpenShift は シークレット と呼ばれるオブジェクトを使用してパスワードやキーストアなどの機密情 報を保持します。OpenShift のシークレットに関する詳細は、OpenShift ドキュメントの [シークレット](https://access.redhat.com/documentation/ja-jp/openshift_container_platform/3.11/html/developer_guide/dev-guide-secrets) の章を参照してください。

Decision Server への HTTP アクセス用に SSL 証明書を作成し、これをシークレットとして OpenShift 環境に指定する必要があります。

#### 手順

1. Decision Server の SSL 暗号化の秘密鍵および公開鍵を使用して SSL キーストアを生成しま す。自己署名または購入した SSL [証明書でキーストアを作成する方法は、](https://access.redhat.com/documentation/ja-JP/JBoss_Enterprise_Application_Platform/6.1/html-single/Security_Guide/index.html#Generate_a_SSL_Encryption_Key_and_Certificate)SSL 暗号化キーおよ び証明書 を参照してください。

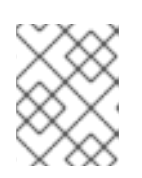

#### 注記

実稼働環境で、想定されている Decision Server の URL と一致する、有効な署名 済み証明書を生成します。

- 2. キーストアを **keystore.jks** ファイルに保存します。
- 3. 証明書の名前をメモします。Red Hat Decision Manager 設定におけるこのデフォルト名は **jboss** です。
- 4. キーストアファイルのパスワードをメモします。Red Hat Decision Manager 設定におけるこの デフォルト名は **mykeystorepass** です。
- 5. **oc** コマンドを使用して、新しいキーストアファイルからシークレット **kieserver-app-secret** を生成します。

\$ oc create secret generic kieserver-app-secret --from-file=keystore.jks

### <span id="page-12-0"></span>2.3. BUSINESS CENTRAL へのシークレットの作成

Business Central への HTTP アクセス用に SSL 証明書を作成し、これをシークレットとして OpenShift 環境に指定する必要があります。

Business Central と Decision Server に同じ証明書およびキーストアを使用しないでください。

#### 手順

1. Business Central の SSL 暗号化の秘密鍵および公開鍵を使用して、SSL キーストアを生成しま す。自己署名または購入した SSL [証明書でキーストアを作成する方法は、](https://access.redhat.com/documentation/ja-JP/JBoss_Enterprise_Application_Platform/6.1/html-single/Security_Guide/index.html#Generate_a_SSL_Encryption_Key_and_Certificate)SSL 暗号化キーおよ び証明書 を参照してください。

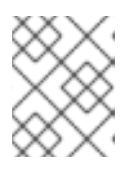

#### 注記

実稼働環境で、Business Central の予想される URL と一致する有効な署名済み 証明書を生成します。

- 2. キーストアを **keystore.jks** ファイルに保存します。
- 3. 証明書の名前をメモします。Red Hat Decision Manager 設定におけるこのデフォルト名は **jboss** です。
- 4. キーストアファイルのパスワードをメモします。Red Hat Decision Manager 設定におけるこの デフォルト名は **mykeystorepass** です。
- 5. **oc** コマンドを使用して、新しいキーストアファイルからシークレット **decisioncentral-appsecret** を生成します。

\$ oc create secret generic decisioncentral-app-secret --from-file=keystore.jks

### <span id="page-12-1"></span>2.4. オフラインで使用する MAVEN ミラーリポジトリーの用意

Red Hat OpenShift Container Platform 環境に公開インターネットへの送信アクセスが設定されていな い場合には、必要なアーティファクトすべてのミラーが含まれる Maven リポジトリーを用意して、こ のリポジトリーを使用できるようにする必要があります。

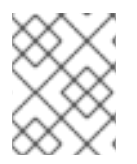

#### 注記

Red Hat OpenShift Container Platform 環境がインターネットに接続されている場合は、 この手順を飛ばして次に進むことができます。

#### 前提条件

公開インターネットへの送信アクセスが設定されているコンピューターが利用できる。

#### 手順

1. 書き込み可能な Maven リリースリポジトリーを準備します。このリポジトリーは、認証なしに 読み込みアクセスを許可する必要があります。OpenShift 環境は、このリポジトリーへのアク

<span id="page-13-1"></span>セスが必要です。OpenShift 環境に、Nexus リポジトリーマネージャーをデプロイできます。 OpenShift への Nexus の設定方法は、Nexus [の設定](https://access.redhat.com/documentation/ja-jp/openshift_container_platform/3.11/html/developer_guide/tutorials#nexus-setting-up-nexus)を参照してください。このリポジトリーを 別個のミラーリポジトリーとして使用します。 または、サービスにカスタムの外部リポジトリー (Nexus など) を使用する場合、同じリポジト リーをミラーリポジトリーとして使用できます。

- 2. 公開インターネットに送信アクセスができるコンピューターで、以下のアクションを実行しま す。
	- a. 最新版の [Offliner](http://release-engineering.github.io/offliner/) tool をダウンロードします。
	- b. Red Hat カスタマーポータルの Software [Downloads](https://access.redhat.com/jbossnetwork/restricted/listSoftware.html?downloadType=distributions&product=rhdm&productChanged=yes) ページから利用可能な **rhdm-7.5.1 offliner.txt** の製品配信可能ファイルをダウンロードします。
	- c. 以下のコマンドを入力して、Offliner ツールを使用し、必要なアーティファクトをダウン ロードします。

java -jar offliner-<version>.jar -r https://maven.repository.redhat.com/ga/ -r https://repo1.maven.org/maven2/ -d /home/user/temp rhdm-7.5.1-offliner.txt

**/home/user/temp** は空の一時ディレクトリーに、**<version>** はダウンロードした Offliner ツールのバージョンに置き換えます。ダウンロードにはかなり時間がかかる可能性があり ます。

- d. 一時ディレクトリーから作成した Maven リポジトリーにすべてのアーティファクトをアッ [プロードします。アーティファクトのアップロードには、](https://github.com/simpligility/maven-repository-tools/tree/master/maven-repository-provisioner)Maven リポジトリープロビジョ ナー ユーティリティーを使用できます。
- 3. Business Central 外でサービスを開発し、追加の依存関係がある場合は、ミラーリポジトリー にその依存関係を追加します。サービスを Maven プロジェクトとして開発した場合は、以下の 手順を使用し、これらの依存関係を自動的に用意します。公開インターネットへに送信接続で きるコンピューターで、この手順を実行します。
	- a. ローカルの Maven キャッシュディレクトリー (**~/.m2/repository**) のバックアップを作成し て、ディレクトリーを削除します。
	- b. **mvn clean install** コマンドを使用してプロジェクトのソースをビルドします。
	- c. すべてのプロジェクトで以下のコマンドを入力し、Maven を使用してプロジェクトで生成 したすべてのアーティファクトのランタイムの依存関係をすべてダウンロードするように します。

mvn -e -DskipTests dependency:go-offline -f /path/to/project/pom.xml --batch-mode - Djava.net.preferIPv4Stack=true

**/path/to/project/pom.xml** は、プロジェクトの **pom.xml** ファイルへの正しいパスに置き換 えます。

d. ローカルの Maven キャッシュディレクトリー (**~/.m2/repository**) から作成した Maven ミ ラーリポジトリーにすべてのアーティファクトをアップロードします。アーティファクト のアップロードには、Maven [リポジトリープロビジョナー](https://github.com/simpligility/maven-repository-tools/tree/master/maven-repository-provisioner) ユーティリティーを使用できま す。

### <span id="page-13-0"></span>2.5. GLUSTERFS 設定の変更

OpenShift 環境が GlusterFS を使用して永続ストレージボリュームを提供するかどうかを確認する必要

があります。GlusterFS を使用している場合は、Business Central の最適なパフォーマンスを確保する ために、ストレージクラスの設定を変更して GlusterFS ストレージをチューニングする必要がありま す。

#### 手順

1. お使いの環境で GlusterFS が使用されているかどうかを確認するには、以下のコマンドを実行 します。

oc get storageclass

この結果で、**(default)** マーカーが、**glusterfs** をリストするストレージクラスにあるかどうかを 確認します。たとえば、以下の結果では、デフォルトのストレージクラスが **gluster-container** であり、**glusterfs** をリストします。

NAME PROVISIONER AGE gluster-block gluster.org/glusterblock 8d gluster-container (default) kubernetes.io/glusterfs 8d

結果に、**glusterfs** をリストしないデフォルトストレージクラスが含まれる場合、または結果が 空の場合は、変更する必要がありません。変更しない場合は、残りの手順を省略します。

2. デフォルトストレージクラスの設定を YAML ファイルに保存するには、以下のコマンドを実行 します。

oc get storageclass <class-name> -o yaml >storage\_config.yaml

**<class-name>** はデフォルトのストレージクラス名に置き換えます。以下に例を示します。

oc get storageclass gluster-container -o yaml >storage\_config.yaml

- 3. **storage\_config.yaml** ファイルを編集します。
	- a. 以下のキーがある行を削除します。
		- **creationTimestamp**
		- **resourceVersion**
		- **selfLink**
		- **uid**
	- b. Business Central を、高可用性設定がない単一の Pod としてのみ使用する予定の場合 は、**volumeoptions** キーが含まれる行に、以下のオプションを追加します。

features.cache-invalidation on performance.nl-cache on

以下に例を示します。

**volumeoptions: client.ssl off, server.ssl off, features.cache-invalidation on, performance.nl-cache on**

c. Business Central を高可用性設定で使用する予定の場合は、**volumeoptions** キーが含まれ

c. Business Central を高可用性設定で使用する予定の場合は、**volumeoptions** キーが含まれ る行に、以下のオプションを追加します。

features.cache-invalidation on nfs.trusted-write on nfs.trusted-sync on performance.nl-cache on performance.stat-prefetch off performance.read-ahead off performance.write-behind off performance.readdir-ahead off performance.io-cache off performance.quick-read off performance.open-behind off locks.mandatory-locking off performance.strict-o-direct on

以下に例を示します。

**volumeoptions: client.ssl off, server.ssl off, features.cache-invalidation on, nfs.trusted-write on, nfs.trusted-sync on, performance.nl-cache on, performance.statprefetch off, performance.read-ahead off, performance.write-behind off, performance.readdir-ahead off, performance.io-cache off, performance.quick-read off, performance.open-behind off, locks.mandatory-locking off, performance.strict-odirect on**

4. 既存のデフォルトストレージクラスを削除するには、以下のコマンドを実行します。

oc delete storageclass <class-name>

**<class-name>** はデフォルトのストレージクラス名に置き換えます。以下に例を示します。

oc delete storageclass gluster-container

5. 新しい設定を使用してストレージクラスを再作成するには、以下のコマンドを実行します。

oc create -f storage\_config.yaml

### 第3章 オーサリングまたは管理サーバー環境

<span id="page-16-0"></span>Business Central を使用してサービスの作成や変更を行う環境や、Business Central が管理する Decision Server でサービスを実行するう環境をデプロイできます。この環境には、Business Central と 1 つまたは複数の Decision Server が含まれます。

Business Central を使用して、サービスを開発するだけでなく、このサービスを 1 つまたは複数の Decision Server にもデプロイできます。たとえば、サービスのテスト版を Decision Server 1 台にデプ ロイして、別の Decision Server に実稼働版をデプロイできます。

実稼働の Decision Server に違うバージョンを誤ってデプロイしないように、サービスをオーサリング する環境 (オーサリング環境) と、実稼働サービスのデプロイメントを管理する環境 (管理サーバー環境) を別個作成できます。オーサリング環境にデプロイしたサービスを管理サーバー環境で利用できるよう に、これらの環境間を共有する外部 Maven リポジトリーを使用できます。ただし、これらの環境をデ プロイする手順は同じです。

ニーズに合わせて、単一または高可用性 (HA) のいずれかの Business Central をデプロイできます。単 一の Business Central Pod は複製されず、Business Central のコピー 1 つだけが使用されます。HA Business Central のデプロイメントでは、Business Central をスケーリングできます。

HA Business Central では、オーサリングサービスの信頼性や応答性を最大化できますが、メモリーと ストレージ要件が高くなり、ReadWriteMany モードのある永続ボリュームのサポートが必要です。

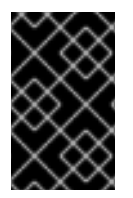

#### 重要

Red Hat Decision Manager 7.5 では、Business Central の高可用性機能はテクノロジープ レビューとしてのみの提供となっています。Red Hat のテクノロジープレビュー機能の サポートの詳細は[、テクノロジープレビュー機能のサポート範囲](https://access.redhat.com/support/offerings/techpreview/) を参照してください。

オーサリングまたは管理サーバー環境では、必要に応じて Decision Server Pod をスケーリングできま す。

オーサリングまたは管理サーバー環境をデプロイするには、まずオーサリングテンプレートを使用して 単一または高可用性 Business Central と単一の Decision Server をデプロイします。

さらに Decision Server を追加するには、同じプロジェクトで Decision Server テンプレートをデプロイ できます。

#### <span id="page-16-1"></span>3.1. オーサリング環境のデプロイメント

OpenShift テンプレートを使用し、単一または高可用性オーサリング環境をデプロイできます。この環 境は、Business Central および単一の Decision Server で設定されます。

<span id="page-16-2"></span>3.1.1. オーサリング環境用のテンプレートの設定開始

単一オーサリング環境をデプロイする必要がある場合は、**rhdm75-authoring.yaml** テンプレートファ イルを使用します。

高可用性オーサリング環境をデプロイする必要がある場合は、 **rhdm75-authoring-ha.yaml** テンプレー トファイルを使用します。

手順

- <span id="page-17-1"></span>1. Red Hat カスタマーポータルの Software [Downloads](https://access.redhat.com/jbossnetwork/restricted/listSoftware.html?downloadType=distributions&product=rhdm&productChanged=yes) ページから製品配信可能ファイル **rhdm-7.5.1-openshift-templates.zip** をダウンロードします。
- 2. 必要なテンプレートファイルを展開します。
- 3. 以下のいずれかの方法を使用してテンプレートのデプロイを開始します。
	- OpenShift Web UI を使用するには、OpenShift アプリケーションコンソールで Add to Project **→** Import YAML / JSON を選択してから **<template-file-name>.yaml** ファイルを 選択または貼り付けます。Add Templateウィンドウで、Process the templateが選択さ れていることを確認し、Continue をクリックします。
	- OpenShift コマンドラインコンソールを使用するには、以下のコマンドラインを準備しま す。

oc new-app -f <template-path>/<template-file-name>.yaml -p DECISION\_CENTRAL\_HTTPS\_SECRET=decisioncentral-app-secret -p KIE\_SERVER\_HTTPS\_SECRET=kieserver-app-secret -p PARAMETER=value

このコマンドラインで、以下のように変更します。

- **<template-path>** を、ダウンロードしたテンプレートファイルのパスに置き換えます。
- **<template-file-name>** は、テンプレート名に置き換えます。
- 必要なパラメーターに設定するために必要な数だけ **-p PARAMETER=value** ペアを使 用します。

次のステップ

テンプレートのパラメーターを設定します[。「オーサリング環境に必要なパラメーターの設定」](#page-18-1) の手順 に従い、共通のパラメーターを設定します。テンプレートファイルを表示して、すべてのパラメーター の説明を確認します。

<span id="page-17-0"></span>3.1.2. オーサリング環境に必要なパラメーターの設定

テンプレートをオーサリング環境をデプロイするように設定する場合は、いずれの場合でも以下のパラ メーターを設定する必要があります。

#### 前提条件

[「オーサリング環境用のテンプレートの設定開始」](#page-17-1) に説明されているようにテンプレートの設 定を開始している。

#### 手順

- 1. 以下のパラメーターを設定します。
	- Business Central サーバーキーストアのシークレット名 (**DECISION CENTRAL HTTPS SECRET**): 「Business Central へのシークレットの作 成」で作成した Business Central のシークレットの名前。
	- **KIE Server キーストアのシークレット名(KIE SERVER HTTPS SECRET):** 「Decision Server [にシークレットの作成」で作成した](#page-11-0) Decision Server のシークレットの名前。
	- Business Central サーバーの証明署名 (DECISION\_CENTRAL\_HTTPS\_NAME): 「Business Central [へのシークレットの作成」で](#page-12-0)作成したキーストアの証明書の名前。
- <span id="page-18-1"></span>Business Central サーバーキーストアのパスワード (**DECISION CENTRAL HTTPS PASSWORD**): 「Business Central へのシークレットの作 成」で作成したキーストアのパスワード。
- **KIE Server Certificate Name(KIE\_SERVER\_HTTPS\_NAME):** 「Decision Server にシーク レットの作成」 [で作成したキーストアの証明書名。](#page-11-0)
- **KIE Server Keystore Password (KIE SERVER HTTPS PASSWORD): 「Decision Server** にシークレットの作成」 [で作成したキーストアのパスワード。](#page-11-0)
- アプリケーション名 (APPLICATION NAME): OpenShift アプリケーションの名前。これは Business Central Monitoring および Decision Server のデフォルト URL で使用されます。 OpenShift はアプリケーション名を使用して、デプロイメント設定、サービス、ルート、 ラベル、およびアーティファクトの個別のセットを作成します。
- Enable KIE server global discovery (**KIE\_SERVER\_CONTROLLER\_OPENSHIFT\_GLOBAL\_DISCOVERY\_ENABLED**): 同じ namespace 内にある **OpenShiftStartupStrategy** が指定された Decision Server をすべて、 Business Central に検出させるには、このパラメーターを **true** に設定します。デフォルト では、 Business Central は **APPLICATION\_NAME** パラメーターが Business Central と同じ 値でデプロイされた Decision Server のみを検出します。
- ImageStream 名前空間 (IMAGE STREAM NAMESPACE): イメージストリームが利用可 能な名前空間。OpenShift 環境でイメージストリームが利用可能な場合 (「イメージスト [リームとイメージレジストリーの可用性確認」](#page-10-1) を参照) は、namespace が **openshift** にな ります。イメージストリームファイルをインストールしている場合は、名前空間が OpenShift プロジェクトの名前になります。
- 2. 以下のユーザー名とパスワードを設定できます。デフォルトでは、デプロイメントはパスワー ドを自動的に生成します。
	- **KIE Admin User(KIE\_ADMIN\_USER) および KIE Admin Password(KIE\_ADMIN\_PWD):** 管理者ユーザーのユーザー名およびパスワード。Business Central を使用して同じテンプ レートでデプロイされる Decision Server 以外の Decision Server を制御するか、またはモ ニターする場合、ユーザー名およびパスワードを設定し、これらを記録する必要がありま す。
	- KIE Server User (KIE SERVER USER) および KIE Server Password (**KIE\_SERVER\_PWD**): Decision Server に接続するためにクライアントアプリケーションが 使用できるユーザー名およびパスワード。

必要な場合は、追加のパラメーターを設定します。

デプロイを完了するには、[「オーサリング環境用テンプレートのデプロイの実行」](#page-25-0) の手順に従います。

<span id="page-18-0"></span>3.1.3. オーサリング環境用のイメージストリーム namespace の設定

**openshift** ではない名前空間でイメージストリームを作成した場合は、テンプレートで名前空間を設定 する必要があります。

すべてのイメージストリームが Red Hat OpenShift Container Platform 環境ですでに利用可能な場合 は、この手順を省略できます。

#### 前提条件

[「オーサリング環境用のテンプレートの設定開始」](#page-17-1) に説明されているようにテンプレートの設 定を開始している。

#### 手順

[「イメージストリームとイメージレジストリーの可用性確認」](#page-10-1) の説明に従ってイメージストリームファ イルをインストールした場合は、ImageStream Namespace (**IMAGE\_STREAM\_NAMESPACE**) パラ メーターを OpenShift プロジェクトの名前に設定します。

<span id="page-19-0"></span>3.1.4. オーサリング環境用のオプションの Maven リポジトリーの設定

テンプレートをオーサリング環境をデプロイするように設定する際、ビルドされた KJAR ファイルを外 部の Maven リポジトリーに配置する必要がある場合は、リポジトリーにアクセスするためにパラメー ターを設定する必要があります。

#### 前提条件

[「オーサリング環境用のテンプレートの設定開始」](#page-17-1) に説明されているようにテンプレートの設 定を開始している。

#### 手順

カスタム Maven リポジトリーへのアクセスを設定するには、以下のパラメーターを設定します。

- Maven リポジトリーの URL(MAVEN\_REPO\_URL): Maven リポジトリーの URL。
- Maven リポジトリーの ID(MAVEN REPO ID): Maven リポジトリーの ID。デフォルト値は **repo-custom** です。
- Maven repository username (MAVEN REPO USERNAME): Maven リポジトリーのユーザー 名。
- Maven リポジトリーのパスワード (MAVEN\_REPO\_PASSWORD): Maven リポジトリーのパス ワード。

#### 次のステップ

必要な場合は、追加のパラメーターを設定します。

デプロイを完了するには、[「オーサリング環境用テンプレートのデプロイの実行」](#page-25-0) の手順に従います。

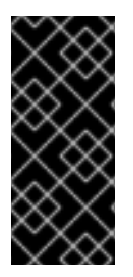

#### 重要

Business Central プロジェクトを KJAR アーティファクトとして外部の Maven リポジト リーにエクスポートまたはプッシュするには、全プロジェクトの **pom.xml** ファイルにも リポジトリー情報を追加する必要があります。Business Central プロジェクトの外部リポ [ジトリーへのエクスポートに関する情報は、](https://access.redhat.com/documentation/ja-jp/red_hat_decision_manager/7.5/html-single/packaging_and_deploying_a_red_hat_decision_manager_project#maven-external-export-proc_packaging-deploying)Red Hat Decision Manager プロジェクトの パッケージ化およびデプロイ を参照してください。

<span id="page-19-1"></span>3.1.5. オーサリング環境のビルドイン Maven リポジトリーにアクセスするための認証情 報の指定

テンプレートをオーサリング環境をデプロイするように設定する際に、Business Central に組み込まれ ている Maven リポジトリーを使用し、追加の Decision Server を Business Central に接続する必要があ る場合、この Maven リポジトリーにアクセスするための認証情報を設定する必要があります。次に、 これらの認証情報を使用して Decision Server を設定できます。

また、RH-SSO または LDAP 認証を設定している場合、ビルトイン Maven リポジトリーの認証情報 を、RH-SSO または LDAP で設定されるユーザー名およびパスワードに設定する必要があります。こ の設定は、Decision Server が Maven リポジトリーにアクセスできるようにするために必要です。

#### 前提条件

[「オーサリング環境用のテンプレートの設定開始」](#page-17-1) に説明されているようにテンプレートの設 定を開始している。

#### 手順

ビルトイン Maven リポジトリーの認証情報を設定するには、以下のパラメーターを設定します。

- Business Central がホストする Maven サービスのユーザー名 (**DECISION\_CENTRAL\_MAVEN\_USERNAME**): ビルドインの Maven リポジトリーのユーザー 名。
- Business Central がホストする Maven サービスのパスワード (**DECISION\_CENTRAL\_MAVEN\_PASSWORD**): ビルドインの Maven リポジトリーのパスワー ド。

#### 次のステップ

必要な場合は、追加のパラメーターを設定します。

デプロイを完了するには、[「オーサリング環境用テンプレートのデプロイの実行」](#page-25-0) の手順に従います。

<span id="page-20-0"></span>3.1.6. オーサリング環境の公開インターネットへの接続のない環境に Maven ミラーへの アクセスを設定する

テンプレートをオーサリング環境をデプロイするように設定する際に、 OpenShift 環境に公開インター ネットへの接続がない場合は、「オフラインで使用する Maven [ミラーリポジトリーの用意」](#page-13-1) に従って 設定した Maven ミラーへのアクセスを設定する必要があります。

#### 前提条件

[「オーサリング環境用のテンプレートの設定開始」](#page-17-1) に説明されているようにテンプレートの設 定を開始している。

#### 手順

Maven ミラーへのアクセスを設定するには、以下のパラメーターを設定します。

- Maven ミラー URL(MAVEN MIRROR URL): [「オフラインで使用する](#page-13-1) Maven ミラーリポジト リーの用意」 で設定した Maven ミラーリポジトリーの URL。この URL は、OpenShift 環境の Pod からアクセスできるようにする必要があります。
- Maven mirror of (MAVEN MIRROR OF): ミラーから取得されるアーティファクトを定める 値。**mirrorOf** 値の設定方法は、Apache Maven ドキュメントの Mirror [Settings](https://maven.apache.org/guides/mini/guide-mirror-settings.html) を参照してくだ さい。デフォルト値は **external:\*,!repo-rhdmcentr** です。この値で、Maven は Business Central のビルトイン Maven リポジトリーからアーティファクトを直接取得し、ミラーから他 の必要なアーティファクトを取得します。外部の Maven リポジトリー (**MAVEN\_REPO\_URL**) を設定する場合は、このリポジトリー内のアーティファクトを除外するように **MAVEN\_MIRROR\_OF** を変更します (例: **external:\*,!repo-custom**)。**repo-custom** は、**MAVEN\_REPO\_ID** で設定した ID に置き換えます。

#### 次のステップ

必要な場合は、追加のパラメーターを設定します。

デプロイを完了するには、[「オーサリング環境用テンプレートのデプロイの実行」](#page-25-0) の手順に従います。

<span id="page-21-0"></span>3.1.7. オーサリング環境用の Git フックディレクトリーの指定

Git フックを使用して Business Central の内部 Git リポジトリーと外部 Git リポジトリーの対話を容易 にすることができます。

Git フックを使用する必要がある場合は、Git フックディレクトリーを設定する必要があります。

#### 前提条件

[「オーサリング環境用のテンプレートの設定開始」](#page-17-1) に説明されているようにテンプレートの設 定を開始している。

#### 手順

Git フックディレクトリーを設定するには、以下のパラメーターを設定します。

● Git フックディレクトリー (GIT HOOKS DIR): Git フックディレクトリーへの完全修飾パス (例: **/opt/kie/data/git/hooks**)。ディレクトリーの内容を指定し、これを指定されたパスにマウ ントする必要があります。設定マップまたは永続ボリュームを使用して Git フックディレクト リーを指定し、マウントする方法は、「(オプション) Git [フックディレクトリーの指定」](#page-26-0) を参 照してください。

次のステップ

必要な場合は、追加のパラメーターを設定します。

デプロイを完了するには、[「オーサリング環境用テンプレートのデプロイの実行」](#page-25-0) の手順に従います。

<span id="page-21-1"></span>3.1.8. オーサリング環境用の RH-SSO 認証パラメーターの設定

RH-SSO 認証を使用する必要がある場合、テンプレートをオーサリング環境をデプロイするように設定 する際に追加の設定を実行します。

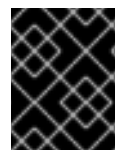

#### 重要

LDAP 認証および RH-SSO 認証を同じデプロイメントに設定しないようにしてくださ い。

前提条件

- Red Hat Decision Manager のレルムが RH-SSO 認証システムに作成されている。
- Red Hat Decision Manager のユーザー名およびパスワードが RH-SSO 認証システムに作成さ れている。利用可能なロールの一覧については、4章*Red Hat Decision Manager* ロールおよび ユーザー [を参照してください。以下のユーザーは、環境のパラメーターを設定するために必要](#page-36-1) です。
	- **kie-server,rest-all,admin** ロールを持つ管理者ユーザー。このユーザーは環境を管理し、こ れを使用できます。Decision Server はこのユーザーを使用して Business Central で認証し ます。

kierver, restricting to the server of the server of the server of the server of the server of the server of th<br>- Decision of the server of the server of the server of the server of the server of the server of the server o

- **kie-server,rest-all,user** ロールを持つサーバーユーザー。このユーザーは、Decision Server に対する REST API 呼び出しを実行できます。Business Central はこのユーザーを使 用して Decision Server で認証します。
- デプロイしている Red Hat Decision Manager 環境の全コンポーネントに対して、クライアント が RH-SSO 認証システムに作成されている。クライアントのセットアップには、コンポーネン トの URL が含まれます。環境のデプロイ後に URL を確認し、編集できます。または、Red Hat Decision Manager のデプロイメントでクライアントを作成できます。ただし、このオプション の環境に対する制御の詳細度合はより低くなります。
- [「オーサリング環境用のテンプレートの設定開始」](#page-17-1) に説明されているようにテンプレートの設 定を開始している。

#### 手順

- 1. テンプレートの **KIE\_ADMIN\_USER** および **KIE\_ADMIN\_PASSWORD** パラメーターを、RH-SSO 認証システムで作成したユーザー名およびパスワードに設定します。
- 2. テンプレートの **KIE\_SERVER\_USER** および **KIE\_SERVER\_PASSWORD** パラメーターを、 RH-SSO 認証システムで作成したサーバーユーザーのユーザー名およびパスワードに設定しま す。
- 3. 以下のパラメーターを設定します。
	- RH-SSO URL (**SSO\_URL**): RH-SSO の URL。
	- **RH-SSO レルム名 (SSO\_REALM): Red Hat Decision Manager の RH-SSO レルム。**
	- RH-SSO が無効な SSL 証明書の検証 (**SSO\_DISABLE\_SSL\_CERTIFICATE\_VALIDATION**): RH-SSO インストールで有効な HTTPS 証明書を使用していない場合は **true** に設定します。
- 4. 以下の手順のいずれかを実行します。
	- a. RH-SSO で Red Hat Decision Manager のクライアントを作成した場合は、テンプレートで 以下のパラメーターを設定します。
		- Business Central RH-SSO クライアント名(DECISION\_CENTRAL\_SSO\_CLIENT): Business Central の RH-SSO クライアント名。
		- Business Central RH-SSO クライアントのシークレット (**DECISION\_CENTRAL\_SSO\_SECRET**): Business Central のクライアント向けに RH-SSO で設定するシークレット文字列。
		- KIE Server の RH-SSO クライアント名(KIE\_SERVER\_SSO\_CLIENT): Decision Server の RH-SSO クライアント名。
		- KIE Server の RH-SSO クライアントのシークレット(**KIE\_SERVER\_SSO\_SECRET**): Decision Server のクライアントに対して RH-SSO に設定するシークレットの文字列。
	- b. RH-SSO に Red Hat Decision Manager のクライアントを作成する場合は、テンプレートで 以下のパラメーターを設定します。
		- Business Central RH-SSO クライアント名(DECISION\_CENTRAL\_SSO\_CLIENT): Business Central 向けに RH-SSO に作成するクライアント名。

Business Central RH-SSO Providence Central Resources<br>Providence Central Resources

- Business Central RH-SSO クライアントのシークレット (**DECISION\_CENTRAL\_SSO\_SECRET**): Business Central のクライアント向けに RH-SSO で設定するシークレット文字列。
- KIE Server の RH-SSO クライアント名(KIE\_SERVER\_SSO\_CLIENT): Decision Server 向けに RH-SSO に作成するクライアント名。
- KIE Server の RH-SSO クライアントのシークレット(**KIE\_SERVER\_SSO\_SECRET**): Decision Server のクライアントに対して RH-SSO に設定するシークレットの文字列。
- RH-SSO レルムの管理者のユーザー名 (SSO\_USERNAME) および RH-SSO レルムの 管理者のパスワード (**SSO\_PASSWORD**): Red Hat Decision Manager の RH-SSO レル ムの管理者ユーザーに指定するユーザー名とパスワード必要なクライアントを作成する ためにこのユーザー名およびパスワードを指定する必要があります。

必要な場合は、追加のパラメーターを設定します。

デプロイを完了するには、[「オーサリング環境用テンプレートのデプロイの実行」](#page-25-0) の手順に従います。

デプロイの完了後に、RH-SSO 認証システムで Red Hat Decision Manager のコンポーネントの URL が 正しいことを確認してください。

#### <span id="page-23-0"></span>3.1.9. オーサリング環境用の LDAP 認証パラメーターの設定

LDAP 認証を使用する必要がある場合は、テンプレートをオーサリング環境をデプロイするように設定 する際に追加の設定を実行します。

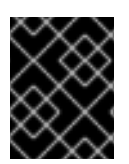

#### 重要

LDAP 認証および RH-SSO 認証を同じデプロイメントに設定しないようにしてくださ い。

#### 前提条件

- LDAP システムに Red Hat Decision Manager のユーザー名およびパスワードを作成している。 利用可能なロールの一覧については、4章*Red Hat Decision Manager* [ロールおよびユーザー](#page-36-1) を 参照してください。この環境のパラメーターを設定するために、少なくとも以下のユーザーを 作成している必要があります。
	- **kie-server,rest-all,admin** ロールを持つ管理者ユーザー。このユーザーは環境を管理し、こ れを使用できます。
	- **kie-server,rest-all,user** ロールを持つサーバーユーザー。このユーザーは、Decision Server に対する REST API 呼び出しを実行できます。
- [「オーサリング環境用のテンプレートの設定開始」](#page-17-1) に説明されているようにテンプレートの設 定を開始している。

#### 手順

1. LDAP サービスでは、デプロイメントパラメーターですべてのユーザー名を作成します。パラ メーターを設定しない場合には、デフォルトのユーザー名を使用してユーザーを作成します。 作成したユーザーにはロールに割り当てる必要もあります。

**KIE\_ADMIN\_USER**: デフォルトのユーザー名 **adminUser**、ロール: **kie-server,rest-**

- **KIE\_ADMIN\_USER**: デフォルトのユーザー名 **adminUser**、ロール: **kie-server,restall,admin**
- KIE SERVER USER: デフォルトのユーザー名 executionUser、ロール kie-server,rest**all,guest** LDAP で設定可能なユーザーロールについては、[ロールおよびユーザー](https://access.redhat.com/documentation/ja-jp/red_hat_decision_manager/7.5/html-single/installing_and_configuring_red_hat_decision_manager_on_red_hat_jboss_eap_7.2/roles-users-con#roles-users-con) を参照してくださ い。
- 2. テンプレートの **AUTH\_LDAP\*** パラメーターを設定します。これらのパラメーターは、Red Hat JBoss EAP の **LdapExtended** ログインモジュールの設定に対応します。これらの設定に関 する説明は、LdapExtended [ログインモジュール](https://access.redhat.com/documentation/ja-jp/red_hat_jboss_enterprise_application_platform/7.0/html-single/login_module_reference/#ldapextended_login_module) を参照してください。 LDAP サーバーがデプロイメントに必要な全ロールを定義していない場合は、LDAP グループ を Red Hat Decision Manager ロールにマッピングしてください。LDAP のロールマッピングを
	- RoleMapping rolesProperties ファイルパス (**AUTH\_ROLE\_MAPPER\_ROLES\_PROPERTIES**): **/opt/eap/standalone/configuration/rolemapping/rolemapping.properties** など、ロール のマッピングを定義するファイルの完全修飾パス名。このファイルを指定して、該当する すべてのデプロイメント設定でこのパスにマウントする必要があります。これを実行する 方法については、「(任意) LDAP [ロールマッピングファイルの指定」](#page-35-0) を参照してくださ い。
	- RoleMapping replaceRole プロパティー (**AUTH\_ROLE\_MAPPER\_REPLACE\_ROLE**): **true** に設定した場合、マッピングしたロールは、LDAP サーバーに定義したロールに置き 換えられます。**false** に設定した場合は、LDAP サーバーに定義したロールと、マッピング したロールの両方がユーザーアプリケーションロールとして設定されます。デフォルトの 設定は **false** です。

必要な場合は、追加のパラメーターを設定します。

デプロイを完了するには、[「オーサリング環境用テンプレートのデプロイの実行」](#page-25-0) の手順に従います。

<span id="page-24-0"></span>3.1.10. オーサリング環境用の Prometheus メトリクス収集の有効化

有効にするには、以下のパラメーターを設定します。

Decision Server デプロイメントを Prometheus を使用してメトリクスを収集し、保存するように設定す る必要がある場合、デプロイ時に Decision Server でこの機能のサポートを有効にします。

#### 前提条件

[「オーサリング環境用のテンプレートの設定開始」](#page-17-1) に説明されているようにテンプレートの設  $\bullet$ 定を開始している。

#### 手順

Prometheus メトリクス収集のサポートを有効にするには、Prometheus Server 拡張無効 (**PROMETHEUS\_SERVER\_EXT\_DISABLED**) パラメーターを **false** に設定します。

#### 次のステップ

必要な場合は、追加のパラメーターを設定します。

デプロイを完了するには、[「オーサリング環境用テンプレートのデプロイの実行」](#page-25-0) の手順に従います。

Prometheus メトリクス収集の方法については、Decision Server の管理および監視を参照してくださ

Prometheus メトリクス収集の方法については、Decision Server [の管理および監視を](https://access.redhat.com/documentation/ja-jp/red_hat_decision_manager/7.5/html-single/managing_and_monitoring_decision_server#prometheus-monitoring-ocp-proc_execution-server)参照してくださ い。

<span id="page-25-0"></span>3.1.11. オーサリング環境用テンプレートのデプロイの実行

OpenShift Web UI またはコマンドラインで必要なすべてのパラメーターを設定した後に、テンプレー トのデプロイを実行します。

#### 手順

使用している方法に応じて、以下の手順を実行します。

- OpenShift Web UI の場合は Create をクリックします。
	- **This will create resources that may have security or project behavior implications** メッセージが表示された場合は、Create Anywayをクリックします。
- コマンドラインに入力して、Enter キーを押します。

### <span id="page-25-1"></span>3.2. (オプション) GIT フックディレクトリーの指定

GIT HOOKS DIR パラメーターを設定した場合には、Git フックのディレクトリーを指定して、 Business Central デプロイメントにこのディレクトリーをマウントする必要があります。

Git フックは一般的に、アップストリームのリポジトリーとの対話に使用します。Git フックを使用し て、アップストリームのリポジトリーにコミットをプッシュできるようにするには、アップストリーム のリポジトリーで設定した公開鍵に対応する秘密鍵を指定する必要があります。

#### 手順

- 1. SSH 認証を使用してアップストリームリポジトリーを操作する必要がある場合は、次の手順を 実行して、必要なファイルを含むシークレットを作成してマウントします。
	- a. リポジトリーに格納されている公開鍵に一致する秘密鍵を使用して、id rsa ファイルを作 成します。
	- b. リポジトリーの正しい名前、アドレス、公開鍵で **known\_hosts** ファイルを作成します。
	- c. 以下のように **oc** コマンドを使用して、2 つのファイルでシークレットを作成します。

oc create secret git-hooks-secret --from-file=id\_rsa=id\_rsa --fromfile=known\_hosts=known\_hosts

d. 以下の例では、Business Central デプロイメントの ssh キーパスにこのシークレットをマウ ントします。

oc set volume dc/<myapp>-rhdmcentr --add --type secret --secret-name git-hooks-secret --mount-path=/home/jboss/.ssh --name=ssh-key

**<myapp>** をテンプレートの設定時に設定したアプリケーション名に置き換えます。

2. Git フックディレクトリーを作成します。方法は、Git hooks reference [documentation](https://git-scm.com/docs/githooks) を参照 してください。

たとえば、単純な Git フックディレクトリーで、変更をアップストリームにプッシュする postcommit フックを指定できます。プロジェクトがリポジトリーから Business Central にインポー トされた場合、このリポジトリーはアップストリームリポジトリーとして設定されたままにな

<span id="page-26-0"></span>ります。パーミッションを **755** の値に指定し、以下の内容を含めて **post-commit** という名前 のファイルを作成します。

git push

- 3. Git フックディレクトリーを Business Central デプロイメントに指定します。設定マップまたは 永続ボリュームを使用できます。
	- a. Git フックに1つまたは複数の固定スクリプトファイルが含まれる場合は、設定マップを使 用します。以下の手順を実行してください。
		- i. 作成した Git フックディレクトリーに移動します。
		- ii. ディレクトリーのファイルから OpenShift 設定マップを作成します。次のコマンドを 実行します。

oc create configmap git-hooks --from-file=<file\_1>=<file\_1> --from-file=<file\_2>= <file\_2> ...

**file\_1**、**file\_2** などは、Git フックのスクリプトファイル名に置き換えます。以下に例を 示します。

oc create configmap git-hooks --from-file=post-commit=post-commit

iii. Business Central デプロイメントの設定したパスに設定マップをマウントします。

oc set volume dc/<myapp>-rhdmcentr --add --type configmap --configmap-name githooks --mount-path=<git\_hooks\_dir> --name=git-hooks

**<myapp>** をテンプレートの設定時に設定したアプリケーション名 に、**<git\_hooks\_dir>** はテンプレート設定時に設定した **GIT\_HOOKS\_DIR** の値に置き 換えます。

- b. Git フックが長いファイルで設定されているか、または実行可能なファイルや KJAR ファイ ルなどのバイナリーに依存する場合は、永続ボリュームを使用します。永続ボリュームを 作成し、永続ボリューム要求を作成してボリュームを要求に関連付け、ファイルをボ リュームに転送し、ボリュームを **myapp-rhdmcentr** デプロイメント設定にマウントする 必要があります (myappをアプリケーション名に置き換えます)。永続ボリュームの作成お よびマウント方法は[、永続ボリュームの使用](https://access.redhat.com/documentation/ja-jp/openshift_container_platform/3.11/html/developer_guide/dev-guide-persistent-volumes) を参照してください。永続ボリュームへの ファイルのコピー方法は、[Transferring](https://blog.openshift.com/transferring-files-in-and-out-of-containers-in-openshift-part-3/) files in and out of containers を参照してください。
- 4. 数分待機してから、プロジェクト内の Pod の一覧およびステータスを確認します。Business Central は git フックディレクトリーが指定されるまで開始されないので、Decision Server は まったく起動されない可能性があります。Process Server が起動しているかどうかを確認する には、以下のコマンドの出力で確認します。

#### oc get pods

稼働中の Decision Server Pod がない場合には、起動します。

oc rollout latest dc/<myapp>-kieserver

**<myapp>** を、テンプレートの設定時に設定されたアプリケーション名に置き換えます。

### <span id="page-27-0"></span>3.3. オーサリング環境または管理環境向けの追加の管理 DECISION SERVER のデプロイ

追加の管理 Decision Server をオーサリング環境または管理環境にデプロイできます。サーバーを Business Central デプロイメントと同じプロジェクトにデプロイします。

Decision Server は Maven リポジトリーからサービスをロードします。サーバーを Business Central ビ ルトインリポジトリーまたは外部リポジトリーのいずれかを使用するように設定する必要があります。

サーバーは、サービスが読み込まれていない状態で起動します。Business Central または Decision Server の REST API を使用してサーバー上にサービスをデプロイまたはデプロイ解除します。

<span id="page-27-1"></span>3.3.1. 追加の管理 Decision Server テンプレート設定の開始

追加の管理 Decision Server をデプロイするには、**rhdm75-kieserver.yaml** テンプレートファイルを使 用します。

#### 手順

- 1. Red Hat カスタマーポータルの Software [Downloads](https://access.redhat.com/jbossnetwork/restricted/listSoftware.html?downloadType=distributions&product=rhdm&productChanged=yes) ページから製品配信可能ファイル **rhdm-7.5.1-openshift-templates.zip** をダウンロードします。
- 2. **rhdm75-kieserver.yaml** テンプレートファイルを展開します。
- 3. 以下のいずれかの方法を使用してテンプレートのデプロイを開始します。
	- OpenShift Web UI を使用するには、OpenShift アプリケーションコンソールで Add to Project **→** Import YAML / JSON を選択してから、**rhdm75-kieserver.yaml** ファイルを選 択するか、またはこれを貼り付けます。Add Templateウィンドウで、Process the template が選択されていることを確認し、Continue をクリックします。
	- OpenShift コマンドラインコンソールを使用するには、以下のコマンドラインを準備しま す。

oc new-app -f <template-path>/rhdm75-kieserver.yaml -p KIE\_SERVER\_HTTPS\_SECRET=kieserver-app-secret -p PARAMETER=value

このコマンドラインで、以下のように変更します。

- **<template-path>** を、ダウンロードしたテンプレートファイルのパスに置き換えます。
- 必要なパラメーターに設定するために必要な数だけ **-p PARAMETER=value** ペアを使 用します。

#### 次のステップ

テンプレートのパラメーターを設定します。「追加の管理 Decision Server に必要なパラメーターの設 定」 [の手順に従い、共通のパラメーターを設定します。テンプレートファイルを表示して、すべてのパ](#page-28-1) ラメーターの説明を確認します。

#### <span id="page-27-2"></span>3.3.2. 追加の管理 Decision Server に必要なパラメーターの設定

テンプレートを追加の管理 Decision Server をデプロイするように設定する際、いずれの場合でも以下 のパラメーターを設定する必要があります。

<span id="page-28-1"></span>前提条件

「追加の管理 Decision Server [テンプレート設定の開始」](#page-27-1) に説明されているようにテンプレー トの設定を開始している。

#### 手順

1. 以下のパラメーターを設定します。

- **KIE Server キーストアのシークレット名(KIE SERVER HTTPS SECRET):** 「Decision Server [にシークレットの作成」で作成した](#page-11-0) Decision Server のシークレットの名前。
- **KIE Server Certificate Name(KIE\_SERVER\_HTTPS\_NAME):** 「Decision Server にシーク レットの作成」 [で作成したキーストアの証明書名。](#page-11-0)
- **KIE Server Keystore Password (KIE SERVER HTTPS PASSWORD): 「Decision Server** にシークレットの作成」 [で作成したキーストアのパスワード。](#page-11-0)
- アプリケーション名 (APPLICATION NAME): OpenShift アプリケーションの名前。これは Business Central Monitoring および Decision Server のデフォルト URL で使用されます。 OpenShift はアプリケーション名を使用して、デプロイメント設定、サービス、ルート、 ラベル、およびアーティファクトの個別のセットを作成します。同じテンプレートを同じ プロジェクトで使用して複数のアプリケーションをデプロイすることもできますが、その 場合はアプリケーション名を同じにすることはできません。また、アプリケーション名 は、Decision Server が Business Central で参加するサーバーの設定 (サーバーテンプレー ト) の名前を決定するものとなります。複数の Decision Server をデプロイする場合には、 サーバーごとに異なるアプリケーション名を指定する必要があります。
- KIE Server Mode(**KIE\_SERVER\_MODE**): **rhdm75-kieserver.yaml** テンプレートで、デ フォルト値は **PRODUCTION** です。**PRODUCTION** モードでは、**SNAPSHOT** バージョン の KJAR アーティファクトは Decision Server にデプロイできず、既存のコンテナーでアー ティファクトのバージョンを変更することはできません。**PRODUCTION** モードで新規 バージョンをデプロイするには、同じ Decision Server で新規コンテナーを作成しま す。**SNAPSHOT** バージョンをデプロイするか、または既存コンテナーのアーティファクト のバージョンを変更するには、このパラメーターを **DEVELOPMENT** に設定します。
- ImageStream 名前空間 (IMAGE\_STREAM\_NAMESPACE): イメージストリームが利用可 能な名前空間。OpenShift 環境でイメージストリームが利用可能な場合 (「イメージスト [リームとイメージレジストリーの可用性確認」](#page-10-1) を参照) は、namespace が **openshift** にな ります。イメージストリームファイルをインストールしている場合は、名前空間が OpenShift プロジェクトの名前になります。
- 2. 以下のユーザー名とパスワードを設定できます。デフォルトでは、デプロイすると、パスワー ドが自動生成されます。
	- KIE Server User (KIE SERVER USER) および KIE Server Password (**KIE\_SERVER\_PWD**): Decision Server に接続するためにクライアントアプリケーションが 使用できるユーザー名およびパスワード。

次のステップ

必要な場合は、追加のパラメーターを設定します。

デプロイを完了するには、「追加の管理 Decision Server [テンプレートデプロイの開始」](#page-34-0) の手順に従い ます。

<span id="page-28-0"></span>3.3.3. 追加の管理 Decision Server のイメージストリーム namespace の設定

**openshift** ではない名前空間でイメージストリームを作成した場合は、テンプレートで名前空間を設定 する必要があります。

すべてのイメージストリームが Red Hat OpenShift Container Platform 環境ですでに利用可能な場合 は、この手順を省略できます。

#### 前提条件

「追加の管理 Decision Server [テンプレート設定の開始」](#page-27-1) に説明されているようにテンプレー  $\bullet$ トの設定を開始している。

#### 手順

[「イメージストリームとイメージレジストリーの可用性確認」](#page-10-1) の説明に従ってイメージストリームファ イルをインストールした場合は、ImageStream Namespace (**IMAGE\_STREAM\_NAMESPACE**) パラ メーターを OpenShift プロジェクトの名前に設定します。

<span id="page-29-0"></span>3.3.4. 追加の管理 Decision Server 用の Business Central インスタンスについての情報 の設定

同じ namespace で Business Central インスタンスから Decision Server への接続を有効にする必要があ る場合は、Business Central インスタンスについての情報を設定する必要があります。

#### 前提条件

「追加の管理 Decision Server [テンプレート設定の開始」](#page-27-1) に説明されているようにテンプレー  $\bullet$ トの設定を開始している。

#### 手順

1. 以下のパラメーターを設定します。

- KIE Admin User(**KIE\_ADMIN\_USER**) および KIE Admin Password(**KIE\_ADMIN\_PWD**): 管理者ユーザーのユーザー名およびパスワード。これらの値は Business Central の **KIE\_ADMIN\_USER** および **KIE\_ADMIN\_PWD** 設定と同じである必要があります。 Business Central で RH-SSO または LDAP 認証を使用する場合には、これらのユーザー名 とパスワードの値は、Business Central の管理者ロールを使用して認証システムに設定した ユーザー名およびパスワードである必要があります。
- Business Central サービスの名前 (DECISION\_CENTRAL\_SERVICE): Business Central の OpenShift サービス名。
- 2. サーバーがサービスを読み込むに使用する Maven リポジトリーへのアクセスを設定します。 Business Central が使用するものと同じリポジトリーを設定する必要があります。
	- Business Central が独自のビルトインリポジトリーを使用する場合、以下のパラメーターを 設定します。
		- o Business Central の Maven サービスの名前 (**DECISION\_CENTRAL\_MAVEN\_SERVICE**): Business Central の OpenShift サービス 名。
		- Business Central がホストする Maven サービスのユーザー名 (**DECISION\_CENTRAL\_MAVEN\_USERNAME**): Business Central にビルドインの Maven リポジトリーのユーザー名。DECISION CENTRAL MAVEN USERNAME と して Business Central に設定したユーザー名を入力してください。
- Business Central がホストする Maven サービスにアクセスするためのパスワード (**DECISION CENTRAL MAVEN PASSWORD**): Business Central にビルドインされて いる Maven リポジトリーのパスワード。Business Central に **DECISION CENTRAL MAVEN PASSWORD** として設定されているパスワードを入力 します。
- Business Central を外部 Maven リポジトリーを使用するように設定している場合は、以下 のパラメーターを設定します。
	- o Ma**ven リポジトリーの URL(MAVEN\_REPO\_URL**): Business Central が使用する外部 Maven リポジトリーの URL。
	- Maven リポジトリーの ID(**MAVEN\_REPO\_ID**): Maven リポジトリーの ID。デフォル ト値は **repo-custom** です。
	- Maven repository username(**MAVEN\_REPO\_USERNAME**): Maven リポジトリーの ユーザー名。
	- Maven リポジトリーのパスワード (**MAVEN\_REPO\_PASSWORD**): Maven リポジト リーのパスワード。

必要な場合は、追加のパラメーターを設定します。

デプロイを完了するには、「追加の管理 Decision Server [テンプレートデプロイの開始」](#page-34-0) の手順に従い ます。

<span id="page-30-0"></span>3.3.5. 追加の管理 Decision Server の公開インターネットへの接続のない環境に Maven ミラーへのアクセスを設定する

テンプレートを追加の管理 Decision Server をデプロイするように設定する際に、OpenShift 環境に公 [開インターネットへの接続がない場合は、「オフラインで使用する](#page-13-1) Maven ミラーリポジトリーの用 意」 に従って設定した Maven ミラーへのアクセスを設定する必要があります。

#### 前提条件

 $\bullet$ 「追加の管理 Decision Server [テンプレート設定の開始」](#page-27-1) に説明されているようにテンプレー トの設定を開始している。

#### 手順

Maven ミラーへのアクセスを設定するには、以下のパラメーターを設定します。

- Maven ミラー URL(MAVEN MIRROR URL): [「オフラインで使用する](#page-13-1) Maven ミラーリポジト リーの用意」 で設定した Maven ミラーリポジトリーの URL。この URL は、OpenShift 環境の Pod からアクセスできるようにする必要があります。
- Maven mirror of (MAVEN MIRROR OF): ミラーから取得されるアーティファクトを定める 値。**mirrorOf** 値の設定方法は、Apache Maven ドキュメントの Mirror [Settings](https://maven.apache.org/guides/mini/guide-mirror-settings.html) を参照してくだ さい。デフォルト値は **external:\*** です。この値の場合、Maven はミラーから必要なアーティ ファクトをすべて取得し、他のリポジトリーにクエリーを送信しません。
	- 外部の Maven リポジトリー (**MAVEN\_REPO\_URL**) を設定する場合は、ミラーからこのリ ポジトリー内のアーティファクトを除外するように **MAVEN\_MIRROR\_OF** を変更します (例: **external:\*,!repo-custom**)。**repo-custom** は、**MAVEN\_REPO\_ID** で設定した ID に置 き換えます。
- o 組み込みの Business Central Maven リポジトリー (**BUSINESS\_CENTRAL\_MAVEN\_SERVICE**) を設定した場合には、ミラーからこのリポジ トリーのアーティファクトを除外するように **MAVEN\_MIRROR\_OF** を変更します (例" **external:\*,!repo-rhdmcentr**)。
- 両リポジトリーを設定した場合は、ミラーから両リポジトリーのアーティファクトを除外 するように **MAVEN\_MIRROR\_OF** を変更します (例: **external:\*,!repo-rhdmcentr,!repocustom**)。**repo-custom** は、**MAVEN\_REPO\_ID** で設定した ID に置き換えます。

必要な場合は、追加のパラメーターを設定します。

デプロイを完了するには、「追加の管理 Decision Server [テンプレートデプロイの開始」](#page-34-0) の手順に従い ます。

<span id="page-31-0"></span>3.3.6. 追加の管理 Decision Server の RH-SSO 認証パラメーターの設定

RH-SSO 認証を使用する必要がある場合は、テンプレートを管理 Decision Server をデプロイするよう に設定する際に追加の設定を実行します。

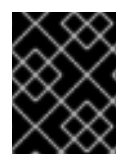

#### 重要

LDAP 認証および RH-SSO 認証を同じデプロイメントに設定しないようにしてくださ い。

#### 前提条件

- Red Hat Decision Manager のレルムが RH-SSO 認証システムに作成されている。
- Red Hat Decision Manager のユーザー名およびパスワードが RH-SSO 認証システムに作成さ れている。利用可能なロールの一覧については、4章*Red Hat Decision Manager* ロールおよび ユーザー [を参照してください。環境のパラメーターを設定するには、](#page-36-1)**kie-server,restall,admin** ロールを持つ管理者ユーザーが必要です。このユーザーのデフォルトユーザー名は **adminUser** です。このユーザーは環境を管理し、これを使用できます。
- デプロイしている Red Hat Decision Manager 環境の全コンポーネントに対して、クライアント が RH-SSO 認証システムに作成されている。クライアントのセットアップには、コンポーネン トの URL が含まれます。環境のデプロイ後に URL を確認し、編集できます。または、Red Hat Decision Manager のデプロイメントでクライアントを作成できます。ただし、このオプション の環境に対する制御の詳細度合はより低くなります。
- 「追加の管理 Decision Server [テンプレート設定の開始」](#page-27-1) に説明されているようにテンプレー トの設定を開始している。

#### 手順

- 1. テンプレートの **KIE\_ADMIN\_USER** および **KIE\_ADMIN\_PASSWORD** パラメーターを、RH-SSO 認証システムで作成したユーザー名およびパスワードに設定します。
- 2. 以下のパラメーターを設定します。
	- RH-SSO URL (**SSO\_URL**): RH-SSO の URL。
	- **RH-SSO レルム名 (SSO\_REALM): Red Hat Decision Manager の RH-SSO レルム。**
- RH-SSO が無効な SSL 証明書の検証 (**SSO\_DISABLE\_SSL\_CERTIFICATE\_VALIDATION**): RH-SSO インストールで有効な HTTPS 証明書を使用していない場合は **true** に設定します。
- 3. 以下の手順のいずれかを実行します。
	- a. RH-SSO で Red Hat Decision Manager のクライアントを作成した場合は、テンプレートで 以下のパラメーターを設定します。
		- Business Central RH-SSO クライアント名(DECISION\_CENTRAL\_SSO\_CLIENT): Business Central の RH-SSO クライアント名。
		- KIE Server の RH-SSO クライアント名(KIE\_SERVER\_SSO\_CLIENT): Decision Server の RH-SSO クライアント名。
		- KIE Server の RH-SSO クライアントのシークレット(**KIE\_SERVER\_SSO\_SECRET**): Decision Server のクライアントに対して RH-SSO に設定するシークレットの文字列。
	- b. RH-SSO に Red Hat Decision Manager のクライアントを作成する場合は、テンプレートで 以下のパラメーターを設定します。
		- KIE Server の RH-SSO クライアント名(KIE SERVER SSO\_CLIENT): Decision Server 向けに RH-SSO に作成するクライアント名。
		- KIE Server の RH-SSO クライアントのシークレット(**KIE\_SERVER\_SSO\_SECRET**): Decision Server のクライアントに対して RH-SSO に設定するシークレットの文字列。
		- RH-SSO レルムの管理者のユーザー名 (SSO USERNAME) および RH-SSO レルムの 管理者のパスワード (**SSO\_PASSWORD**): Red Hat Decision Manager の RH-SSO レル ムの管理者ユーザーに指定するユーザー名とパスワード必要なクライアントを作成する ためにこのユーザー名およびパスワードを指定する必要があります。

必要な場合は、追加のパラメーターを設定します。

デプロイを完了するには、「追加の管理 Decision Server [テンプレートデプロイの開始」](#page-34-0) の手順に従い ます。

デプロイの完了後に、RH-SSO 認証システムで Red Hat Decision Manager のコンポーネントの URL が 正しいことを確認してください。

#### <span id="page-32-0"></span>3.3.7. 追加の管理 Decision Server の LDAP 認証パラメーターの設定

LDAP 認証を使用する必要がある場合は、テンプレートを追加の管理 Decision Server をデプロイする ように設定する際に追加の設定を実行します。

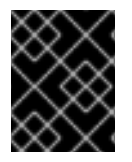

#### 重要

LDAP 認証および RH-SSO 認証を同じデプロイメントに設定しないようにしてくださ い。

#### 前提条件

● LDAP システムに Red Hat Decision Manager のユーザー名およびパスワードを作成している。 利用可能なロールの一覧については、4章*Red Hat Decision Manager* [ロールおよびユーザー](#page-36-1) を 参照してください。この環境のパラメーターを設定するために、少なくとも以下のユーザーを 作成している必要があります。

- **kie-server,rest-all,admin** ロールを持つ管理者ユーザー。このユーザーは環境を管理し、こ れを使用できます。
- **kie-server,rest-all,user** ロールを持つサーバーユーザー。このユーザーは、Decision Server に対する REST API 呼び出しを実行できます。
- 「追加の管理 Decision Server [テンプレート設定の開始」](#page-27-1) に説明されているようにテンプレー トの設定を開始している。

#### 手順

- 1. LDAP サービスでは、デプロイメントパラメーターですべてのユーザー名を作成します。パラ メーターを設定しない場合には、デフォルトのユーザー名を使用してユーザーを作成します。 作成したユーザーにはロールに割り当てる必要もあります。
	- **KIE\_ADMIN\_USER**: デフォルトのユーザー名 **adminUser**、ロール: **kie-server,restall,admin**
	- KIE SERVER USER: デフォルトのユーザー名 executionUser、ロール kie-server,rest**all,guest** LDAP で設定可能なユーザーロールについては、[ロールおよびユーザー](https://access.redhat.com/documentation/ja-jp/red_hat_decision_manager/7.5/html-single/installing_and_configuring_red_hat_decision_manager_on_red_hat_jboss_eap_7.2/roles-users-con#roles-users-con) を参照してくださ い。
- 2. テンプレートの **AUTH\_LDAP\*** パラメーターを設定します。これらのパラメーターは、Red Hat JBoss EAP の **LdapExtended** ログインモジュールの設定に対応します。これらの設定に関 する説明は、LdapExtended [ログインモジュール](https://access.redhat.com/documentation/ja-jp/red_hat_jboss_enterprise_application_platform/7.0/html-single/login_module_reference/#ldapextended_login_module) を参照してください。 LDAP サーバーがデプロイメントに必要な全ロールを定義していない場合は、LDAP グループ を Red Hat Decision Manager ロールにマッピングしてください。LDAP のロールマッピングを 有効にするには、以下のパラメーターを設定します。
	- RoleMapping rolesProperties ファイルパス (**AUTH\_ROLE\_MAPPER\_ROLES\_PROPERTIES**): **/opt/eap/standalone/configuration/rolemapping/rolemapping.properties** など、ロール のマッピングを定義するファイルの完全修飾パス名。このファイルを指定して、該当する すべてのデプロイメント設定でこのパスにマウントする必要があります。これを実行する 方法については、「(任意) LDAP [ロールマッピングファイルの指定」](#page-35-0) を参照してくださ い。
	- RoleMapping replaceRole プロパティー (AUTH\_ROLE\_MAPPER\_REPLACE\_ROLE): **true** に設定した場合、マッピングしたロールは、LDAP サーバーに定義したロールに置き 換えられます。**false** に設定した場合は、LDAP サーバーに定義したロールと、マッピング したロールの両方がユーザーアプリケーションロールとして設定されます。デフォルトの 設定は **false** です。

#### 次のステップ

必要な場合は、追加のパラメーターを設定します。

デプロイを完了するには、「追加の管理 Decision Server [テンプレートデプロイの開始」](#page-34-0) の手順に従い ます。

<span id="page-33-0"></span>3.3.8. 追加の管理 Decision Server の Prometheus メトリクス収集の有効化

Decision Server デプロイメントを Prometheus を使用してメトリクスを収集し、保存するように設定す る必要がある場合、デプロイ時に Decision Server でこの機能のサポートを有効にします。

前提条件

「追加の管理 Decision Server [テンプレート設定の開始」](#page-27-1) に説明されているようにテンプレー  $\bullet$ トの設定を開始している。

#### 手順

Prometheus メトリクス収集のサポートを有効にするには、Prometheus Server 拡張無効 (**PROMETHEUS\_SERVER\_EXT\_DISABLED**) パラメーターを **false** に設定します。

#### 次のステップ

必要な場合は、追加のパラメーターを設定します。

デプロイを完了するには、「追加の管理 Decision Server [テンプレートデプロイの開始」](#page-34-0) の手順に従い ます。

Prometheus メトリクス収集の方法については、Decision Server [の管理および監視を](https://access.redhat.com/documentation/ja-jp/red_hat_decision_manager/7.5/html-single/managing_and_monitoring_decision_server#prometheus-monitoring-ocp-proc_execution-server)参照してくださ い。

<span id="page-34-0"></span>3.3.9. 追加の管理 Decision Server テンプレートデプロイの開始

OpenShift Web UI またはコマンドラインで必要なすべてのパラメーターを設定した後に、テンプレー トのデプロイを実行します。

#### 手順

使用している方法に応じて、以下の手順を実行します。

- OpenShift Web UI の場合は Create をクリックします。
	- **This will create resources that may have security or project behavior implications** メッセージが表示された場合は、Create Anywayをクリックします。
- コマンドラインに入力して、Enter キーを押します。

#### <span id="page-34-1"></span>3.4. (任意) LDAP ロールマッピングファイルの指定

**AUTH\_ROLE\_MAPPER\_ROLES\_PROPERTIES** パラメーターを設定する場合は、ロールマッピングを 定義するファイルを指定する必要があります。影響を受けるすべてのデプロイメント設定にこのファイ ルをマウントしてください。

#### 手順

1. **my-role-map** など、ロールマッピングのプロパティーファイルを作成します。ファイルには、 次の形式のエントリーが含まれている必要があります。

Idap  $role = product$  role1, product role2...

以下に例を示します。

admins = kie-server,rest-all,admin

2. 以下のコマンドを入力して、このファイルから OpenShift 設定ファイルのマッピングを作成し ます。

<span id="page-35-0"></span>oc create configmap ldap-role-mapping --from-file=<new\_name>=<existing\_name>

**<new\_name>** は、Pod に指定するファイルの名前 (**AUTH\_ROLE\_MAPPER\_ROLES\_PROPERTIES** ファイルで指定した名前と同じである必要が あります) に置き換えます。また、**<existing\_name>** は、作成したファイル名に置き換えま す。以下に例を示します。

oc create configmap ldap-role-mapping --from-file=rolemapping.properties=my-role-map

- 3. ロールマッピング用に指定した全デプロイメント設定に設定マップをマウントします。 以下のデプロイメント設定は、この環境で影響を受ける可能性があります。
	- **myapp-rhdmcentr**: Business Central
	- **myapp-kieserver**: Decision Server

**myapp** はアプリケーション名に置き換えます。複数の Decision Server のデプロイメントが異 なるアプリケーション名で存在する可能性があります。

すべてのデプロイメント設定について、以下のコマンドを実行します。

oc set volume dc/<deployment\_config\_name> --add --type configmap --configmap-name ldap-role-mapping --mount-path=<mapping\_dir> --name=ldap-role-mapping

**<mapping\_dir>** は、**/opt/eap/standalone/configuration/rolemapping** な ど、**AUTH\_ROLE\_MAPPER\_ROLES\_PROPERTIES** で設定したディレクトリー名 (ファイル 名なし) に置き換えます。
# 第4章 RED HAT DECISION MANAGER ロールおよびユーザー

Business Central または Decision Server にアクセスするには、サーバーを起動する前にユーザーを作成 して適切なロールを割り当てます。

Business Central と Decision Server は、JAVA 認証承認サービス (JAAS) ログインモジュールを使用し てユーザーを認証します。Business Central と Decision Server の両方が単一のインスタンスで実行され ている場合は、同じ JAAS サブジェクトとセキュリティードメインを共有します。したがって、 Business Central に対して認証されたユーザーは、Decision Server にもアクセスできます。

ただし、Business Central と Decision Server が異なるインスタンスで実行されている場合、JAAS ログ インモジュールは両方に対して個別にトリガーされます。したがって、Business Central で認証された ユーザーは、Decision Server にアクセス (Business Central でプロセス定義を表示または管理など) する ための個別認証が必要となります。ユーザーが Decision Server で認証されていない場合は、ログファ イルに 401 エラーが記録され、Business Central に **Invalid credentials to load data from remote server.Contact your system administrator.** メッセージが表示されます。

本セクションでは、利用可能な Red Hat Decision Manager のユーザーロールを説明します。

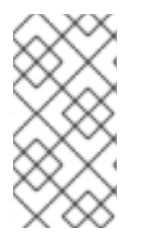

### 注記

**admin**、**analyst**、および **rest-all** のロールは Business Central 用に予約されていま す。**kie-server** ロールは Decision Server 用に予約されています。このため、Business Central または Decision Server のいずれか、またはそれら両方がインストールされてい るかどうかによって、利用可能なロールは異なります。

- **admin: admin ロールを持つユーザーは Business Central 管理者です。管理者は、ユーザーの管** 理や、リポジトリーの作成、クローン作成、および管理ができます。アプリケーションで必要 な変更をすべて利用できます。**admin** ロールを持つユーザーは、Red Hat Decision Manager の 全領域にアクセスできます。
- analyst: analyst ロールを持つユーザーには、すべてのハイレベル機能へのアクセスがありま す。プロジェクトのモデル化が可能です。ただし、このユーザーは、Design **→** Projects ビューでスペースに貢献者を追加したり、スペースを削除したりできません。**analyst** ロール を持つユーザーは、管理者向けの Deploy **→** Execution Serversビューにアクセスできません。 ただし、これらのユーザーは、ライブラリーパースペクティブにアクセスするときに Deploy ボタンを使用できます。
- **rest-all: rest-all** ロールを持つユーザーは、Business Central REST 機能にアクセスできます。
- **kie-server**: **kie-server** ロールを持つユーザーは Decision Server (KIE サーバー) REST 機能への アクセスがあります。

# 第5章 OPENSHIFT テンプレートの参考資料

Red Hat Decision Manager には、以下の OpenShift テンプレートが含まれています。このテンプレー トにアクセスするには、Red Hat カスタマーポータルの Software [Downloads](https://access.redhat.com/jbossnetwork/restricted/listSoftware.html?downloadType=distributions&product=rhdm&productChanged=yes) ページから、製品の配信 可能ファイル **rhdm-7.5.1-openshift-templates.zip** をダウンロードして展開します。

- **rhdm75-authoring.yaml** は Business Central と Business Central に接続された Decision Server を提供します。この環境を使用して、サービスや他のビジネスアセットをオーサリングした り、ステージングまたは実稼働環境でこれらのサービスを実行できます。このテンプレートの 詳細は、「[rhdm75-authoring.yaml](#page-55-0) テンプレート」 を参照してください。
- **rhdm75-authoring-ha.yaml** は高可用性 Business Central および Business Central に接続され た Decision Server を提供します。この環境を使用して、サービスや他のビジネスアセットを オーサリングしたり、ステージングまたは実稼働環境でこれらのサービスを実行できます。高 可用性の機能は、テクノロジープレビューとなります。このテンプレートの詳細 は、「[rhdm75-authoring-ha.yaml](#page-95-0) template」 を参照してください。
- **rhdm75-kieserver.yaml** は Decision Server を提供します。Decision server を Business Central に接続するように設定できます。この方法で、Business Central が複数の異なる Decision Server を管理するステージングまたは実稼働環境を設定できます。このテンプレートの詳細 は、「[rhdm75-kieserver.yaml](#page-128-0) template」 を参照してください。

# 5.1. RHDM75-AUTHORING.YAML テンプレート

Red Hat Decision Manager 7.5 の HA 以外の永続的なオーサリング環境向けのアプリケーションテンプ レート (非推奨)

5.1.1. パラメーター

テンプレートを使用すると値を引き継ぐパラメーターを定義でき、パラメーターの参照時には、この値 が代入されます。この値は、パラメーターの参照時には、この値が代入されます。参照はオブジェクト 一覧フィールドの任意のテキストフィールドで定義できます。詳細は、Openshift [ドキュメント](https://access.redhat.com/documentation/ja-jp/openshift_container_platform/3.11/html-single/developer_guide/#dev-guide-templates) を参照 してください。

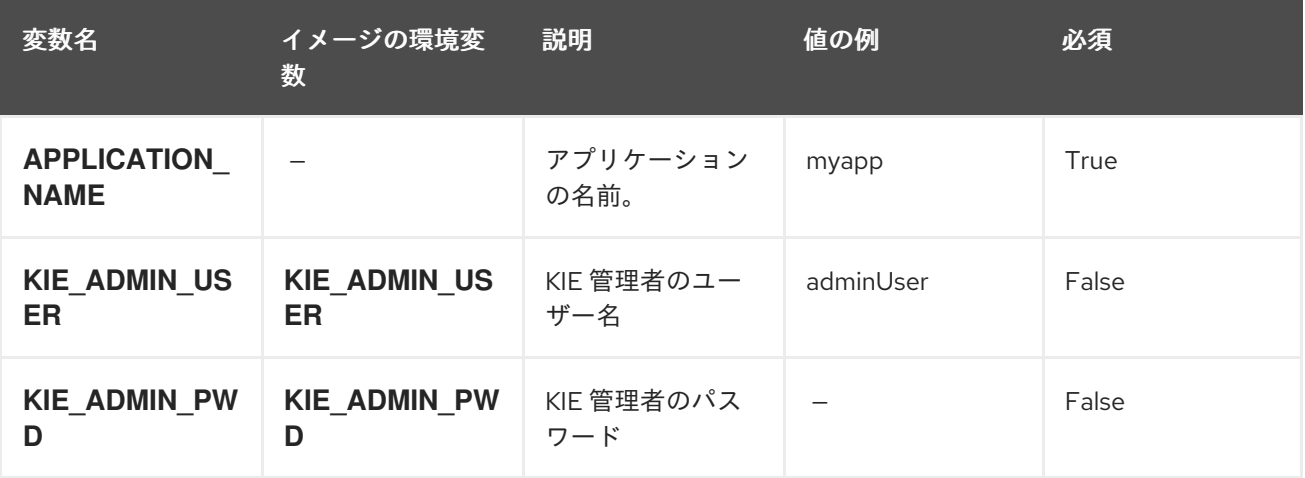

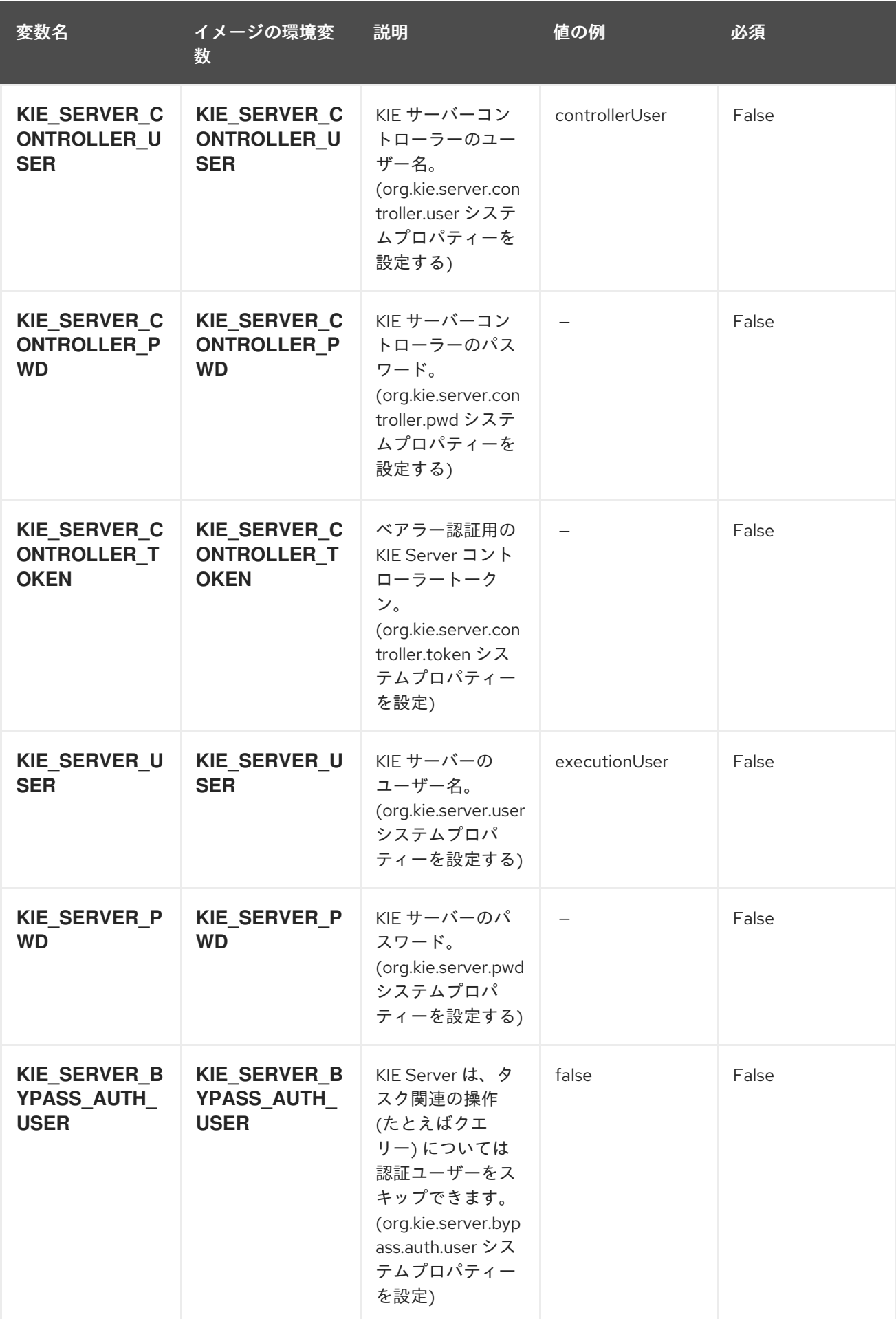

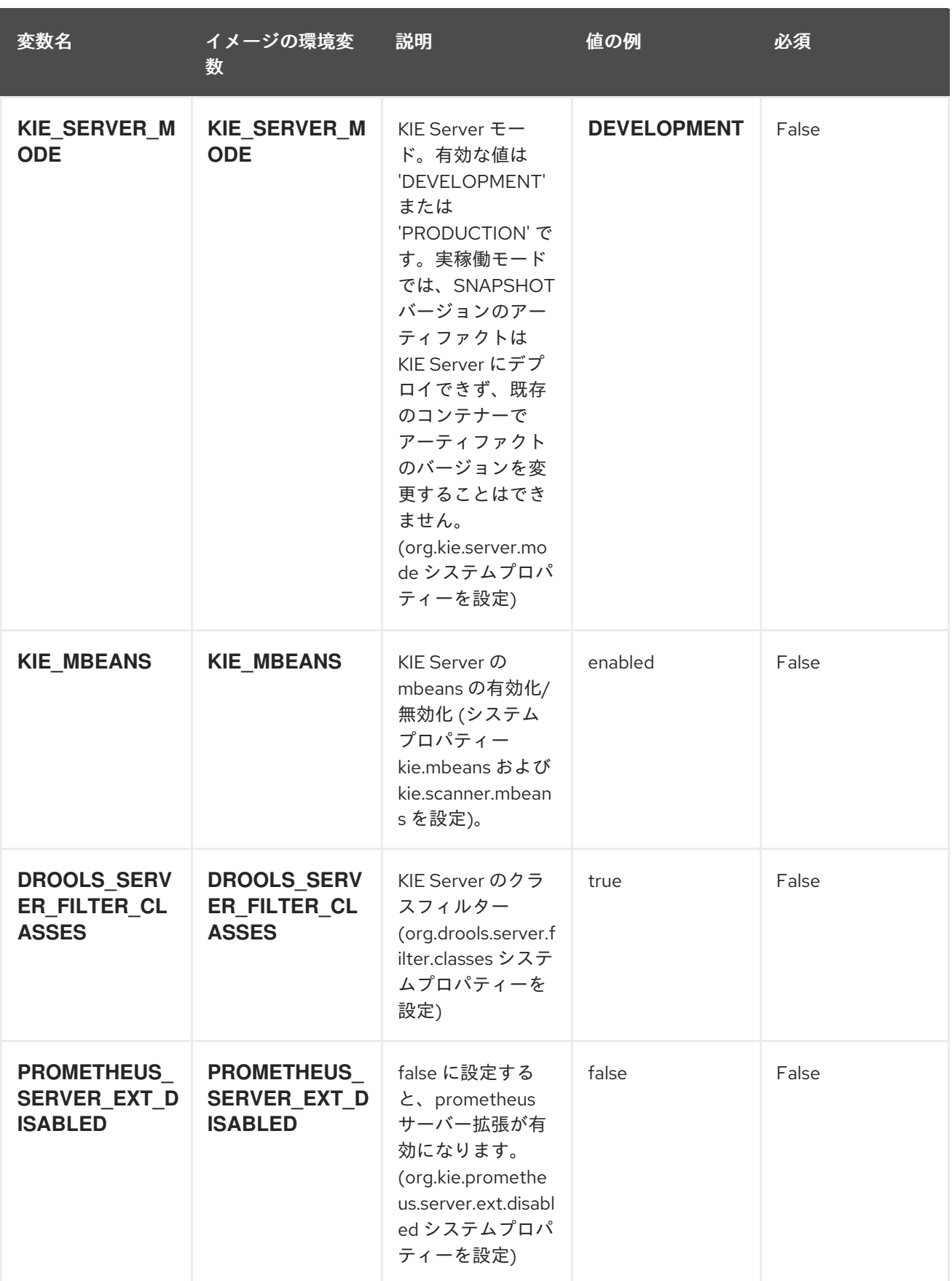

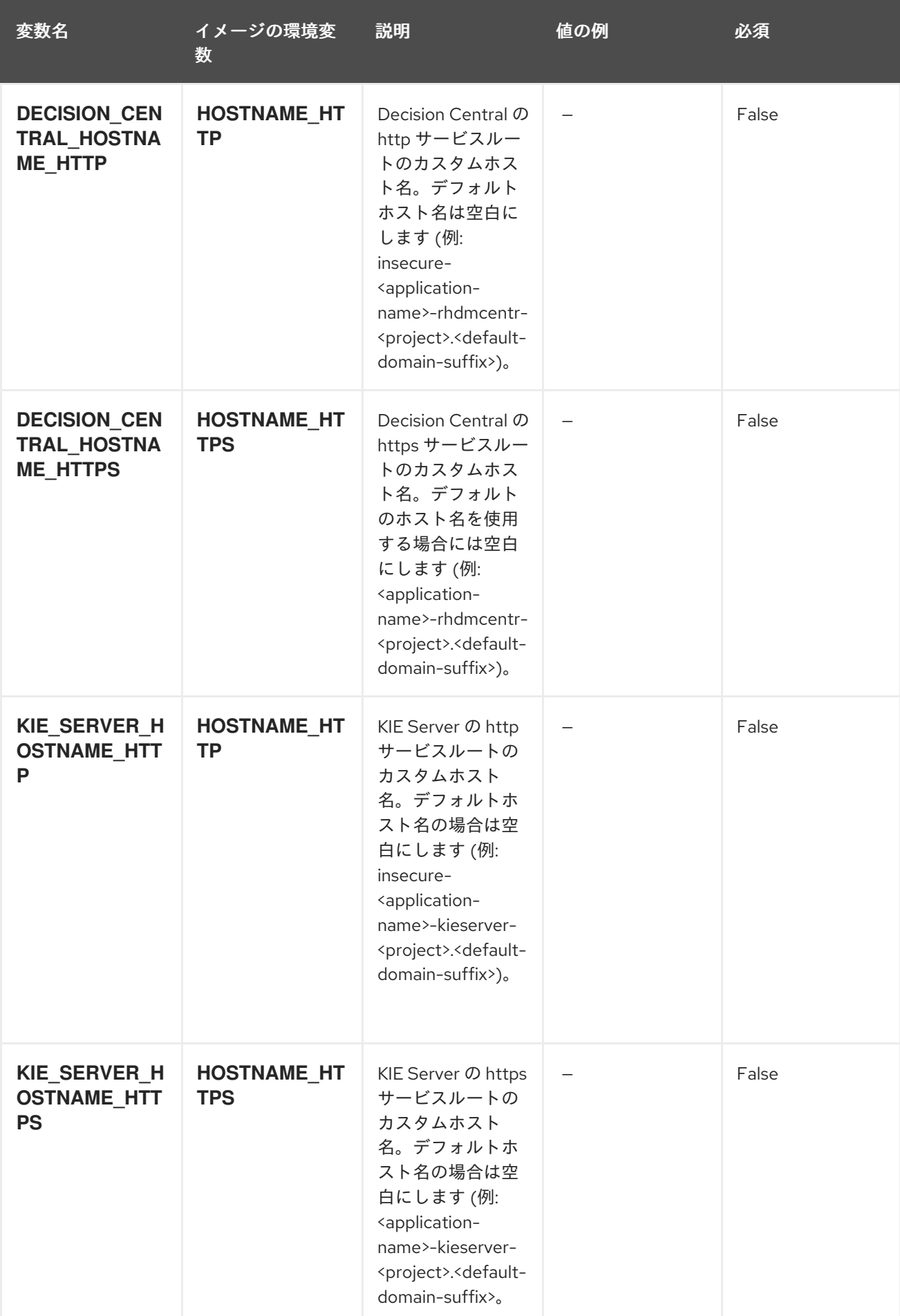

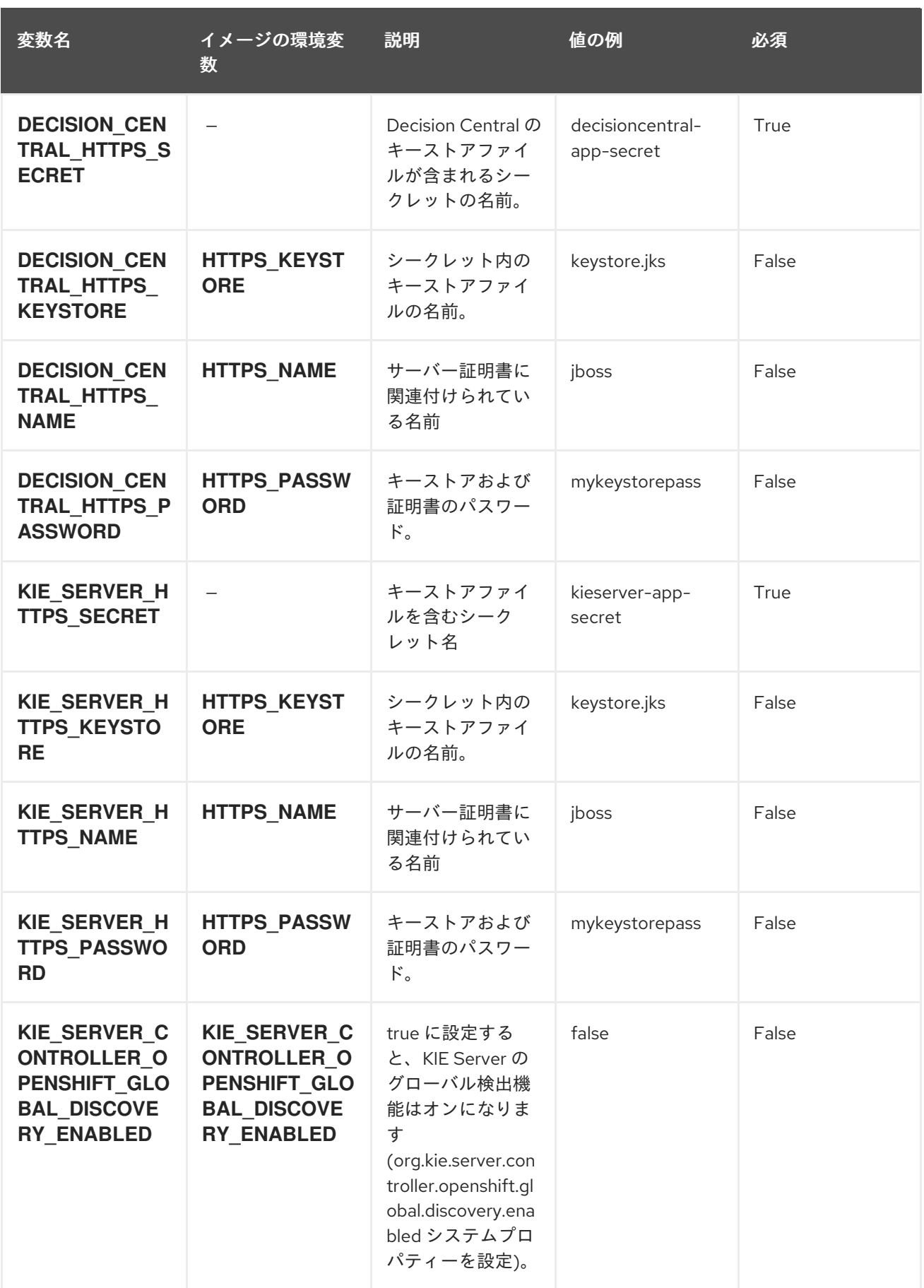

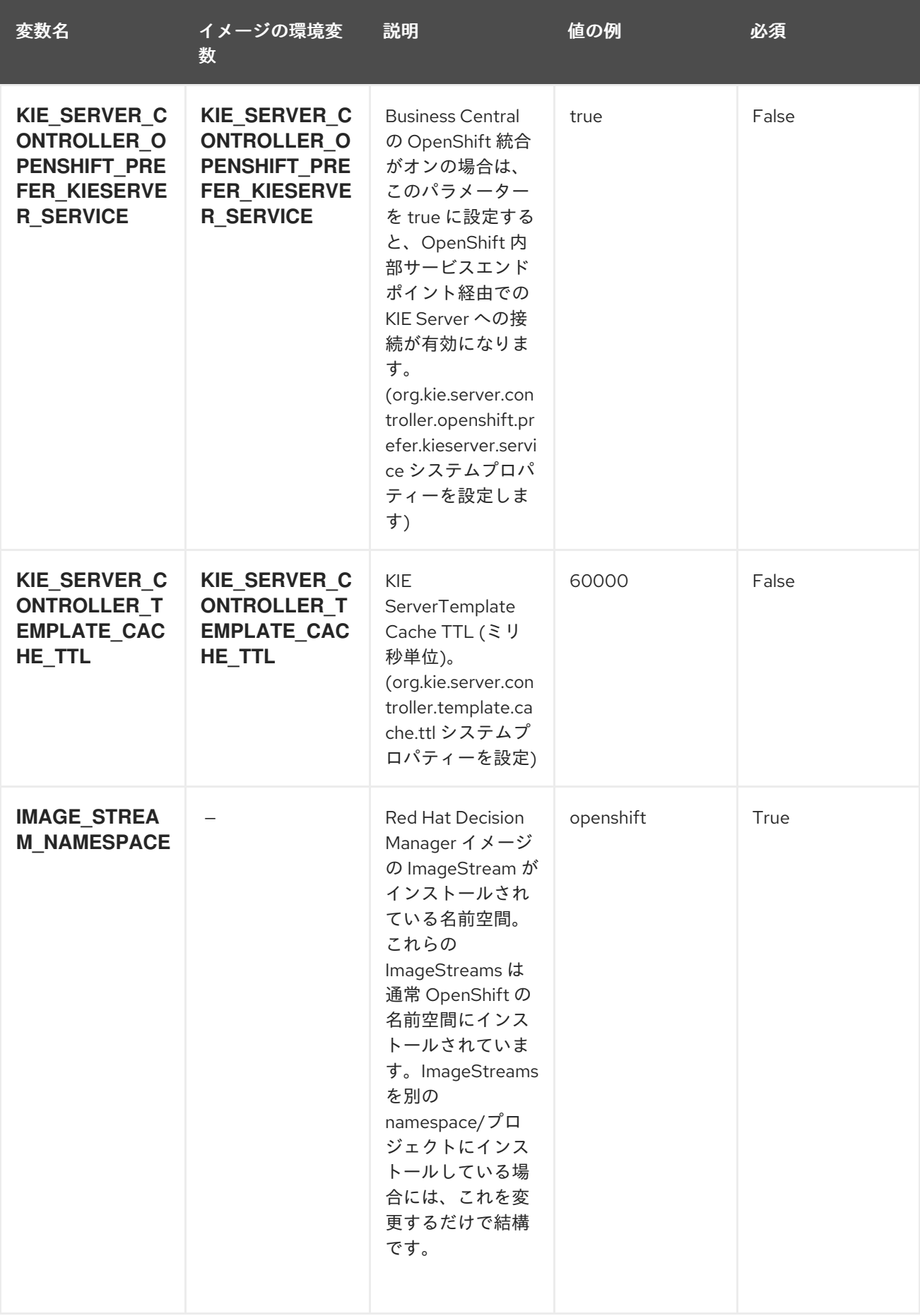

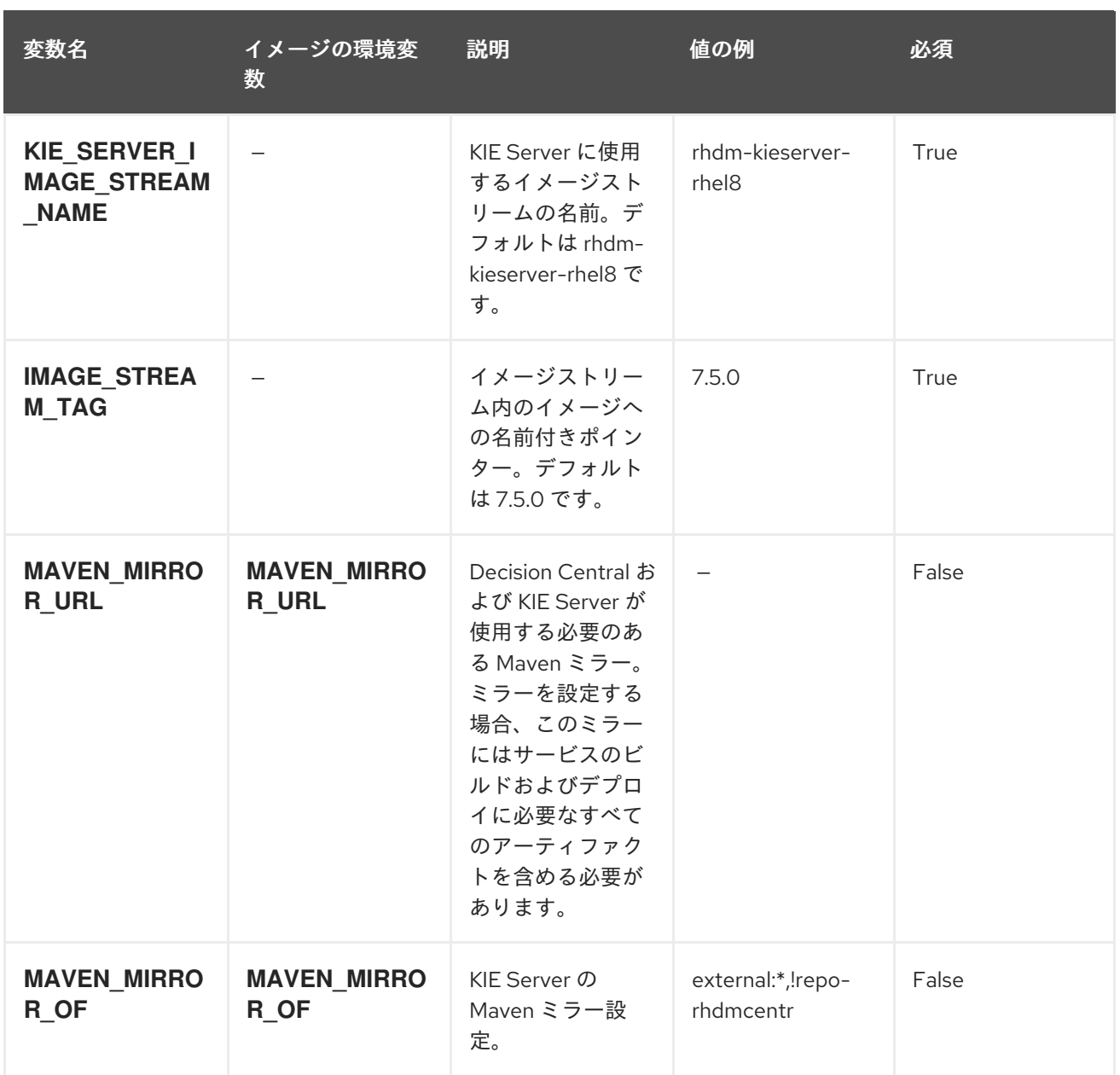

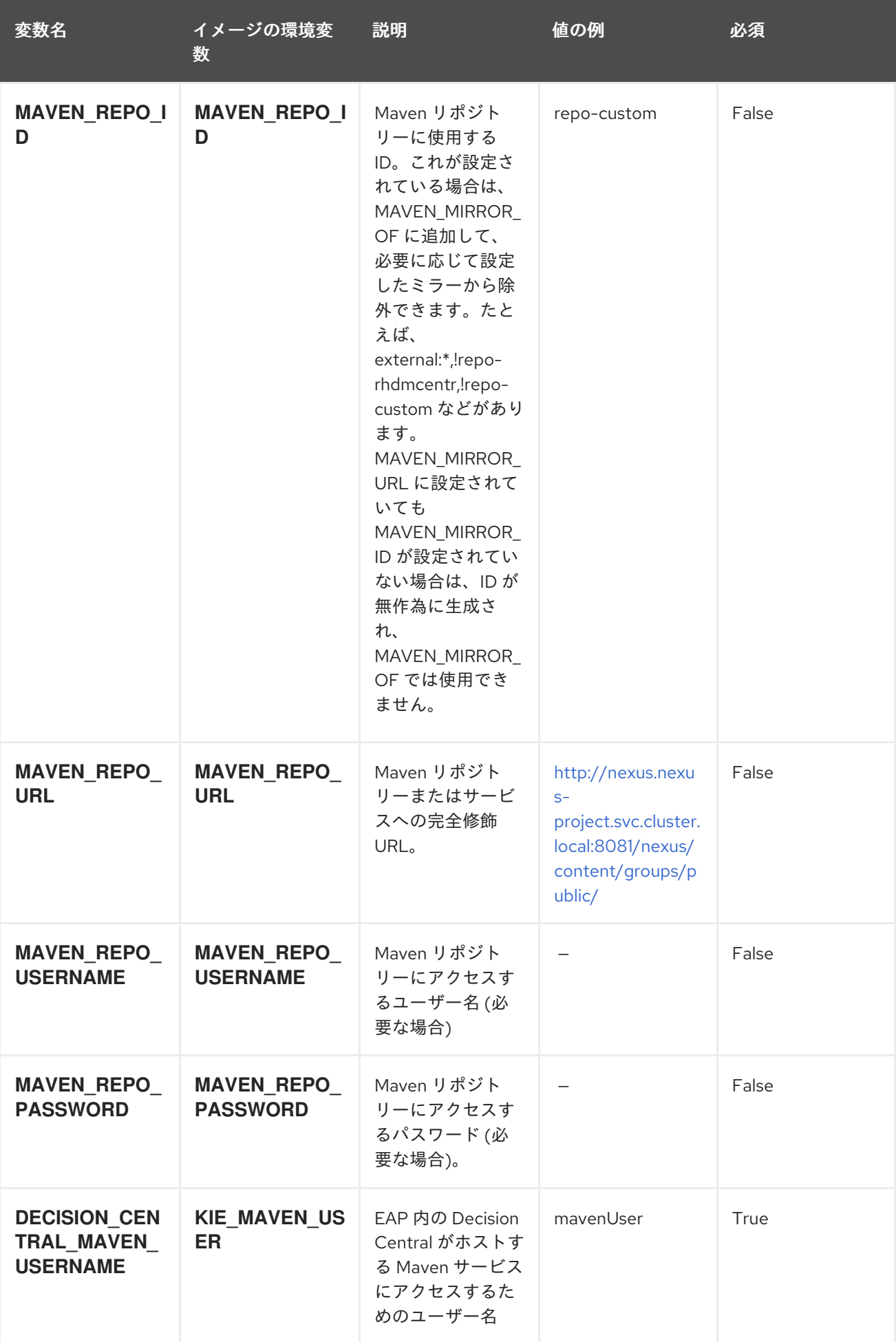

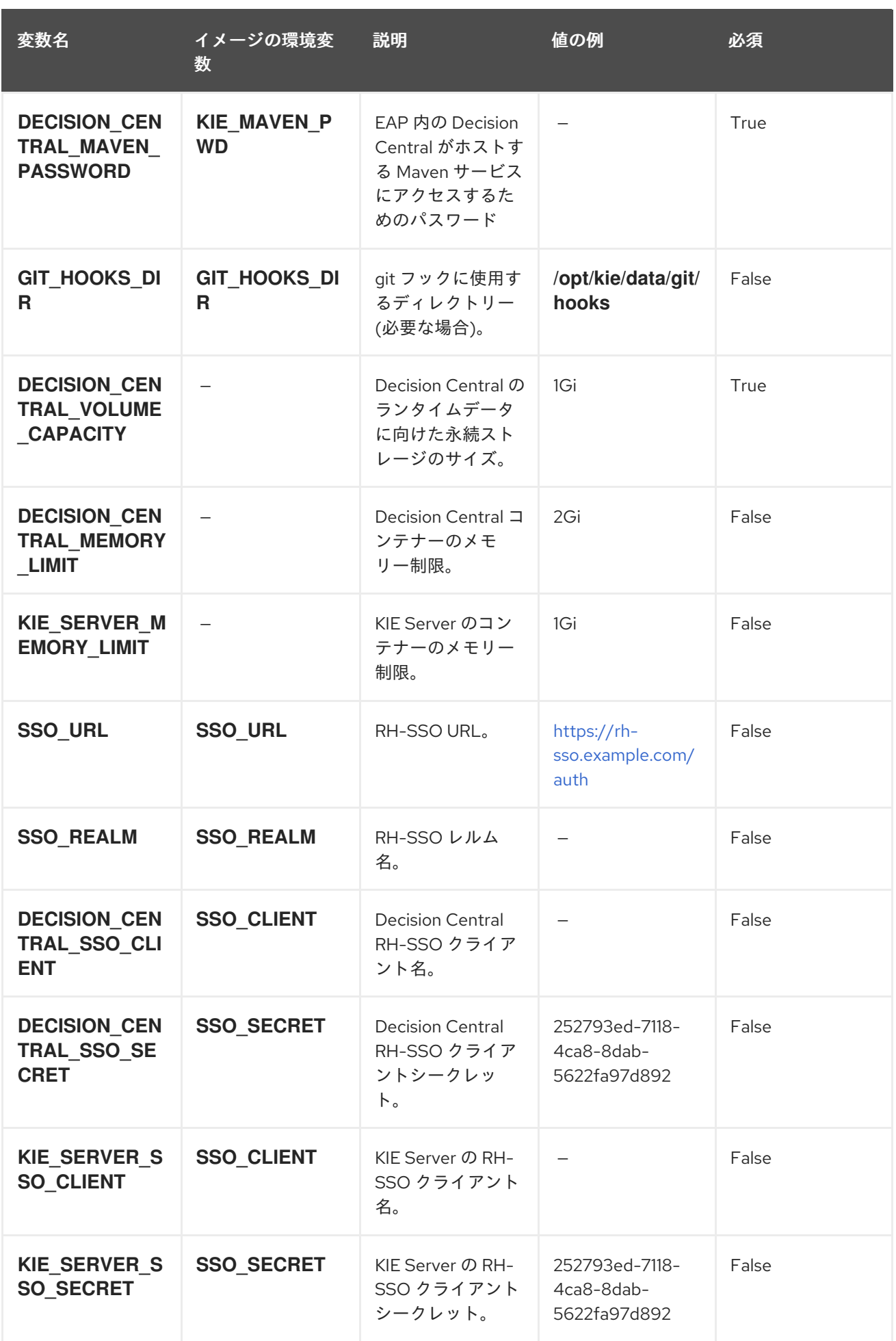

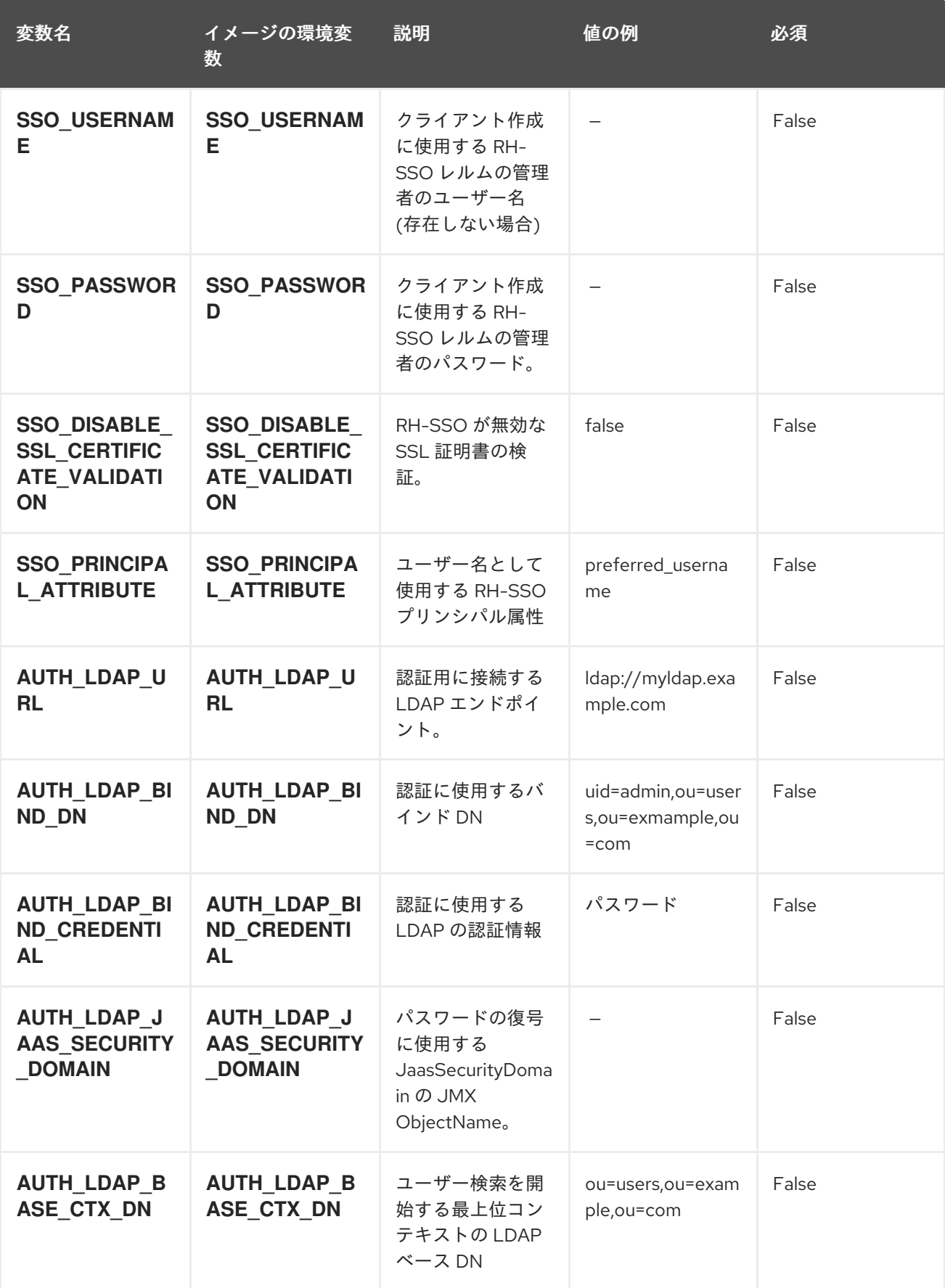

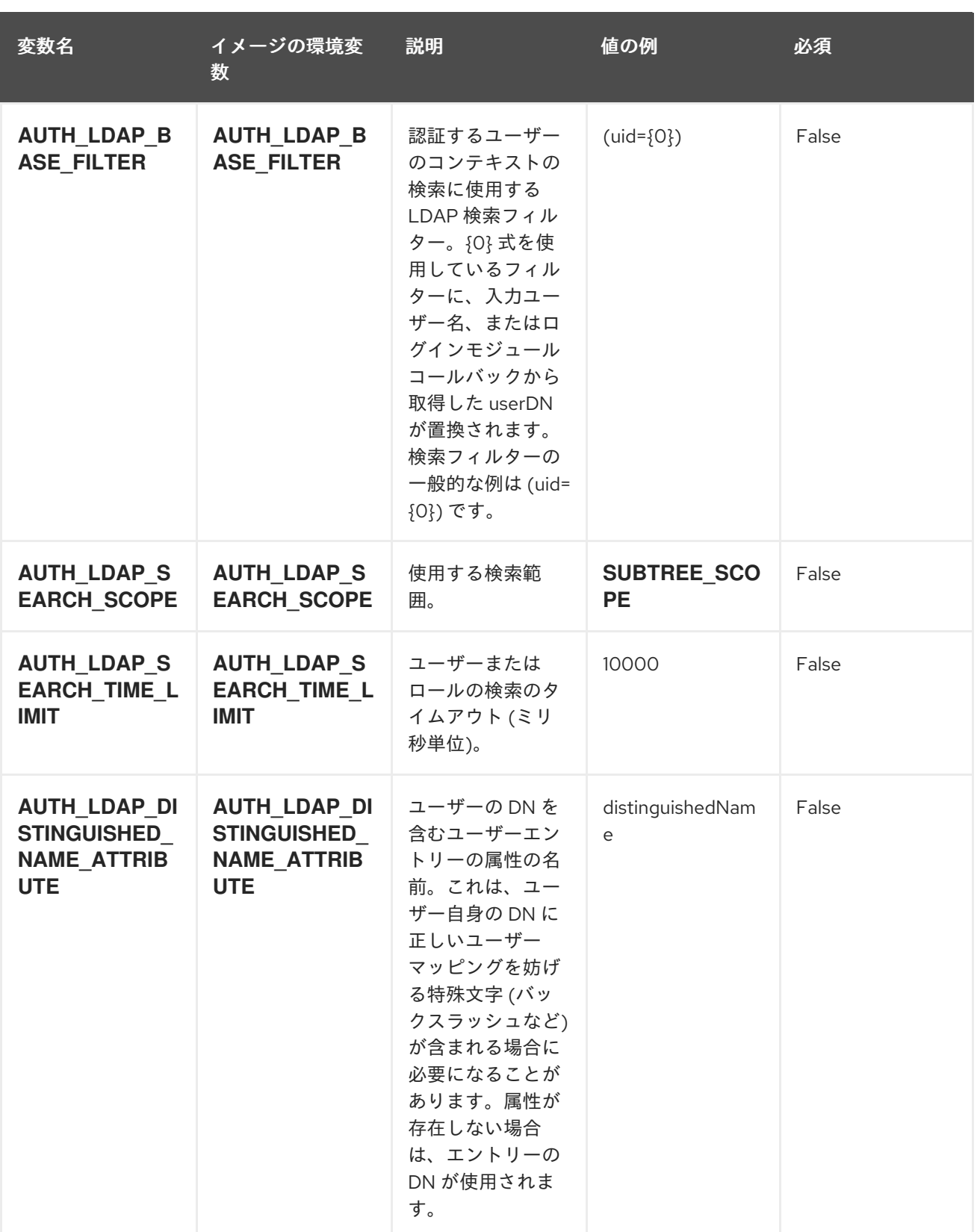

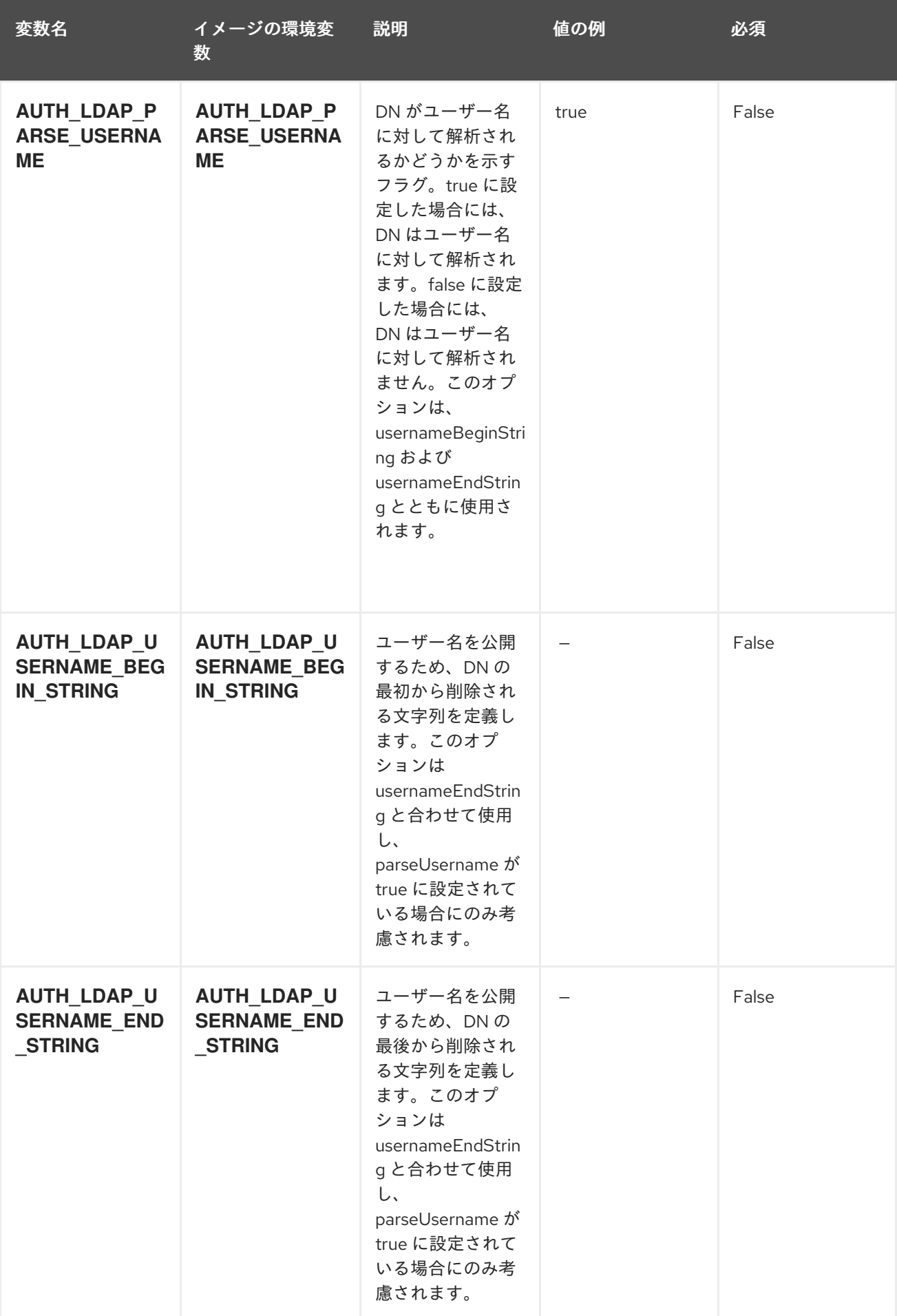

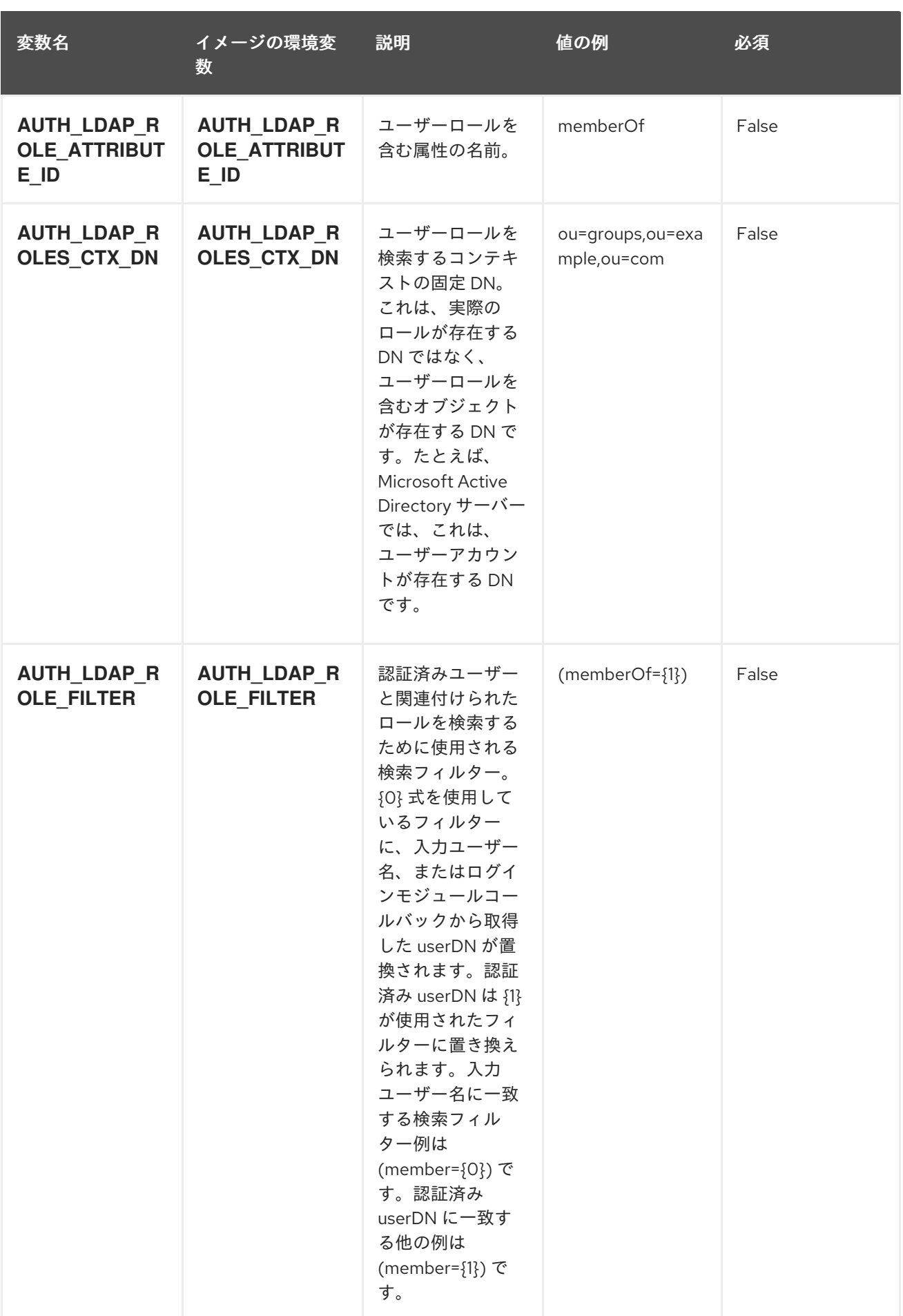

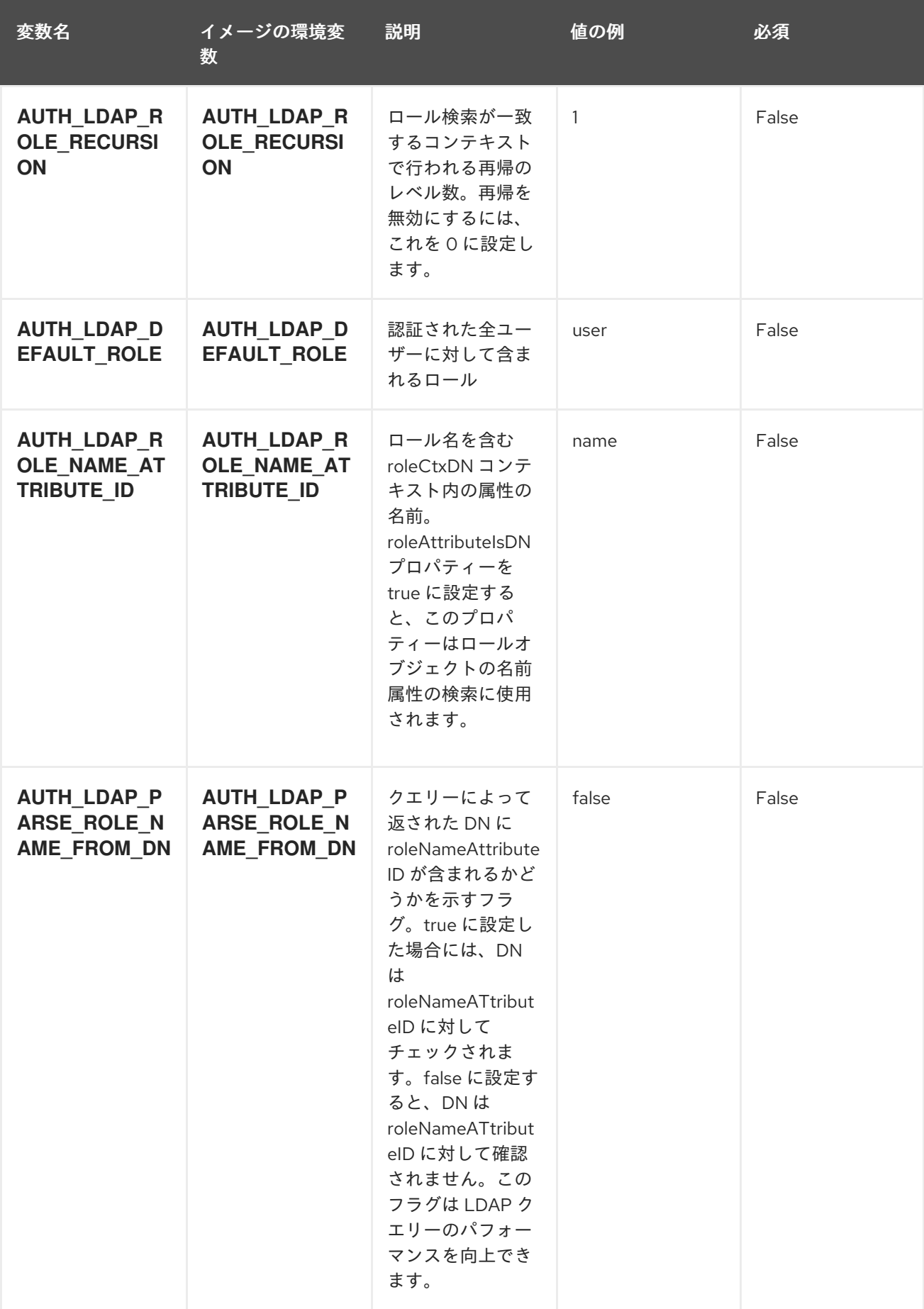

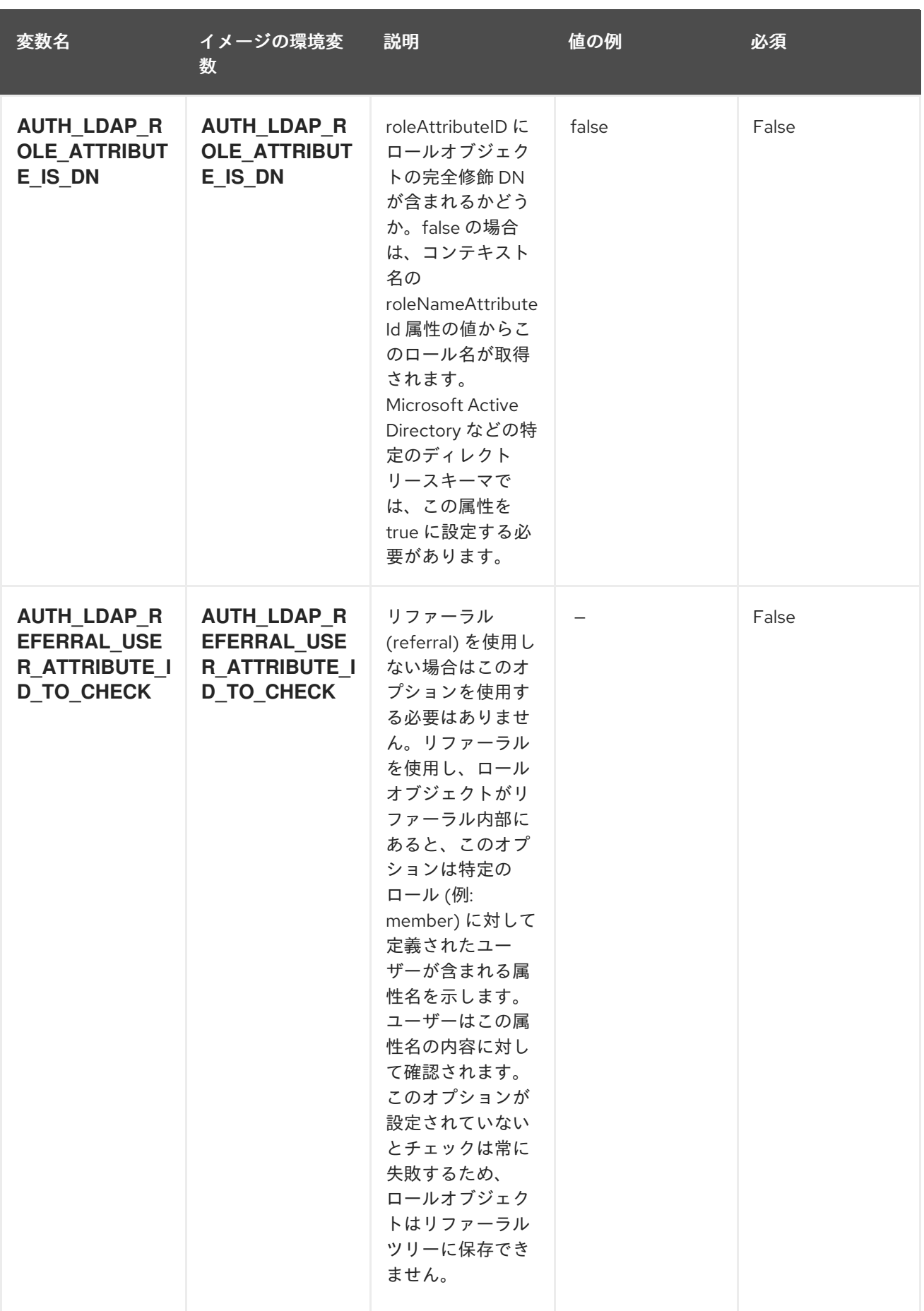

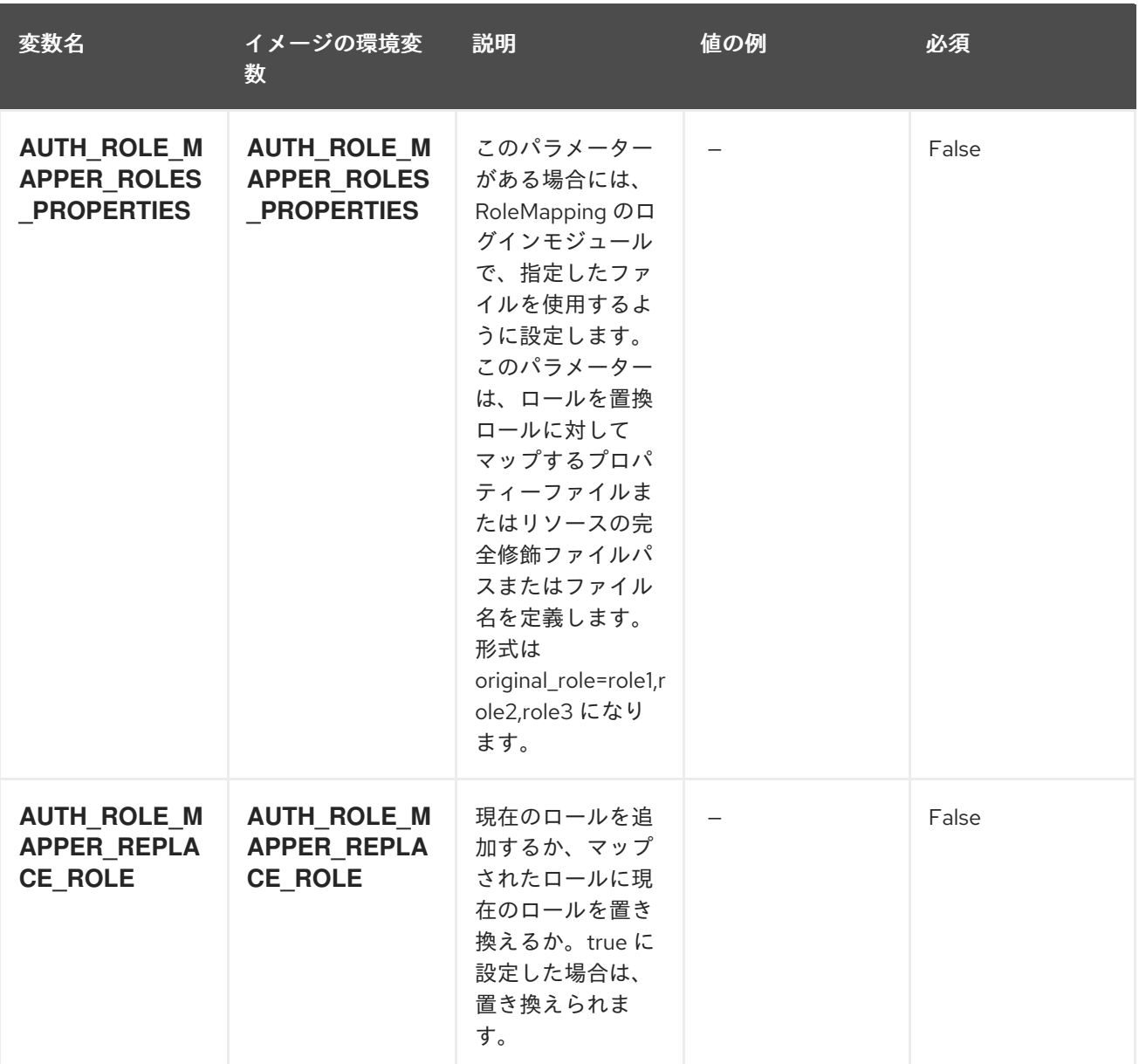

## 5.1.2. オブジェクト

CLI はさまざまなオブジェクトタイプをサポートします。これらのオブジェクトタイプの一覧や略語に ついては、Openshift [ドキュメント](https://access.redhat.com/documentation/ja-jp/openshift_container_platform/3.11/html/cli_reference/cli-reference-basic-cli-operations#object-types) を参照してください。

### 5.1.2.1. サービス

サービスは、Pod の論理セットや、Pod にアクセスするためのポリシーを定義する抽象概念です。詳細 は[、コンテナーエンジンのドキュメント](https://cloud.google.com/container-engine/docs/services/) を参照してください。

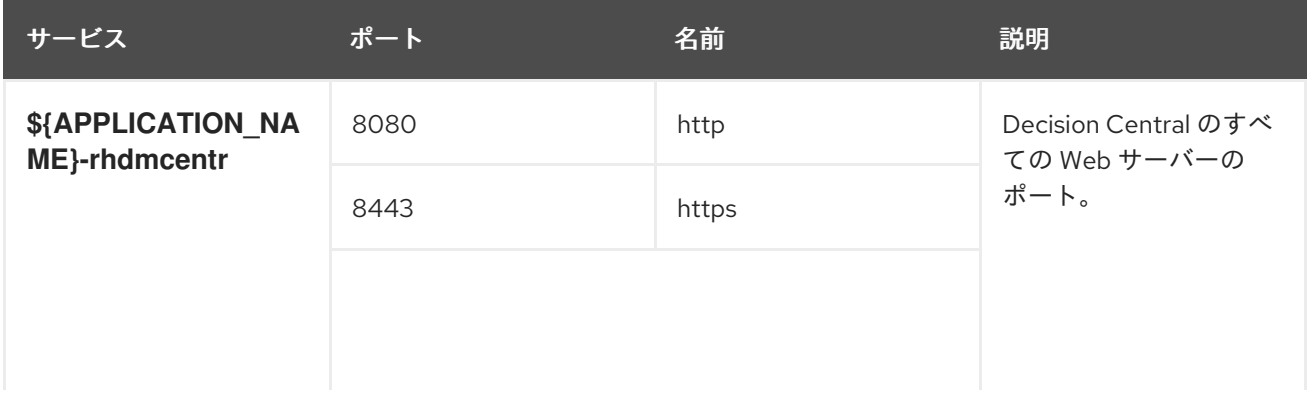

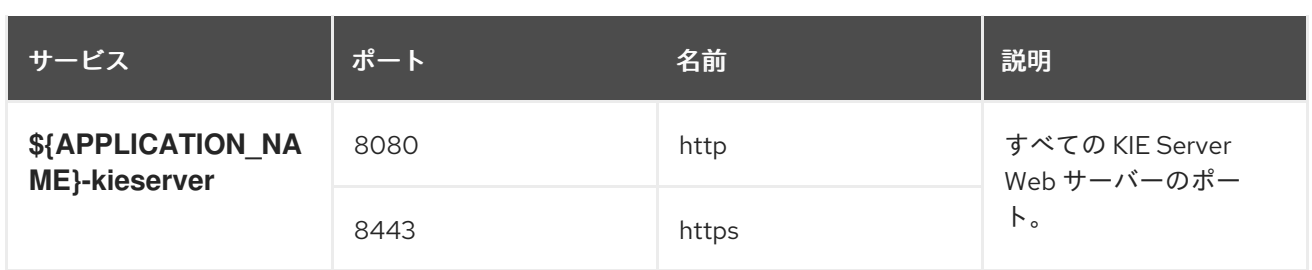

#### 5.1.2.2. ルート

ルートとは、**www.example.com** など、外部から到達可能なホスト名を指定して、サービスを公開する 手段です。ルーターは、定義したルートや、サービスで特定したエンドポイントを使用して、外部のク ライアントからアプリケーションに名前付きの接続を提供します。各ルートは、ルート名、サービスセ レクター、セキュリティー設定 (任意) で設定されます。詳細は、Openshift [ドキュメント](https://access.redhat.com/documentation/ja-jp/openshift_enterprise/3.2/html/architecture/core-concepts#architecture-core-concepts-routes) を参照してく ださい。

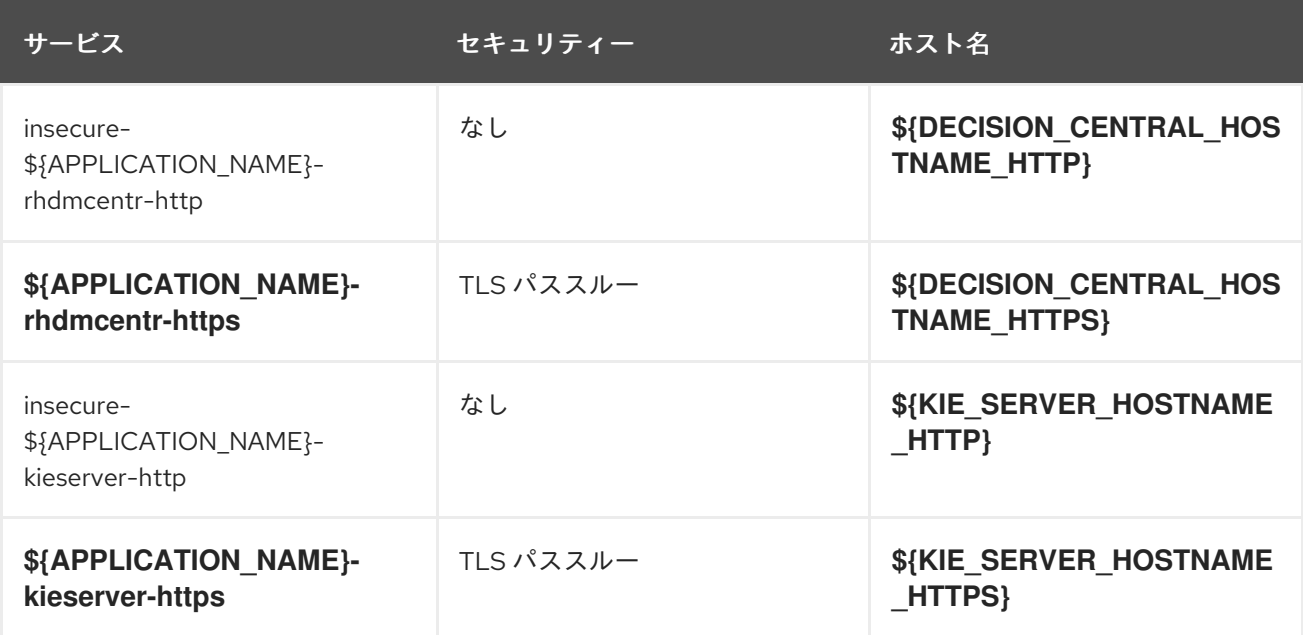

### 5.1.2.3. デプロイメント設定

OpenShift のデプロイメントは、デプロイメント設定と呼ばれるユーザー定義のテンプレートをもとに するレプリケーションコントローラーです。デプロイメントは手動で作成されるか、トリガーされたイ ベントに対応するために作成されます。詳細は、Openshift [ドキュメント](https://access.redhat.com/documentation/ja-jp/openshift_container_platform/3.11/html/developer_guide/deployments#dev-guide-how-deployments-work) を参照してください。

#### 5.1.2.3.1. トリガー

トリガーは、OpenShift 内外を問わず、イベントが発生すると新規デプロイメントを作成するように促 します。詳細は、Openshift [ドキュメント](https://access.redhat.com/documentation/ja-jp/openshift_container_platform/3.11/html/developer_guide/deployments#triggers) を参照してください。

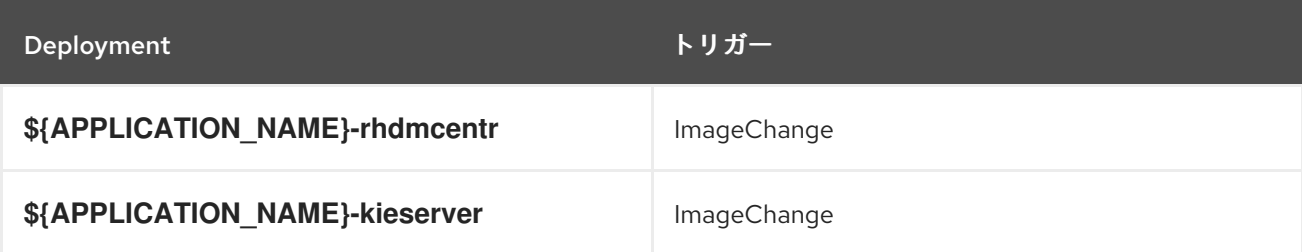

#### 5.1.2.3.2. レプリカ

レプリケーションコントローラーを使用すると、指定した数だけ、Pod のレプリカを一度に実行させる ことができます。レプリカが増えると、レプリケーションコントローラーが Pod の一部を終了させま す。レプリカが足りない場合には、起動させます。詳細は[、コンテナーエンジンのドキュメント](https://cloud.google.com/container-engine/docs/replicationcontrollers/) を参照 してください。

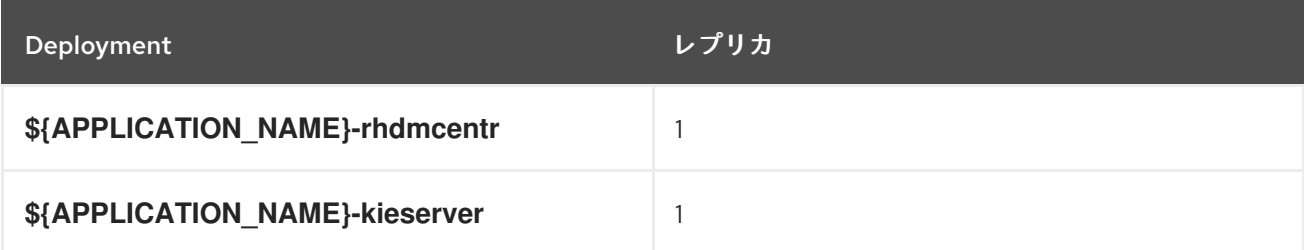

#### 5.1.2.3.3. Pod テンプレート

#### 5.1.2.3.3.1. サービスアカウント

サービスアカウントは、各プロジェクト内に存在する API オブジェクトです。他の API オブジェクトの ように作成し、削除できます。詳細は、Openshift [ドキュメント](https://access.redhat.com/documentation/ja-jp/openshift_container_platform/3.11/html/developer_guide/dev-guide-service-accounts#dev-managing-service-accounts) を参照してください。

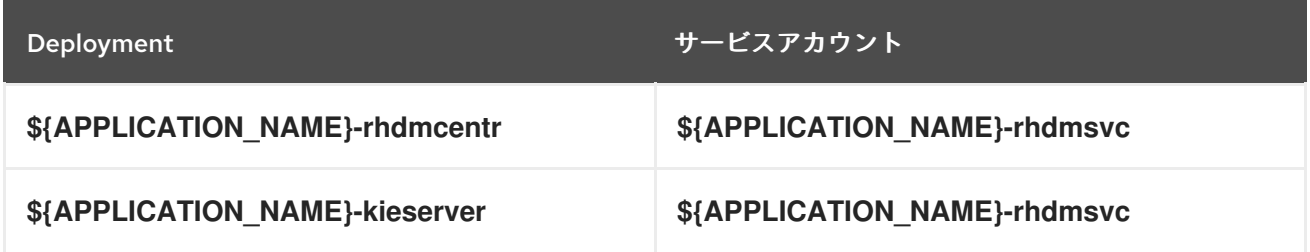

#### 5.1.2.3.3.2. イメージ

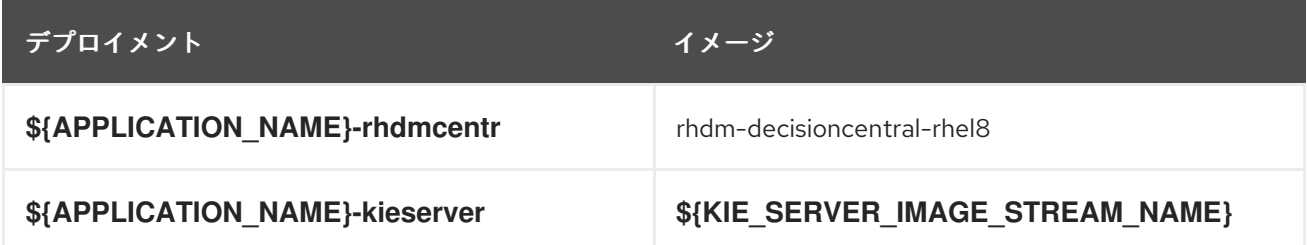

#### 5.1.2.3.3.3. Readiness Probe

#### \${APPLICATION\_NAME}-rhdmcentr

Http Get on http://localhost:8080/rest/ready

#### \${APPLICATION\_NAME}-kieserver

Http Get on http://localhost:8080/services/rest/server/readycheck

#### 5.1.2.3.3.4. Liveness Probe

#### \${APPLICATION\_NAME}-rhdmcentr

Http Get on http://localhost:8080/rest/healthy

<span id="page-55-0"></span> $\blacksquare$ 

ı

# \${APPLICATION\_NAME}-kieserver

Http Get on http://localhost:8080/services/rest/server/healthcheck

### 5.1.2.3.3.5. 公開されたポート

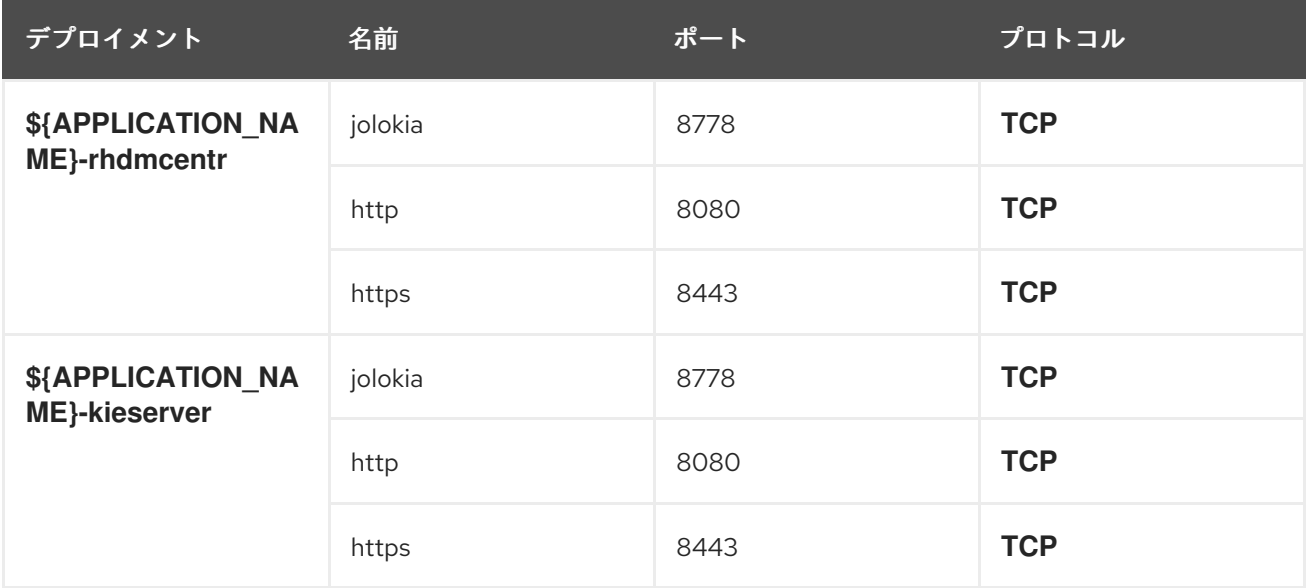

#### 5.1.2.3.3.6. イメージの環境変数

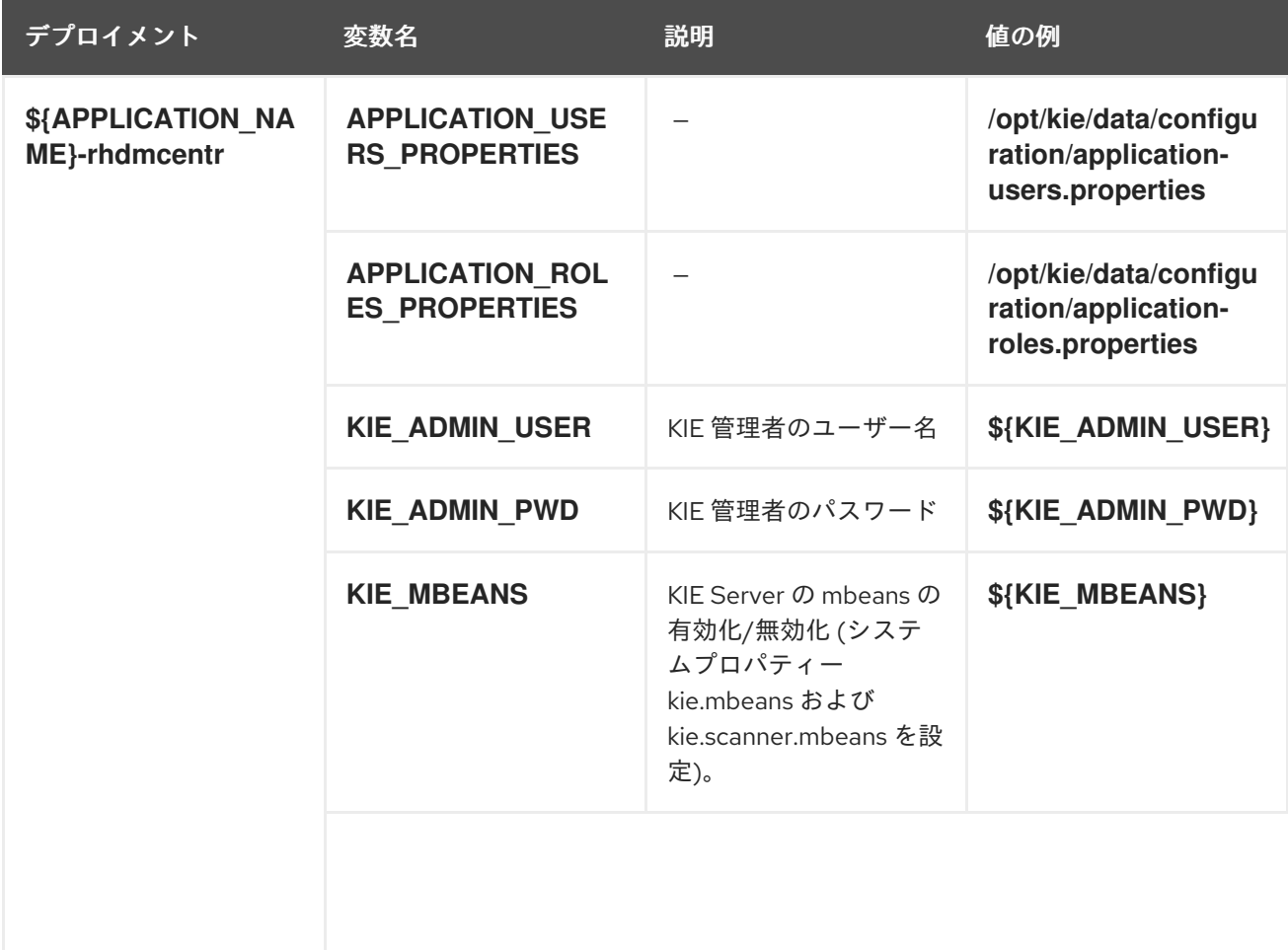

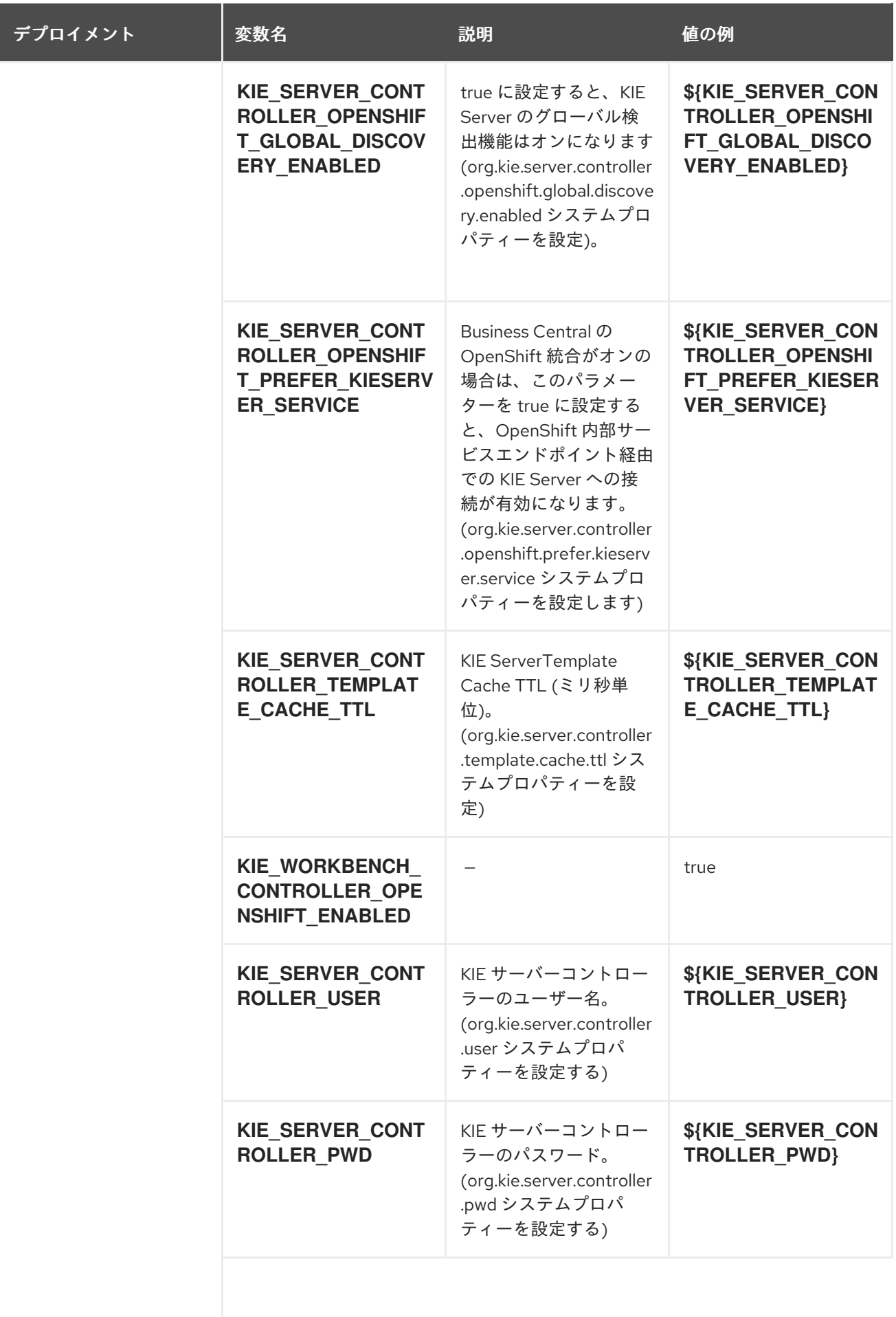

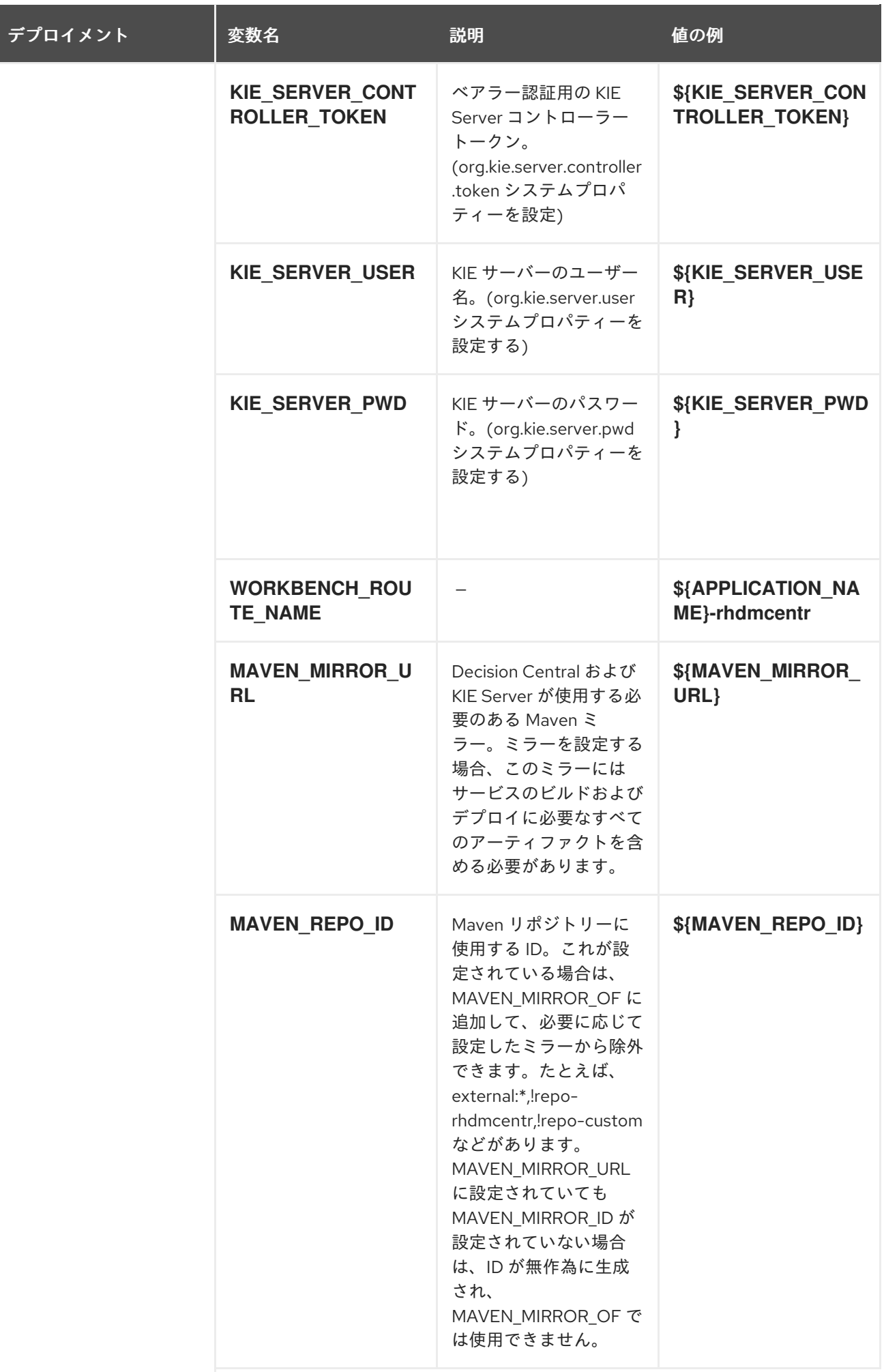

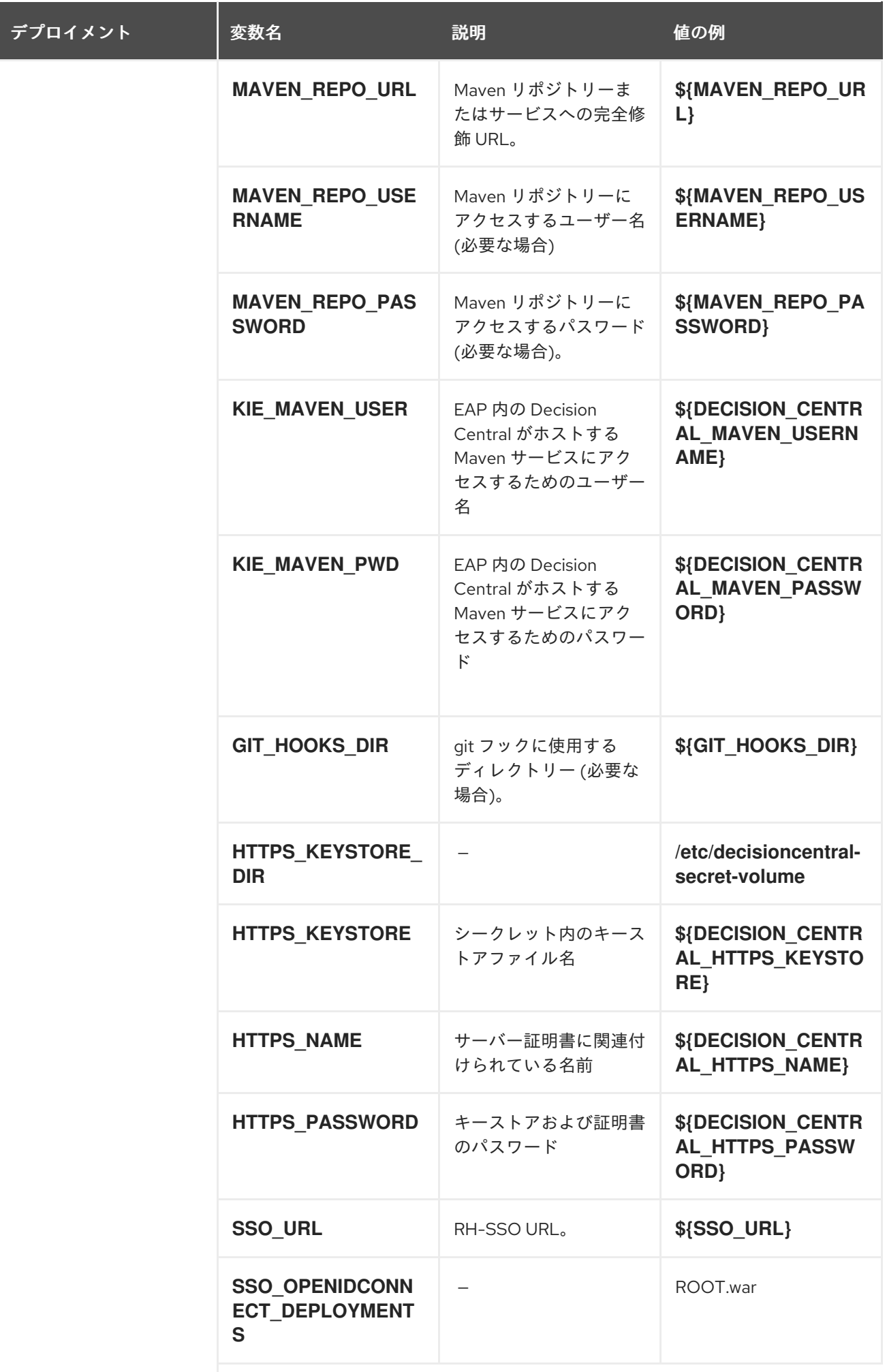

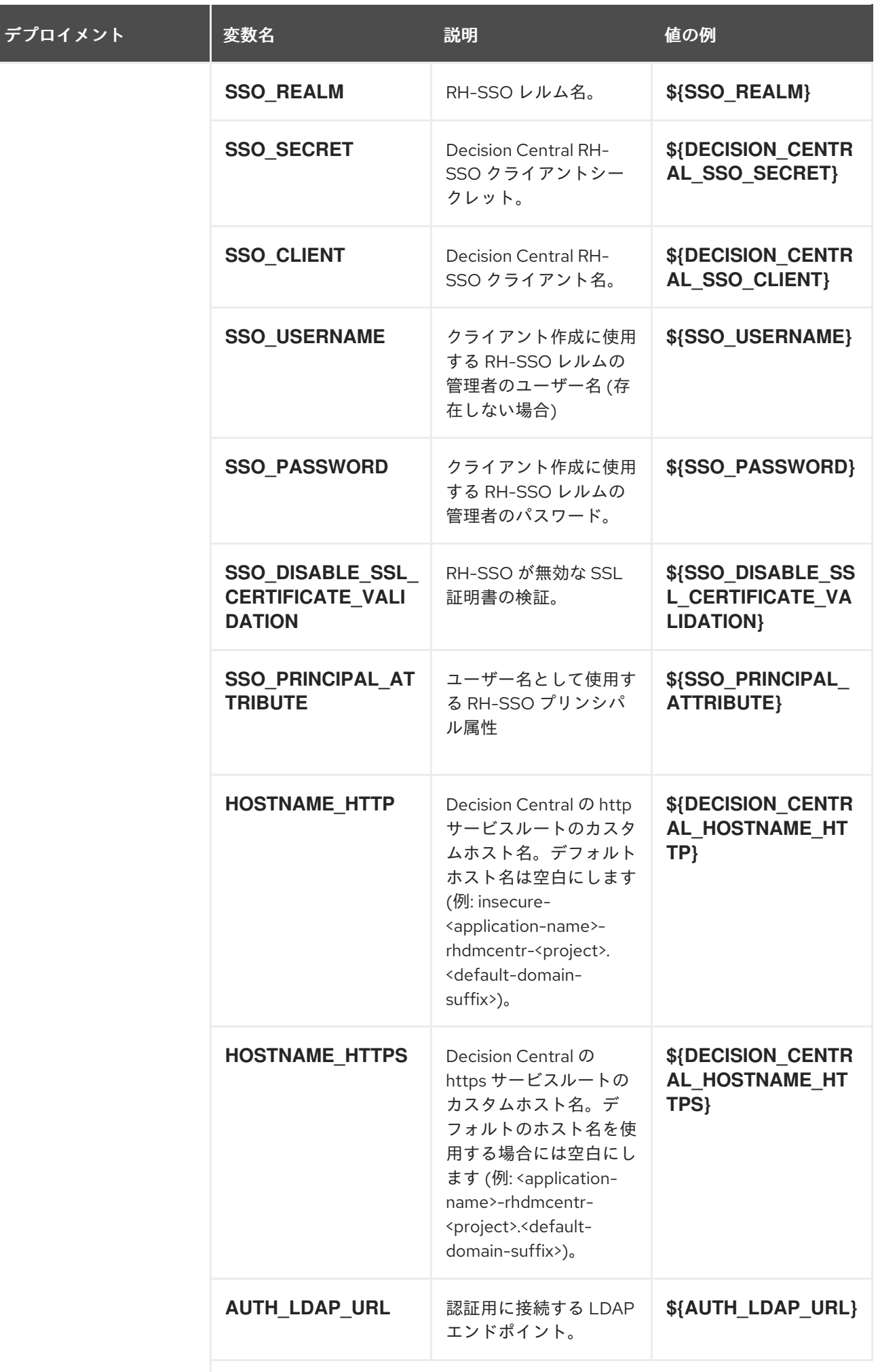

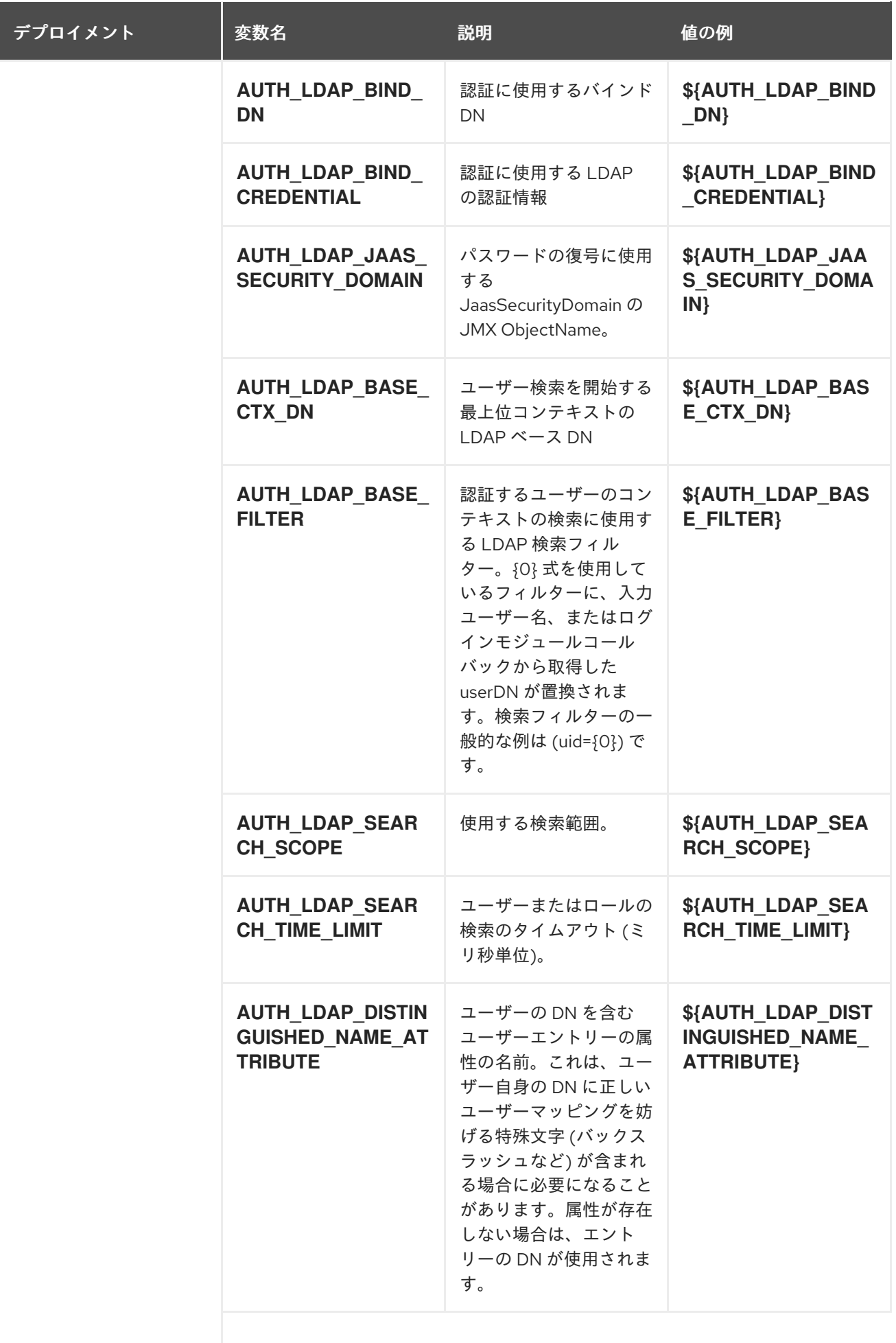

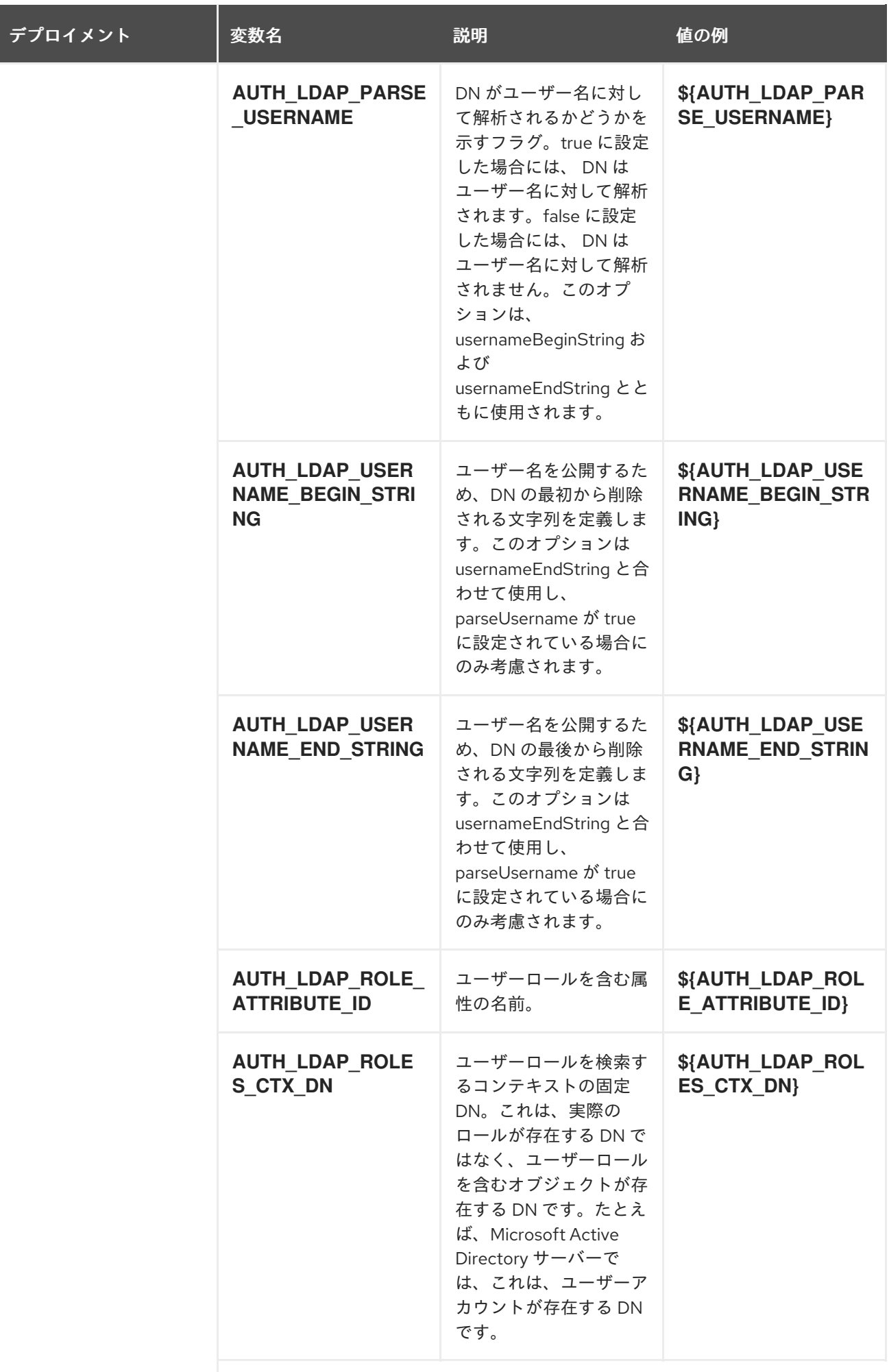

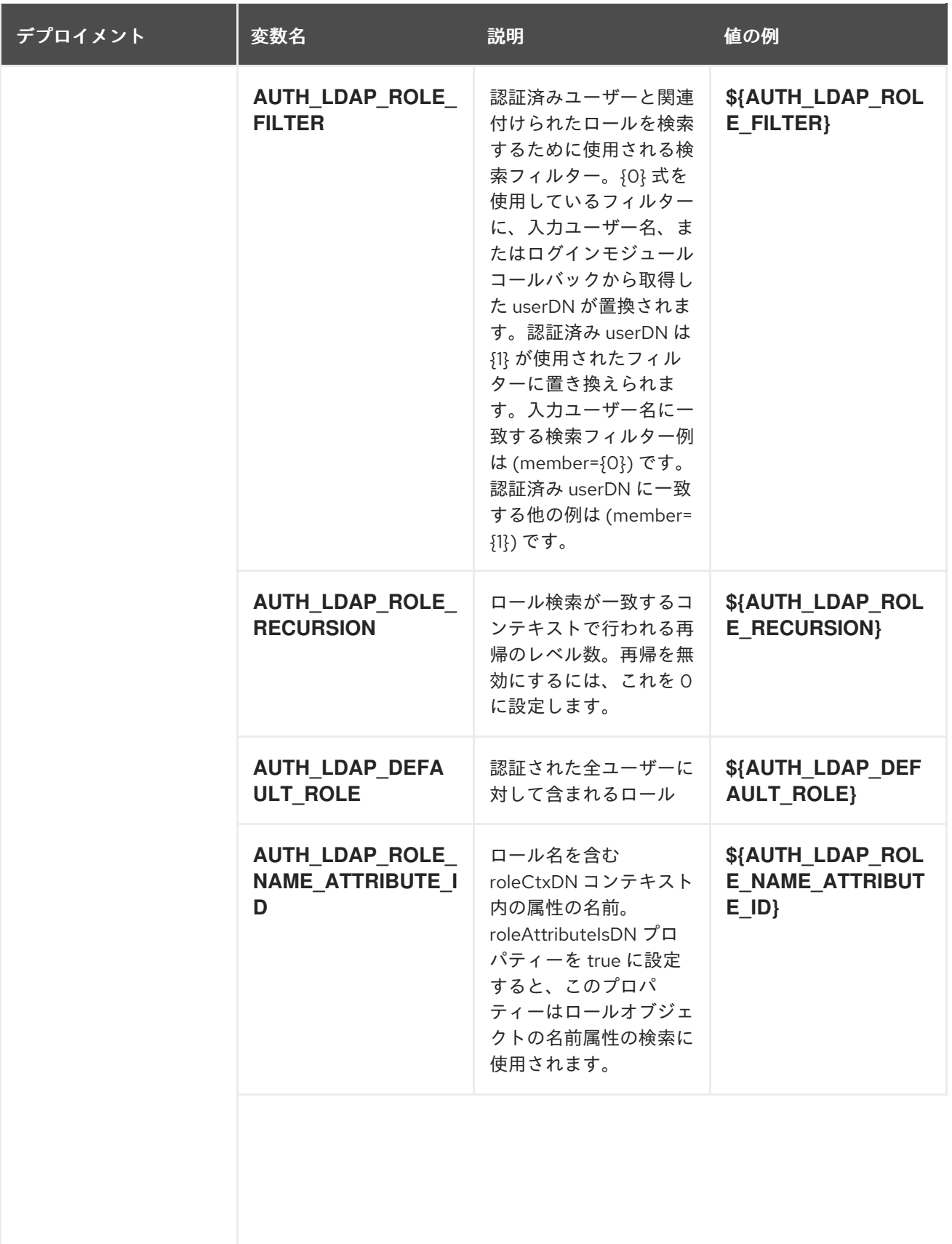

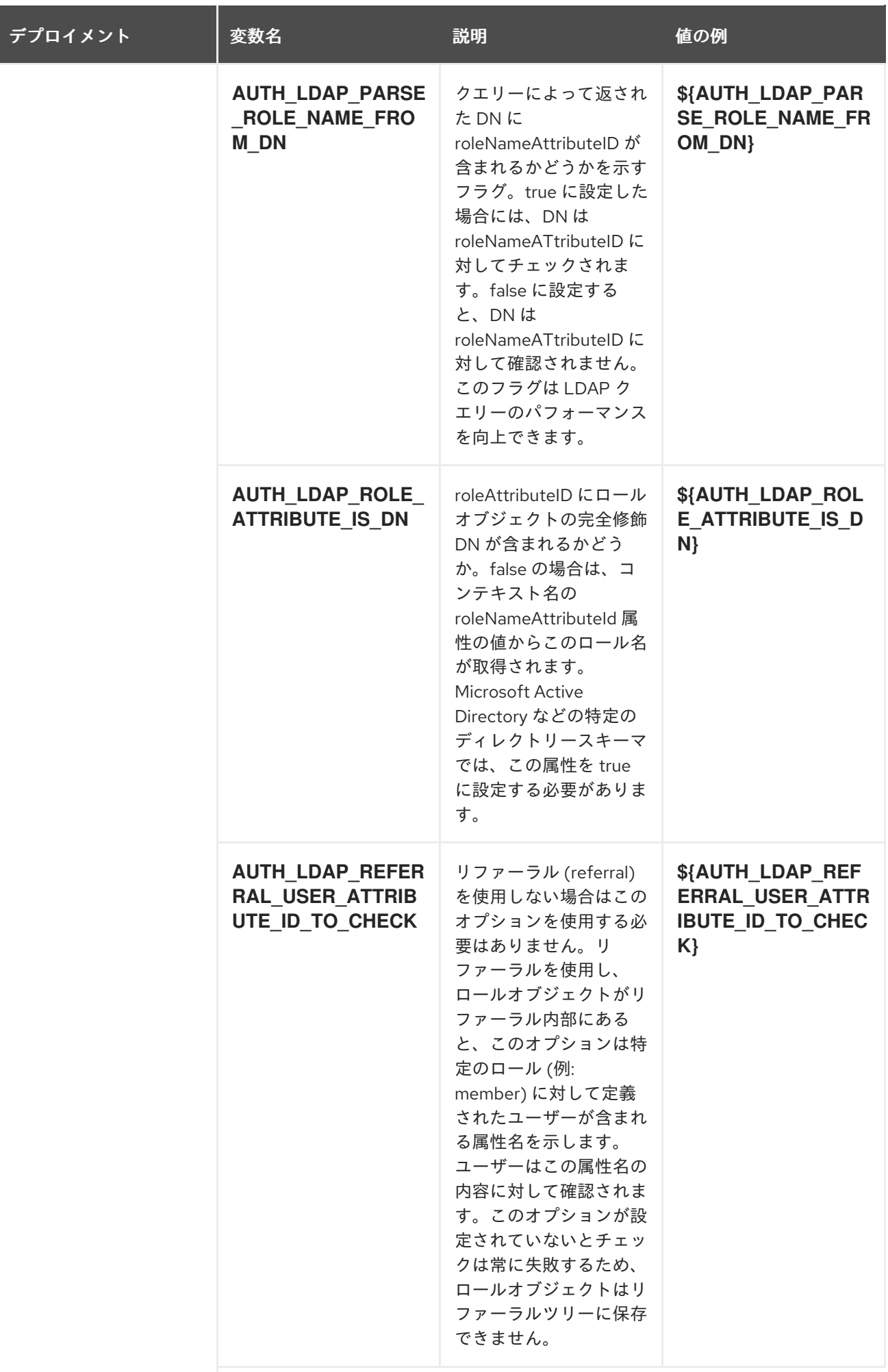

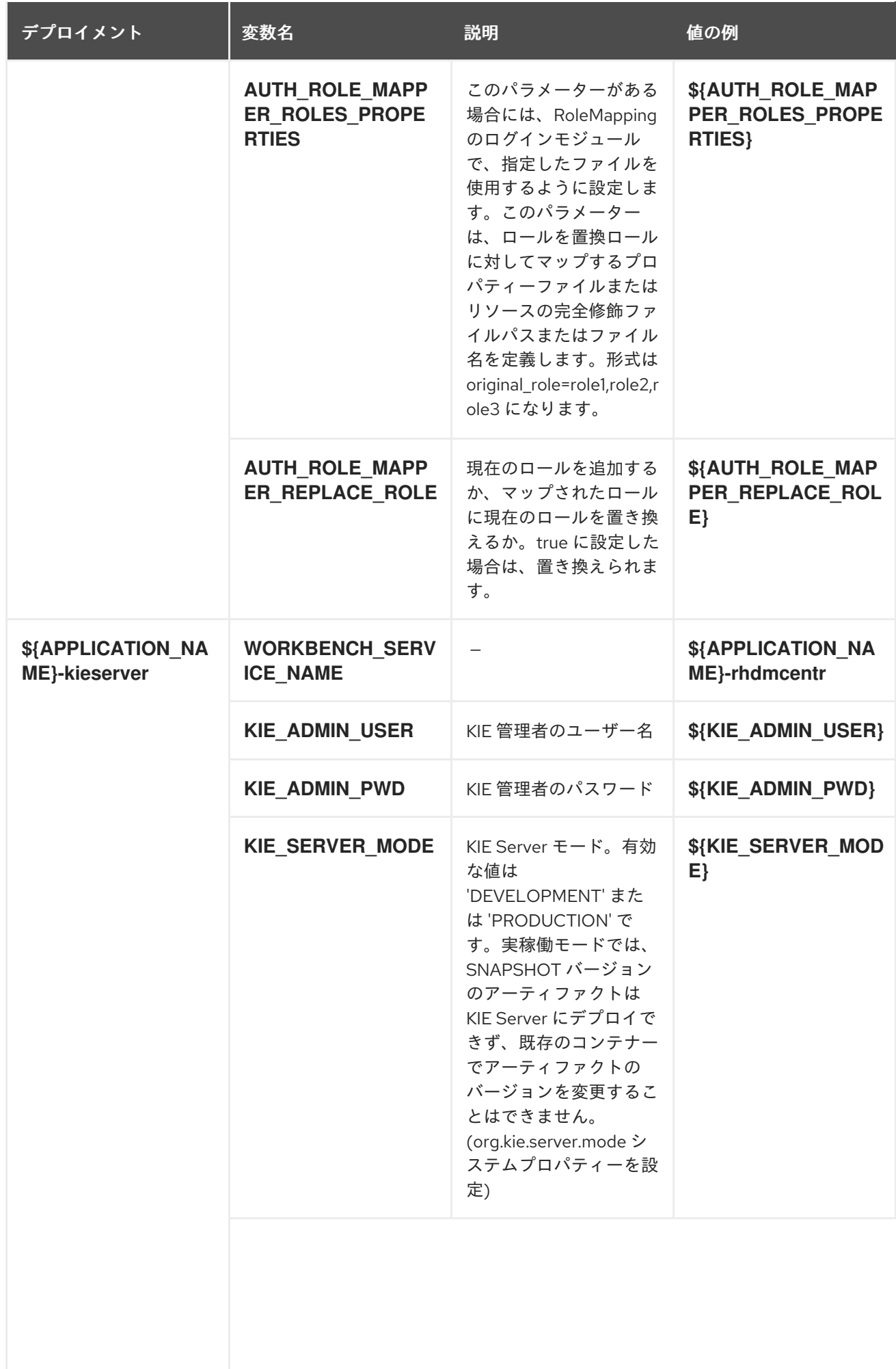

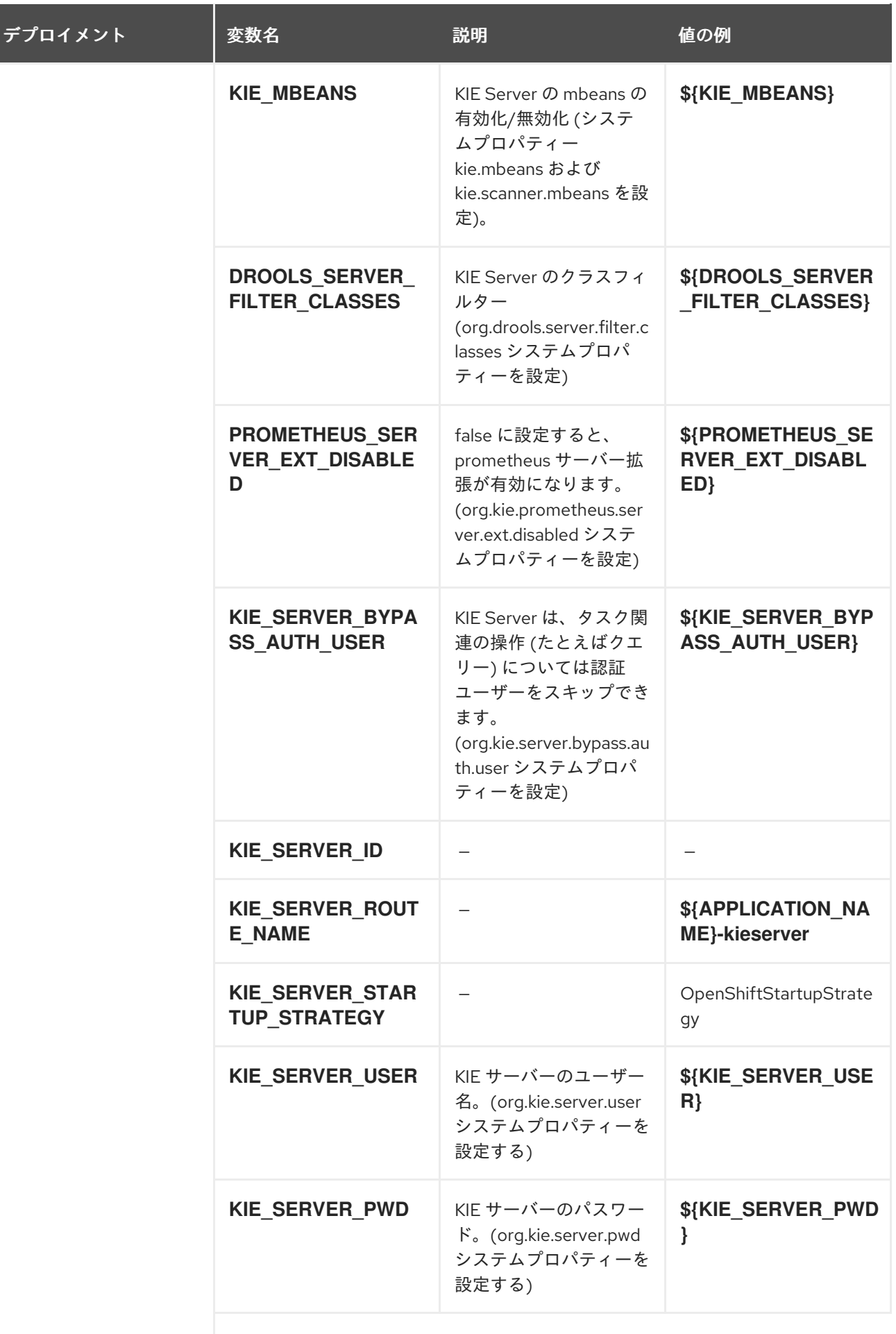

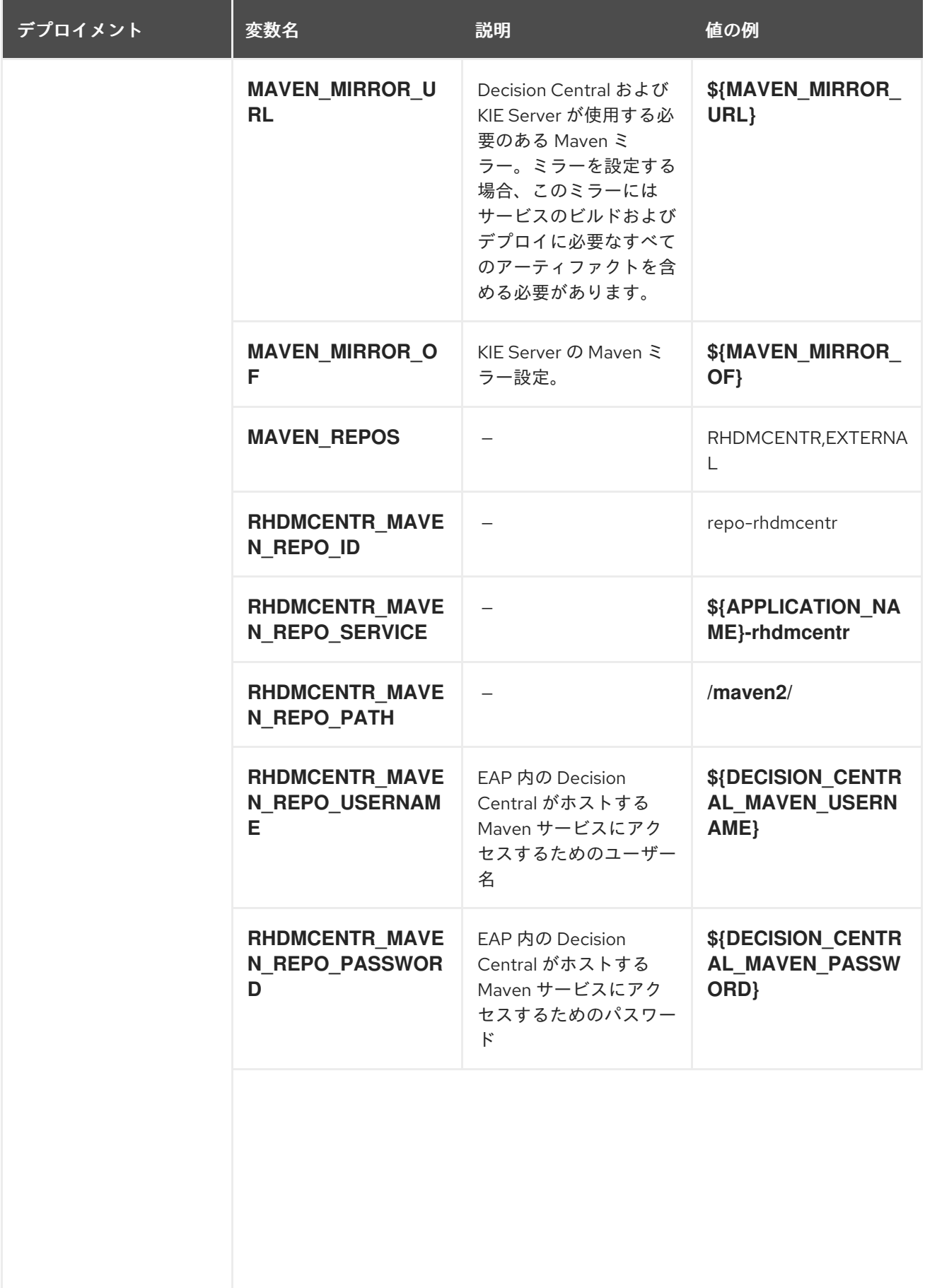

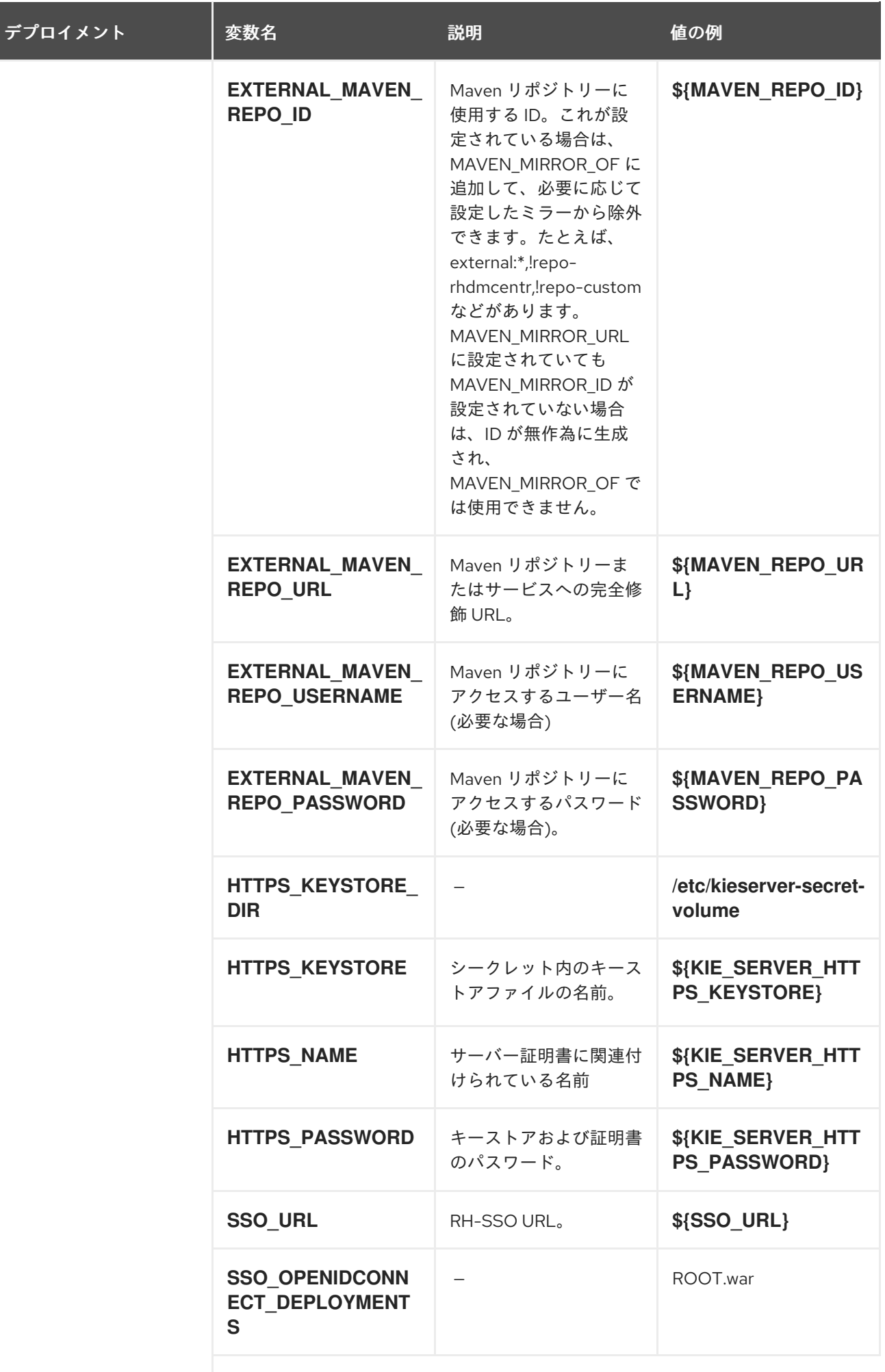

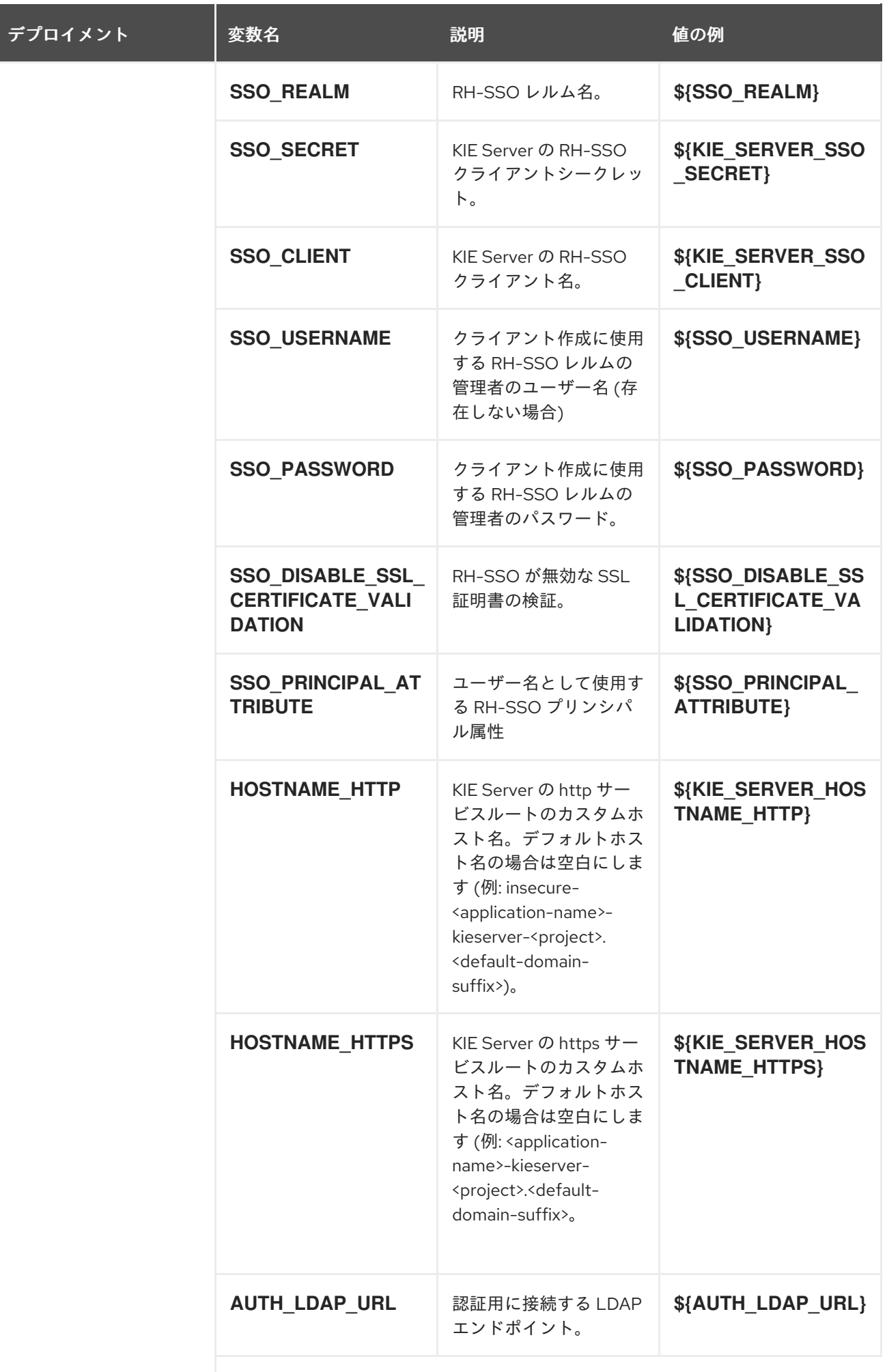

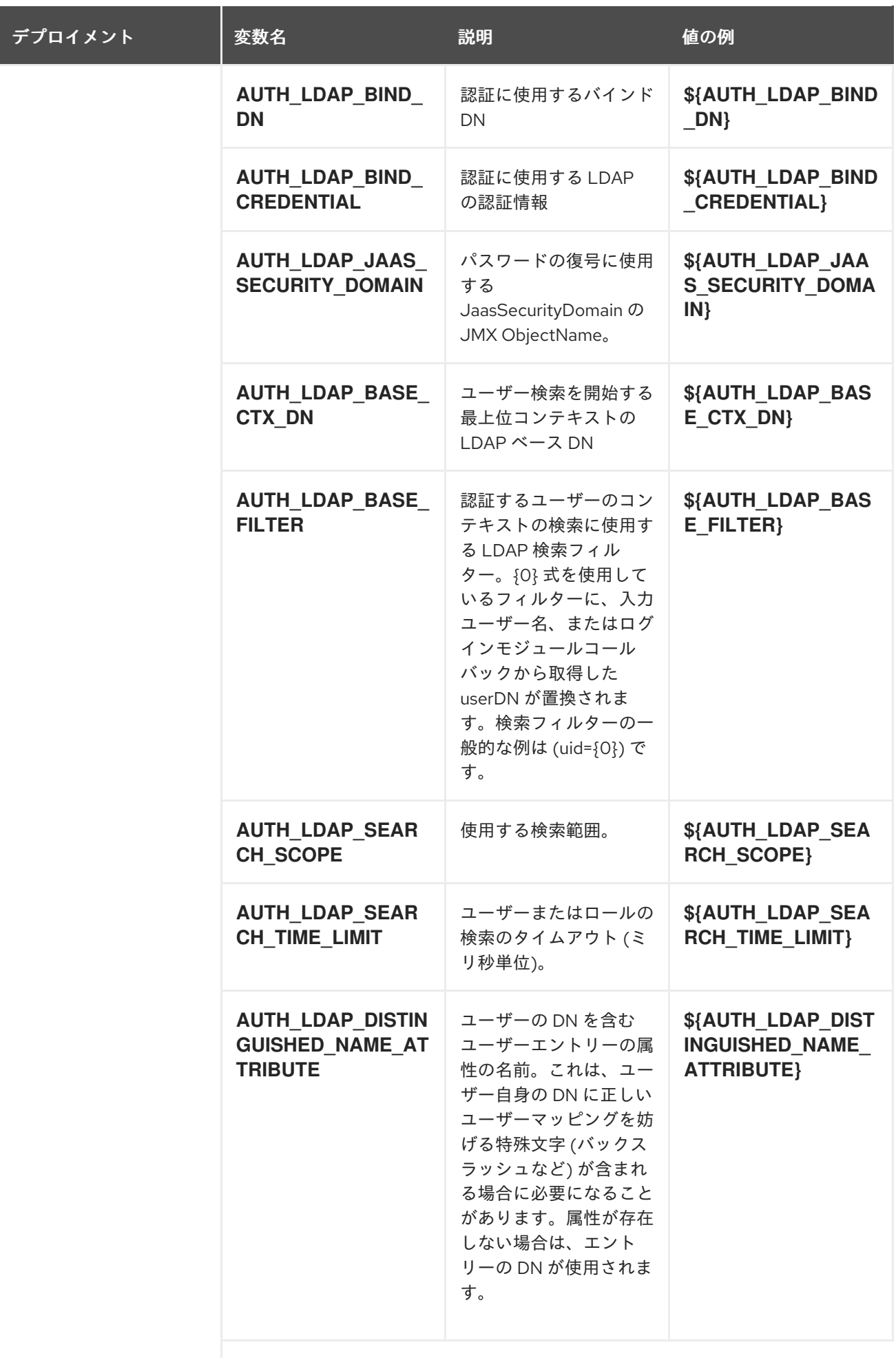

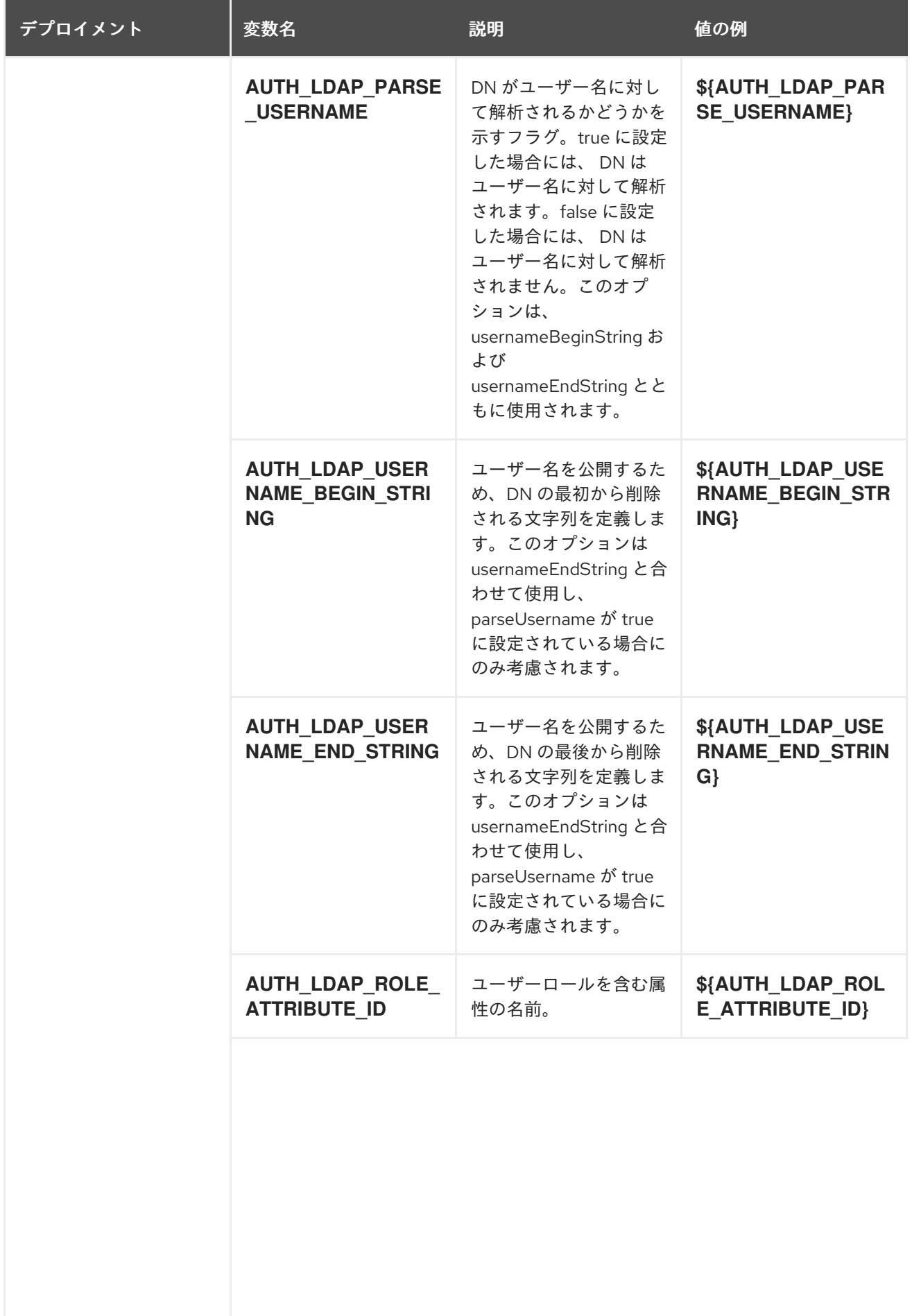

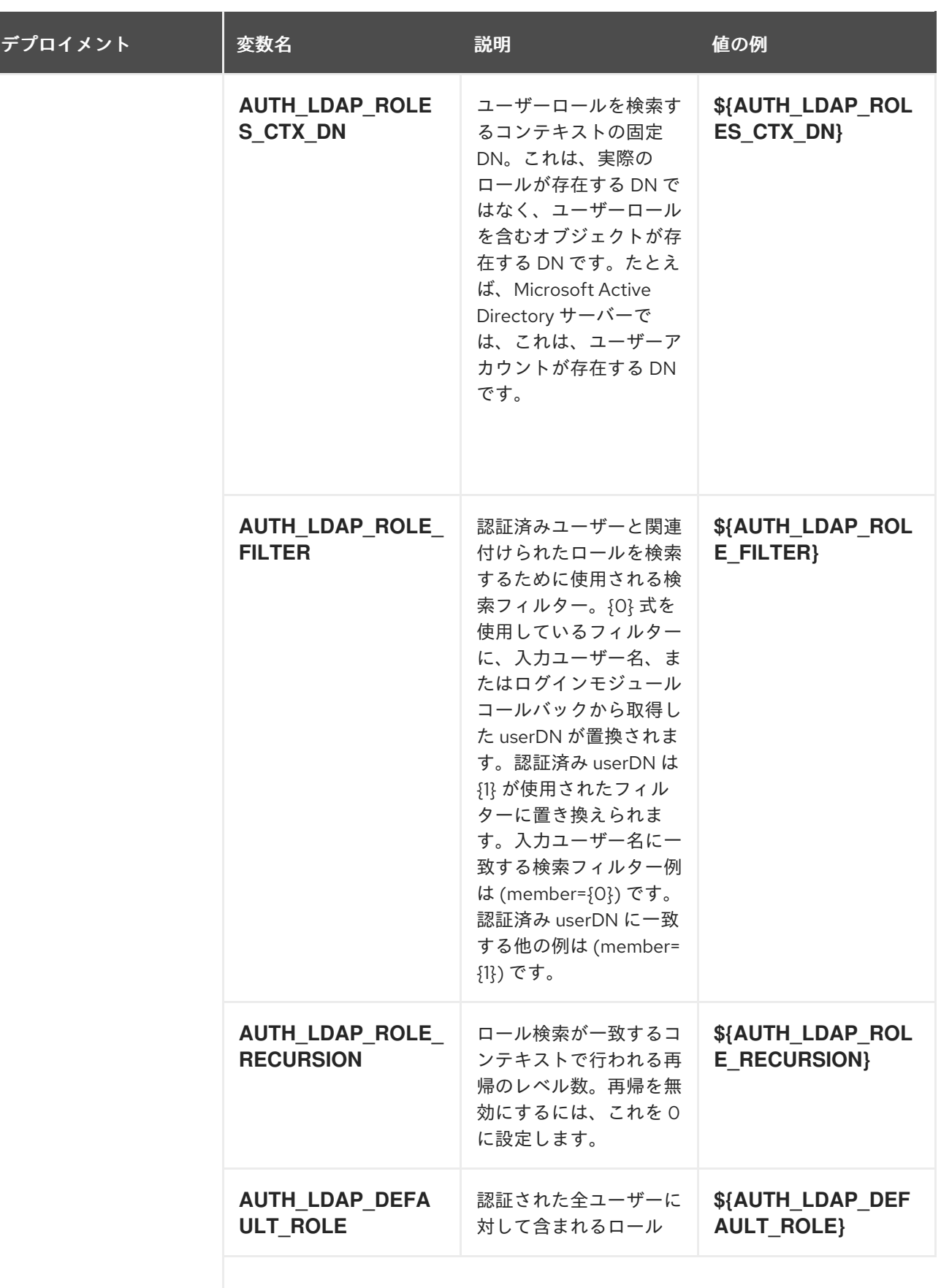
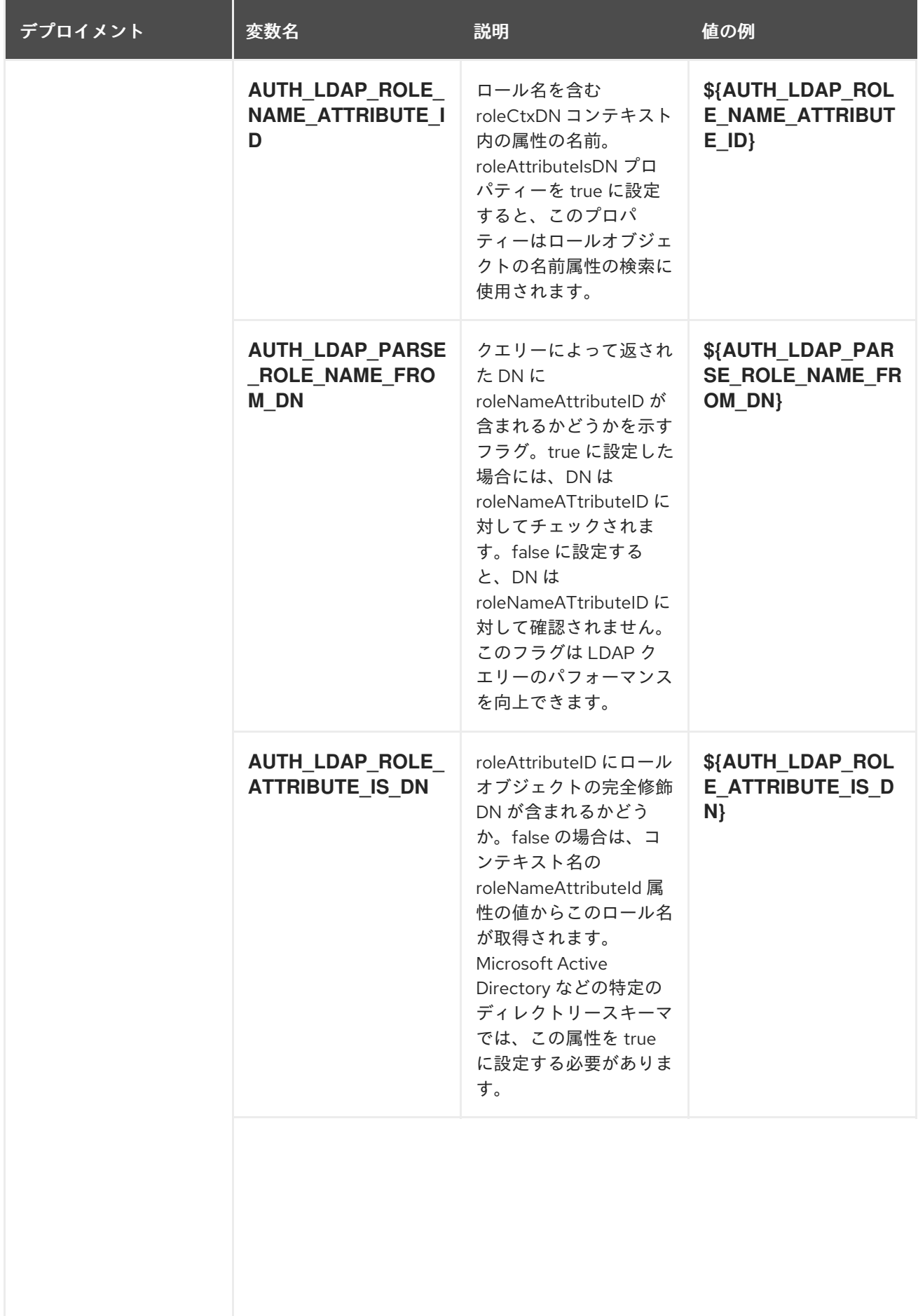

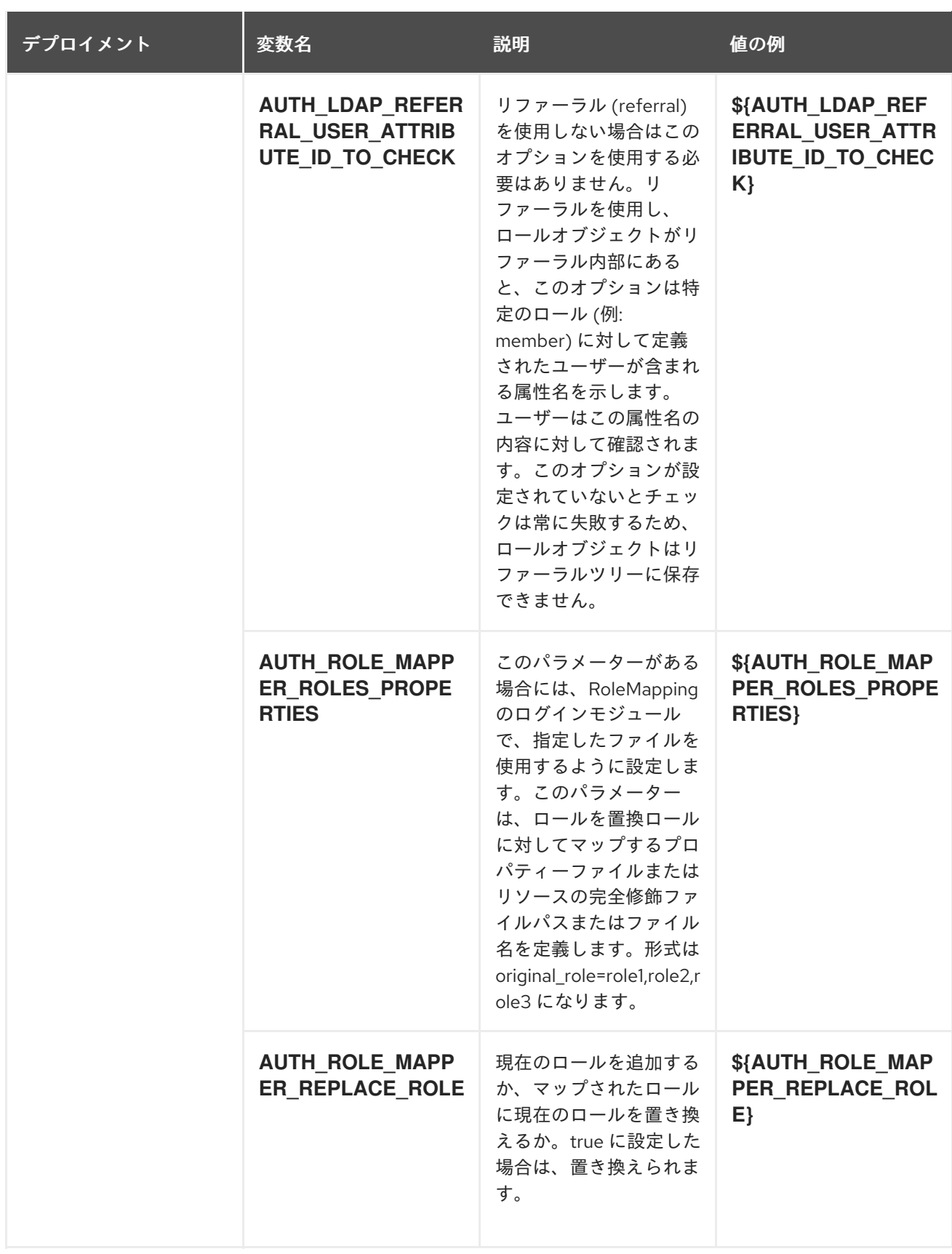

5.1.2.3.3.7. ボリューム

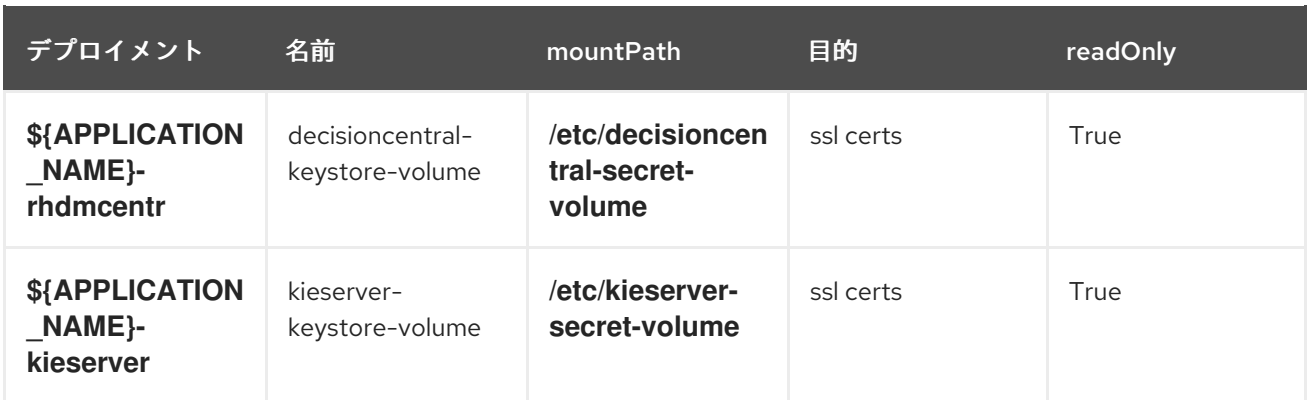

## 5.1.2.4. 外部の依存関係

#### 5.1.2.4.1. ボリューム要求

**PersistentVolume** オブジェクトは、OpenShift クラスターのストレージリソースです。管理者が GCE Persistent Disks、AWS Elastic Block Store (EBS)、NFS マウントなどのソースから **PersistentVolume** オブジェクトを作成して、ストレージをプロビジョニングします。詳細は、Openshift [ドキュメント](https://access.redhat.com/documentation/ja-jp/openshift_container_platform/3.11/html/developer_guide/dev-guide-persistent-volumes) を 参照してください。

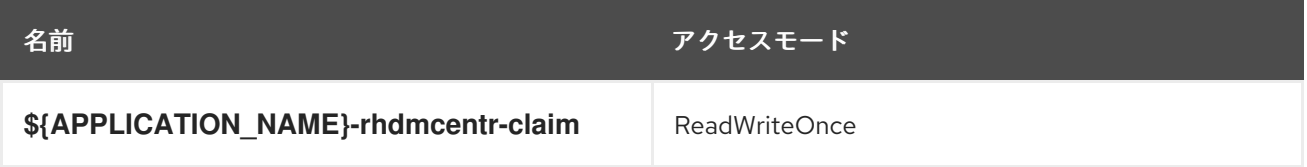

#### 5.1.2.4.2. シークレット

このテンプレートでは、アプリケーションを実行するために以下のシークレットをインストールする必 要があります。

decisioncentral-app-secret kieserver-app-secret

# 5.2. RHDM75-AUTHORING-HA.YAML TEMPLATE

Red Hat Decision Manager 7.5 の HA の永続的なオーサリング環境向けのアプリケーションテンプレー ト (非推奨)

## 5.2.1. パラメーター

テンプレートを使用すると値を引き継ぐパラメーターを定義でき、パラメーターの参照時には、この値 が代入されます。この値は、パラメーターの参照時には、この値が代入されます。参照はオブジェクト 一覧フィールドの任意のテキストフィールドで定義できます。詳細は、Openshift [ドキュメント](https://access.redhat.com/documentation/ja-jp/openshift_container_platform/3.11/html-single/developer_guide/#dev-guide-templates) を参照 してください。

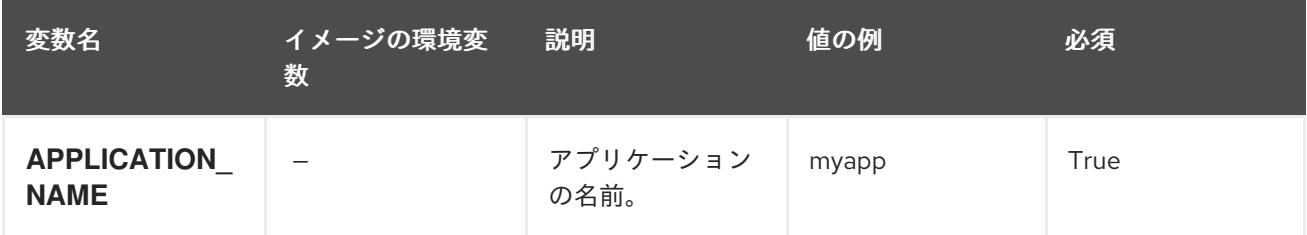

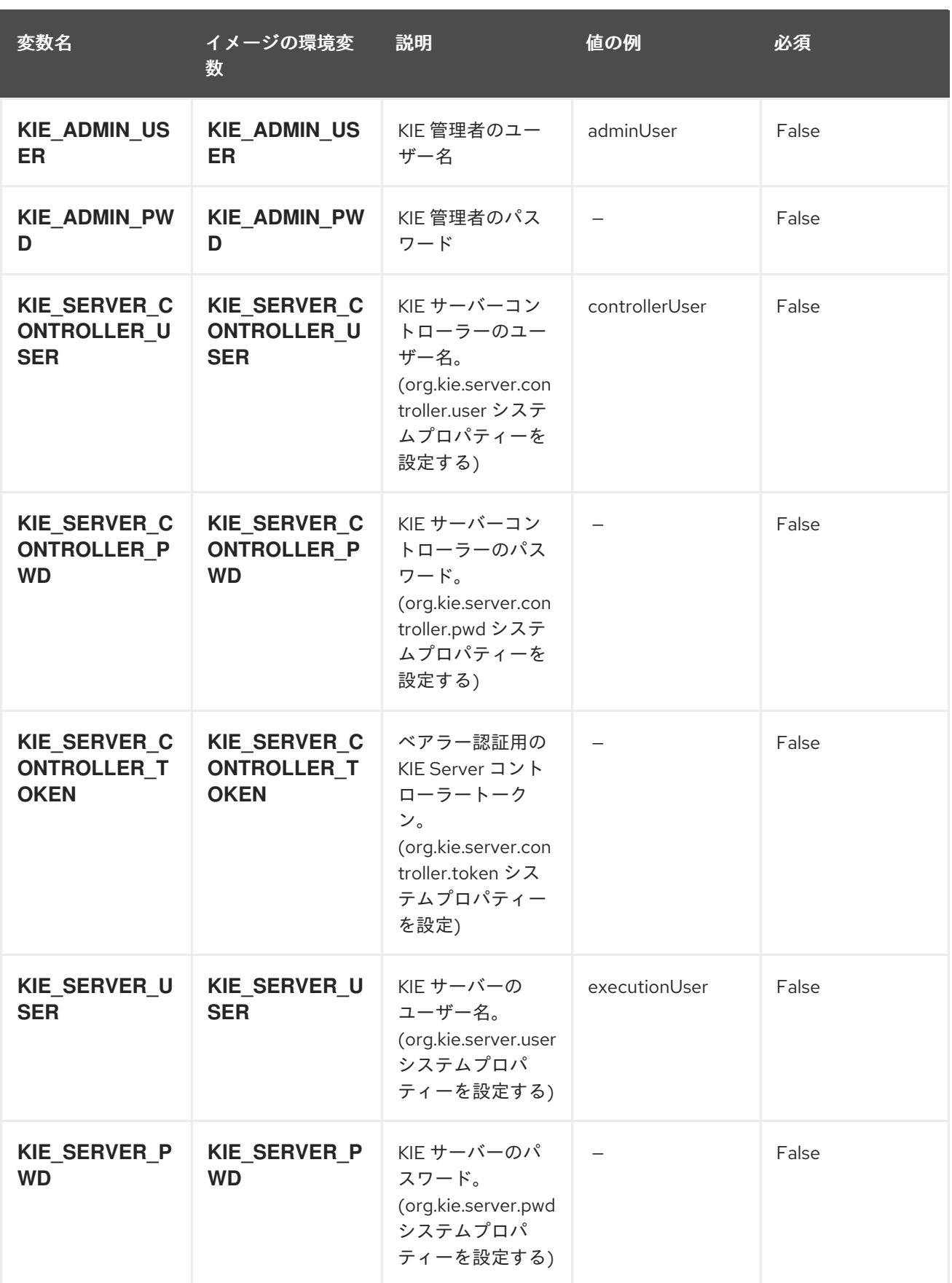

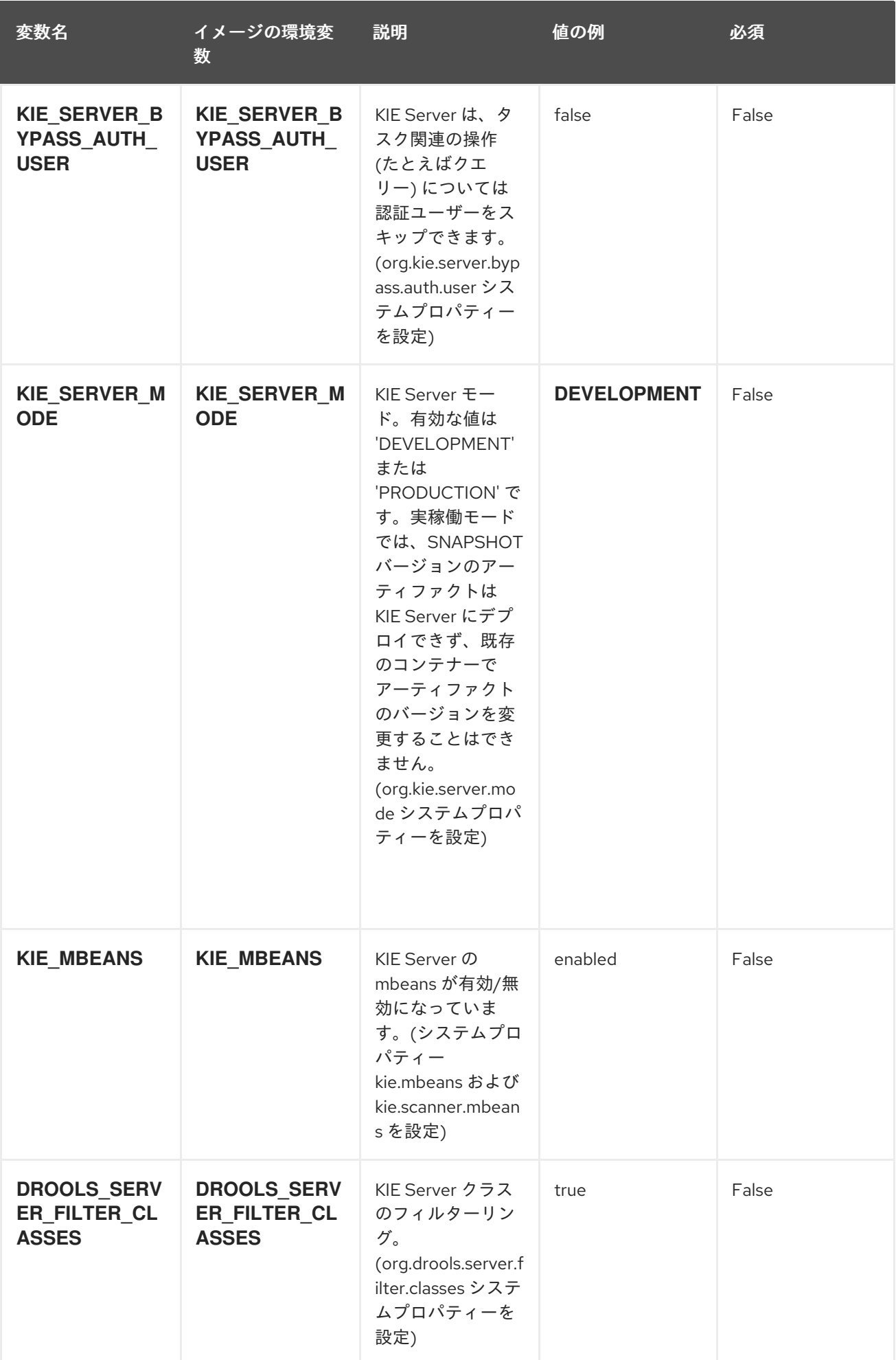

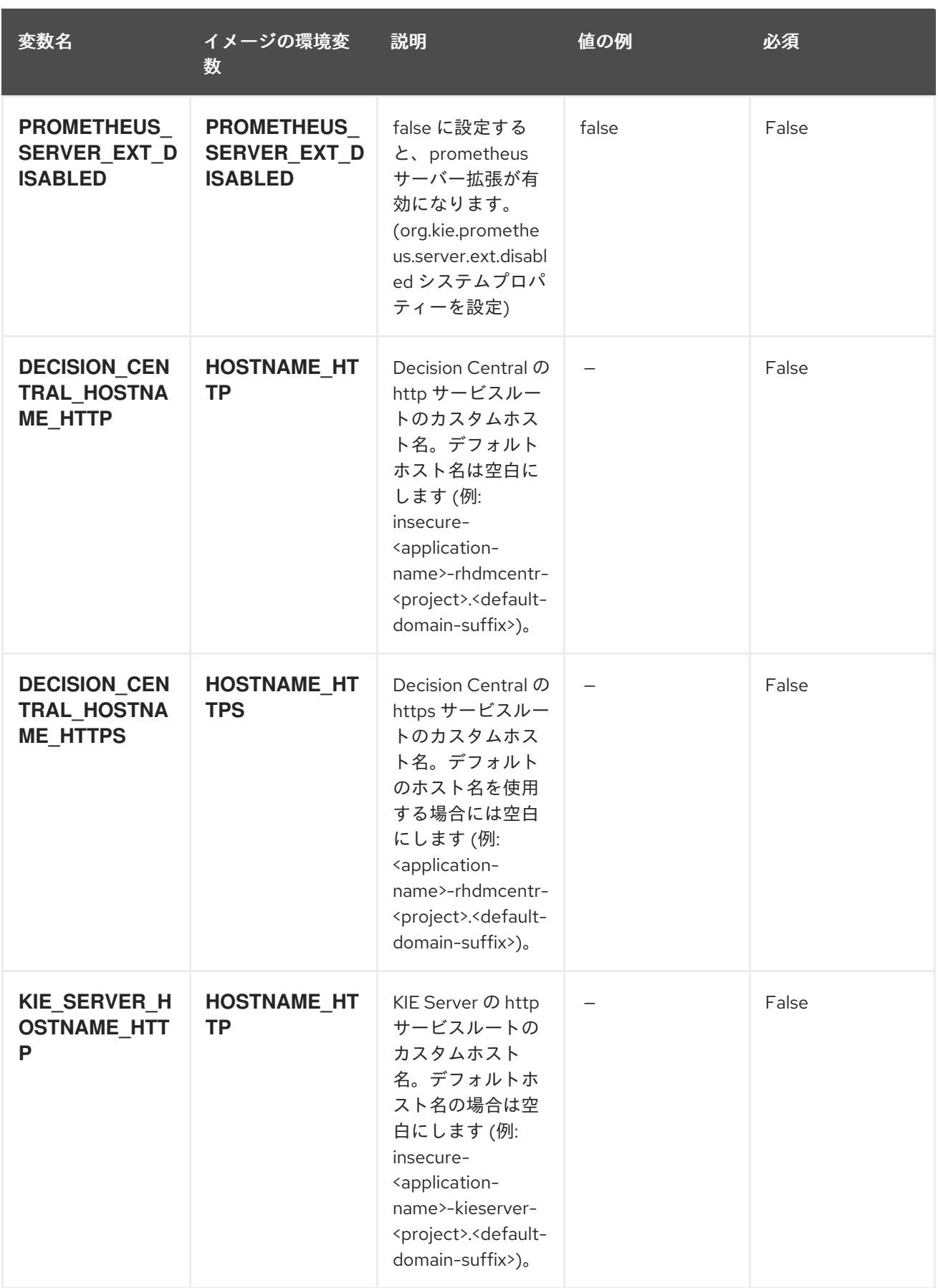

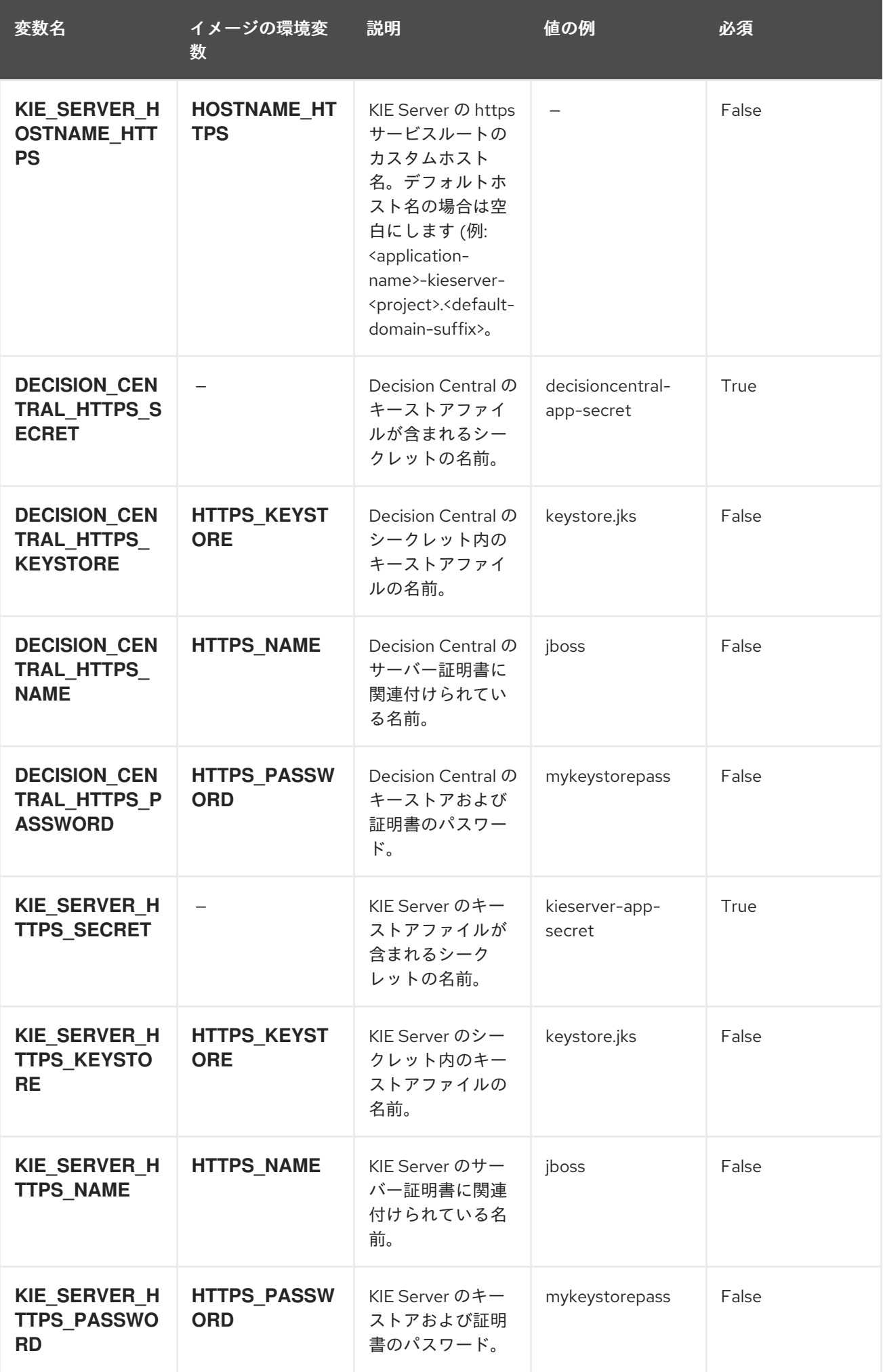

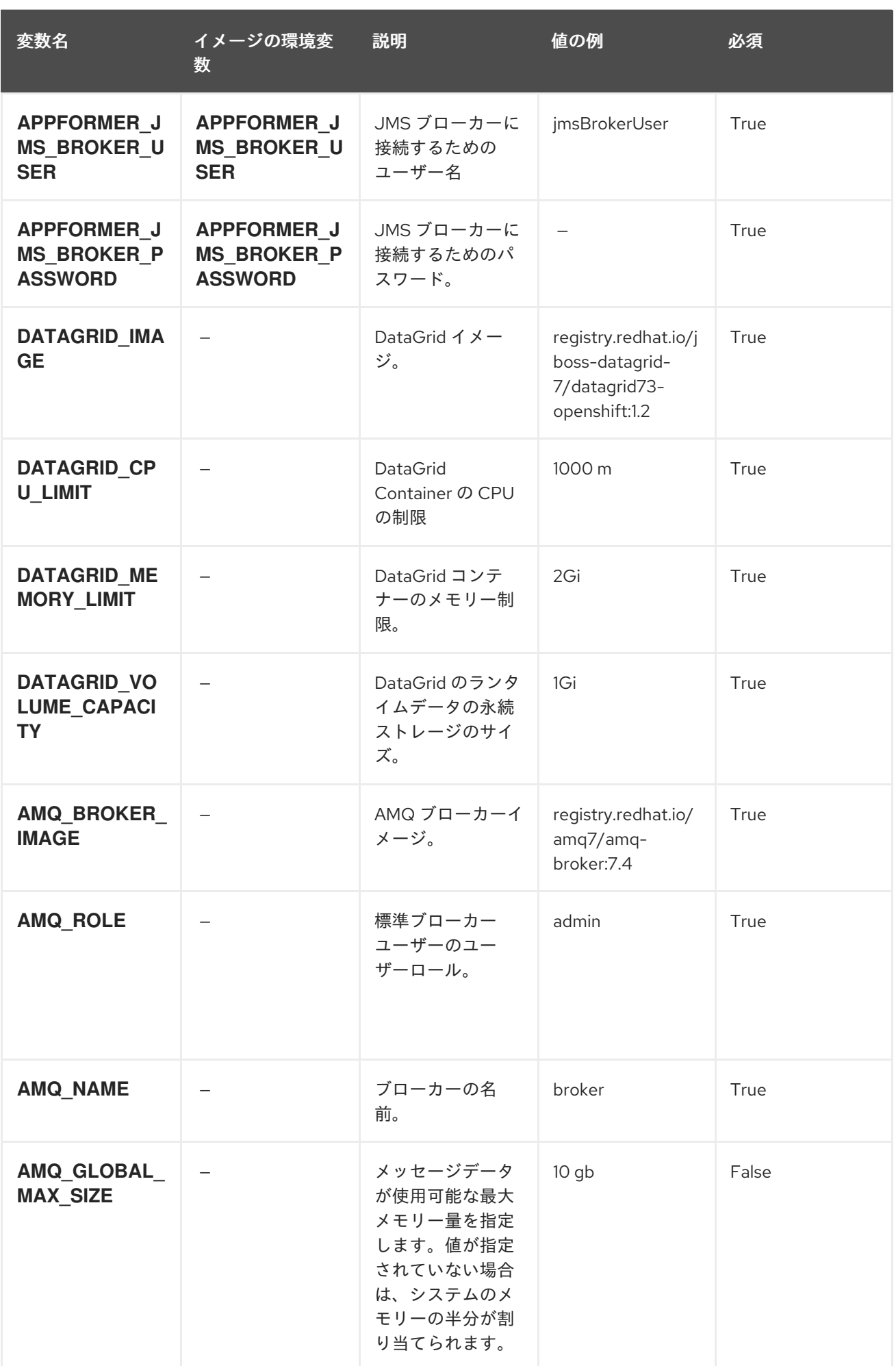

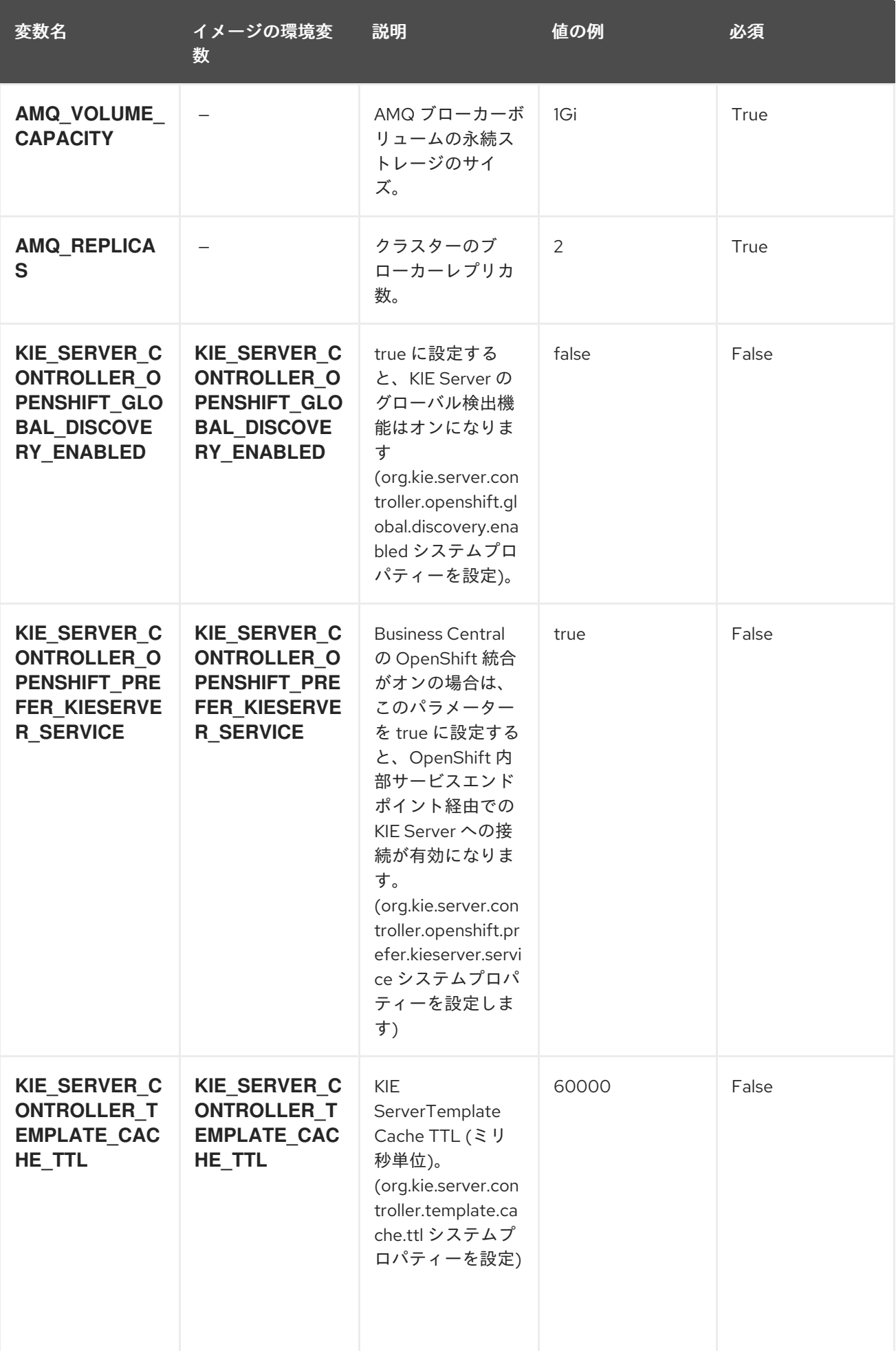

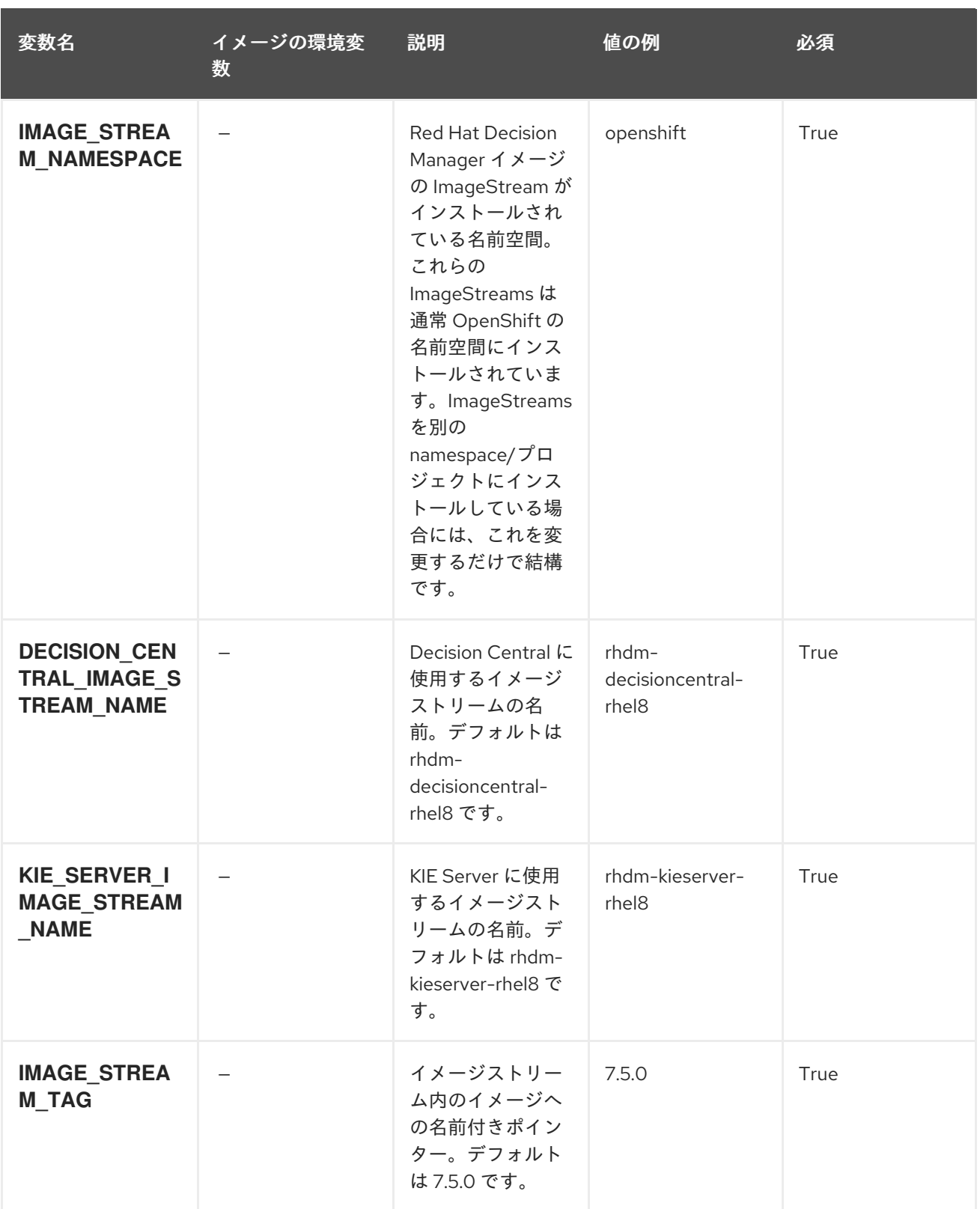

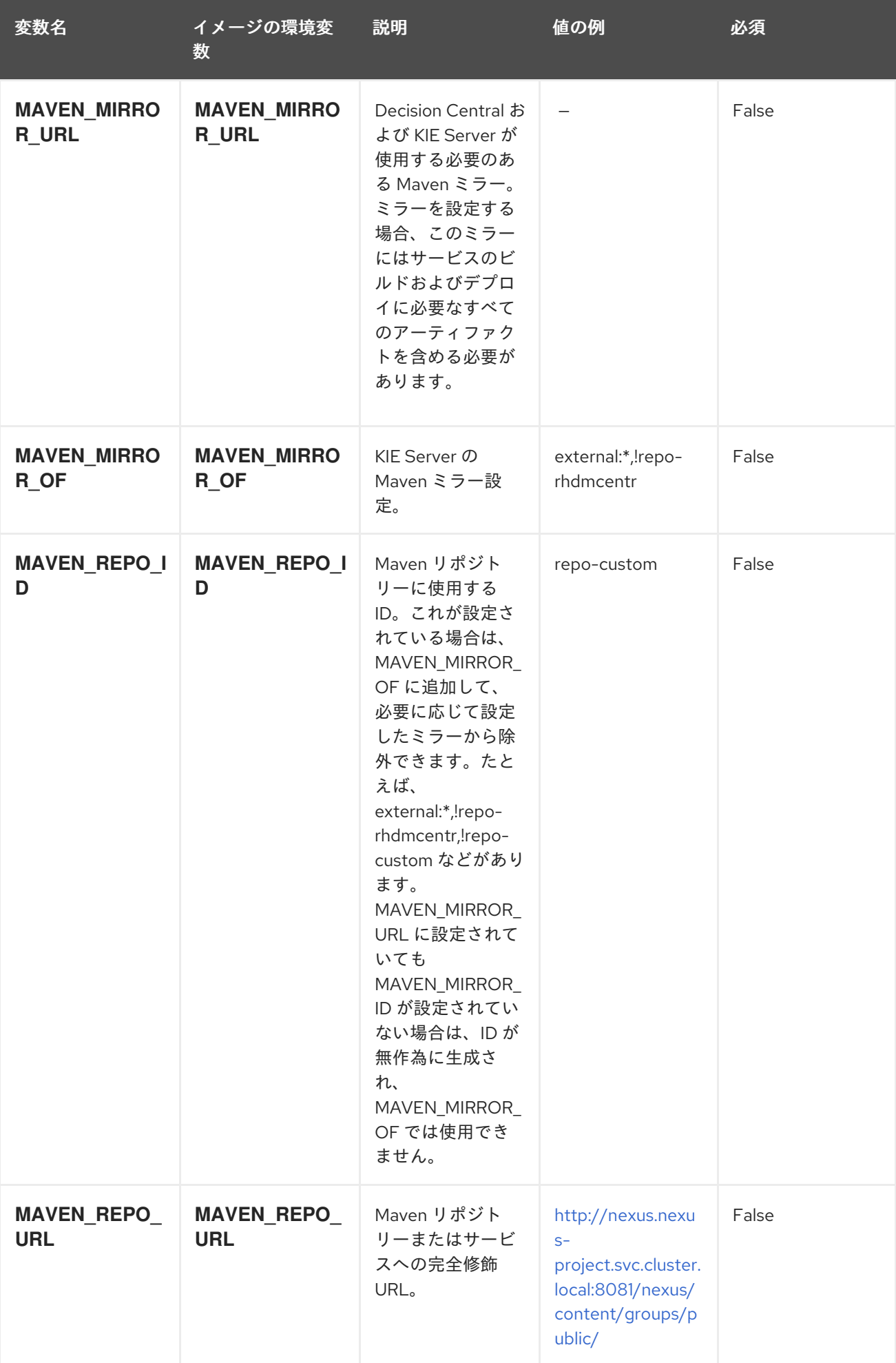

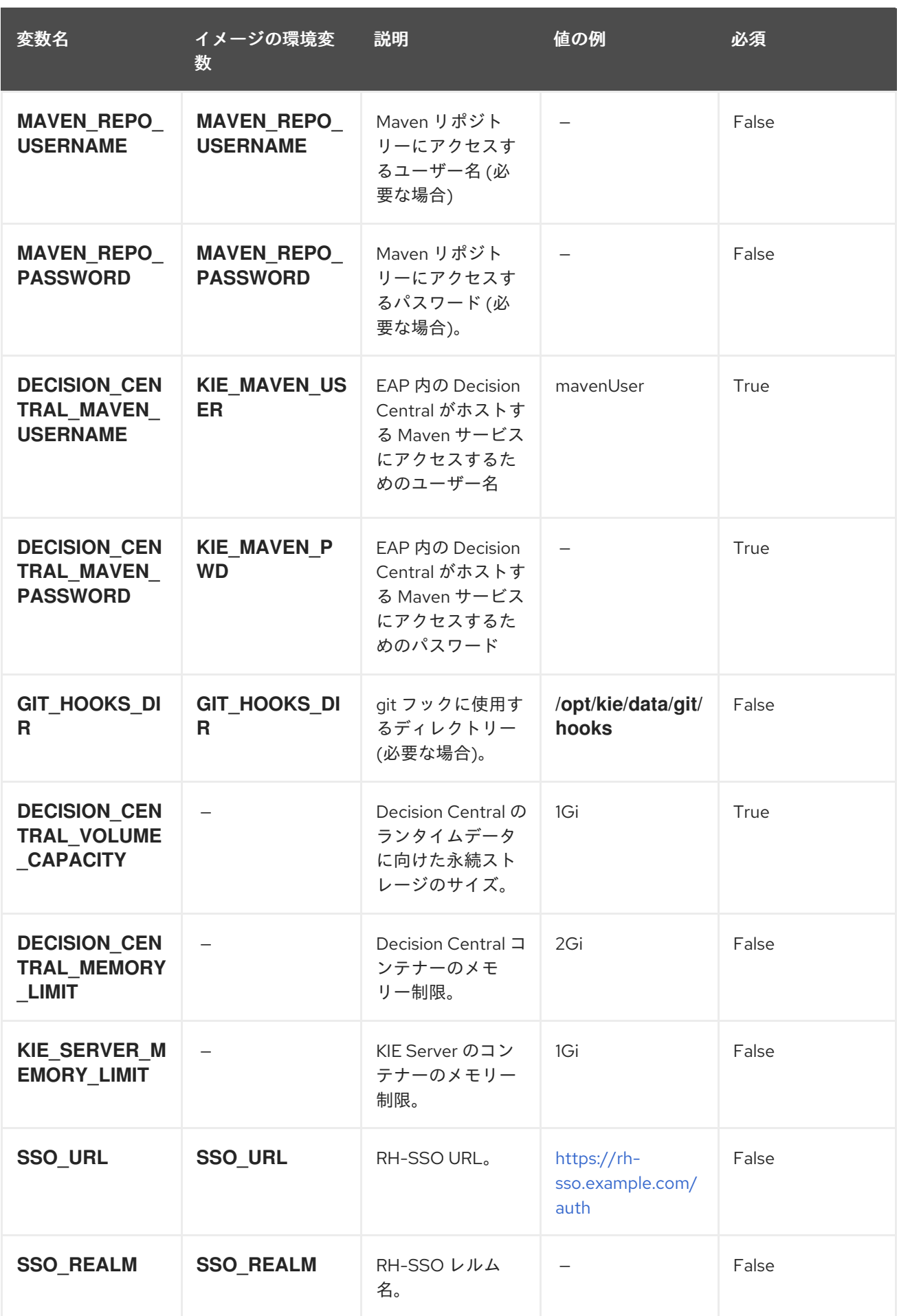

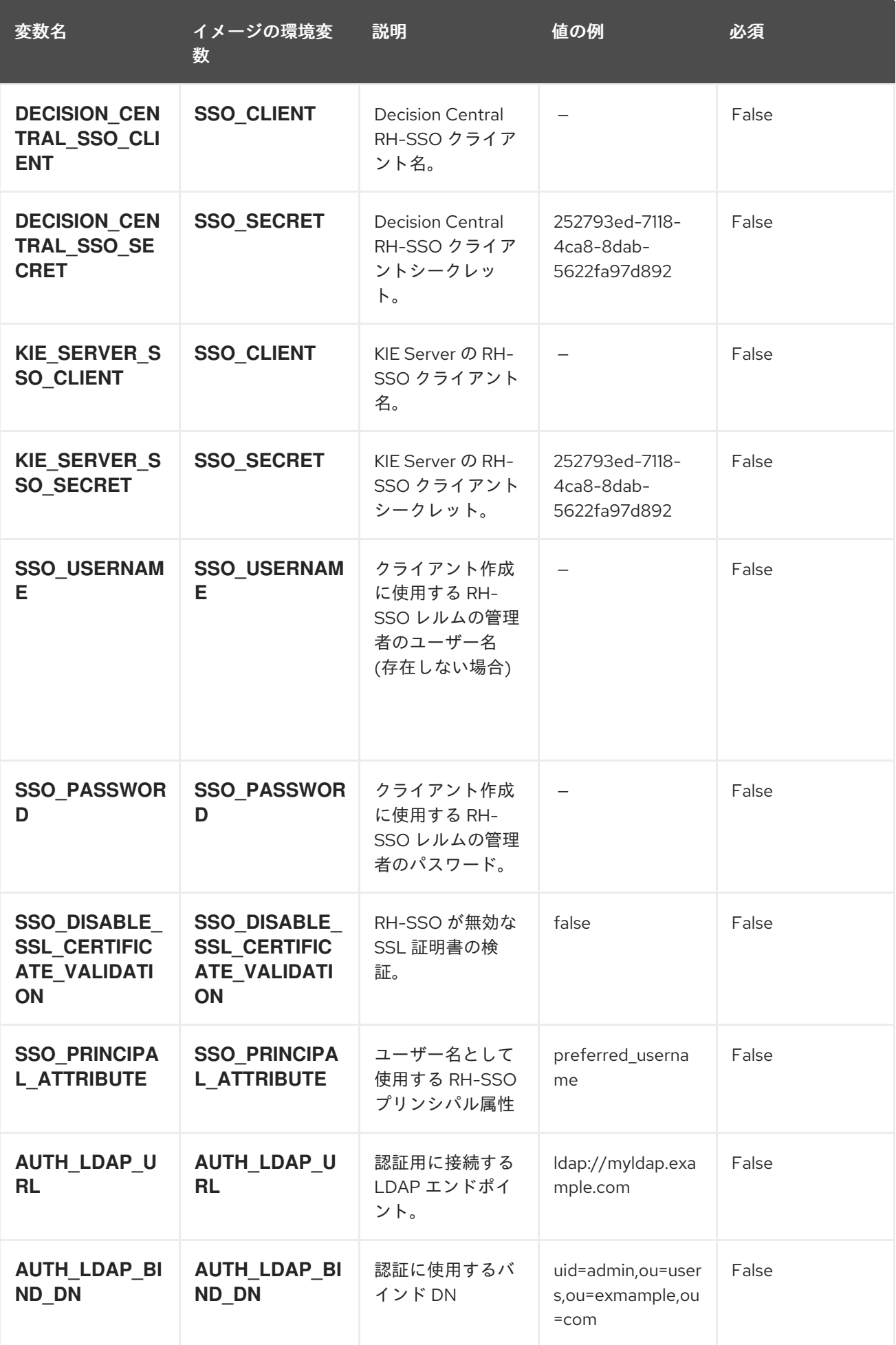

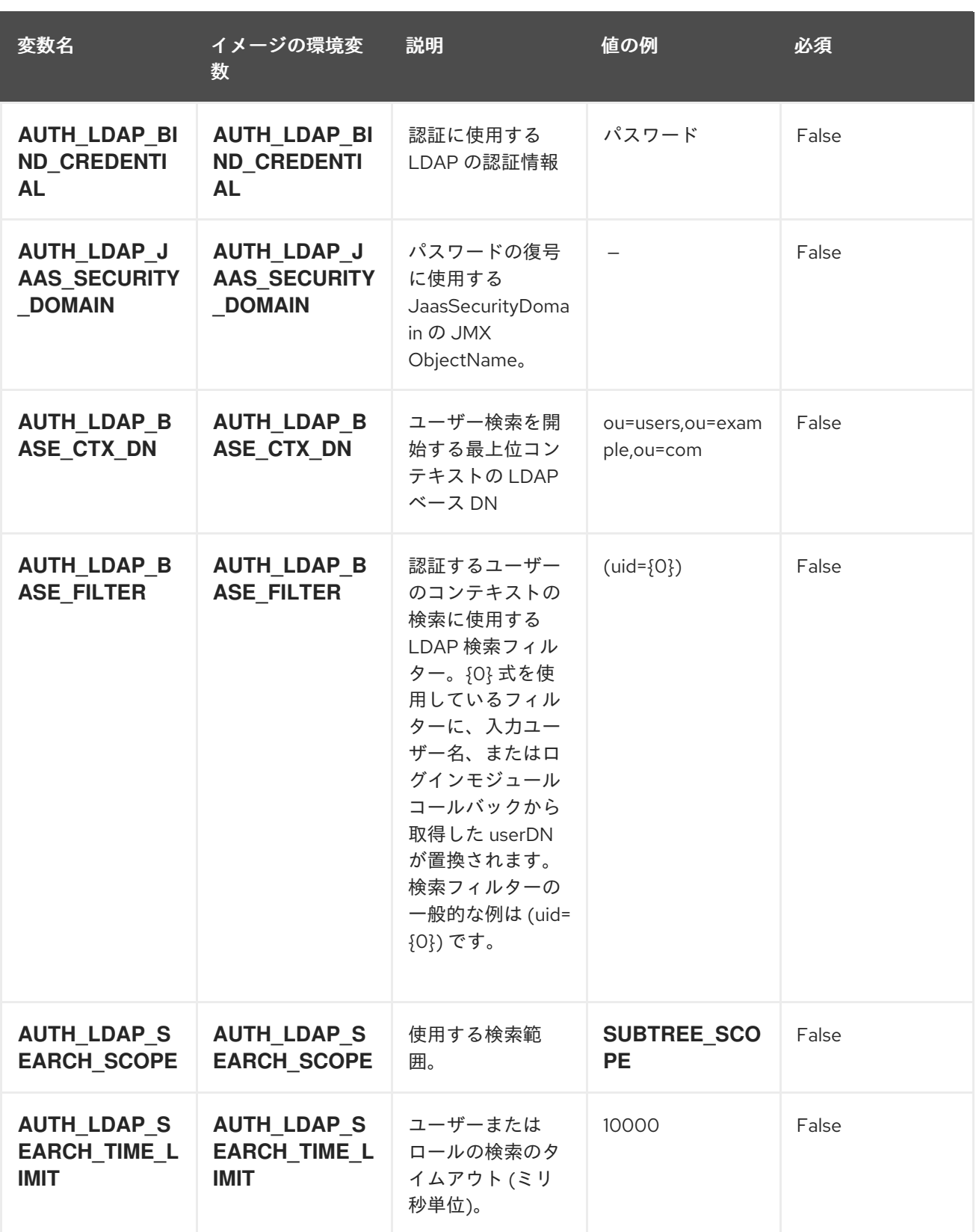

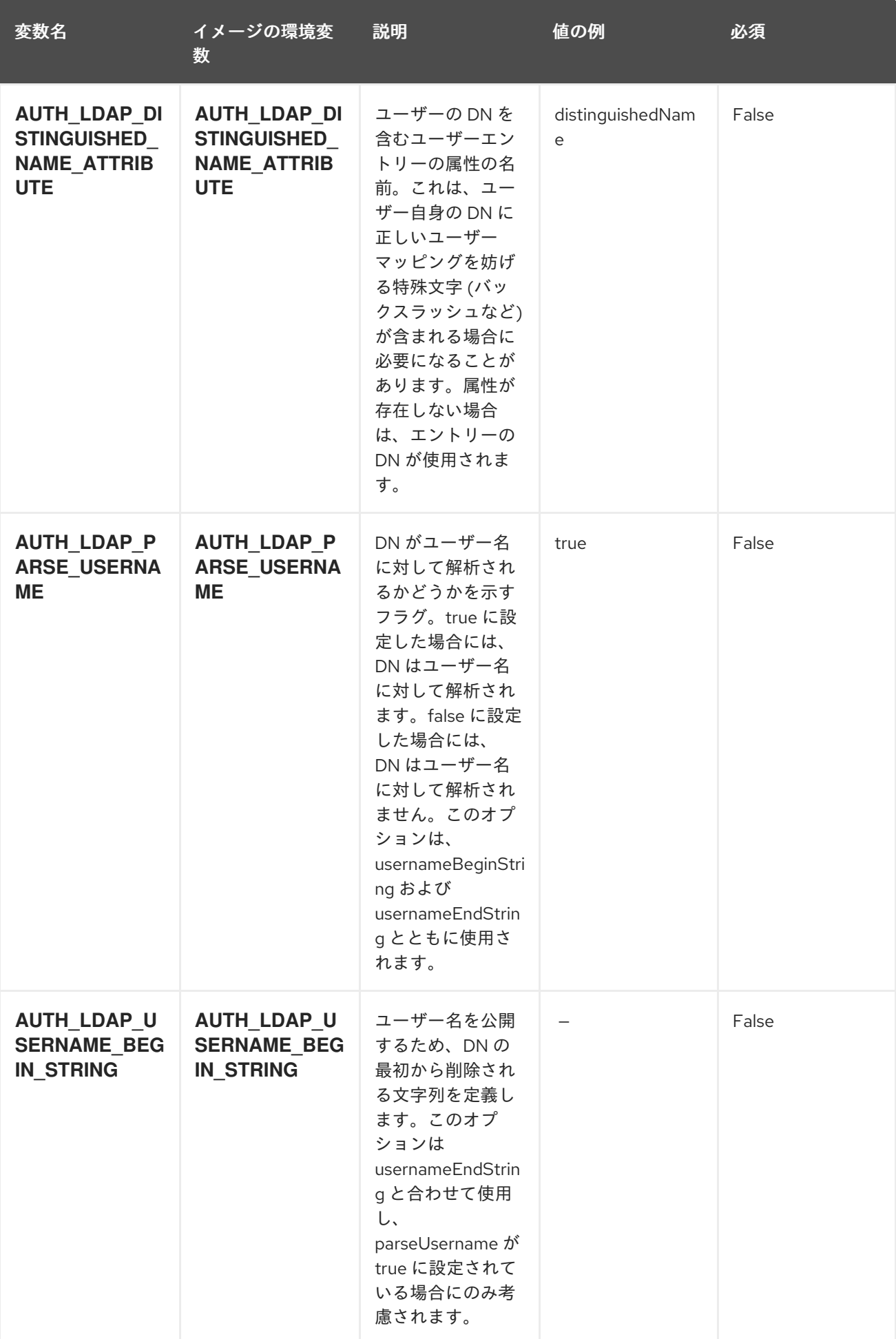

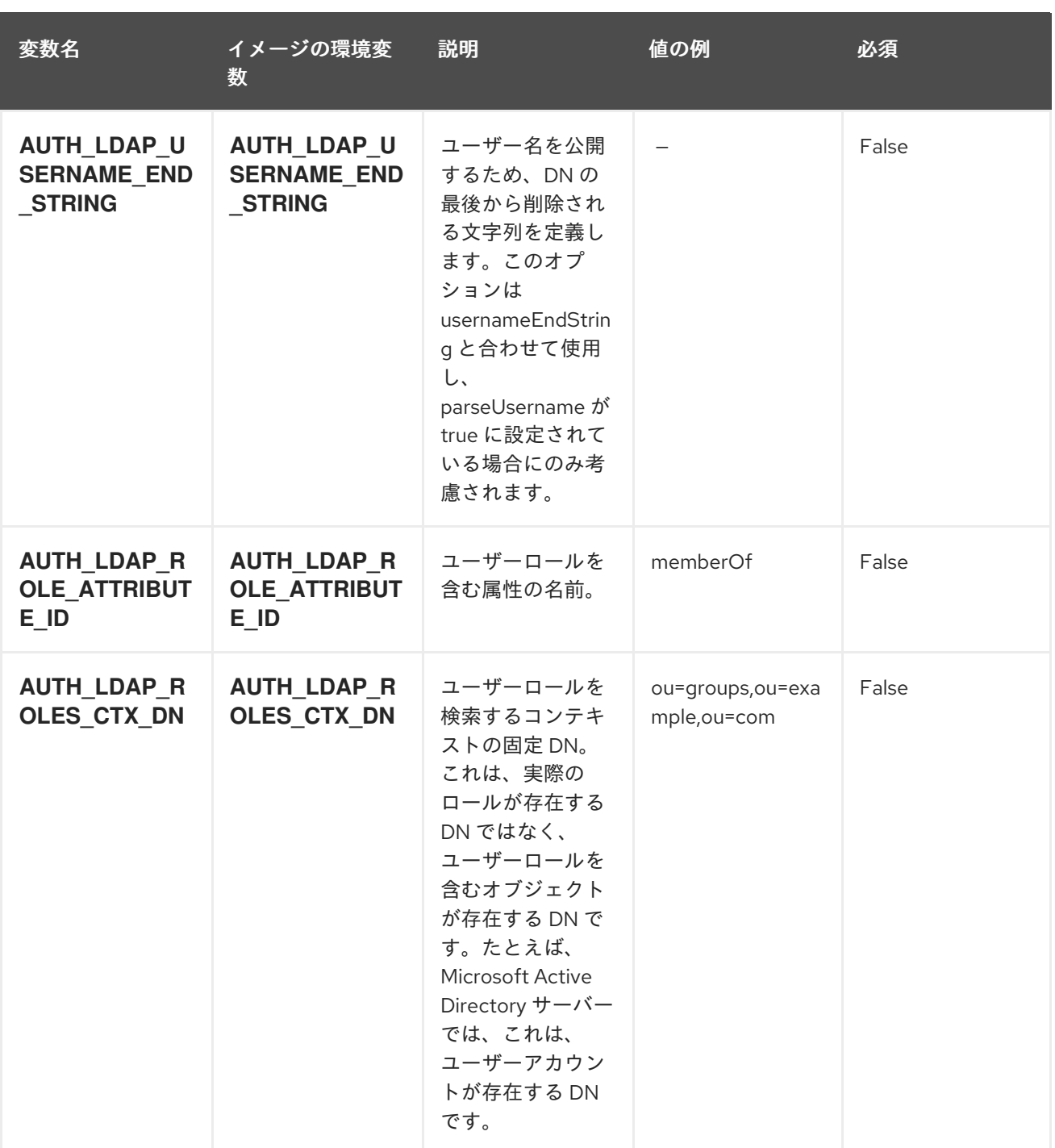

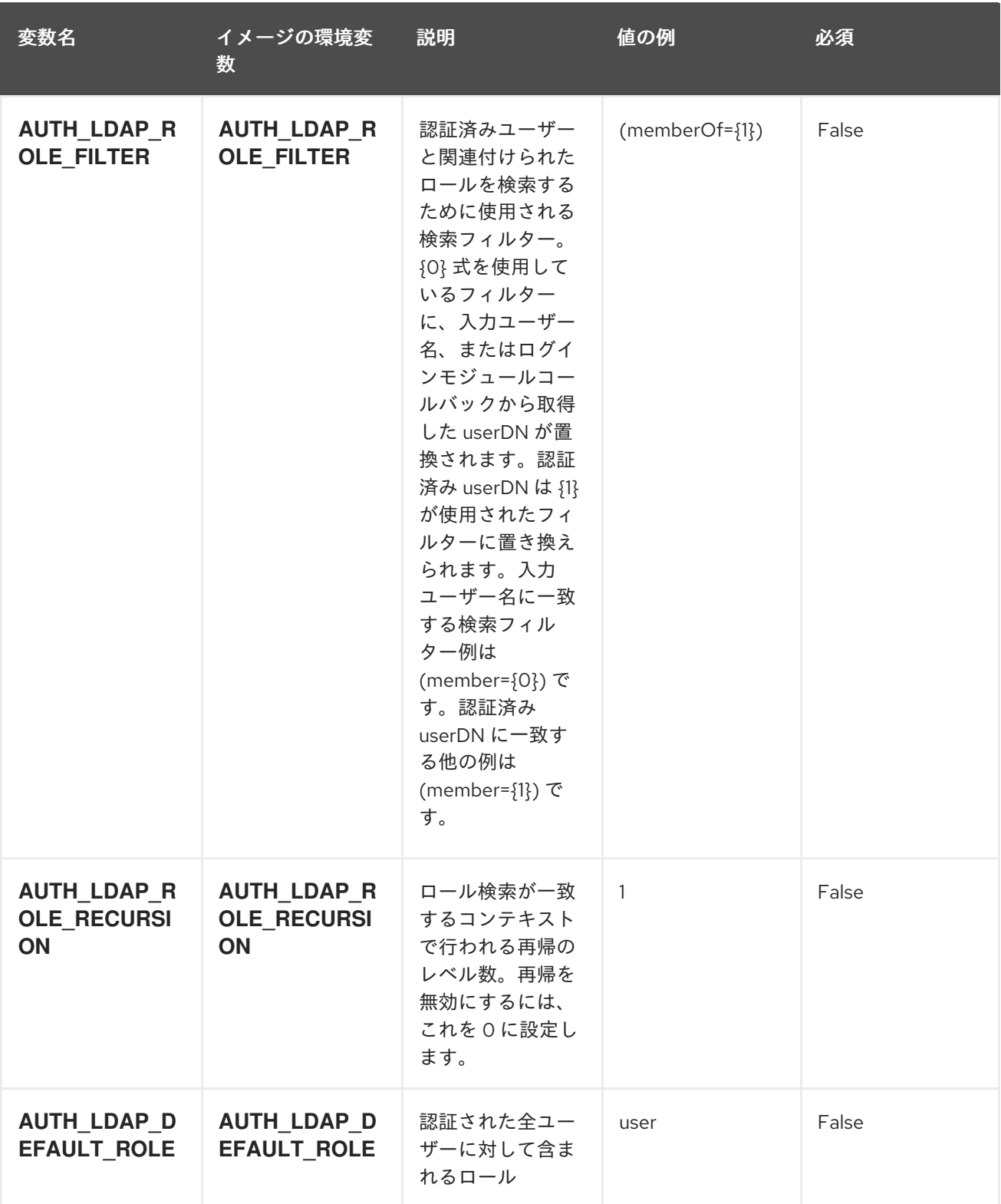

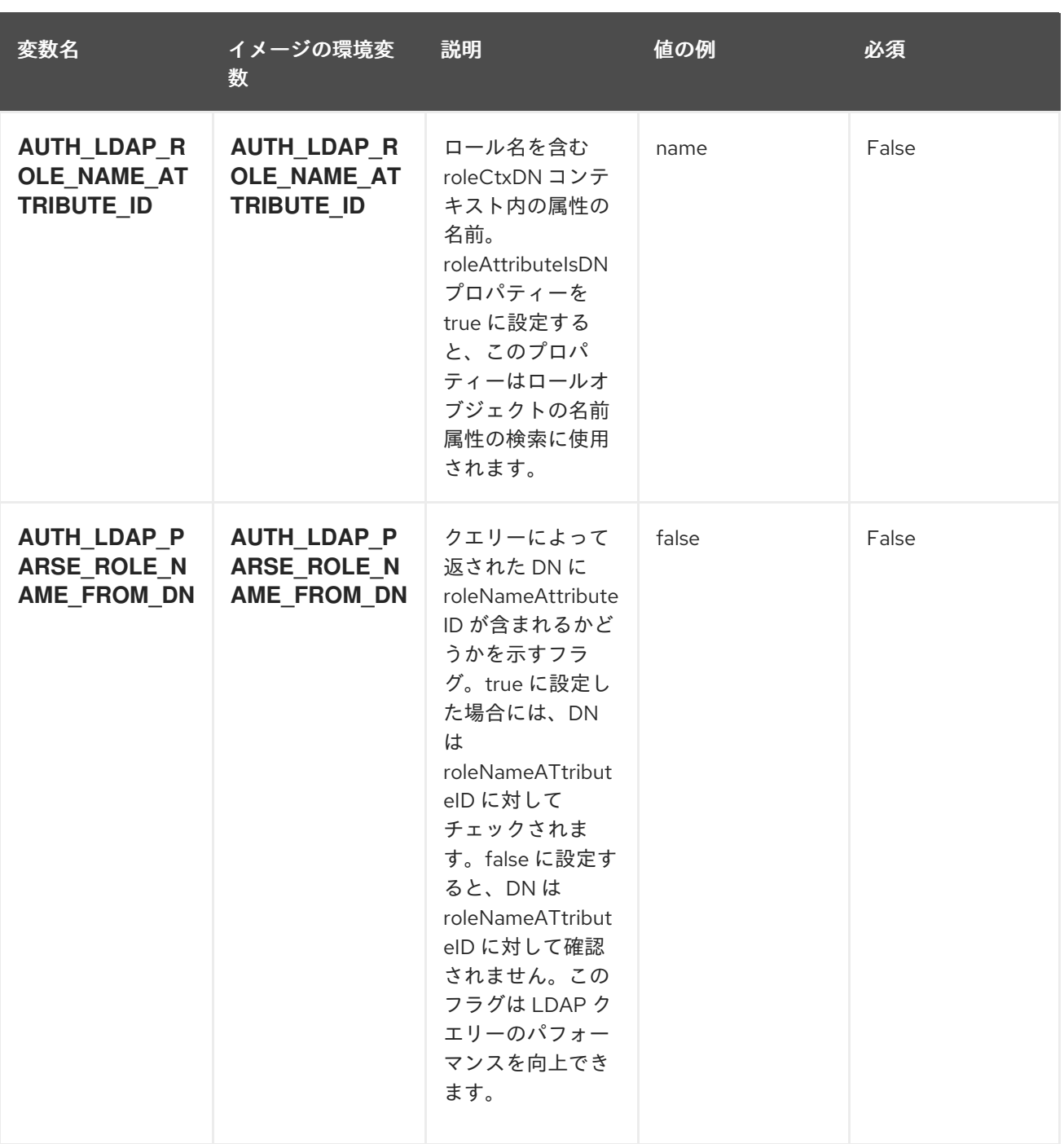

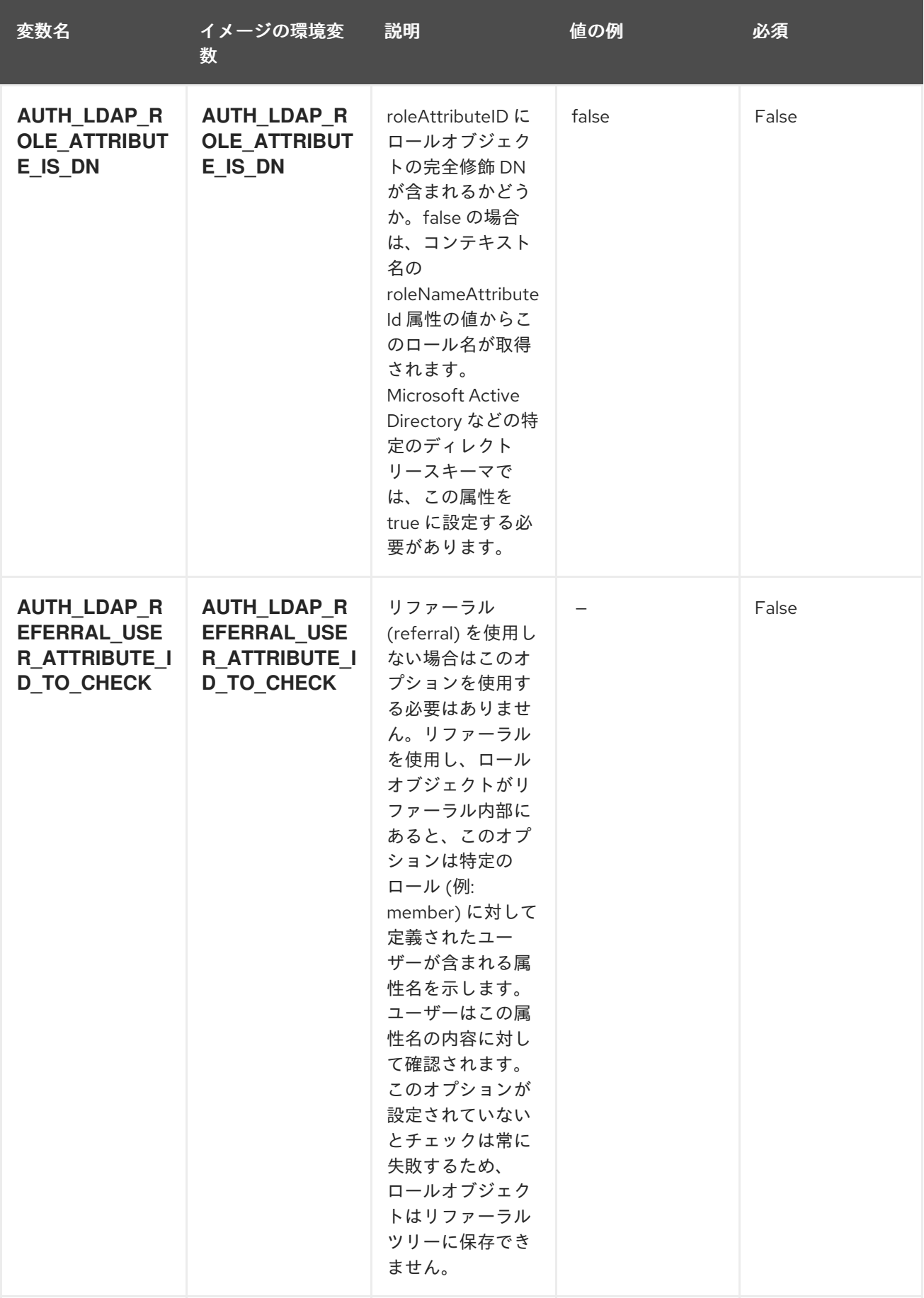

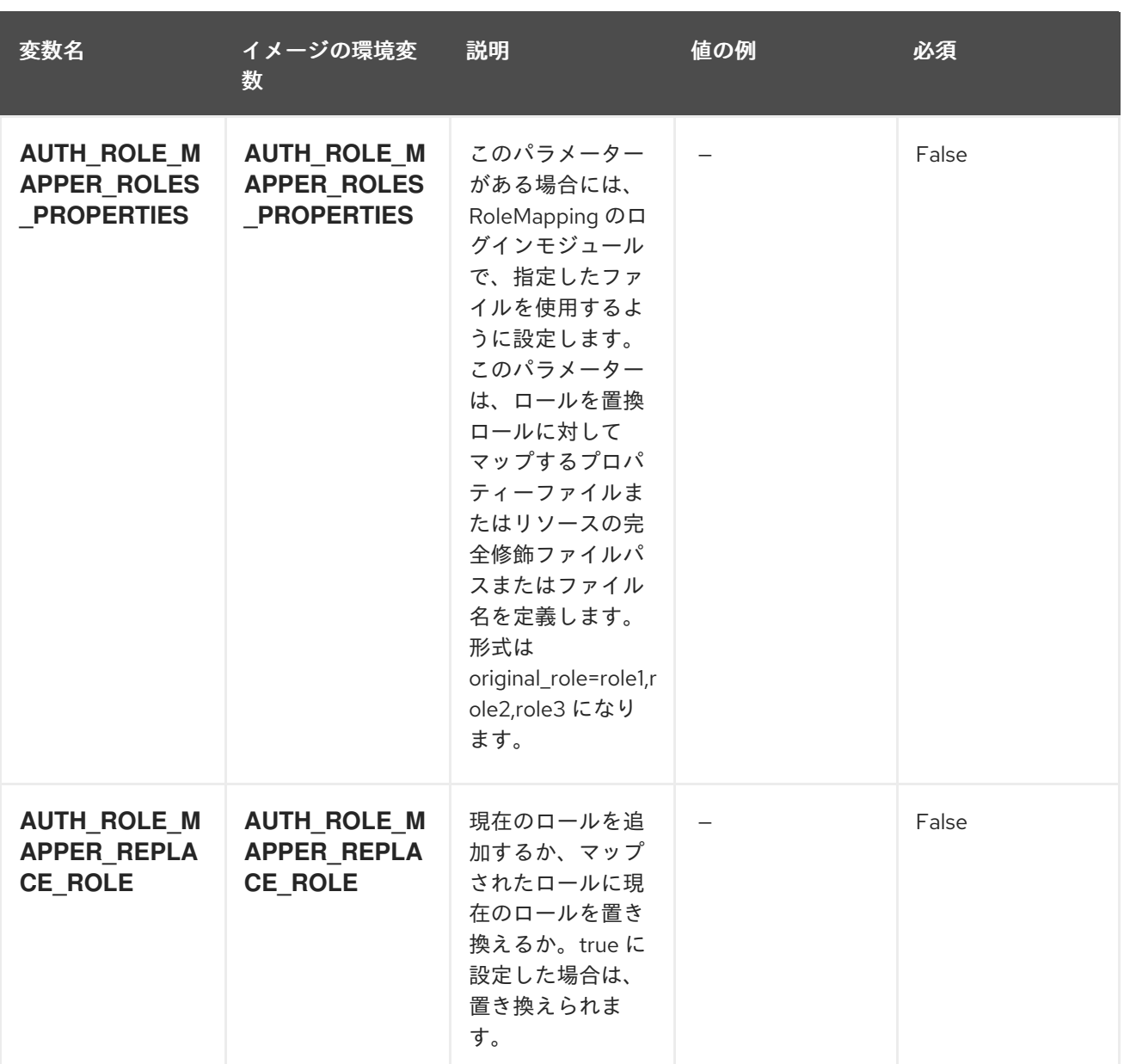

## 5.2.2. オブジェクト

CLI はさまざまなオブジェクトタイプをサポートします。これらのオブジェクトタイプの一覧や略語に ついては、Openshift [ドキュメント](https://access.redhat.com/documentation/ja-jp/openshift_container_platform/3.11/html/cli_reference/cli-reference-basic-cli-operations#object-types) を参照してください。

## 5.2.2.1. サービス

サービスは、Pod の論理セットや、Pod にアクセスするためのポリシーを定義する抽象概念です。詳細 は[、コンテナーエンジンのドキュメント](https://cloud.google.com/container-engine/docs/services/) を参照してください。

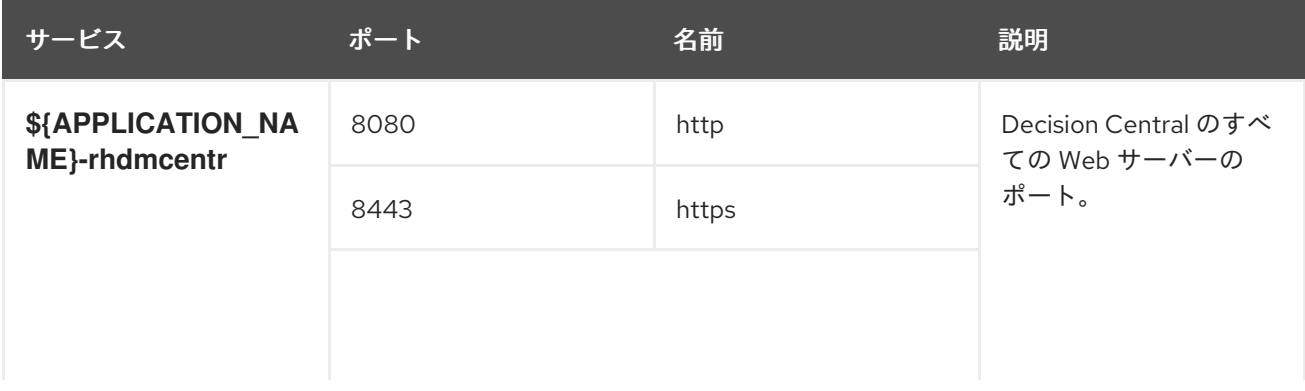

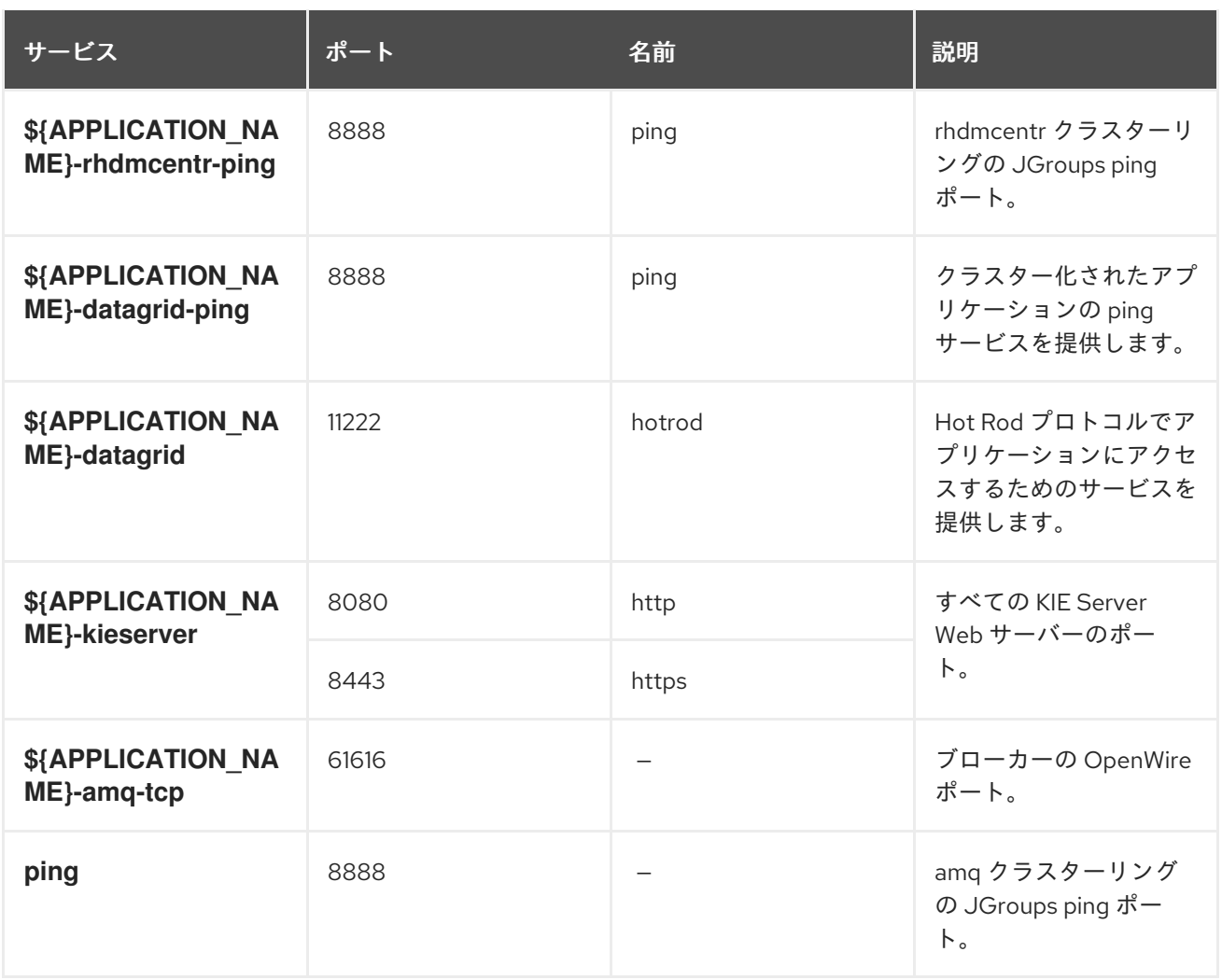

#### 5.2.2.2. ルート

ルートとは、**www.example.com** など、外部から到達可能なホスト名を指定して、サービスを公開する 手段です。ルーターは、定義したルートや、サービスで特定したエンドポイントを使用して、外部のク ライアントからアプリケーションに名前付きの接続を提供します。各ルートは、ルート名、サービスセ レクター、セキュリティー設定 (任意) で設定されます。詳細は、Openshift [ドキュメント](https://access.redhat.com/documentation/ja-jp/openshift_enterprise/3.2/html/architecture/core-concepts#architecture-core-concepts-routes) を参照してく ださい。

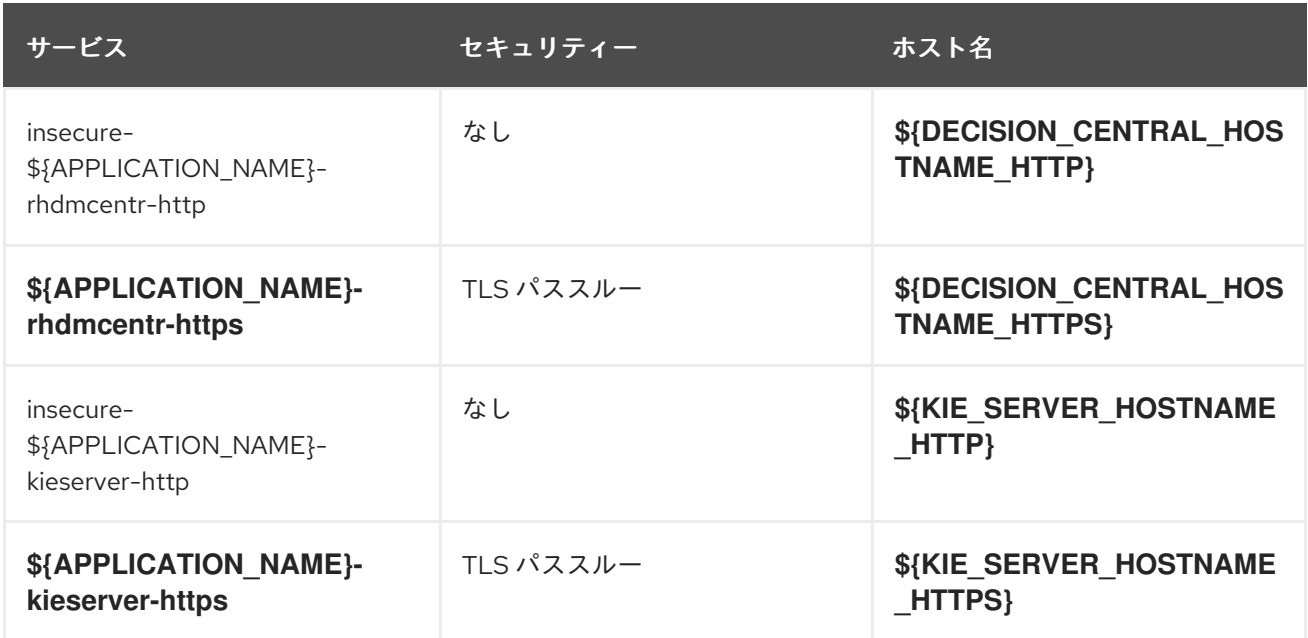

## 5.2.2.3. デプロイメント設定

OpenShift のデプロイメントは、デプロイメント設定と呼ばれるユーザー定義のテンプレートをもとに するレプリケーションコントローラーです。デプロイメントは手動で作成されるか、トリガーされたイ ベントに対応するために作成されます。詳細は、Openshift [ドキュメント](https://access.redhat.com/documentation/ja-jp/openshift_container_platform/3.11/html/developer_guide/deployments#dev-guide-how-deployments-work) を参照してください。

#### 5.2.2.3.1. トリガー

トリガーは、OpenShift 内外を問わず、イベントが発生すると新規デプロイメントを作成するように促 します。詳細は、Openshift [ドキュメント](https://access.redhat.com/documentation/ja-jp/openshift_container_platform/3.11/html/developer_guide/deployments#triggers) を参照してください。

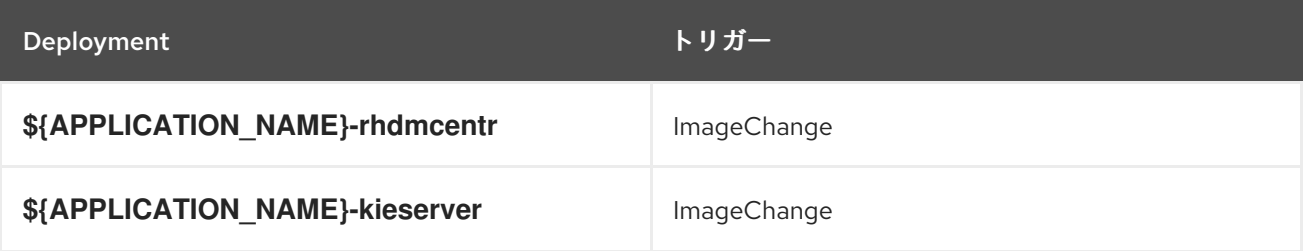

#### 5.2.2.3.2. レプリカ

レプリケーションコントローラーを使用すると、指定した数だけ、Pod のレプリカを一度に実行させる ことができます。レプリカが増えると、レプリケーションコントローラーが Pod の一部を終了させま す。レプリカが足りない場合には、起動させます。詳細は[、コンテナーエンジンのドキュメント](https://cloud.google.com/container-engine/docs/replicationcontrollers/) を参照 してください。

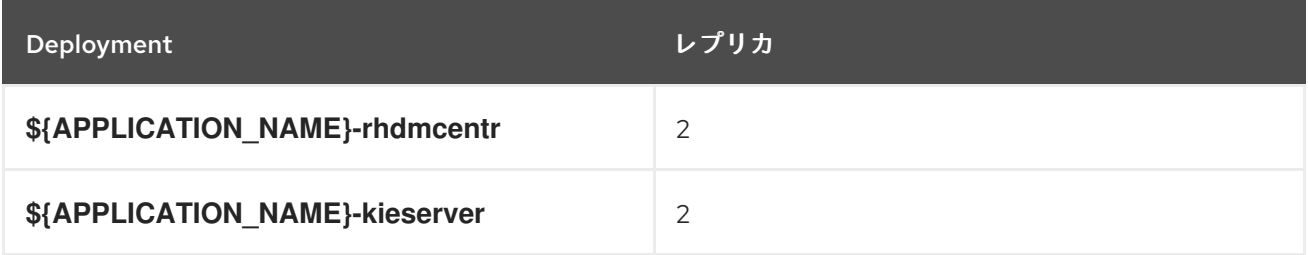

5.2.2.3.3. Pod テンプレート

#### 5.2.2.3.3.1. サービスアカウント

サービスアカウントは、各プロジェクト内に存在する API オブジェクトです。他の API オブジェクトの ように作成し、削除できます。詳細は、Openshift [ドキュメント](https://access.redhat.com/documentation/ja-jp/openshift_container_platform/3.11/html/developer_guide/dev-guide-service-accounts#dev-managing-service-accounts) を参照してください。

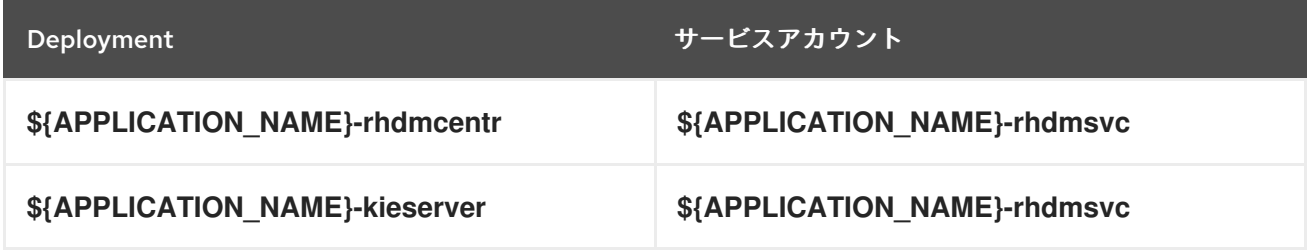

5.2.2.3.3.2. イメージ

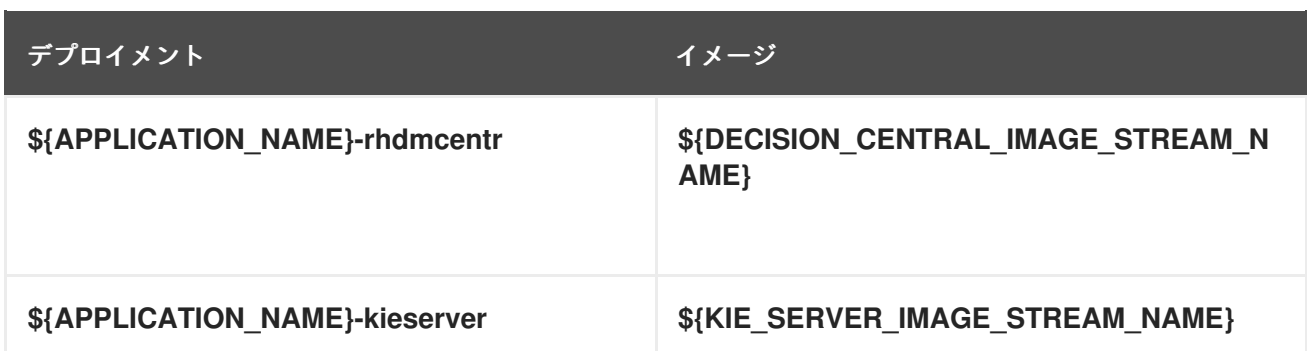

## 5.2.2.3.3.3. Readiness Probe

## \${APPLICATION\_NAME}-rhdmcentr

Http Get on http://localhost:8080/rest/ready

## \${APPLICATION\_NAME}-kieserver

Http Get on http://localhost:8080/services/rest/server/readycheck

### 5.2.2.3.3.4. Liveness Probe

# \${APPLICATION\_NAME}-rhdmcentr

Http Get on http://localhost:8080/rest/healthy

# \${APPLICATION\_NAME}-kieserver

Http Get on http://localhost:8080/services/rest/server/healthcheck

## 5.2.2.3.3.5. 公開されたポート

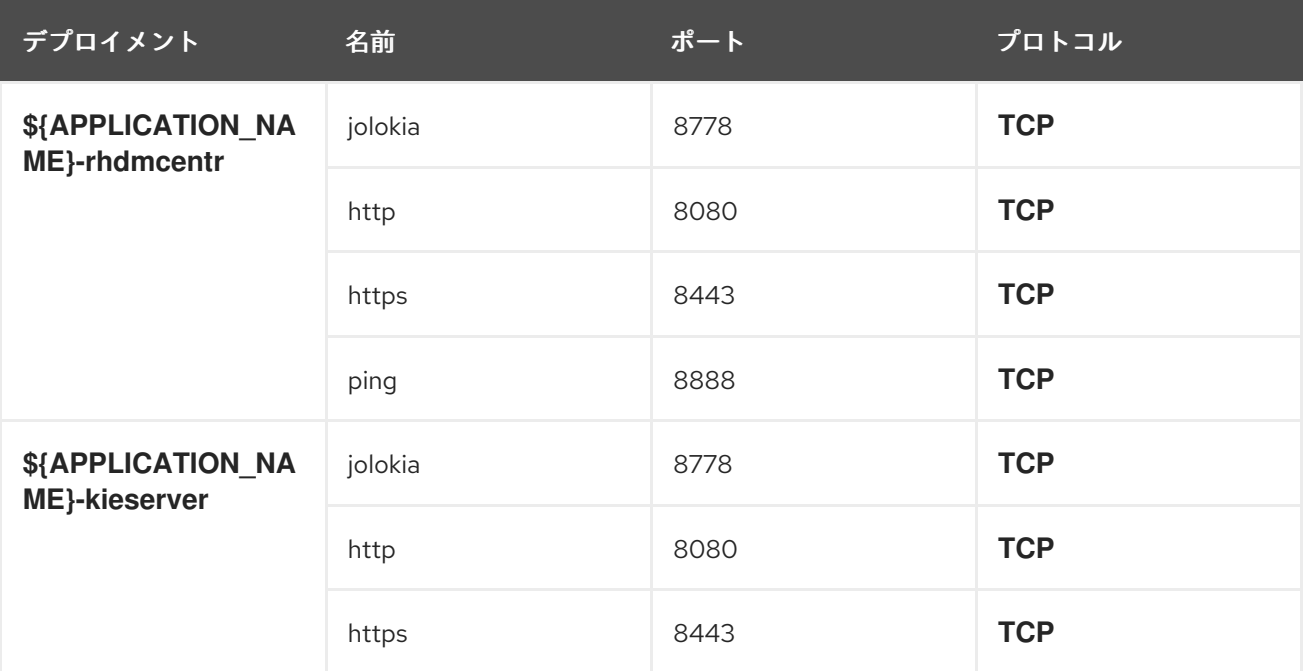

# 5.2.2.3.3.6. イメージの環境変数

I

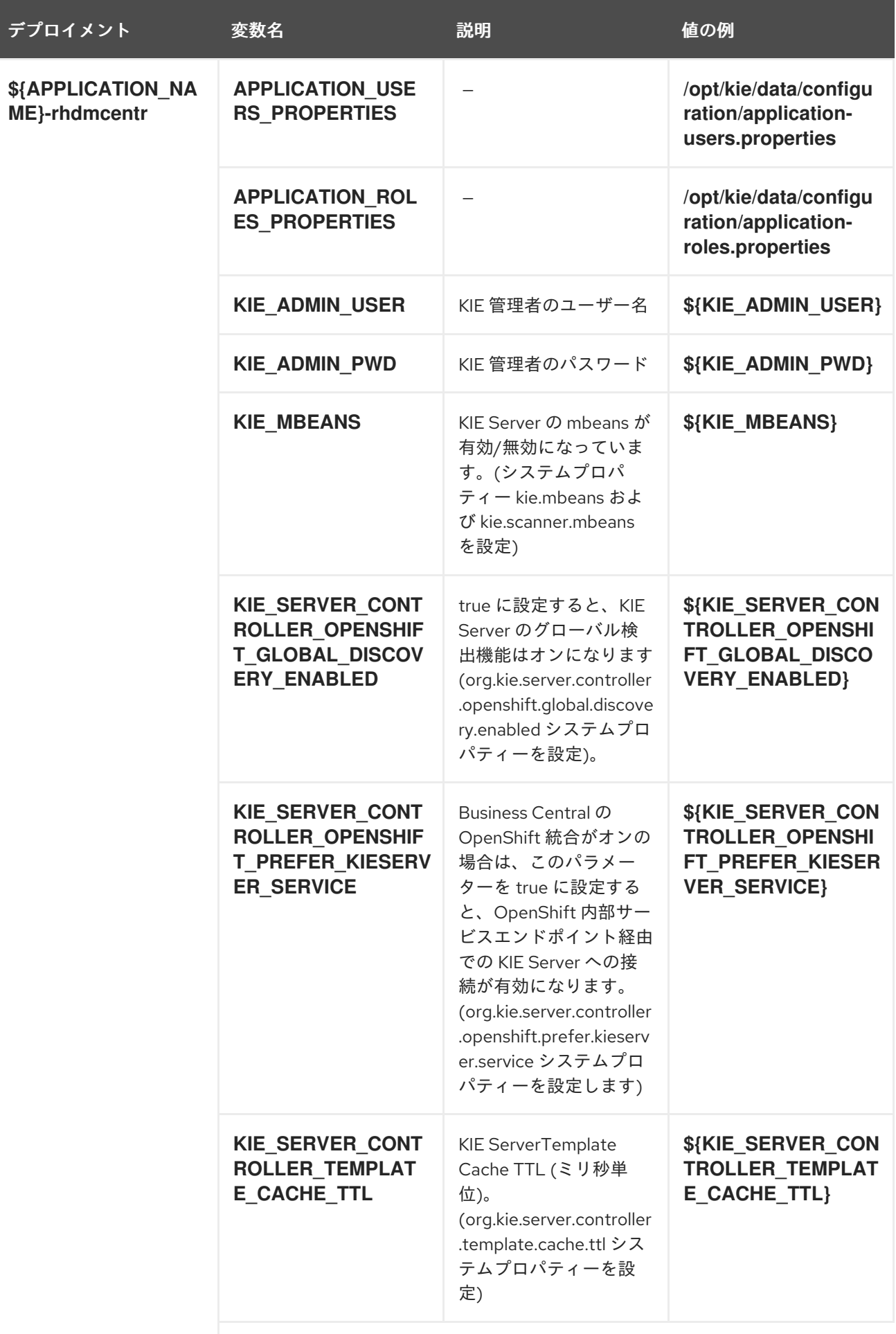

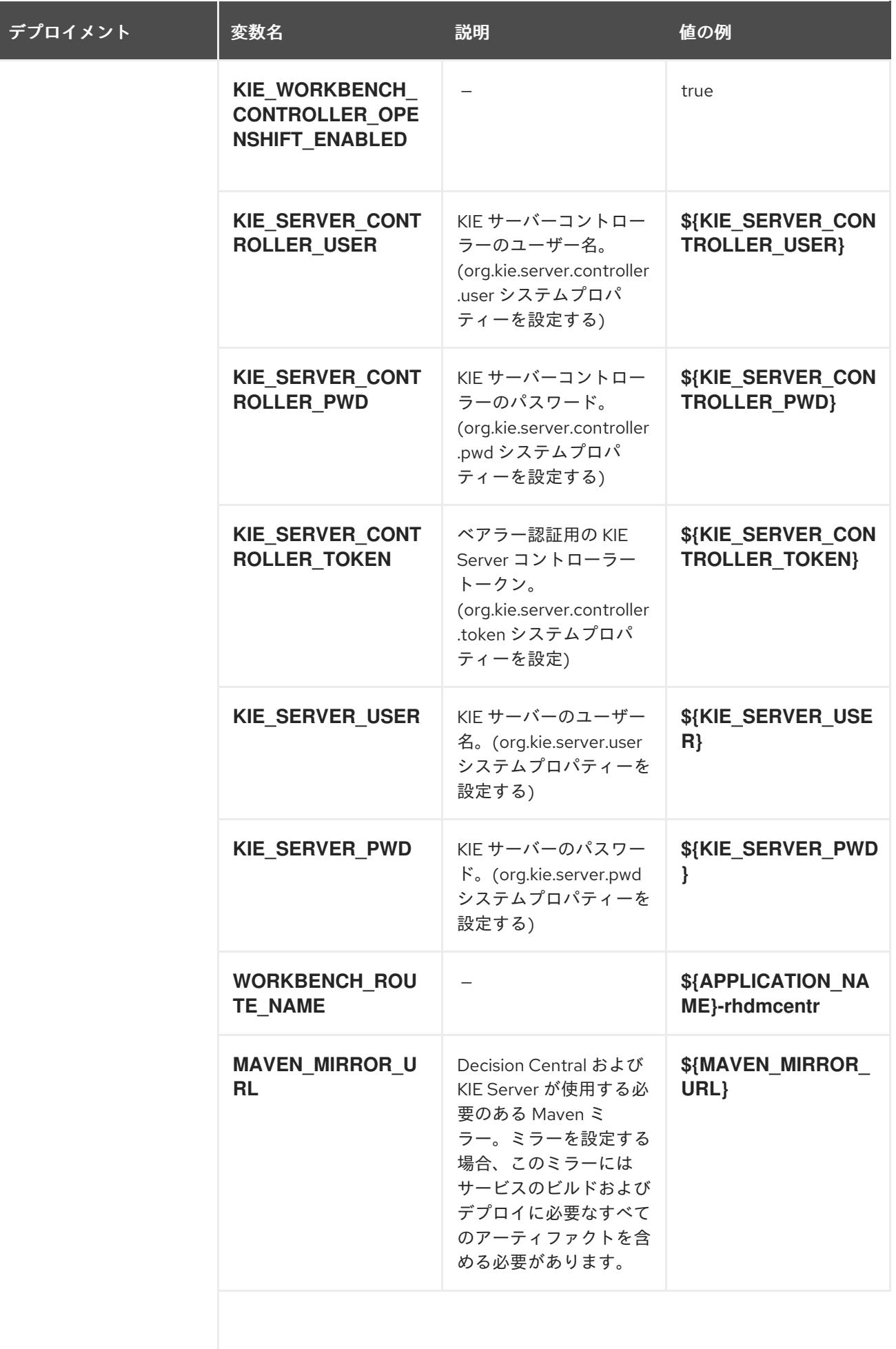

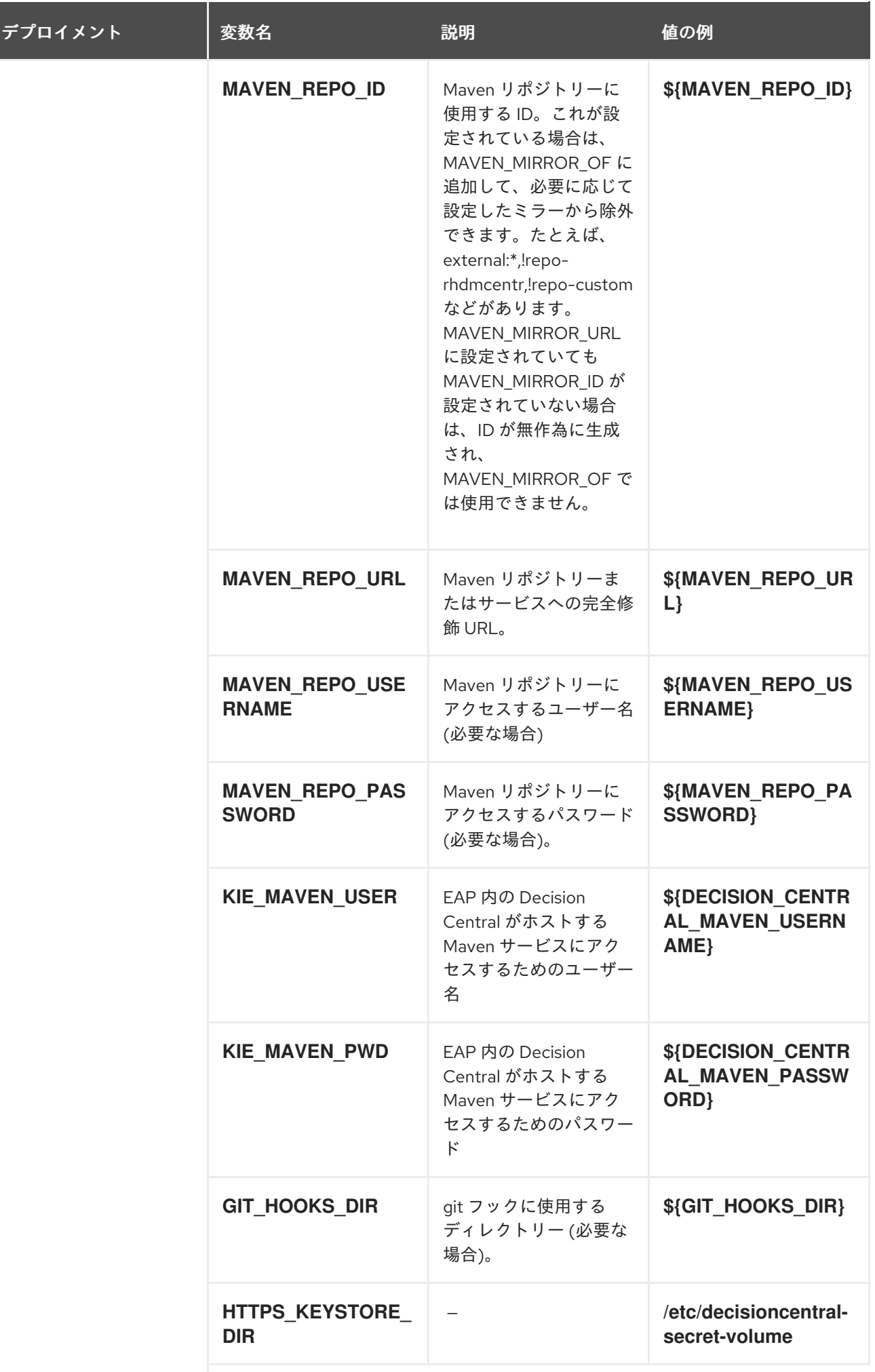

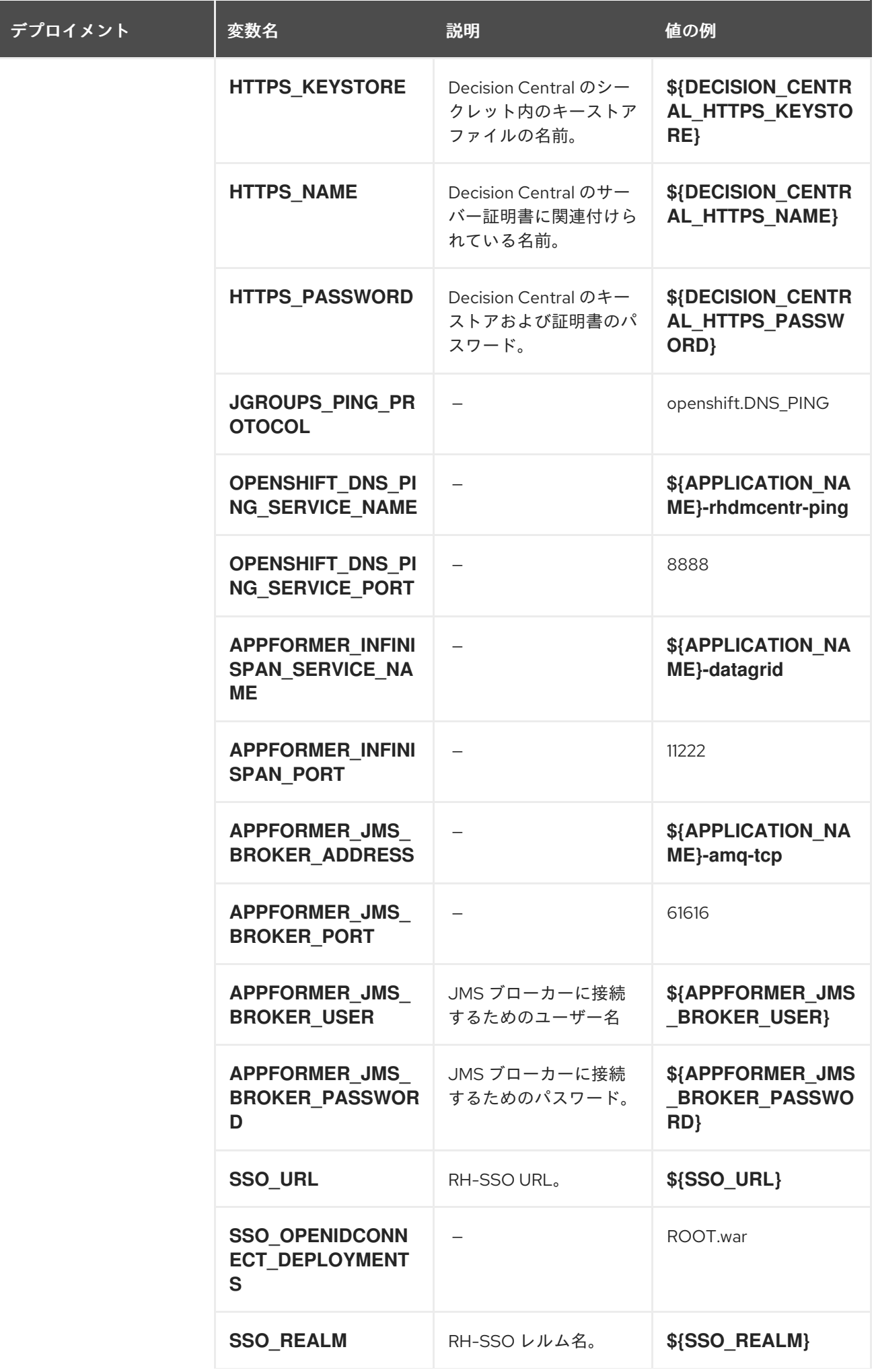

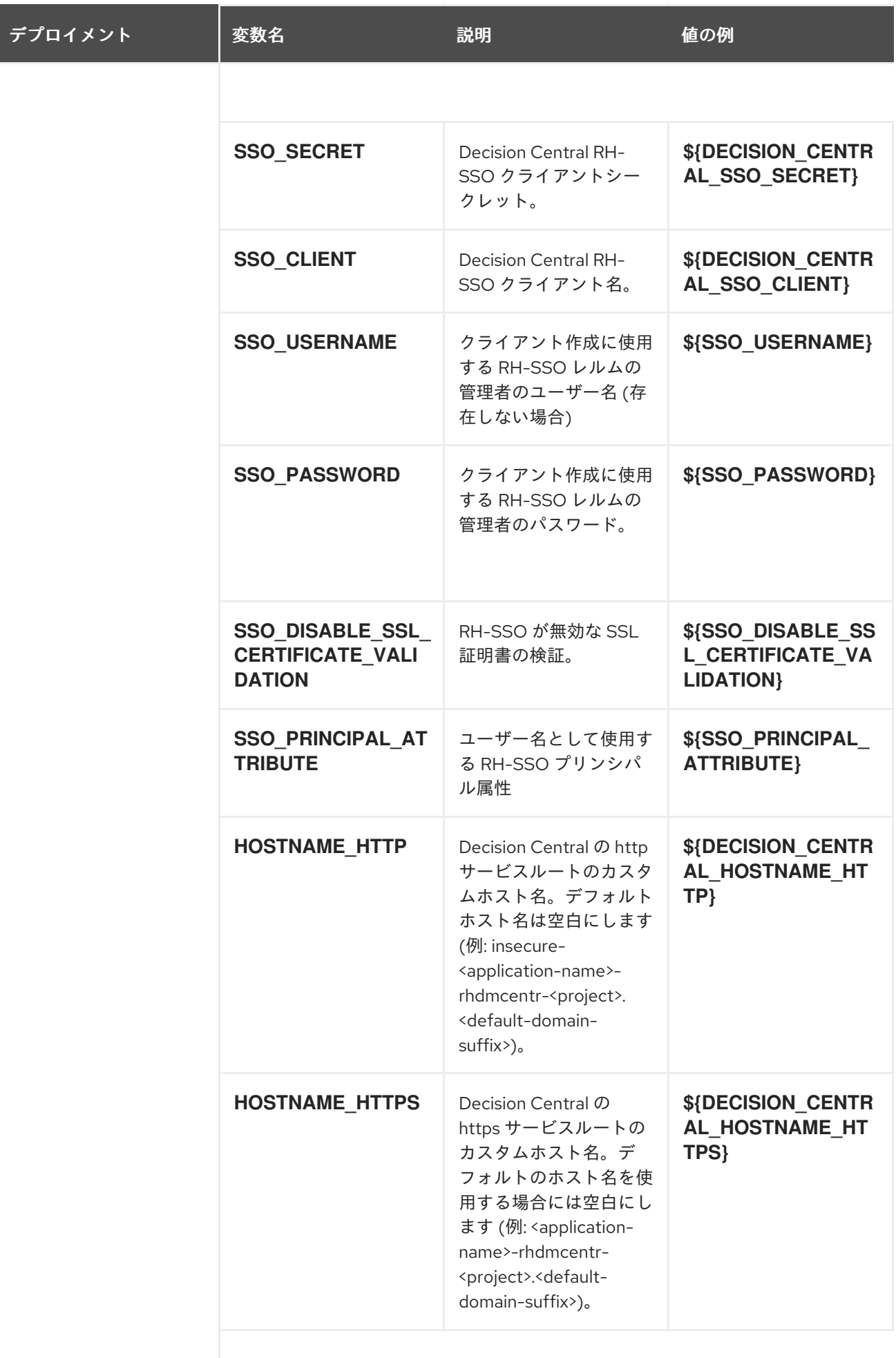

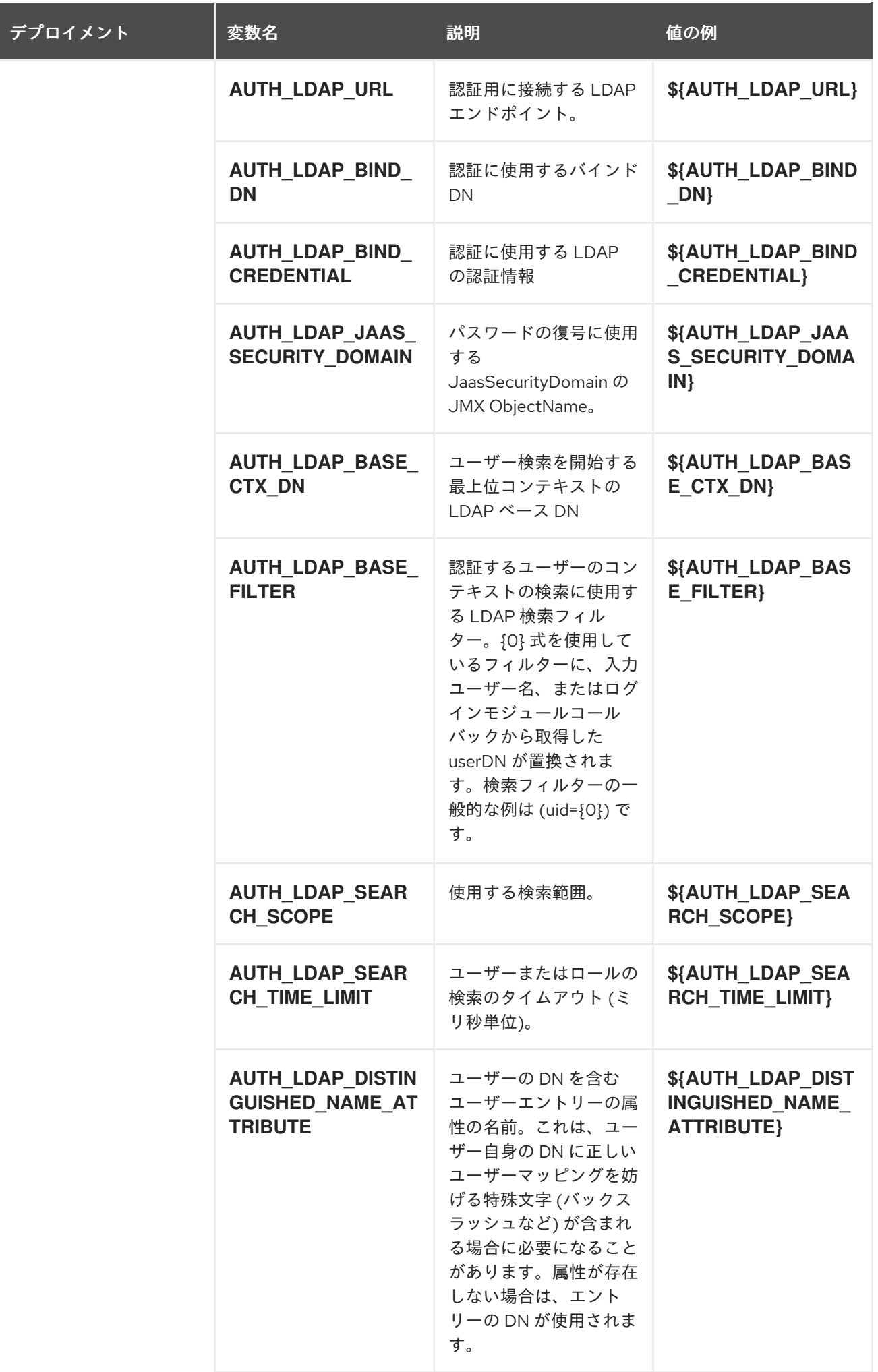

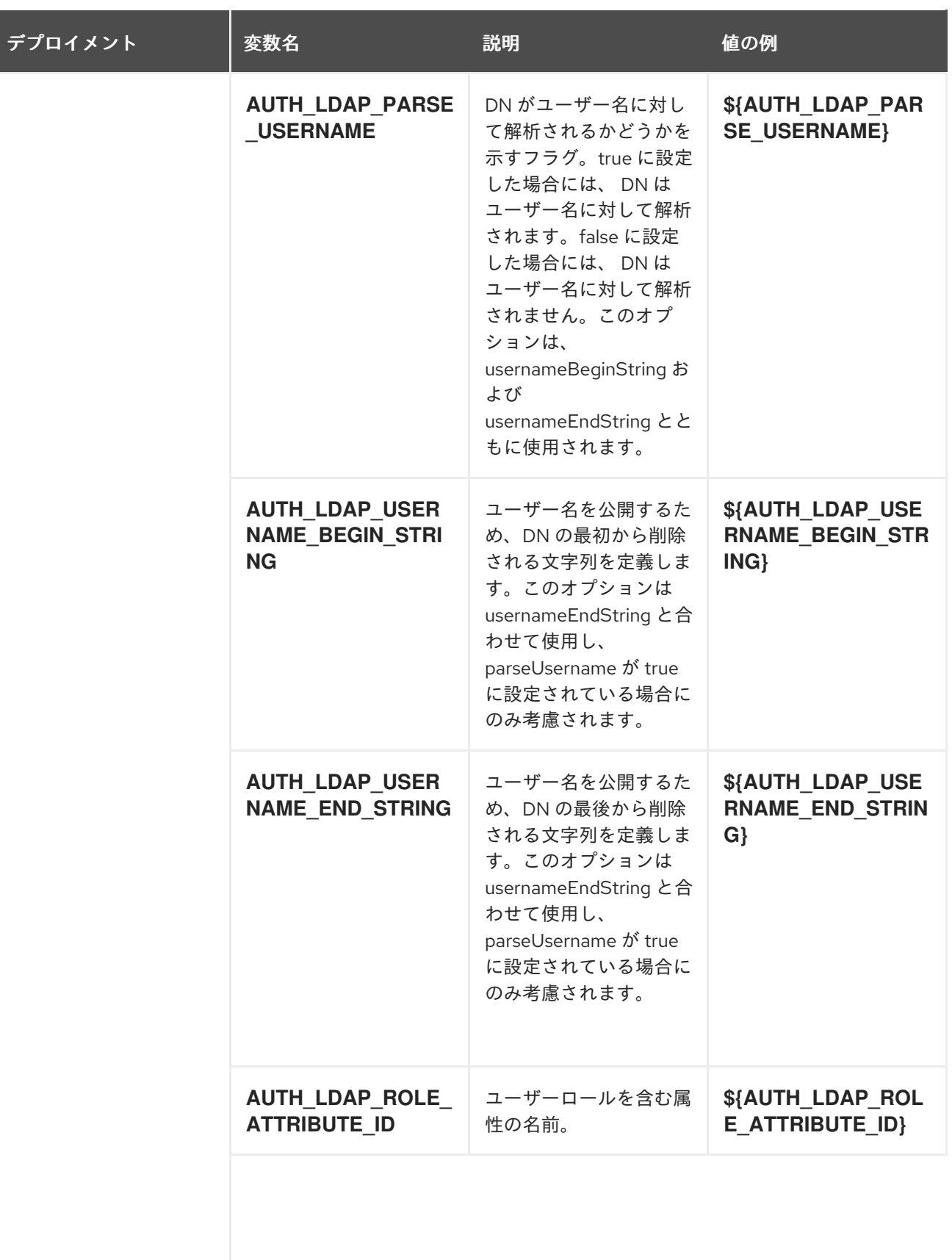

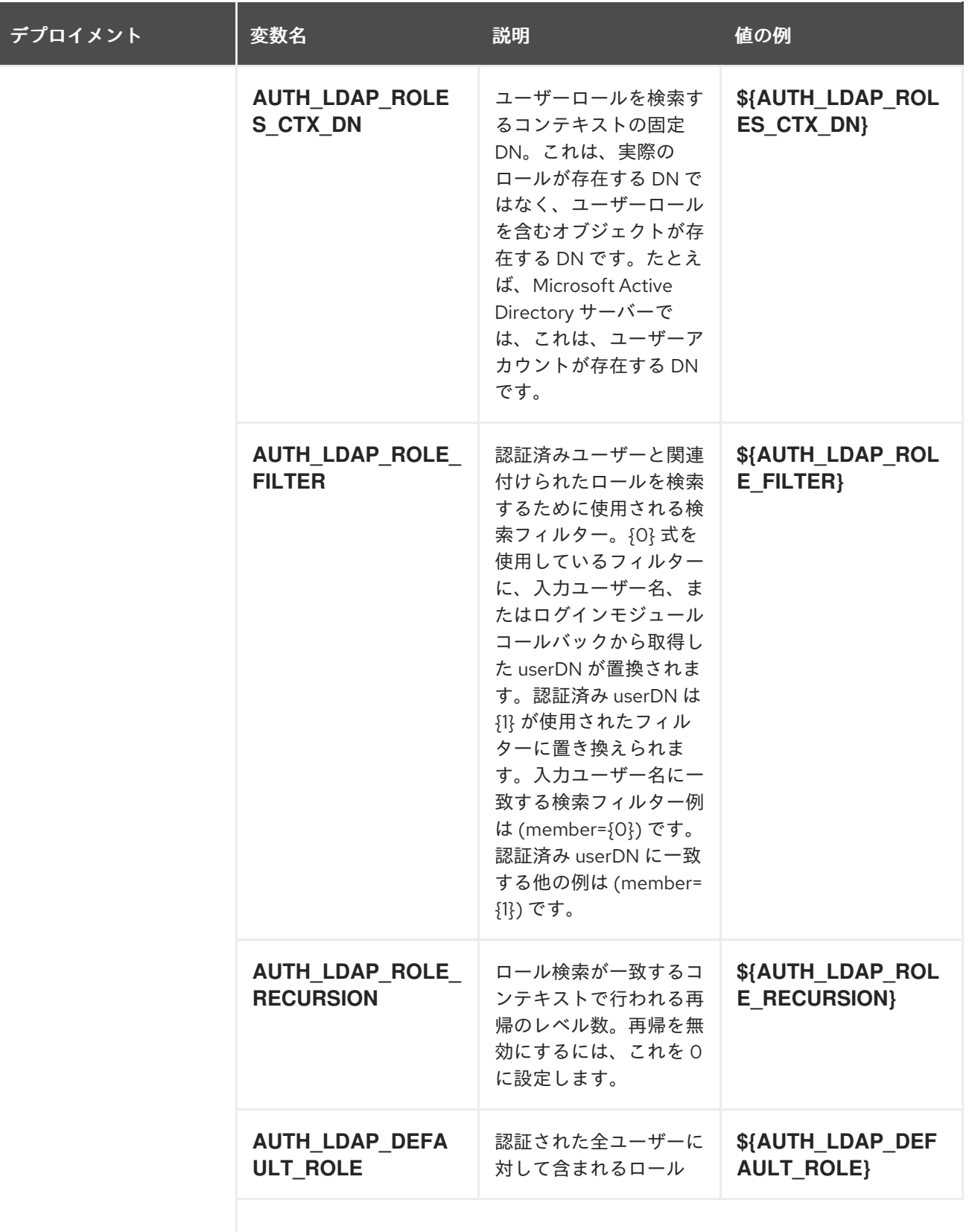

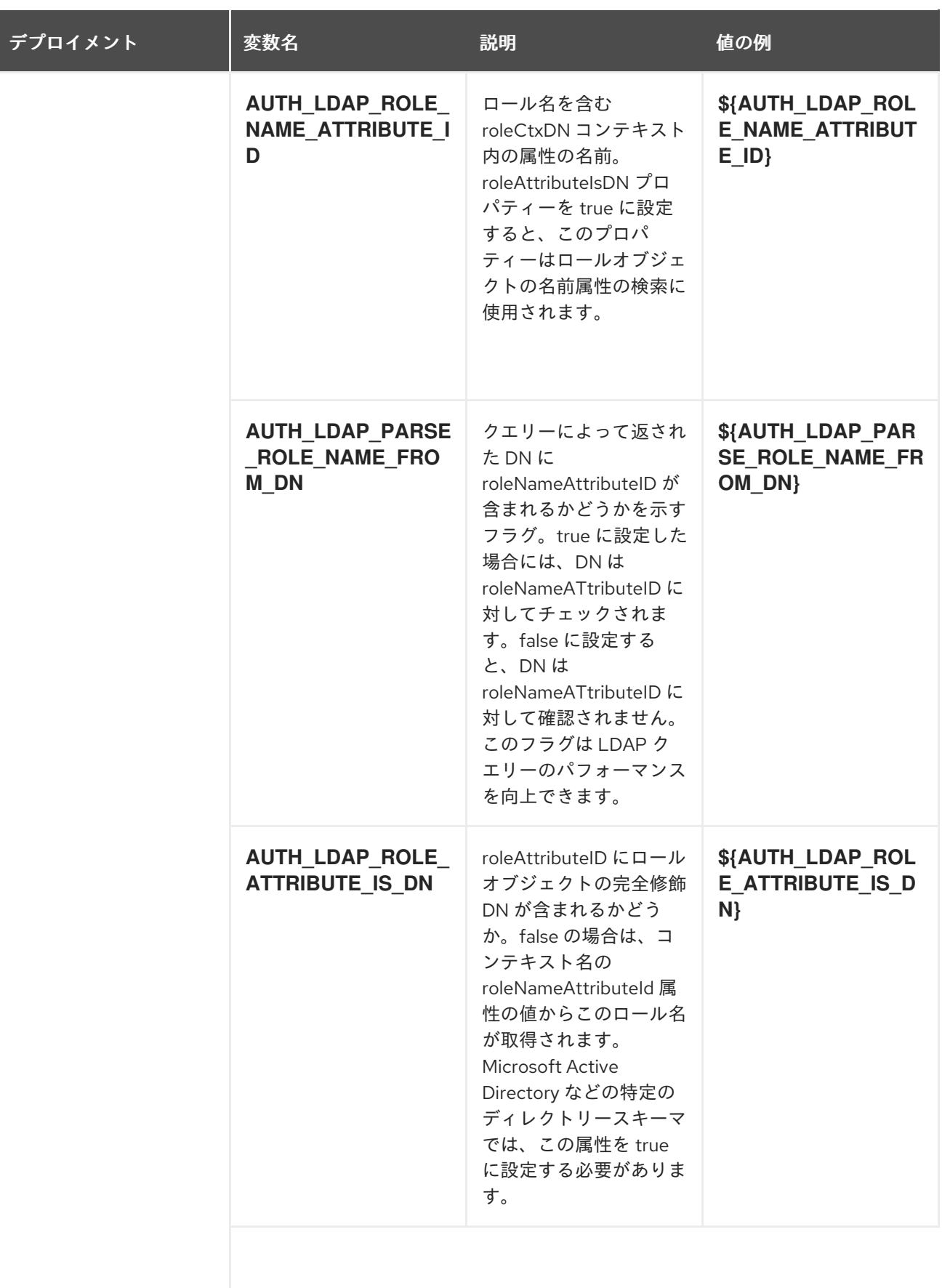

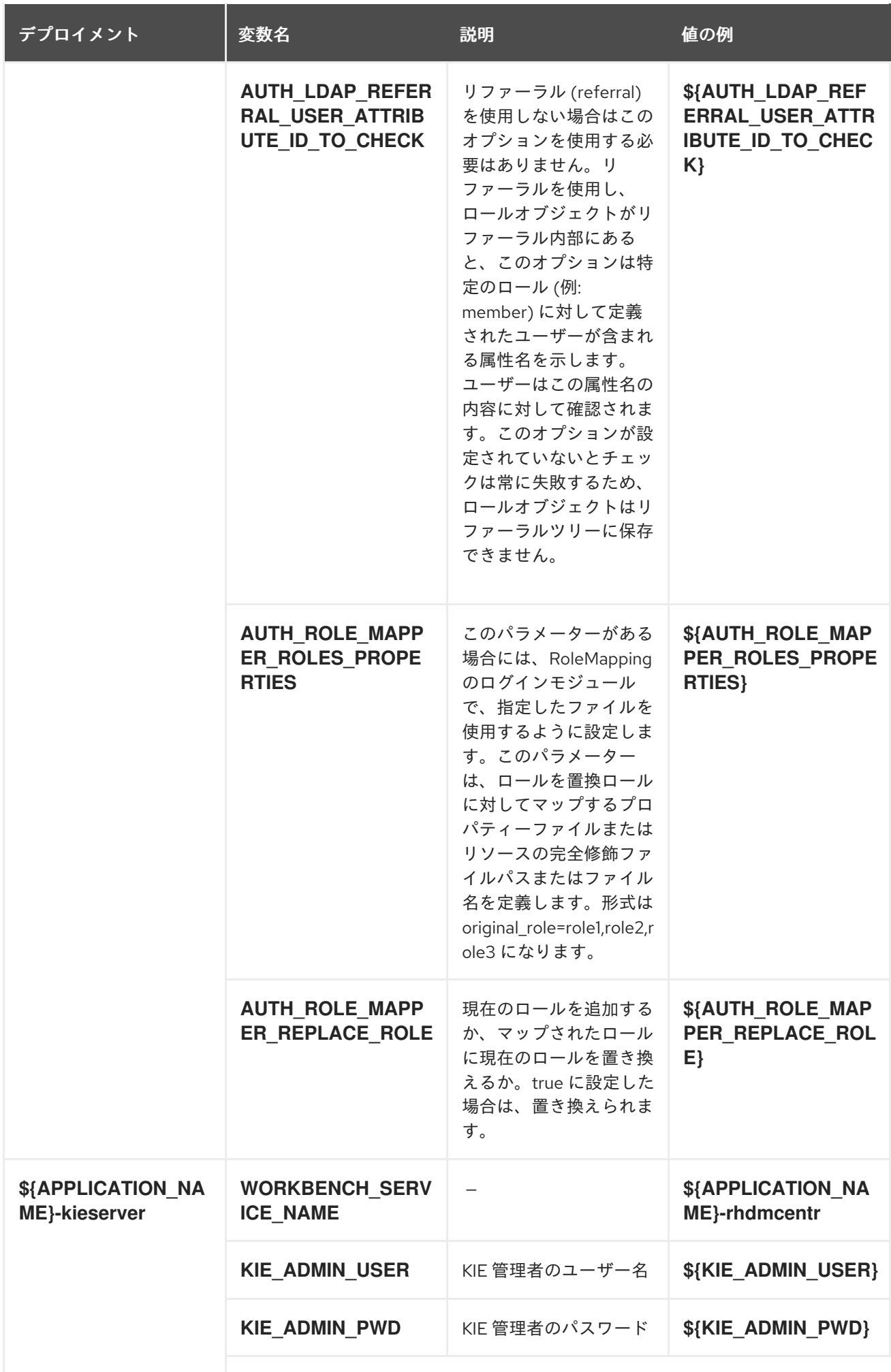

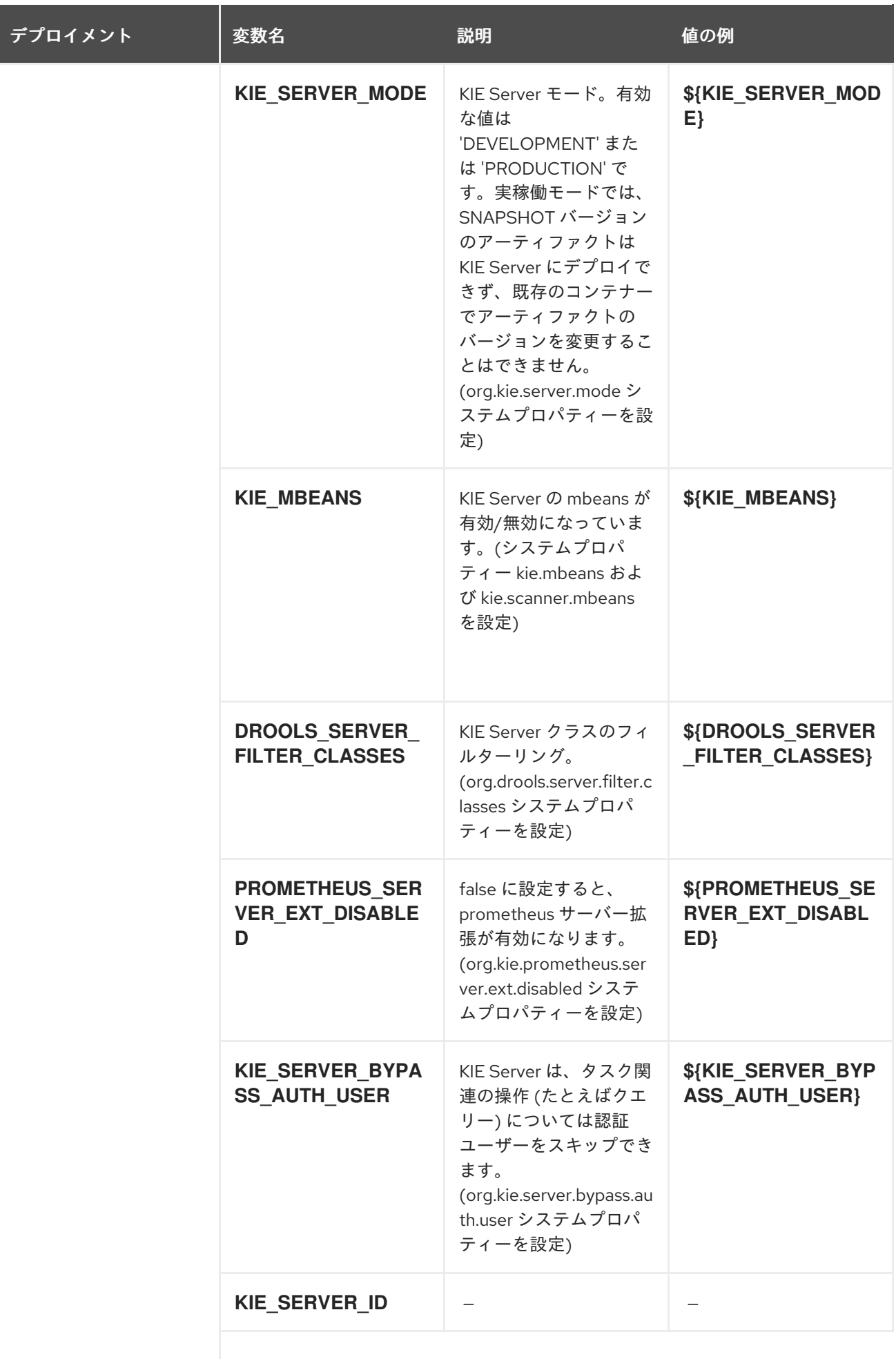

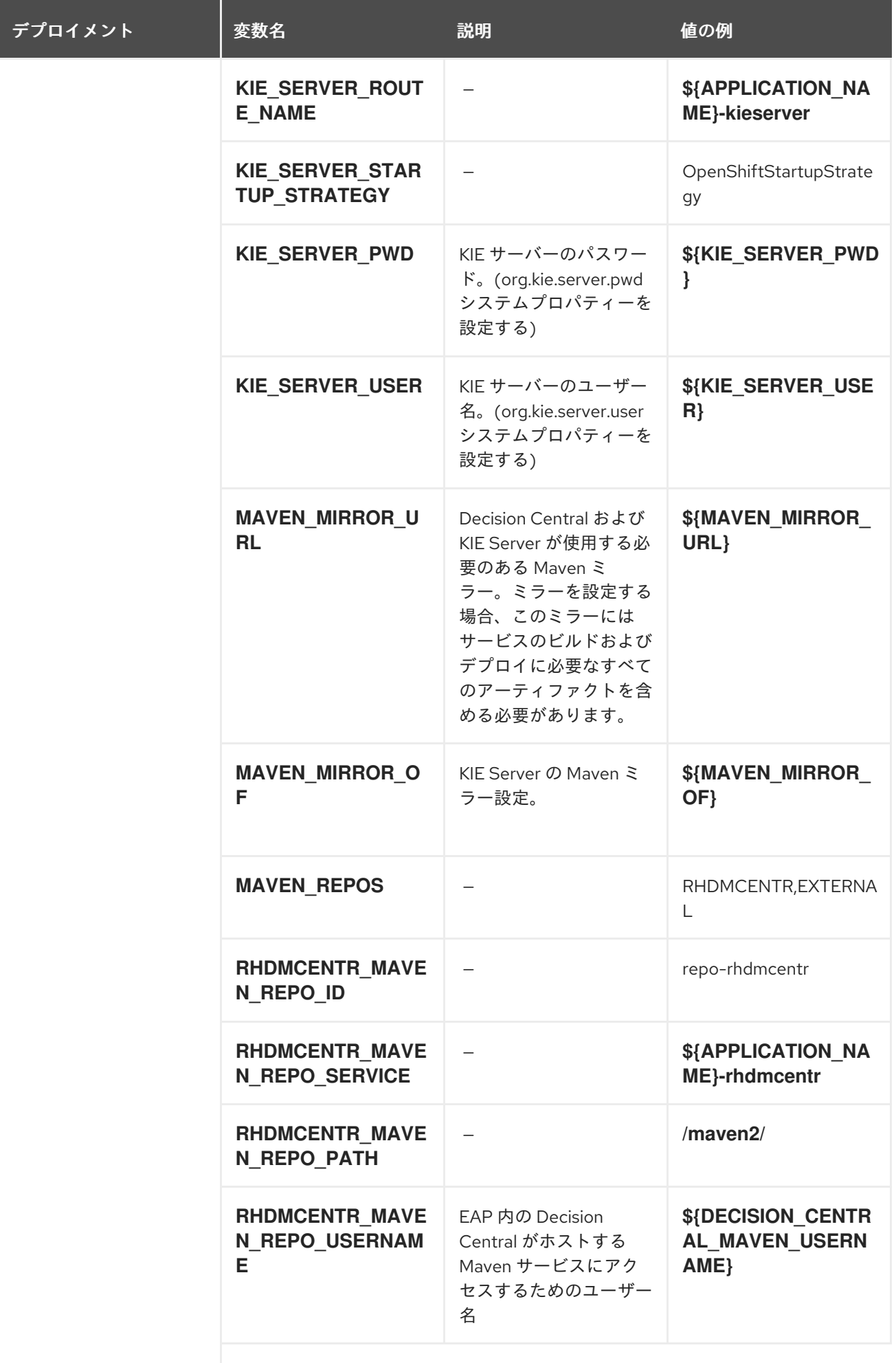

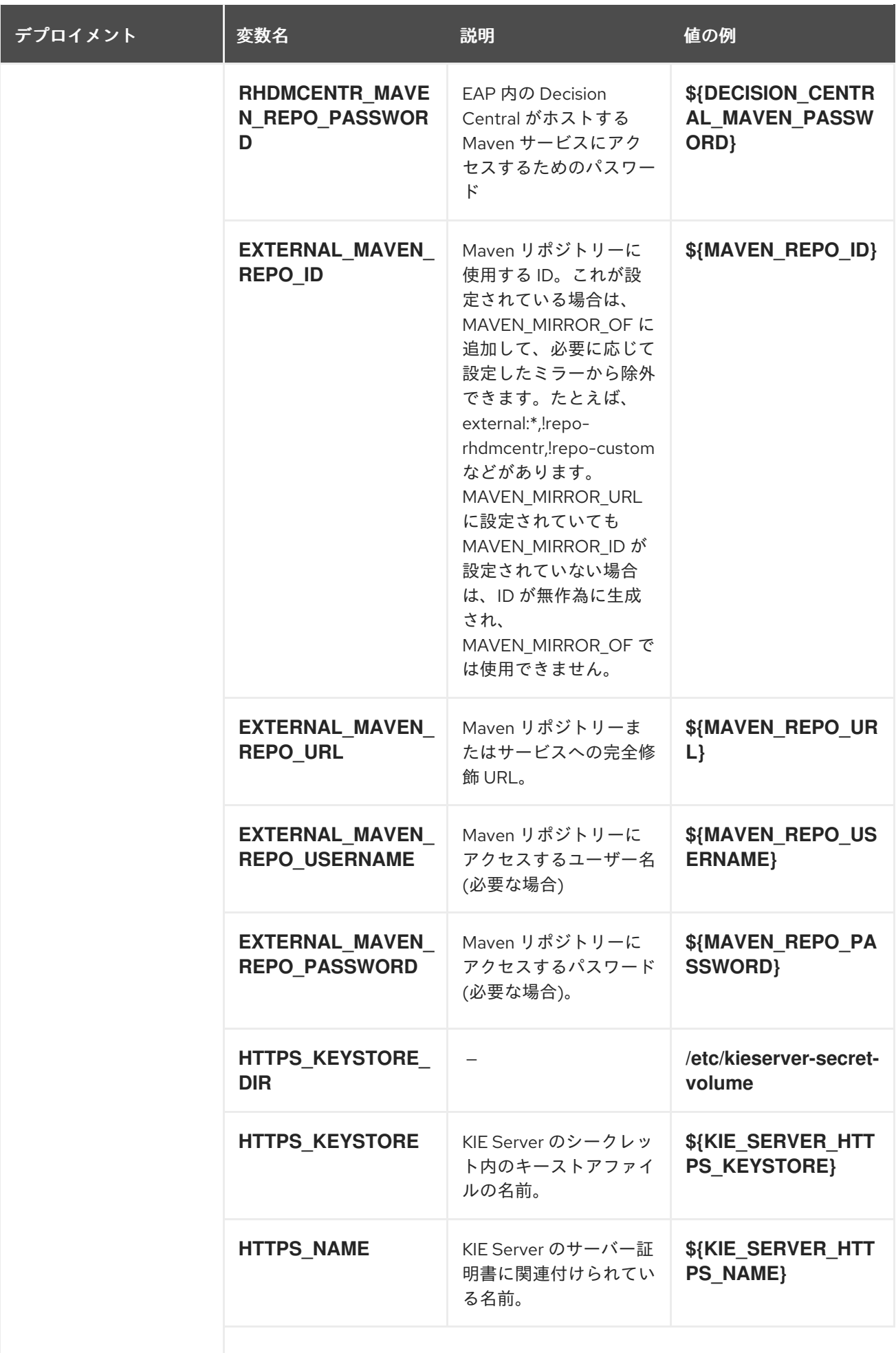
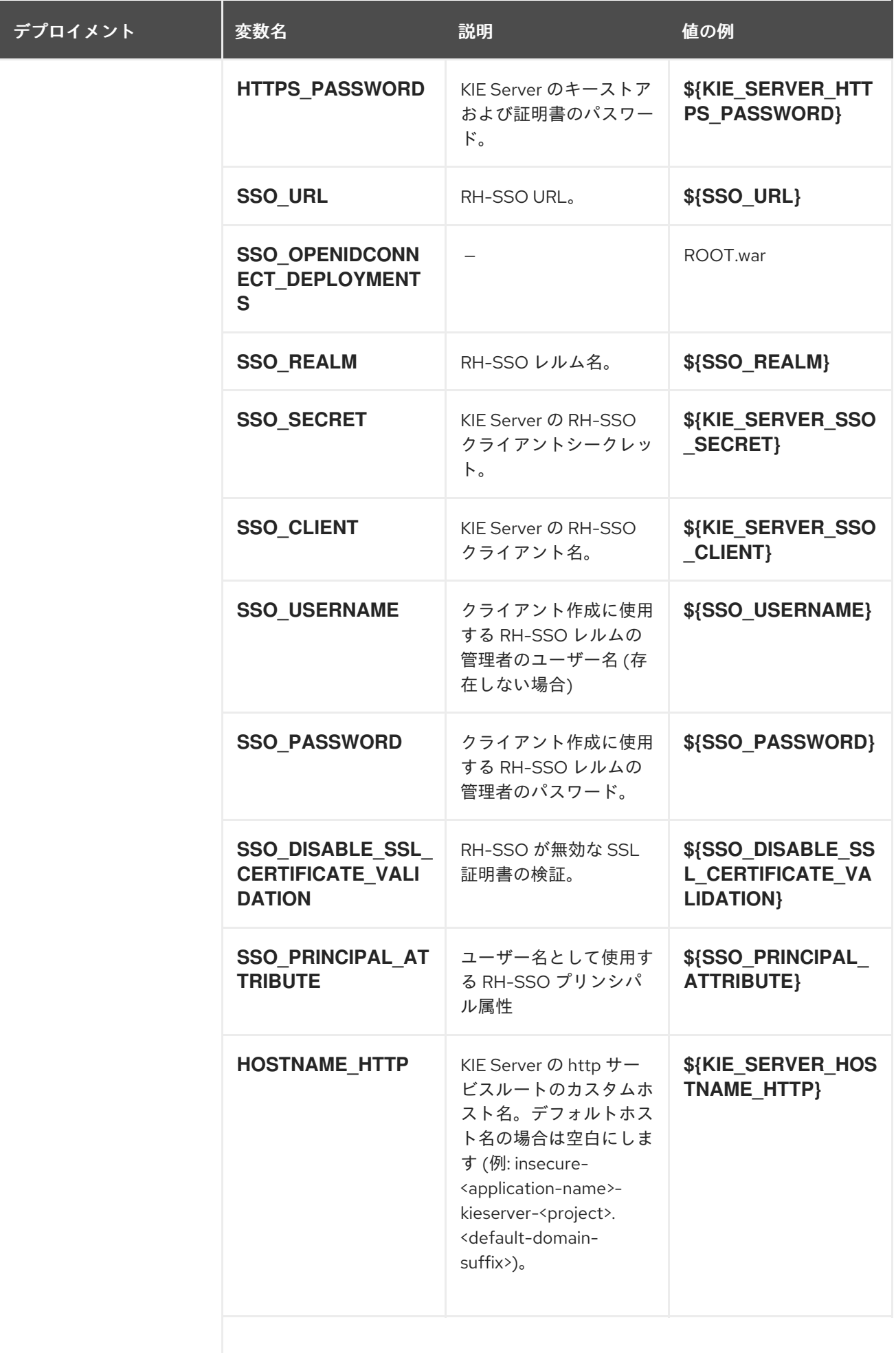

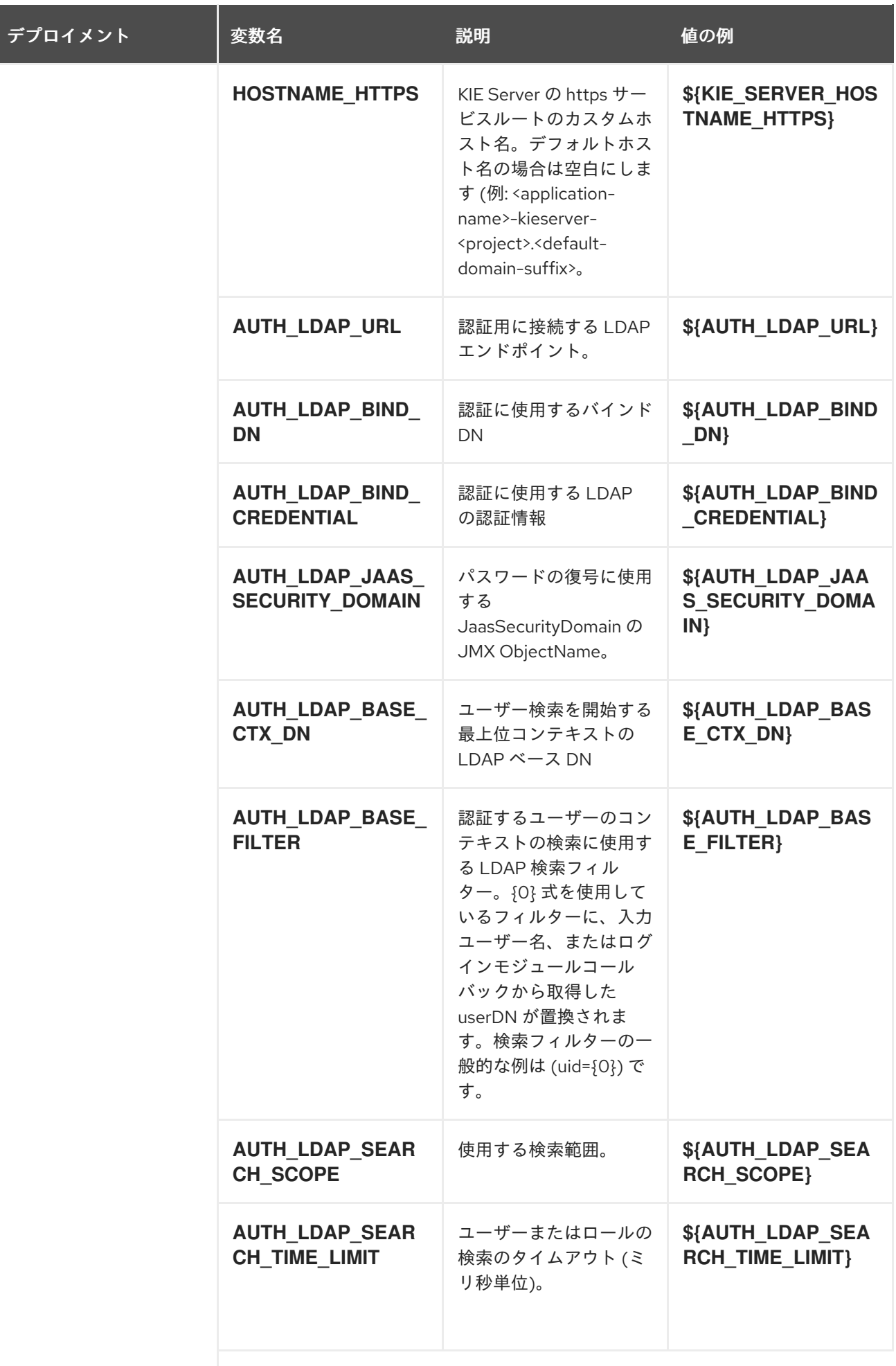

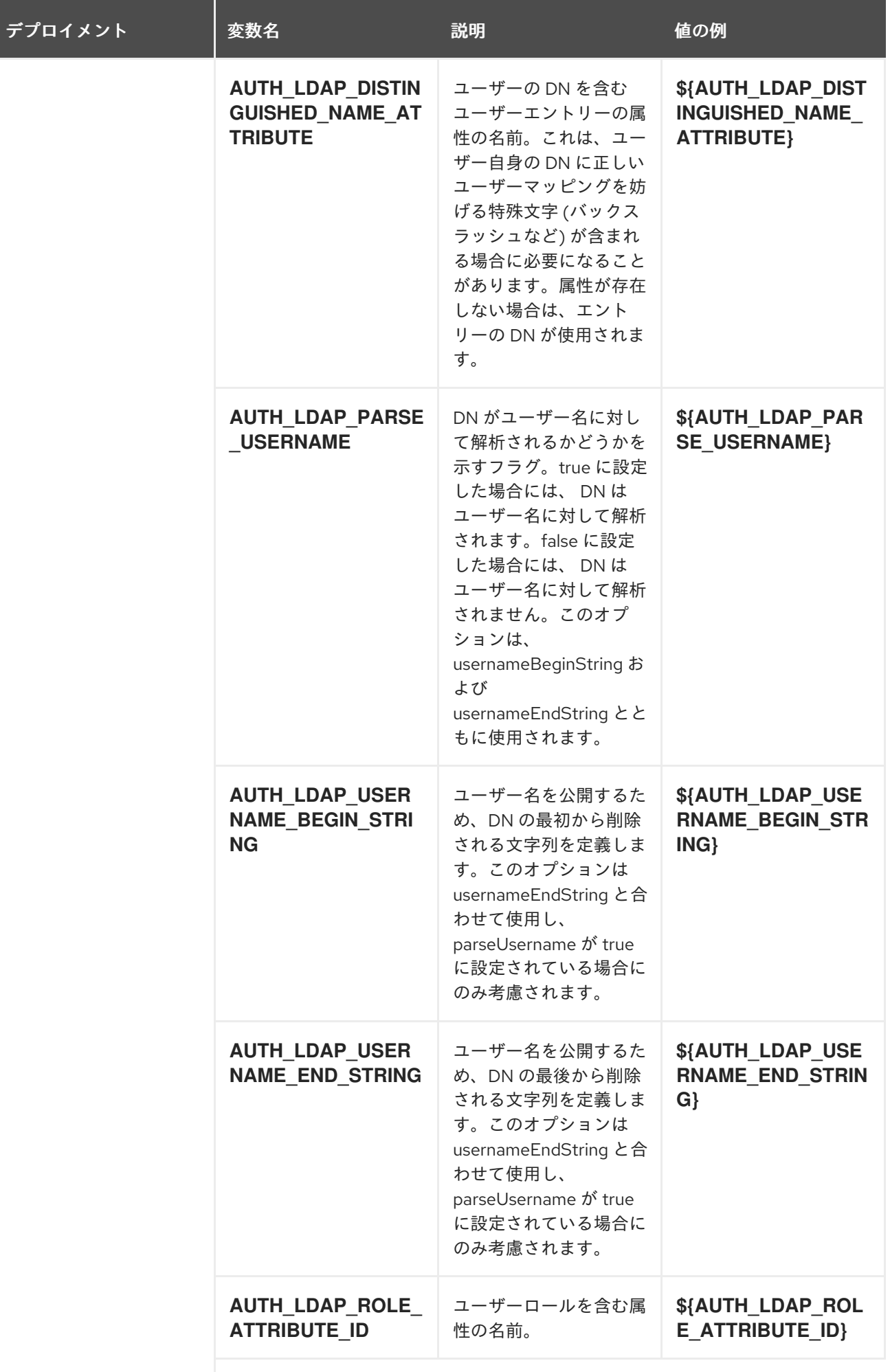

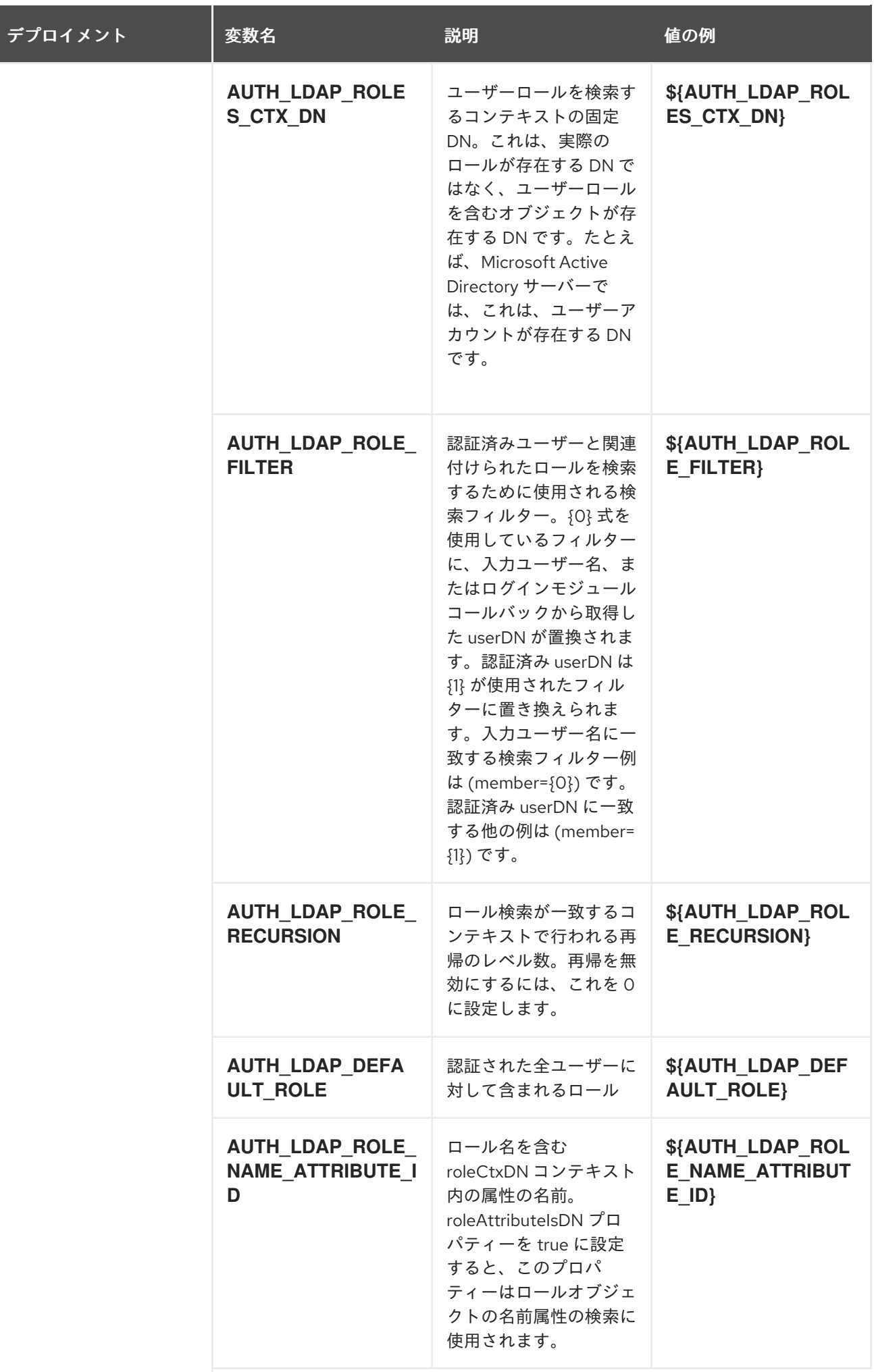

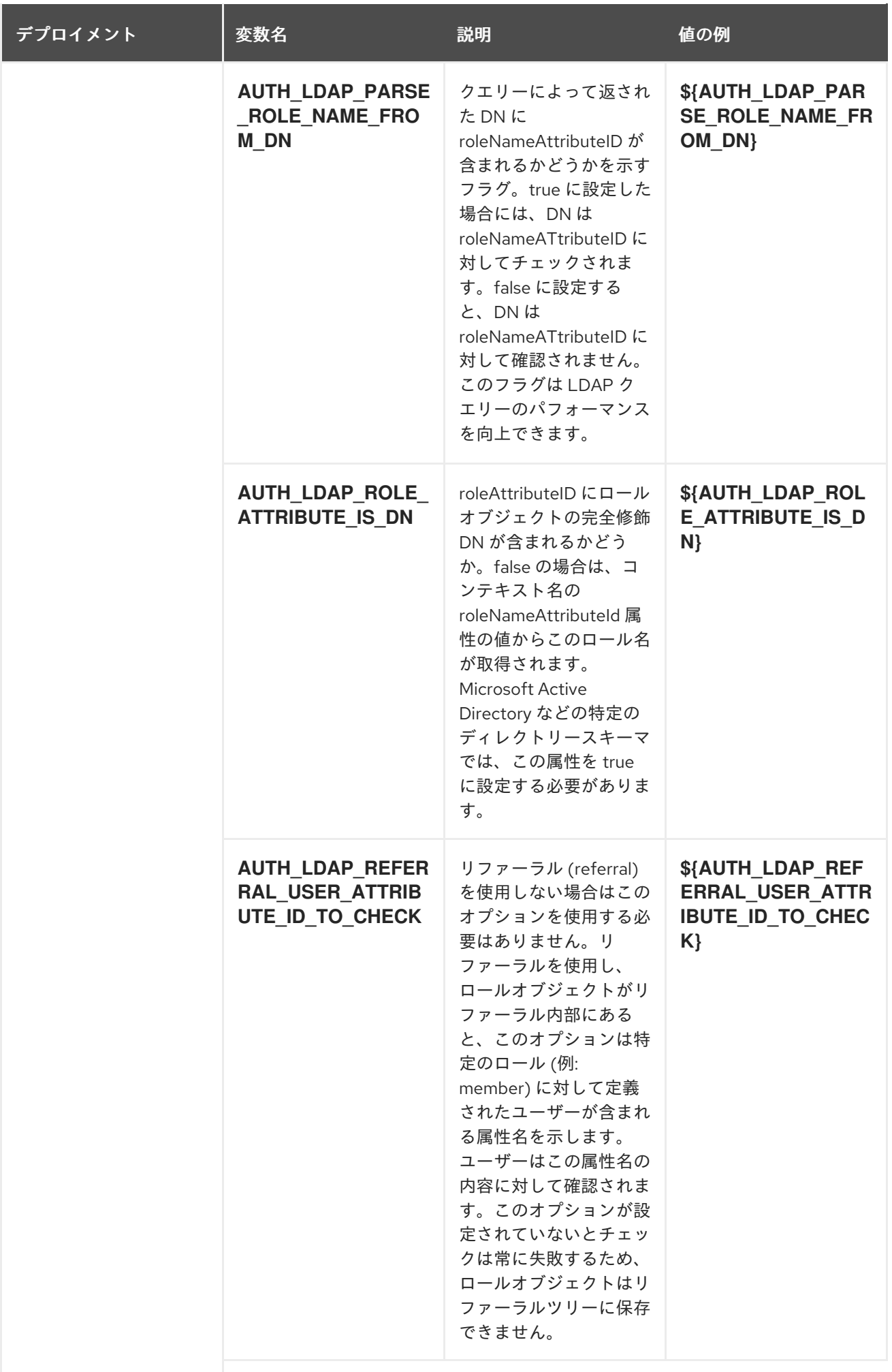

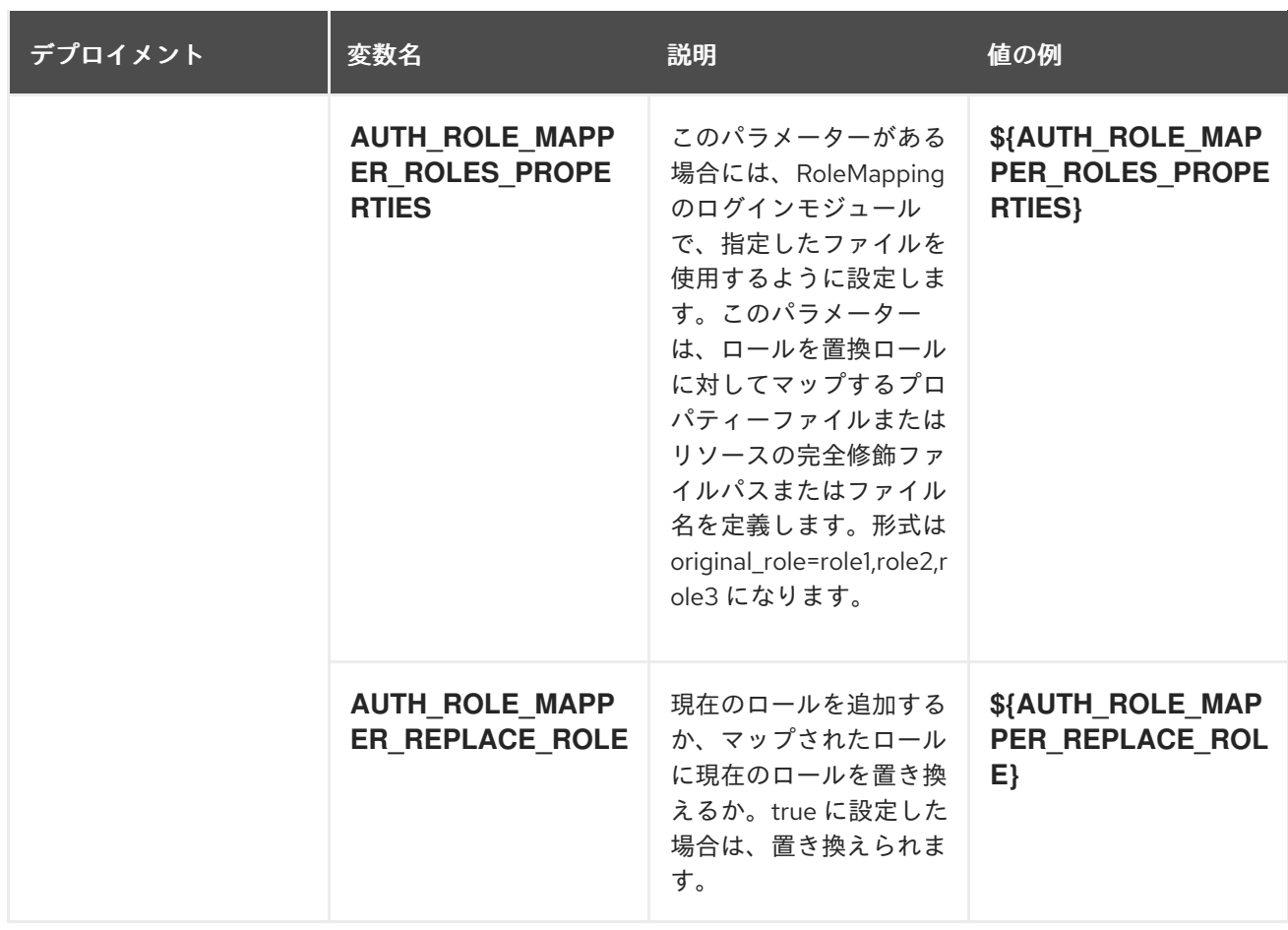

#### 5.2.2.3.3.7. ボリューム

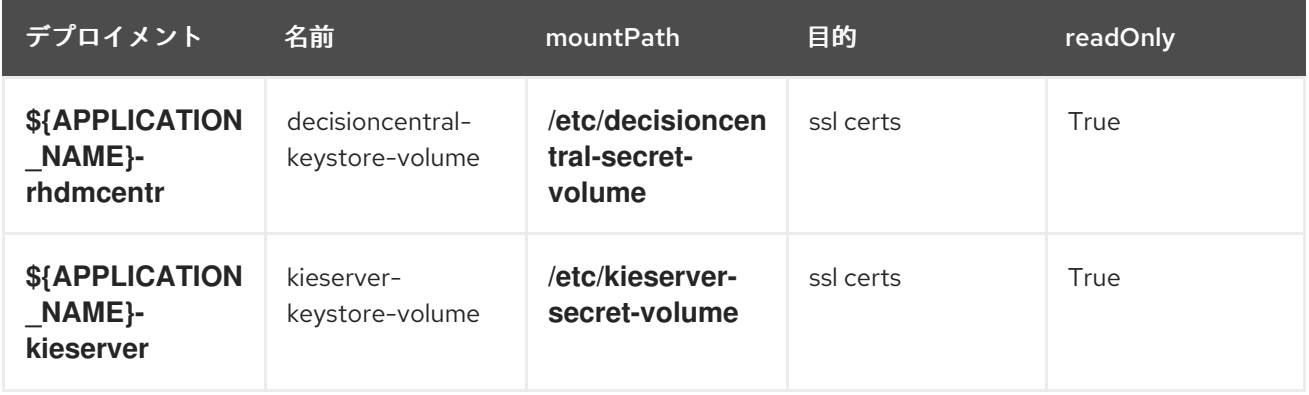

## 5.2.2.4. 外部の依存関係

#### 5.2.2.4.1. ボリューム要求

**PersistentVolume** オブジェクトは、OpenShift クラスターのストレージリソースです。管理者が GCE Persistent Disks、AWS Elastic Block Store (EBS)、NFS マウントなどのソースから **PersistentVolume** オブジェクトを作成して、ストレージをプロビジョニングします。詳細は、Openshift [ドキュメント](https://access.redhat.com/documentation/ja-jp/openshift_container_platform/3.11/html/developer_guide/dev-guide-persistent-volumes) を 参照してください。

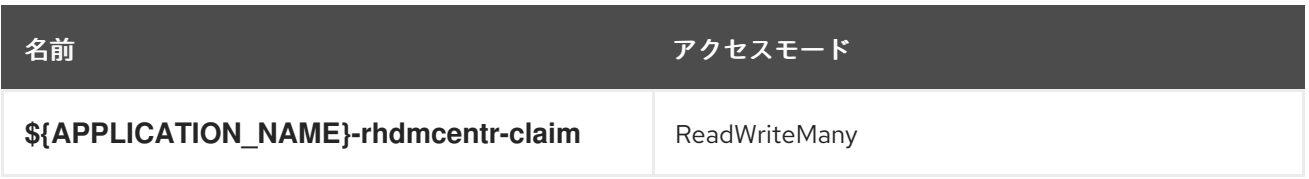

#### 5.2.2.4.2. シークレット

このテンプレートでは、アプリケーションを実行するために以下のシークレットをインストールする必 要があります。

decisioncentral-app-secret kieserver-app-secret

#### 5.2.2.4.3. クラスターリング

OpenShift EAP では、Kubernetes または DNS の検出メカニズム 2 つの内 1 つを使用してクラスターリ ングを実現できます。これには、standalone-openshift.xml で **<openshift.KUBE\_PING/>** 要素または **<openshift.DNS\_PING/>** 要素のいずれかを指定して JGroups プロトコルスタックを設定します。テン プレートは、**DNS\_PING** を使用するように設定しますが、イメージで使用するデフォルトは `KUBE\_PING` となっています。

使用される検出メカニズムは、**JGROUPS\_PING\_PROTOCOL** 環境変数によって指定されます。これ は **openshift.DNS\_PING** または **openshift.KUBE\_PING** のいずれかに設定できま す。**OpenShift.KUBE\_PING** は、**JGROUPS\_PING\_PROTOCOL** に値が指定されていない場合は、イ メージによって使用されるデフォルトです。

DNS PING を機能させるには、以下の手順を実行する必要があります。

- 1. **OPENSHIFT\_DNS\_PING\_SERVICE\_NAME** 環境変数は、クラスターの ping サービス名に設定 する必要があります (上記の表を参照)。設定していない場合には、サーバーは単一ノードのク ラスター (ノードが 1 つのクラスター) のように機能します。
- 2. **OPENSHIFT\_DNS\_PING\_SERVICE\_PORT** 環境変数は、ping サービスを公開するポート番号 に設定する必要があります (上記の表を参照)。**DNS\_PING** プロトコルは可能な場合には SRV レコードからのポートを識別しようとします。デフォルト値は 8888 です。
- 3. ping ポートを公開する ping サービスは定義する必要があります。このサービスはヘッドレス (ClusterIP=None) で、以下の条件を満たす必要があります。
	- a. ポートは、ポート検出が機能するように、名前を指定する必要があります。
	- b. **service.alpha.kubernetes.io/tolerate-unready-endpoints** を **"true"** に指定してアノテー ションを設定する必要があります。このアノテーションを省略すると、起動時にノードご とに独自の単一ノードのクラスターが形成され、(起動後でないと他のノードが検出されな いので) 起動後にこのクラスターが他のノードのクラスターにマージされます。

#### DNS\_PING で使用する ping サービスの例

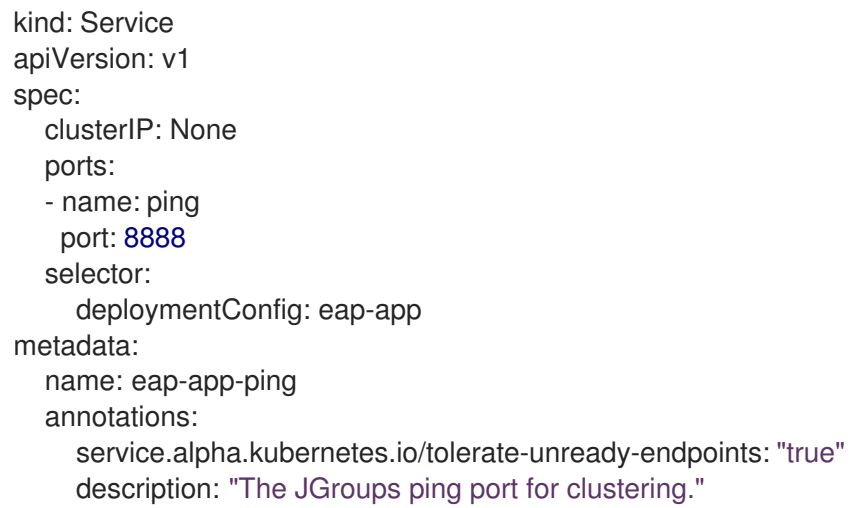

**KUBE\_PING** を機能させるには以下の手順を実行する必要があります。

- 1. **OPENSHIFT\_KUBE\_PING\_NAMESPACE** 環境変数を設定する必要があります (上記の表を参 照)。設定していない場合には、サーバーは単一ノードのクラスター (ノードが1つのクラス ター) のように機能します。
- 2. **OPENSHIFT\_KUBE\_PING\_LABELS** 環境変数を設定する必要があります (上記の表を参照)。 設定されていない場合には、アプリケーション外の Pod (namespace に関係なく) が参加しよ うとします。
- 3. Kubernetes の REST API にアクセスできるようにするには、Pod が実行されているサービスア カウントに対して承認を行う必要があります。これはコマンドラインで行います。

例5.1 policy コマンド

myproject の namespace におけるデフォルトのサービスアカウントの使用:

oc policy add-role-to-user view system:serviceaccount:myproject:default -n myproject

myproject の namespace における eap-service-account の使用:

oc policy add-role-to-user view system:serviceaccount:myproject:eap-service-account -n myproject

# 5.3. RHDM75-KIESERVER.YAML TEMPLATE

Red Hat Decision Manager 7.5 での管理 KIE Server 向けのアプリケーションテンプレート (非推奨)

## 5.3.1. パラメーター

テンプレートを使用すると値を引き継ぐパラメーターを定義でき、パラメーターの参照時には、この値 が代入されます。この値は、パラメーターの参照時には、この値が代入されます。参照はオブジェクト 一覧フィールドの任意のテキストフィールドで定義できます。詳細は、Openshift [ドキュメント](https://access.redhat.com/documentation/ja-jp/openshift_container_platform/3.11/html-single/developer_guide/#dev-guide-templates) を参照 してください。

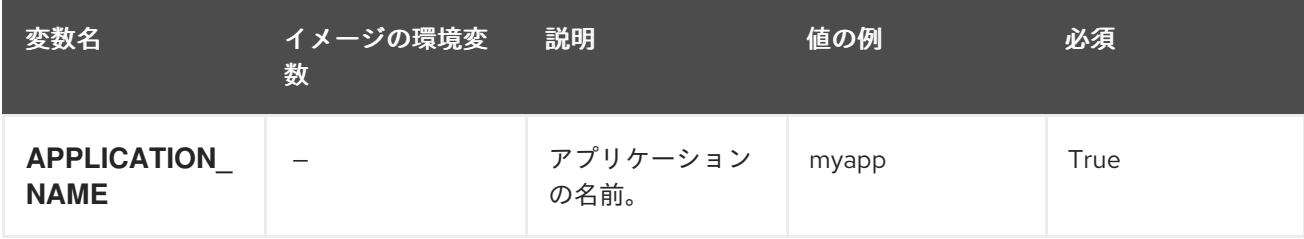

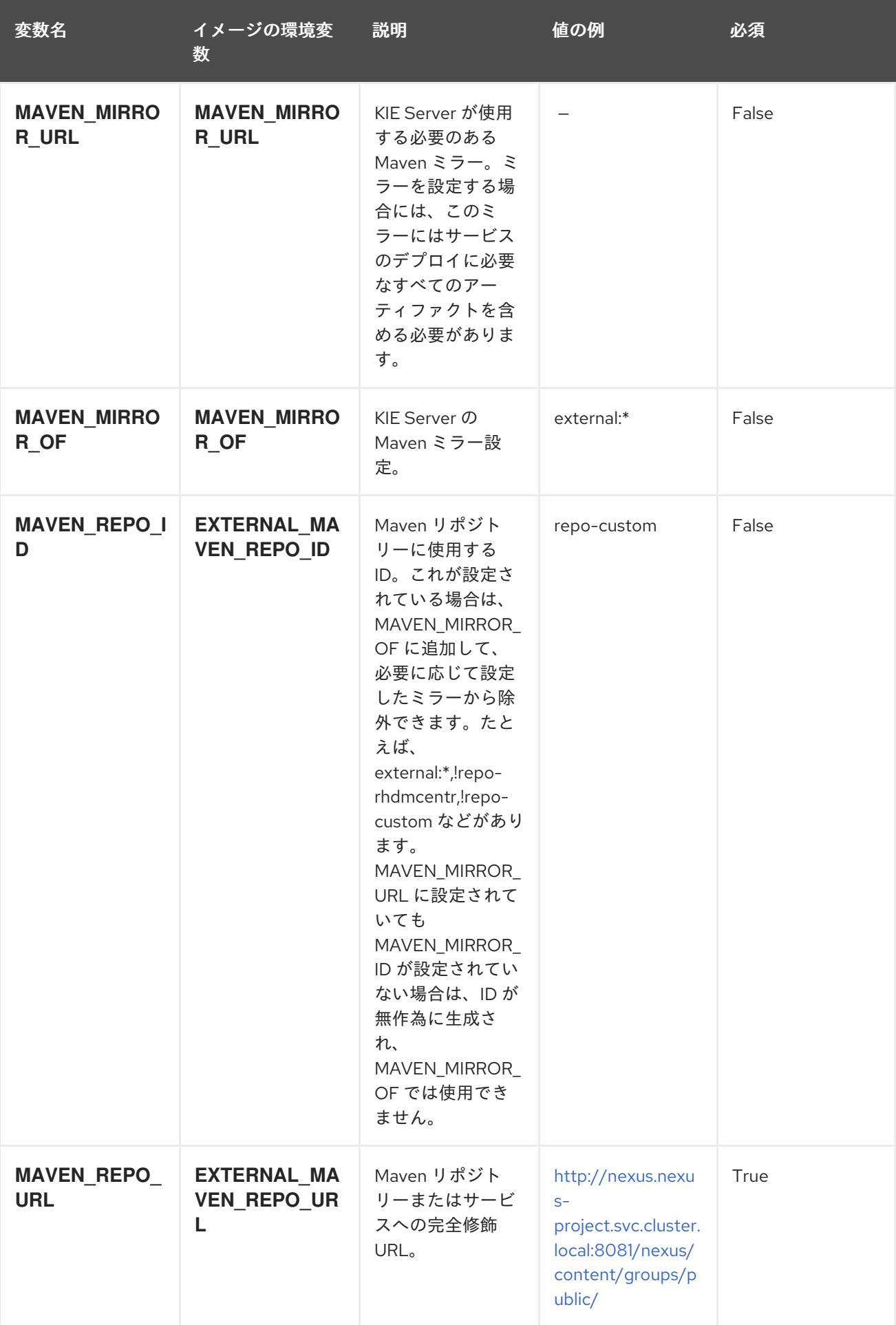

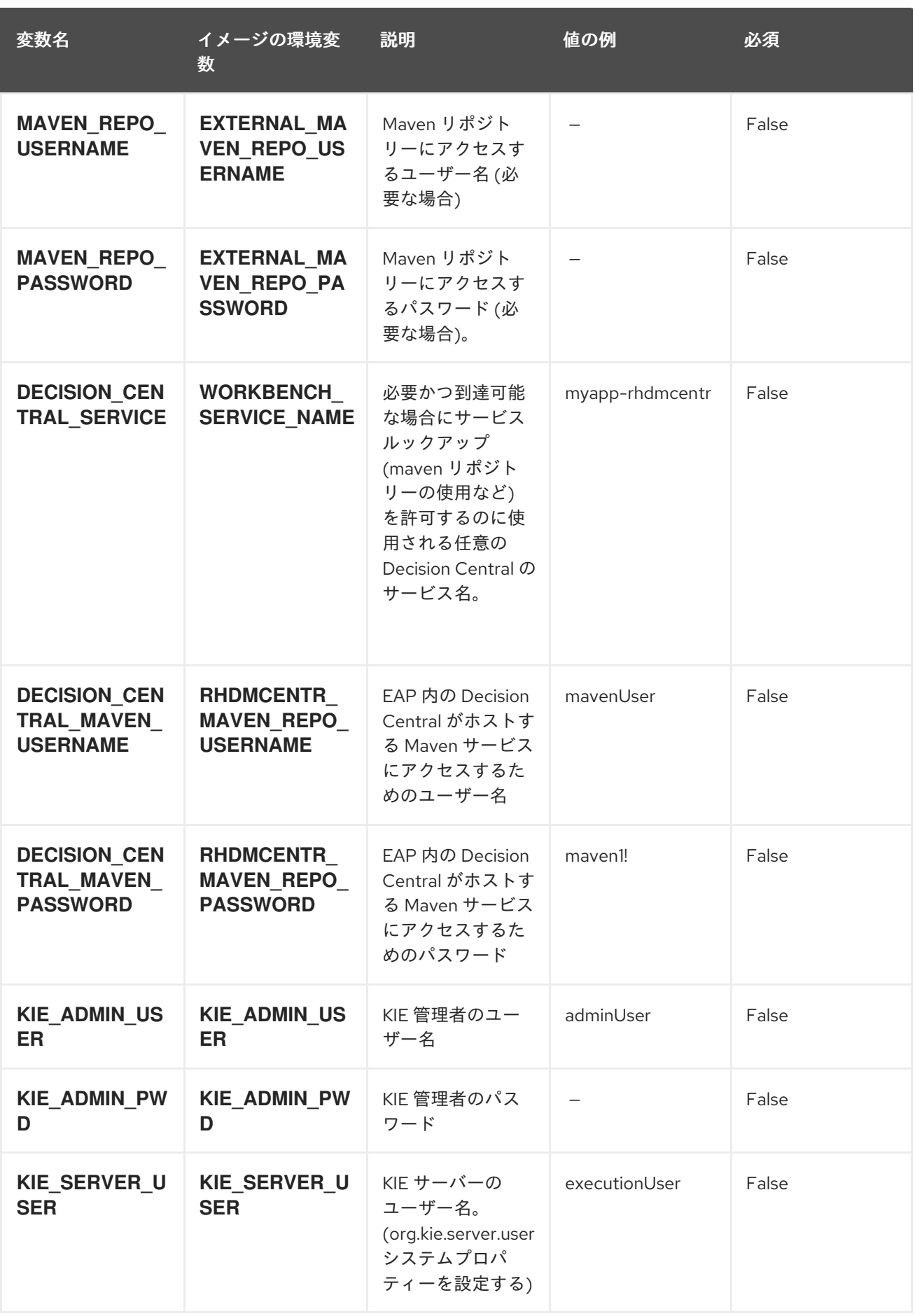

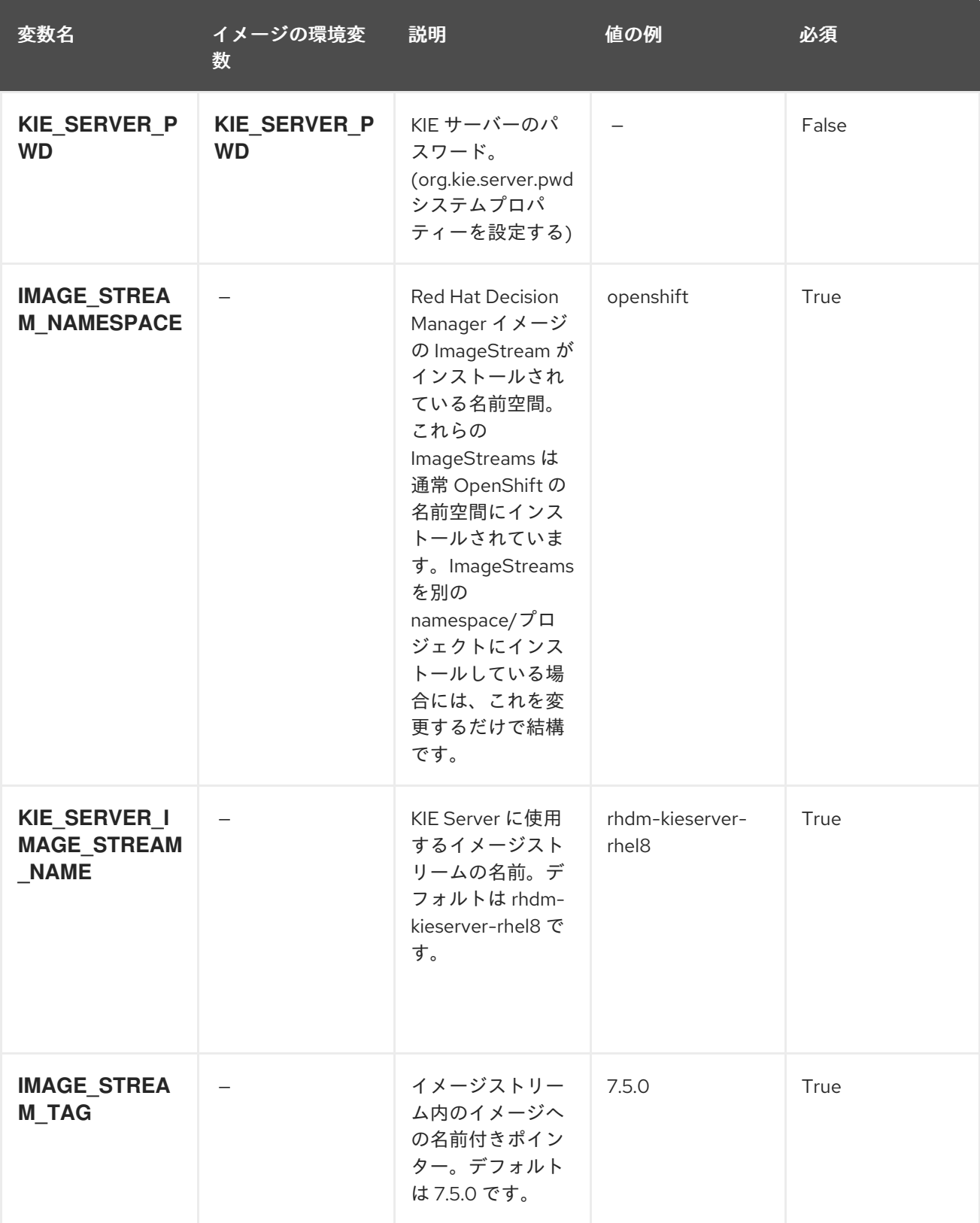

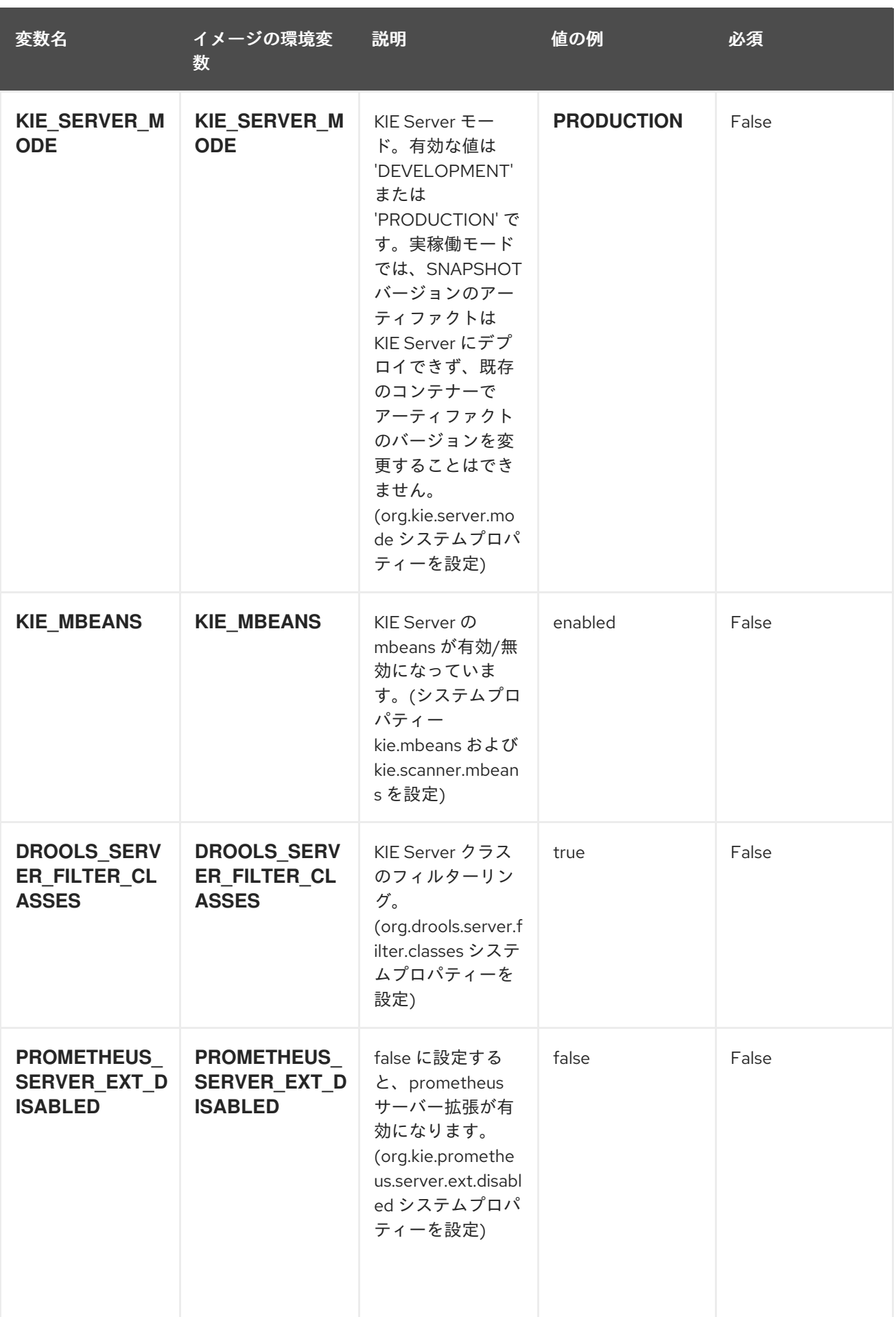

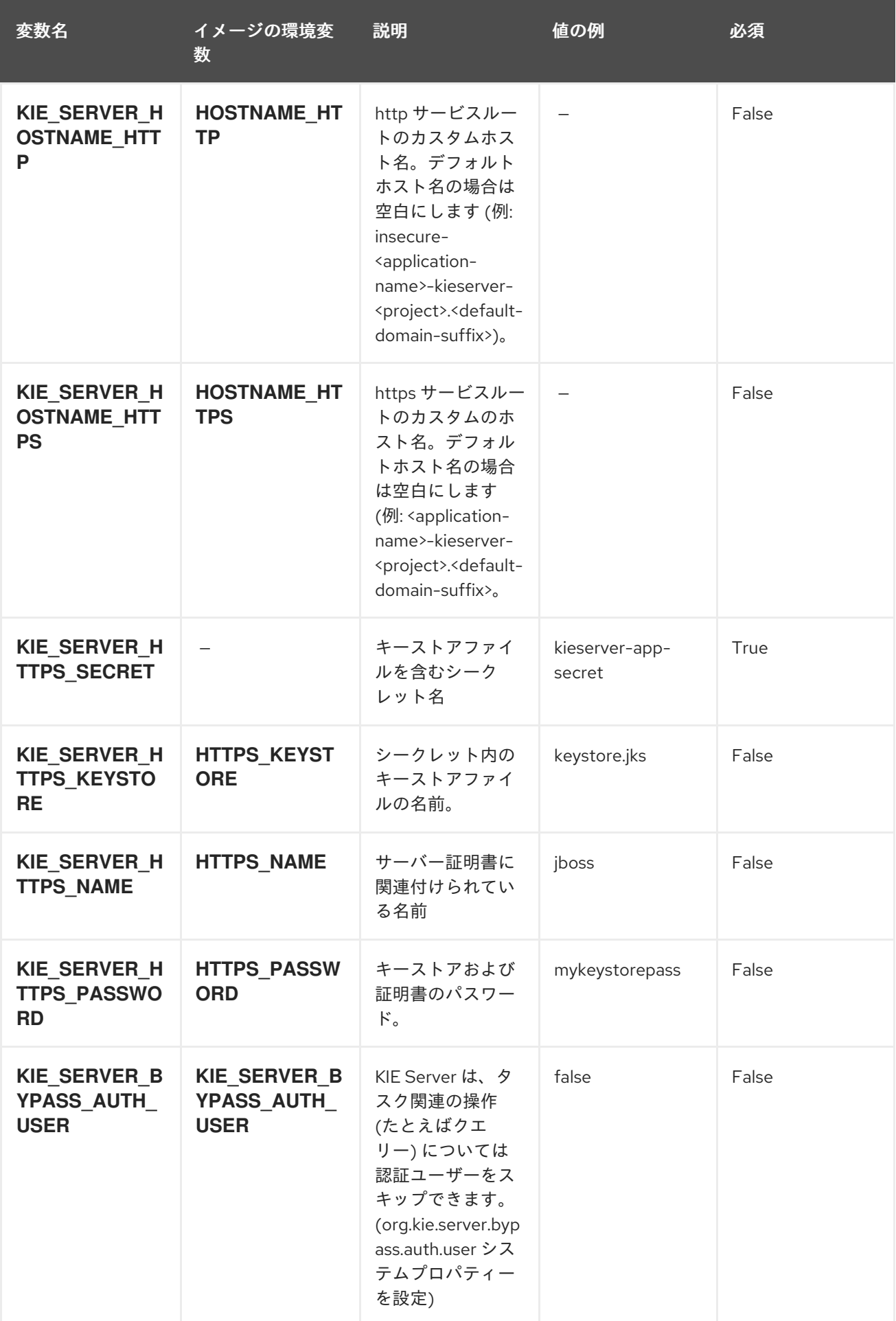

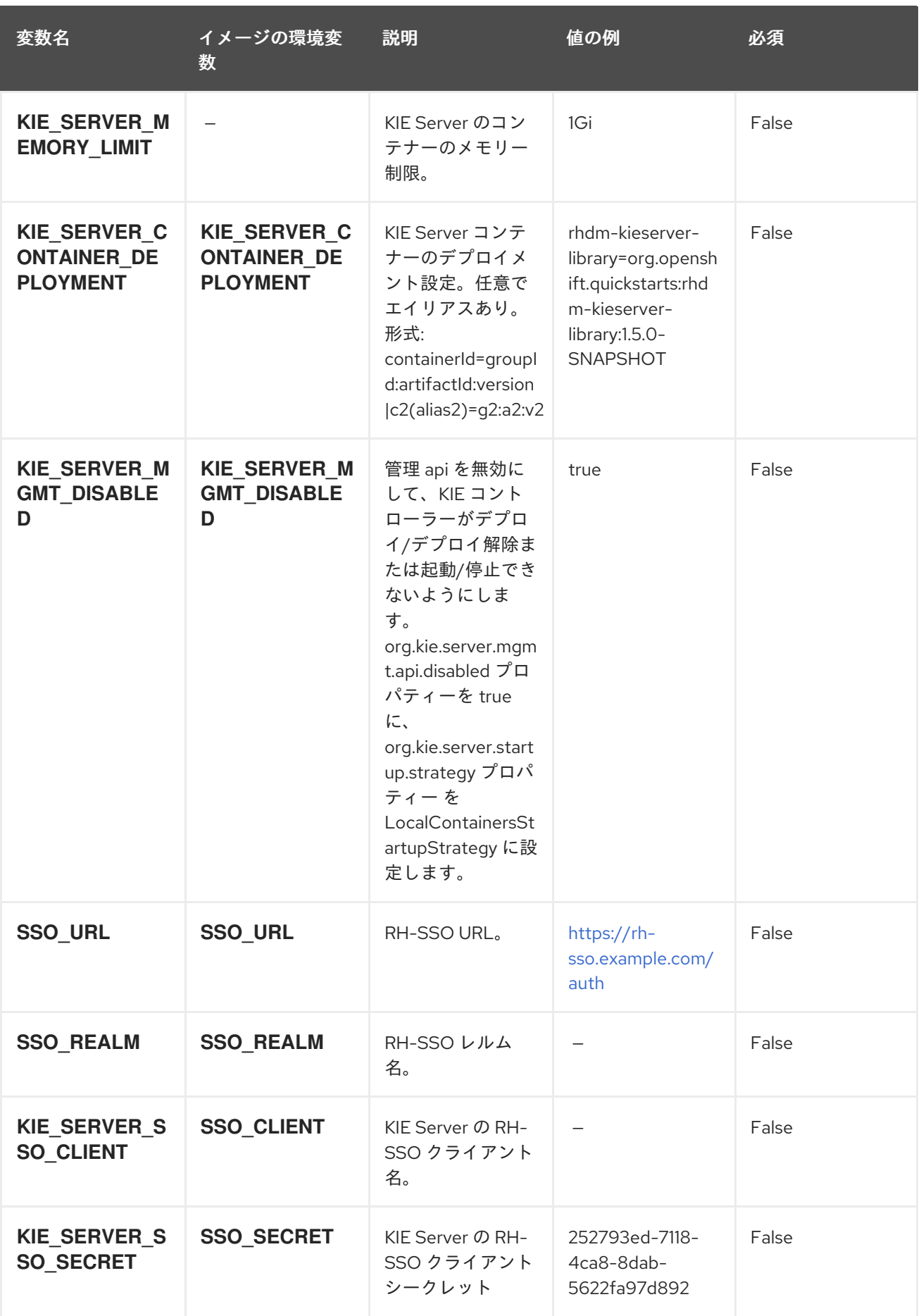

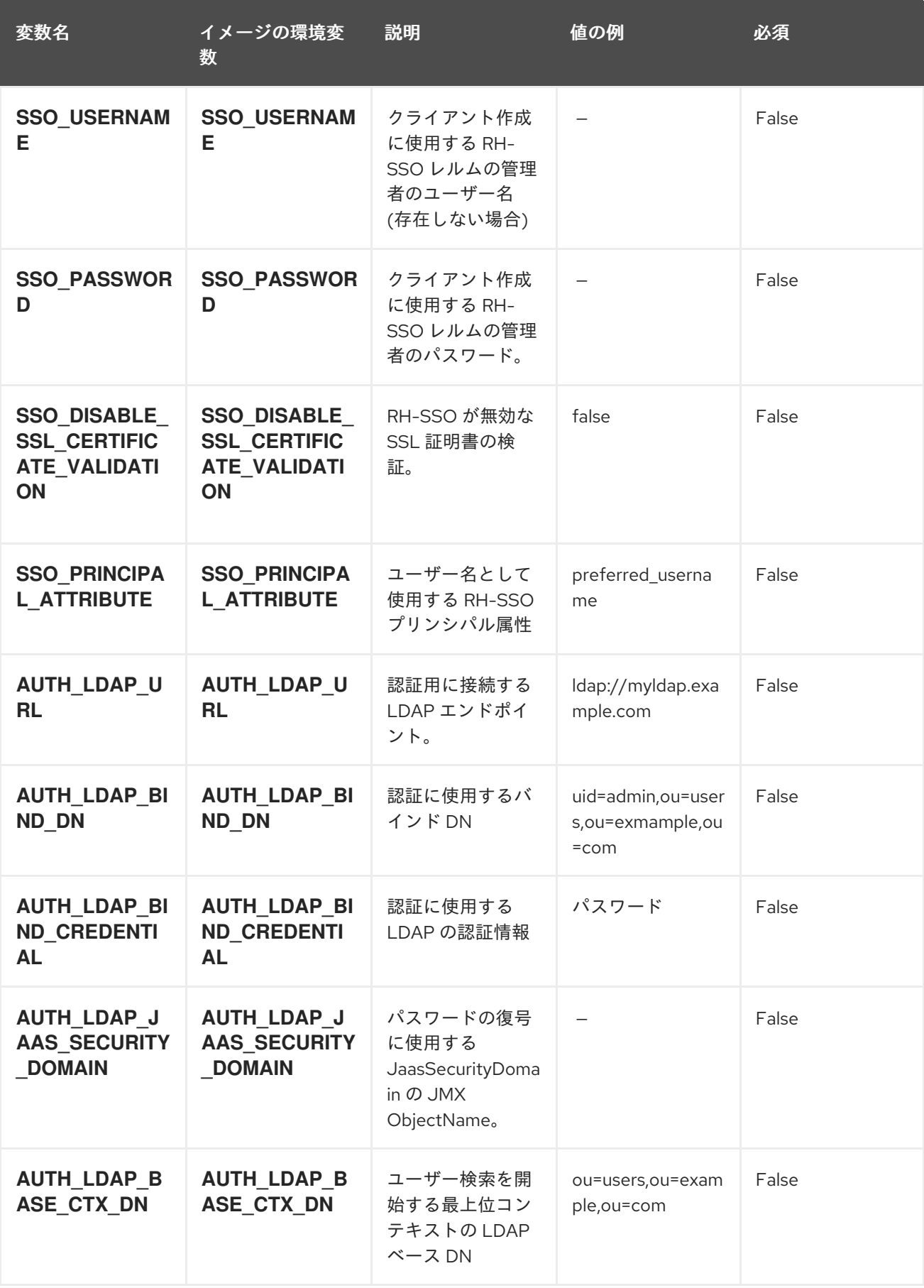

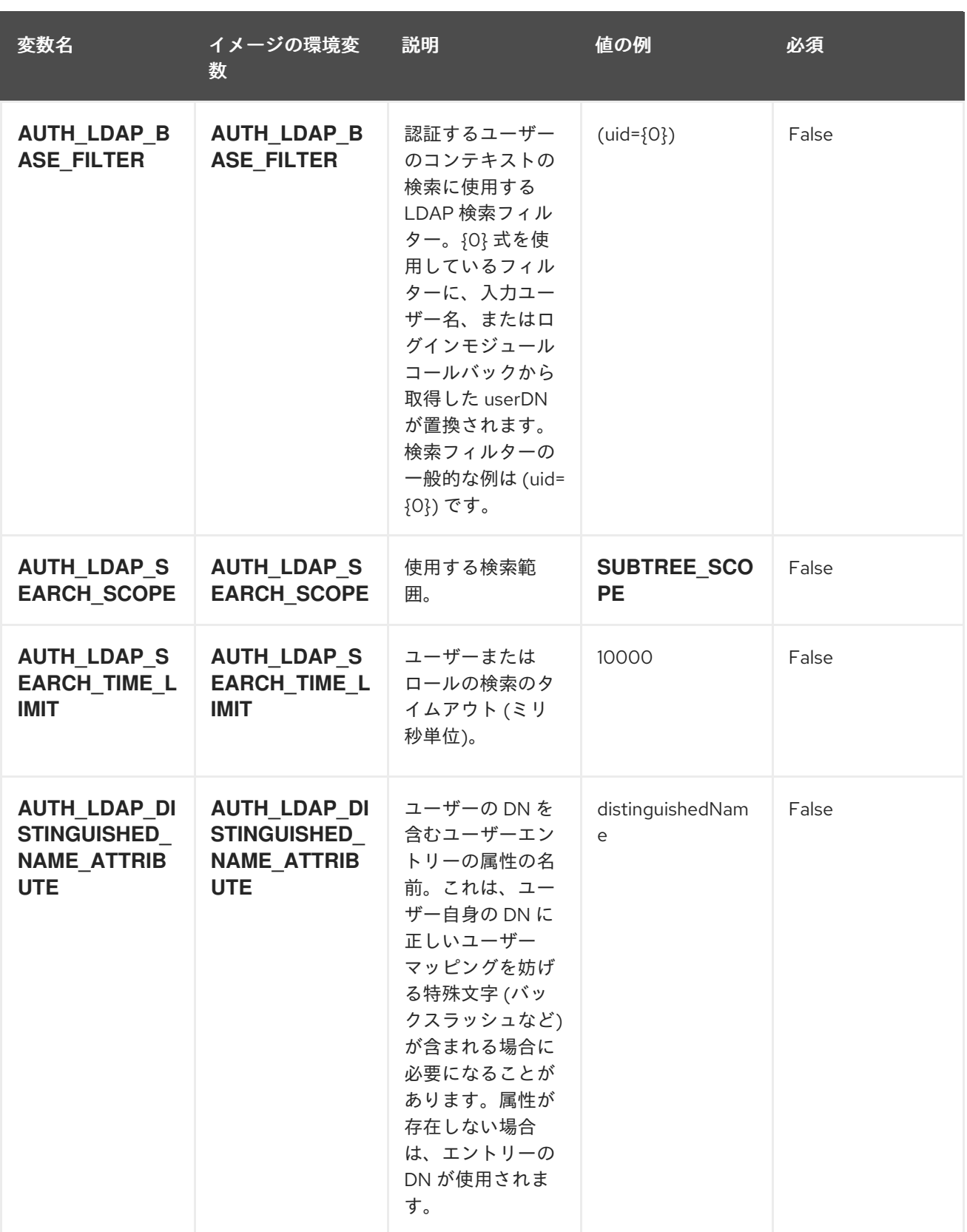

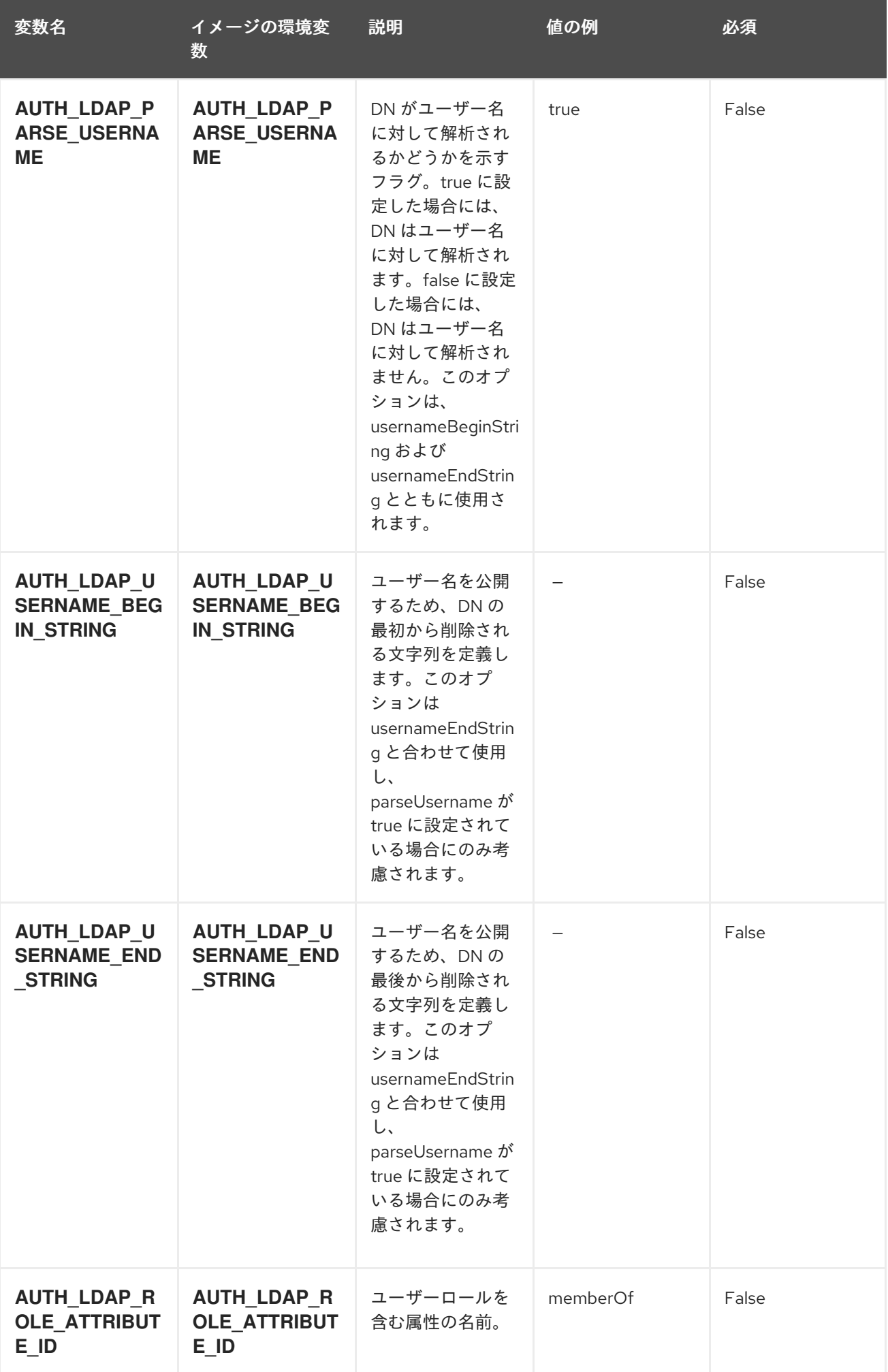

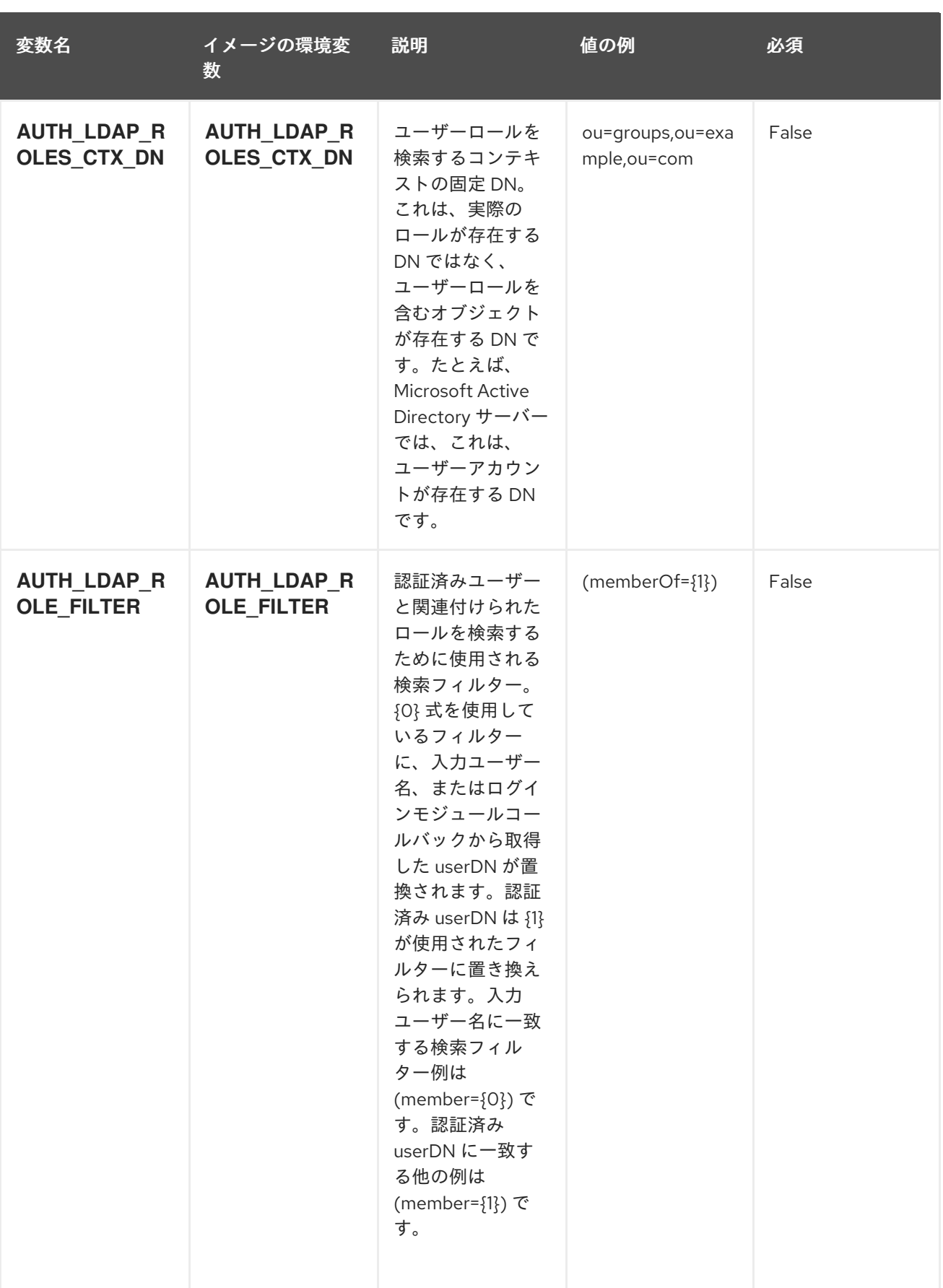

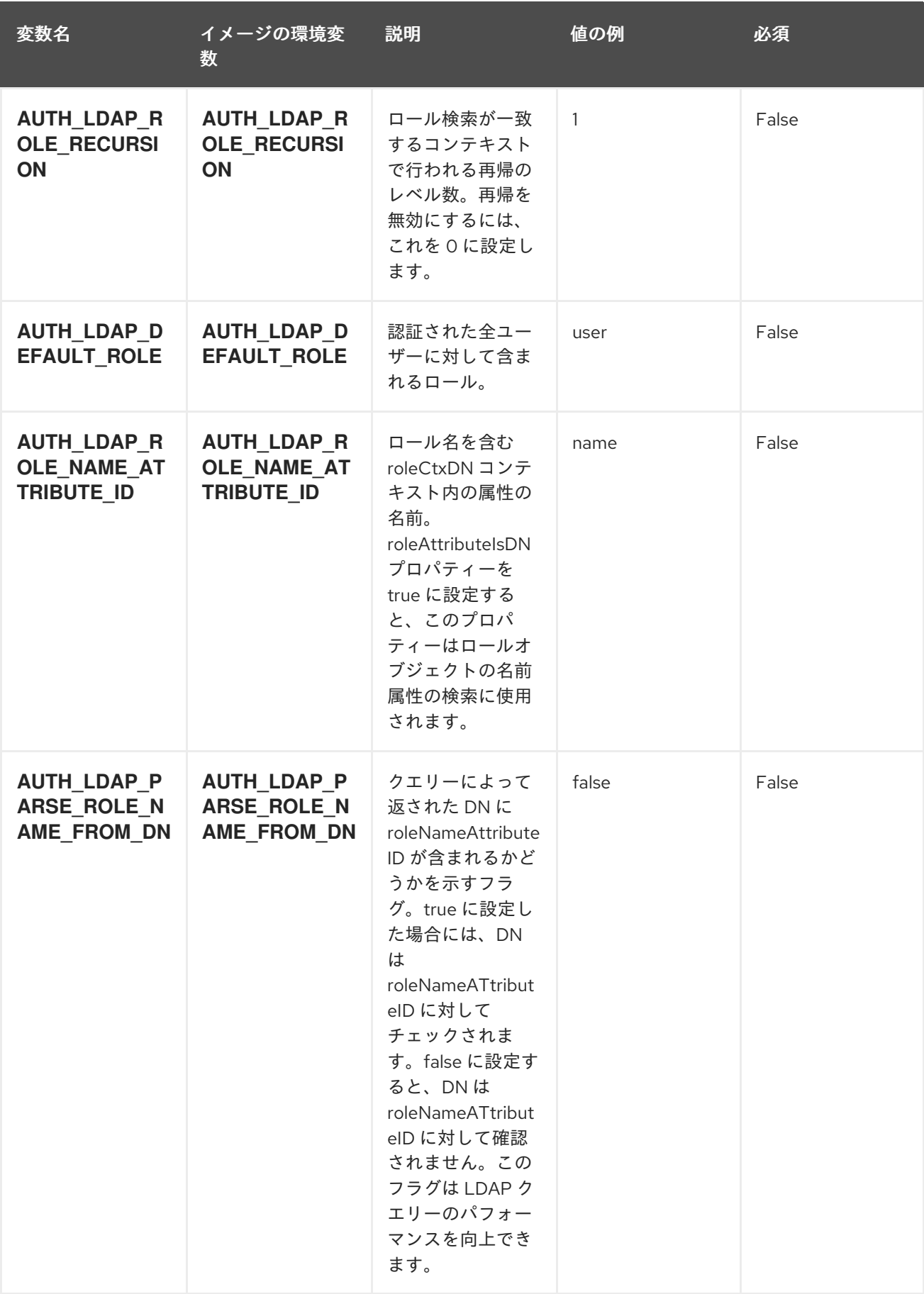

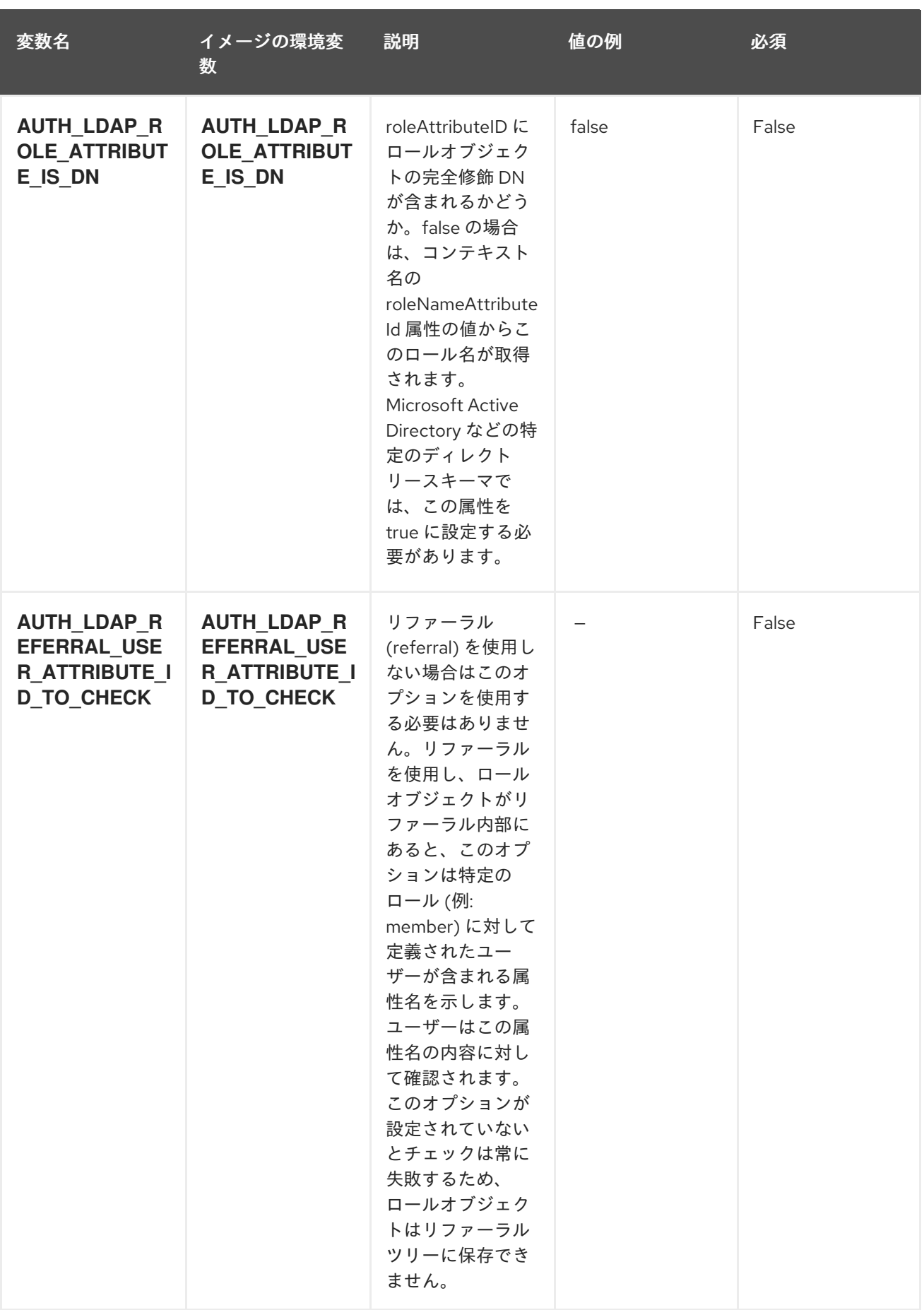

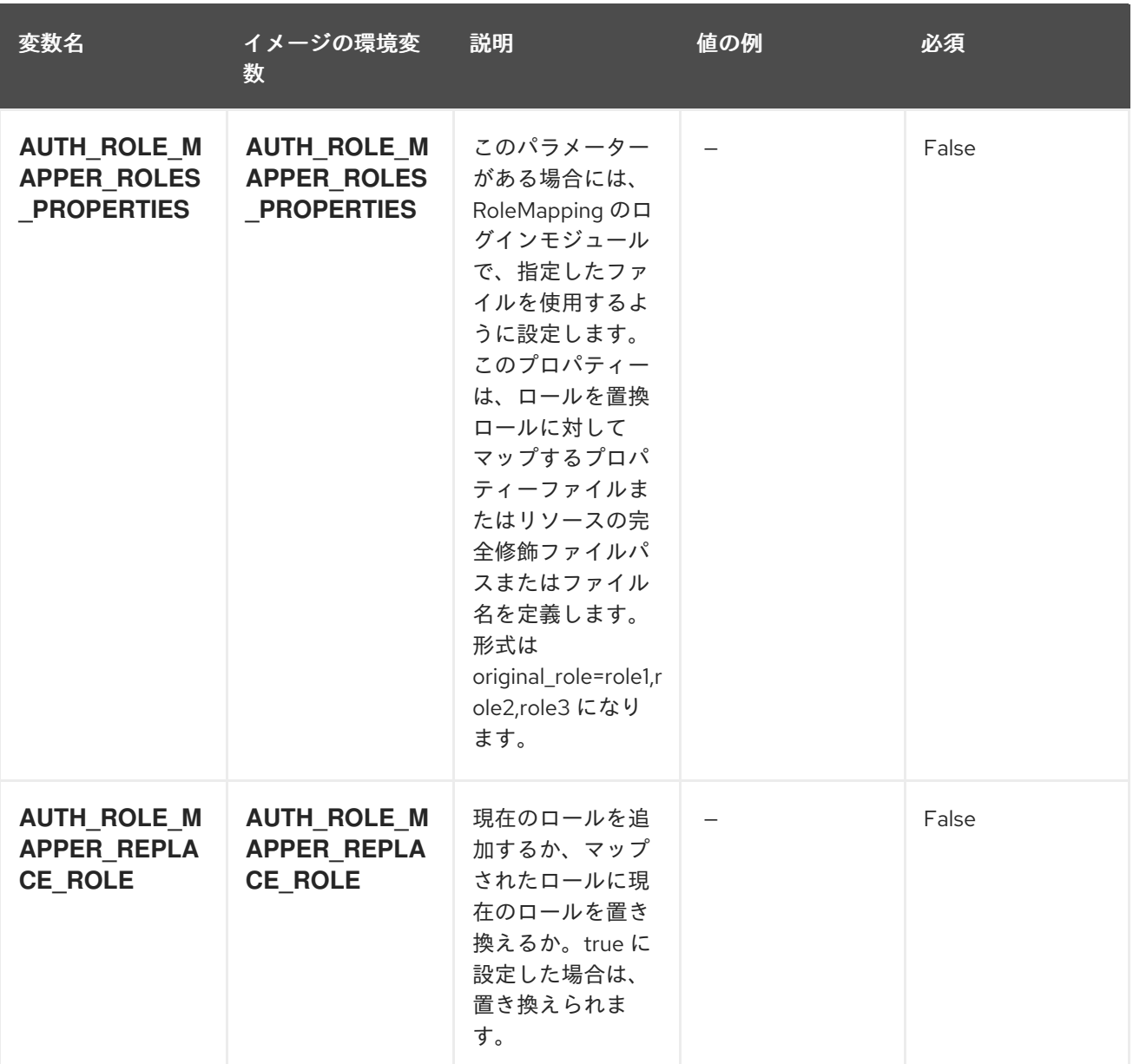

## 5.3.2. オブジェクト

CLI はさまざまなオブジェクトタイプをサポートします。これらのオブジェクトタイプの一覧や略語に ついては、Openshift [ドキュメント](https://access.redhat.com/documentation/ja-jp/openshift_container_platform/3.11/html/cli_reference/cli-reference-basic-cli-operations#object-types) を参照してください。

## 5.3.2.1. サービス

サービスは、Pod の論理セットや、Pod にアクセスするためのポリシーを定義する抽象概念です。詳細 は[、コンテナーエンジンのドキュメント](https://cloud.google.com/container-engine/docs/services/) を参照してください。

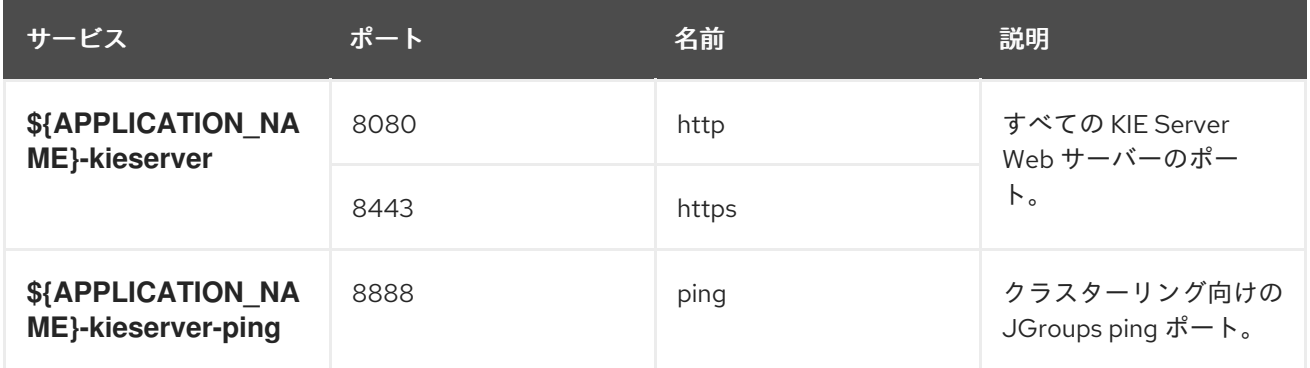

#### 5.3.2.2. ルート

ルートとは、**www.example.com** など、外部から到達可能なホスト名を指定して、サービスを公開する 手段です。ルーターは、定義したルートや、サービスで特定したエンドポイントを使用して、外部のク ライアントからアプリケーションに名前付きの接続を提供します。各ルートは、ルート名、サービスセ レクター、セキュリティー設定 (任意) で設定されます。詳細は、Openshift [ドキュメント](https://access.redhat.com/documentation/ja-jp/openshift_enterprise/3.2/html/architecture/core-concepts#architecture-core-concepts-routes) を参照してく ださい。

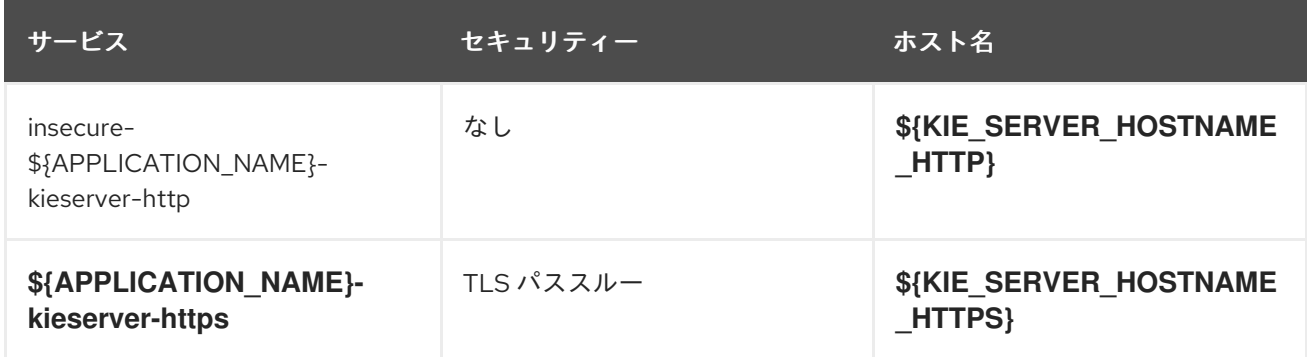

#### 5.3.2.3. デプロイメント設定

OpenShift のデプロイメントは、デプロイメント設定と呼ばれるユーザー定義のテンプレートをもとに するレプリケーションコントローラーです。デプロイメントは手動で作成されるか、トリガーされたイ ベントに対応するために作成されます。詳細は、Openshift [ドキュメント](https://access.redhat.com/documentation/ja-jp/openshift_container_platform/3.11/html/developer_guide/deployments#dev-guide-how-deployments-work) を参照してください。

#### 5.3.2.3.1. トリガー

トリガーは、OpenShift 内外を問わず、イベントが発生すると新規デプロイメントを作成するように促 します。詳細は、Openshift [ドキュメント](https://access.redhat.com/documentation/ja-jp/openshift_container_platform/3.11/html/developer_guide/deployments#triggers) を参照してください。

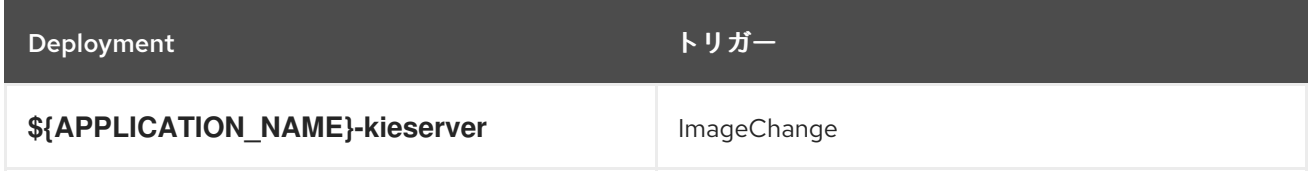

#### 5.3.2.3.2. レプリカ

レプリケーションコントローラーを使用すると、指定した数だけ、Pod のレプリカを一度に実行させる ことができます。レプリカが増えると、レプリケーションコントローラーが Pod の一部を終了させま す。レプリカが足りない場合には、起動させます。詳細は[、コンテナーエンジンのドキュメント](https://cloud.google.com/container-engine/docs/replicationcontrollers/) を参照 してください。

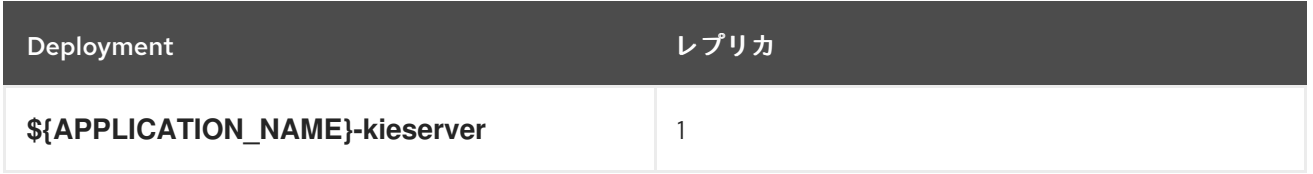

5.3.2.3.3. Pod テンプレート

5.3.2.3.3.1. サービスアカウント

サービスアカウントは、各プロジェクト内に存在する API オブジェクトです。他の API オブジェクトの ように作成し、削除できます。詳細は、Openshift [ドキュメント](https://access.redhat.com/documentation/ja-jp/openshift_container_platform/3.11/html/developer_guide/dev-guide-service-accounts#dev-managing-service-accounts) を参照してください。

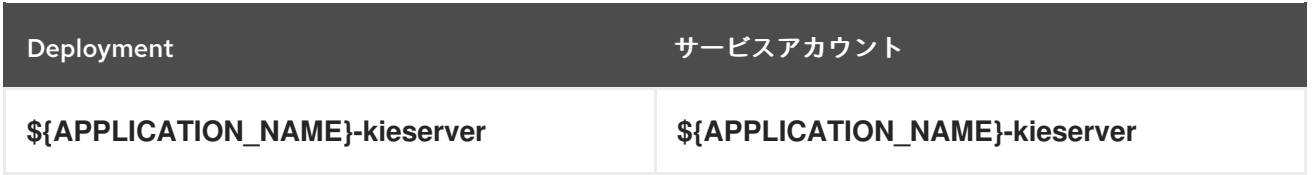

### 5.3.2.3.3.2. イメージ

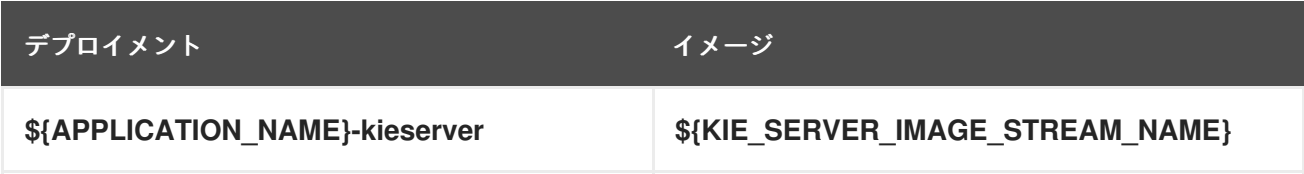

#### 5.3.2.3.3.3. Readiness Probe

#### \${APPLICATION\_NAME}-kieserver

Http Get on http://localhost:8080/services/rest/server/readycheck

#### 5.3.2.3.3.4. Liveness Probe

## \${APPLICATION\_NAME}-kieserver

Http Get on http://localhost:8080/services/rest/server/healthcheck

#### 5.3.2.3.3.5. 公開されたポート

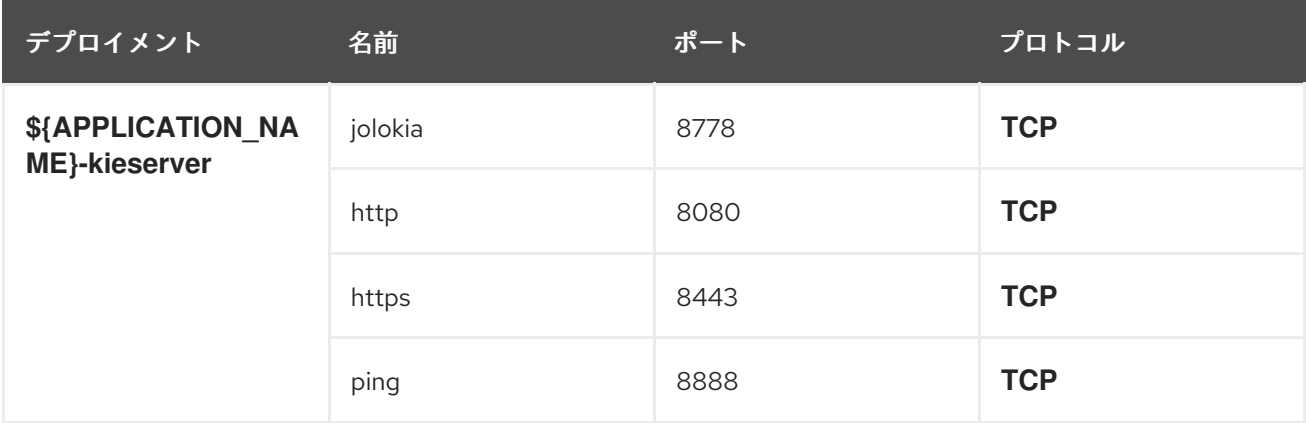

## 5.3.2.3.3.6. イメージの環境変数

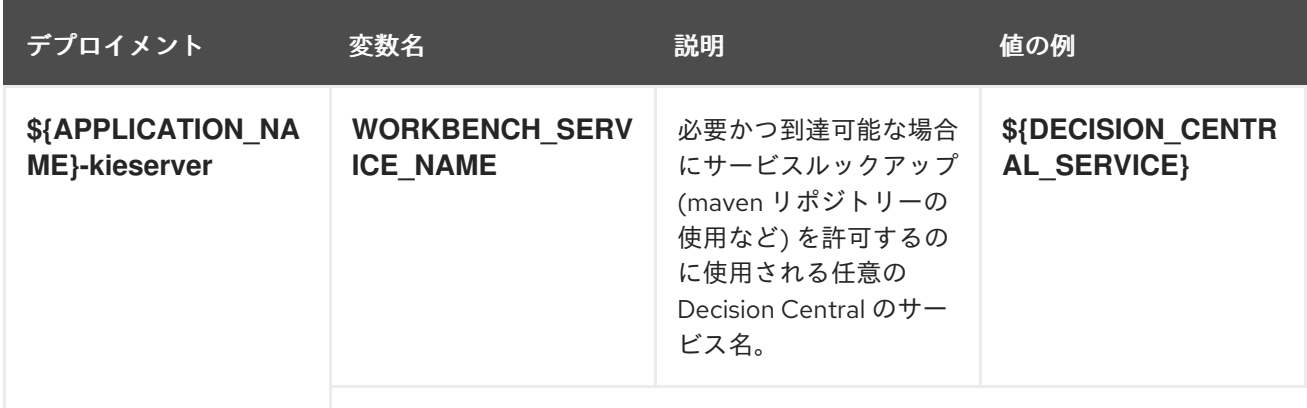

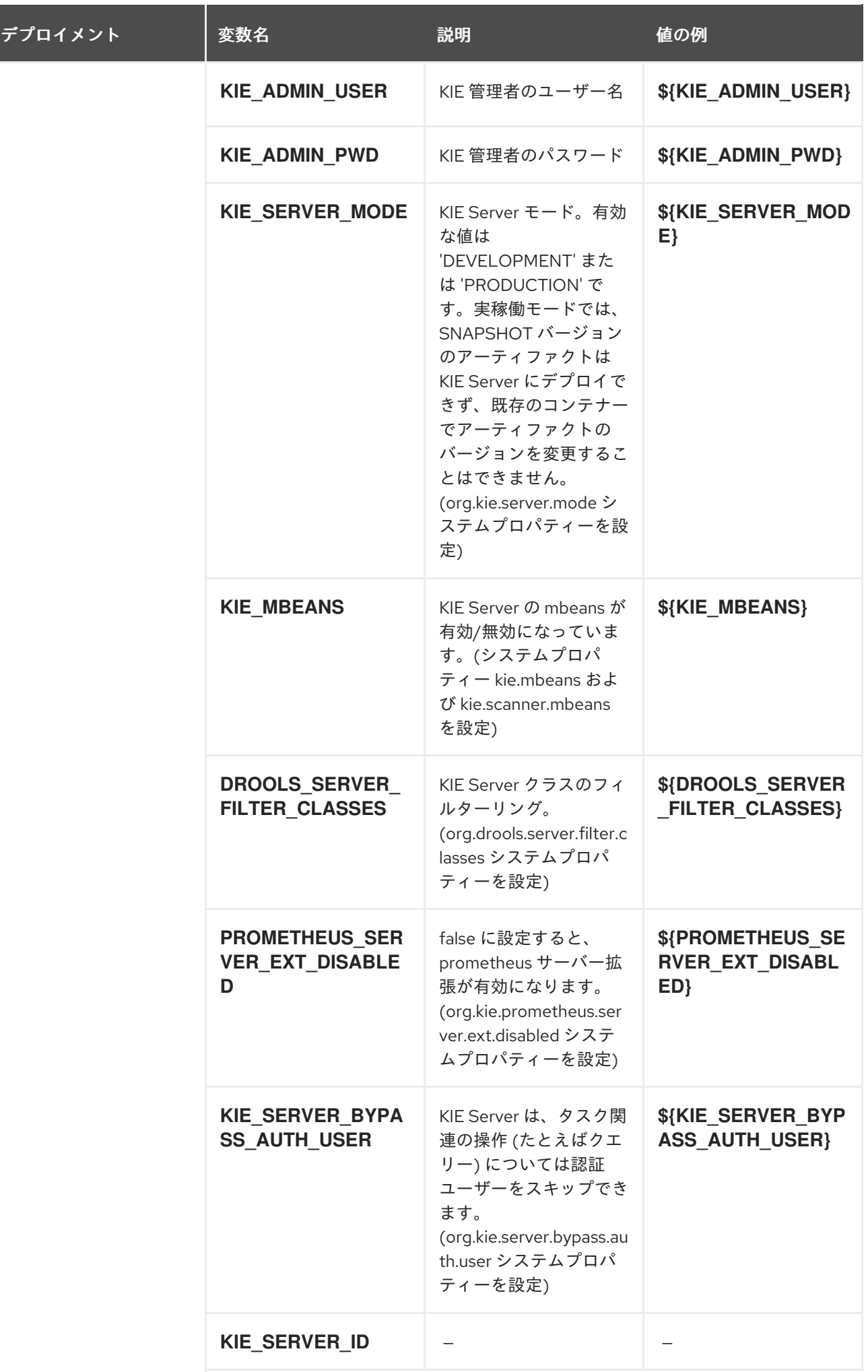

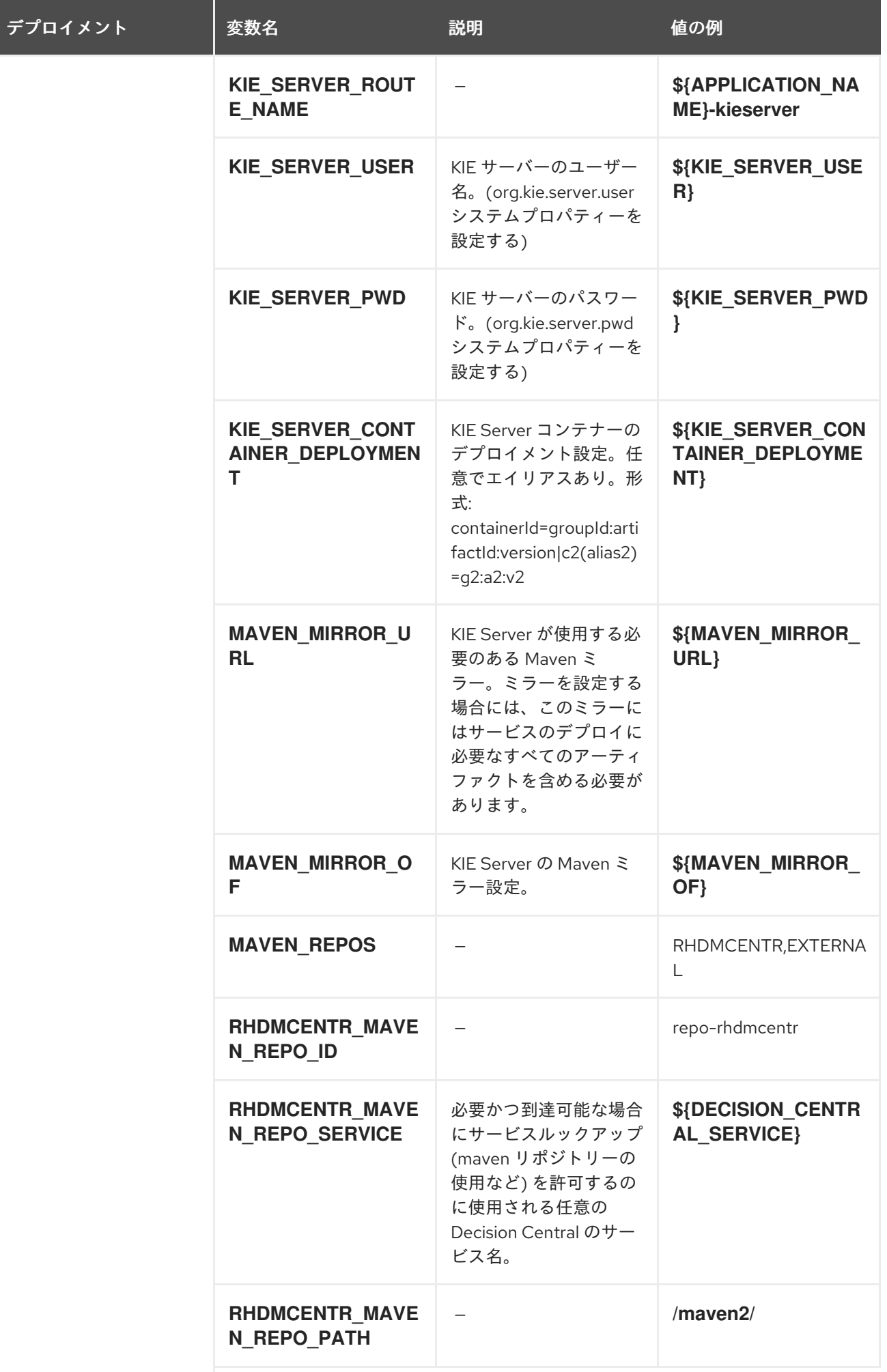

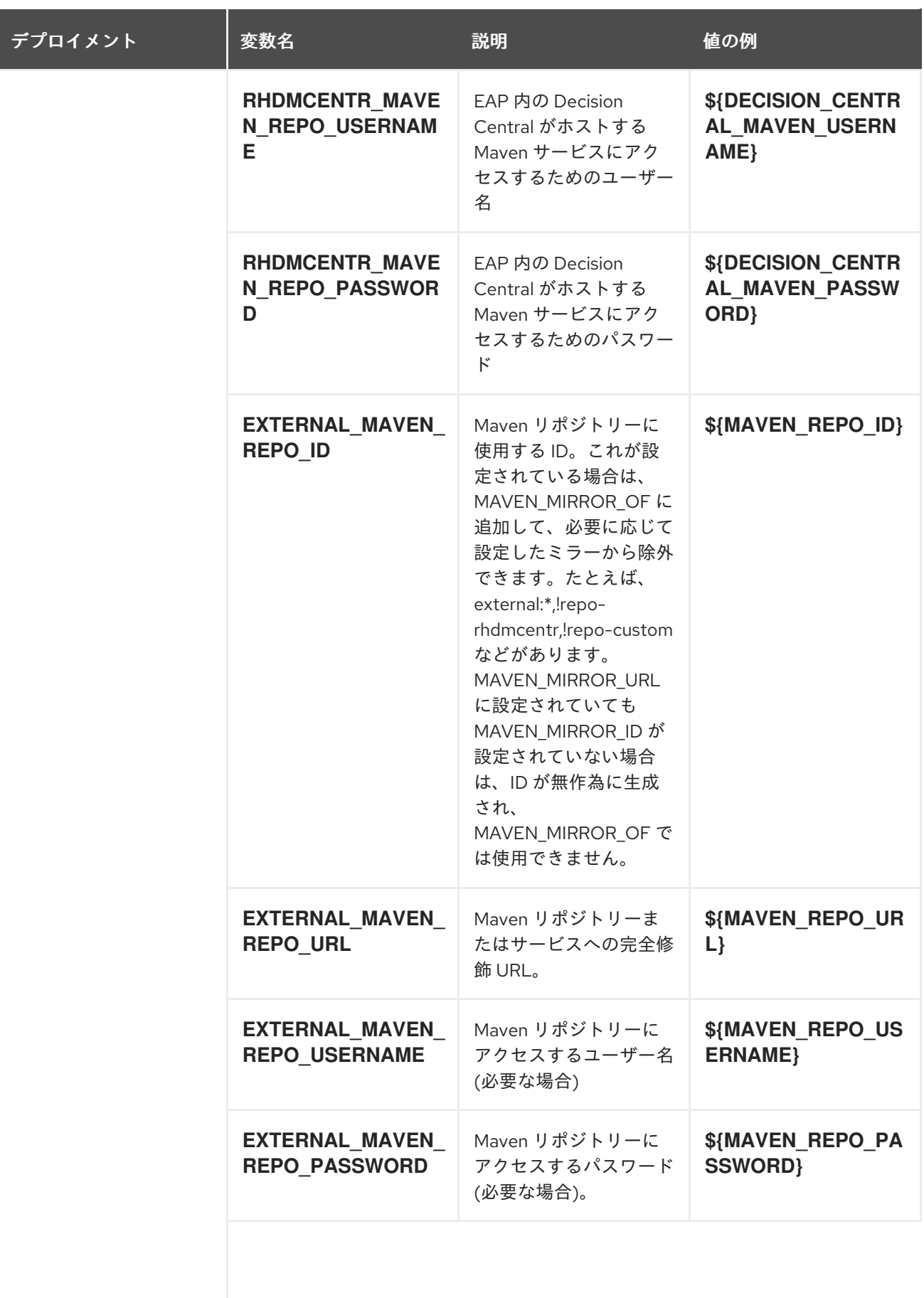

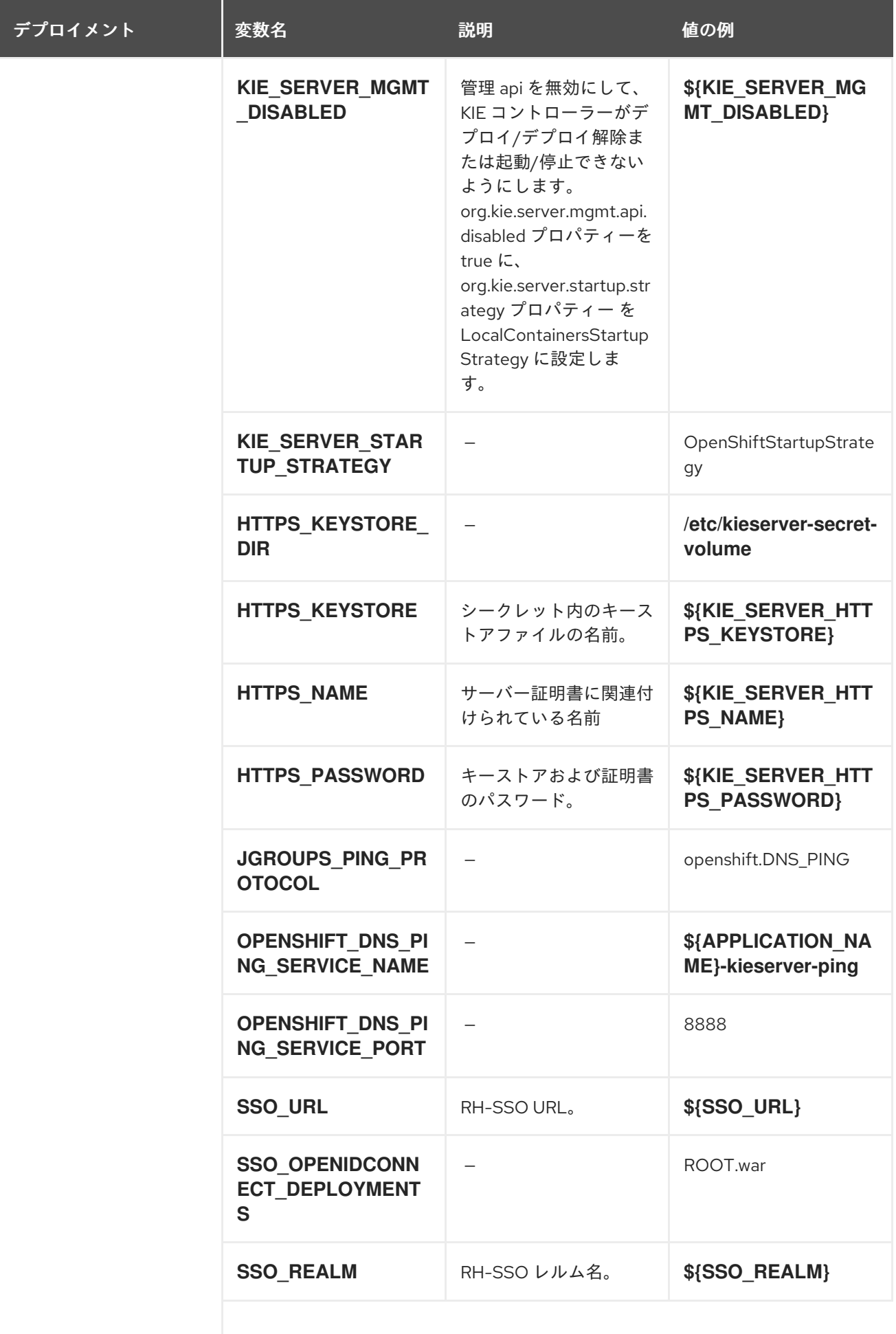

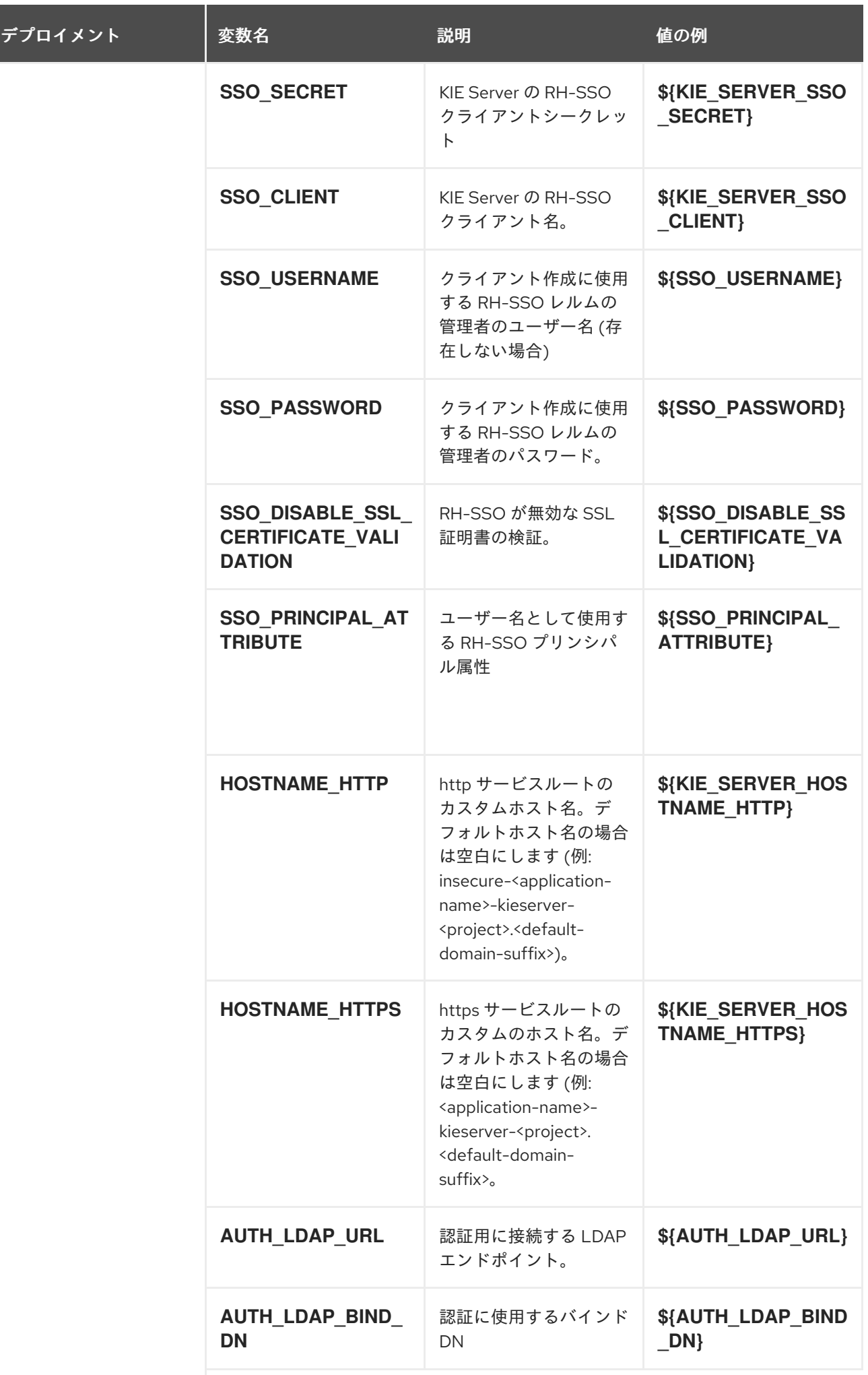

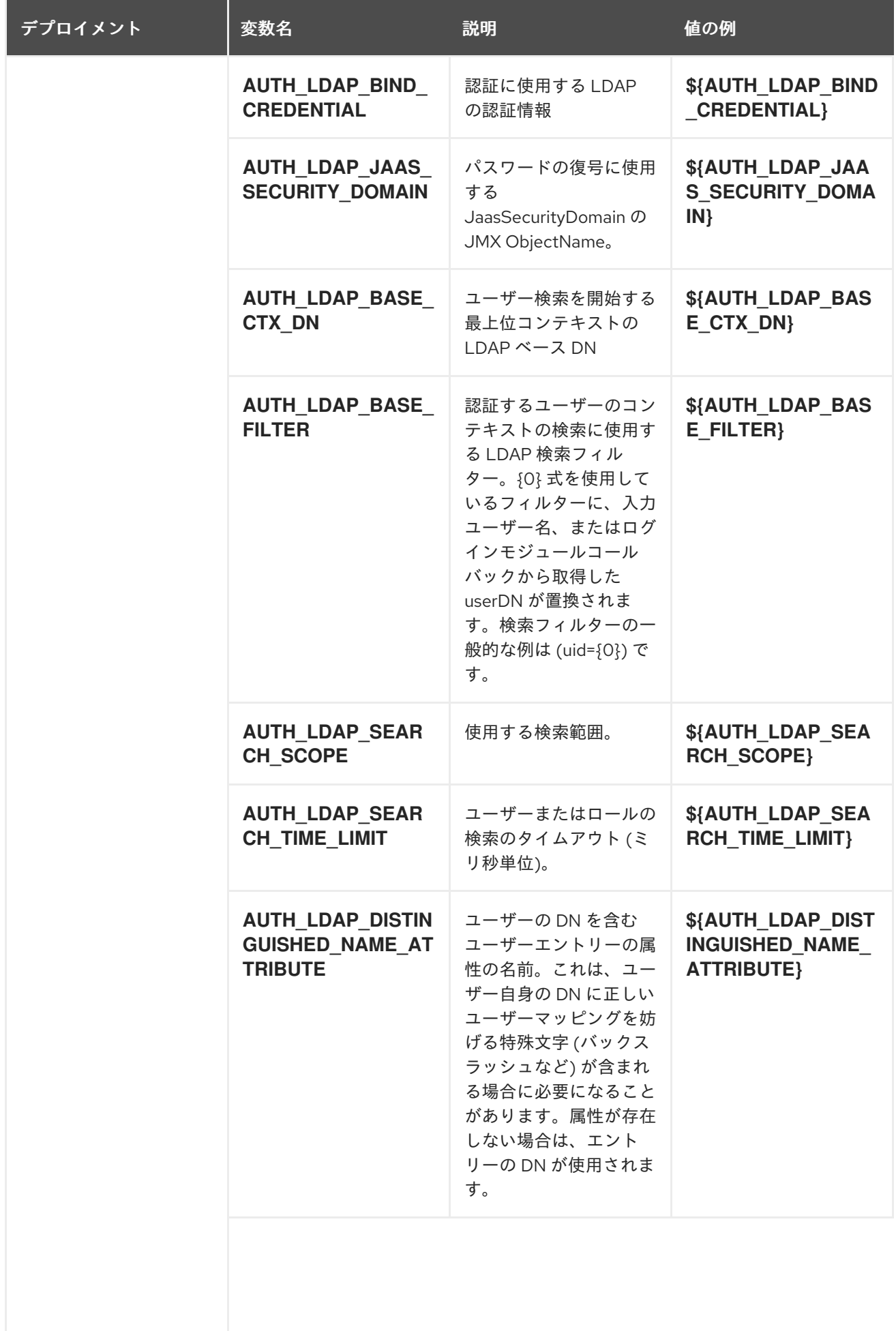

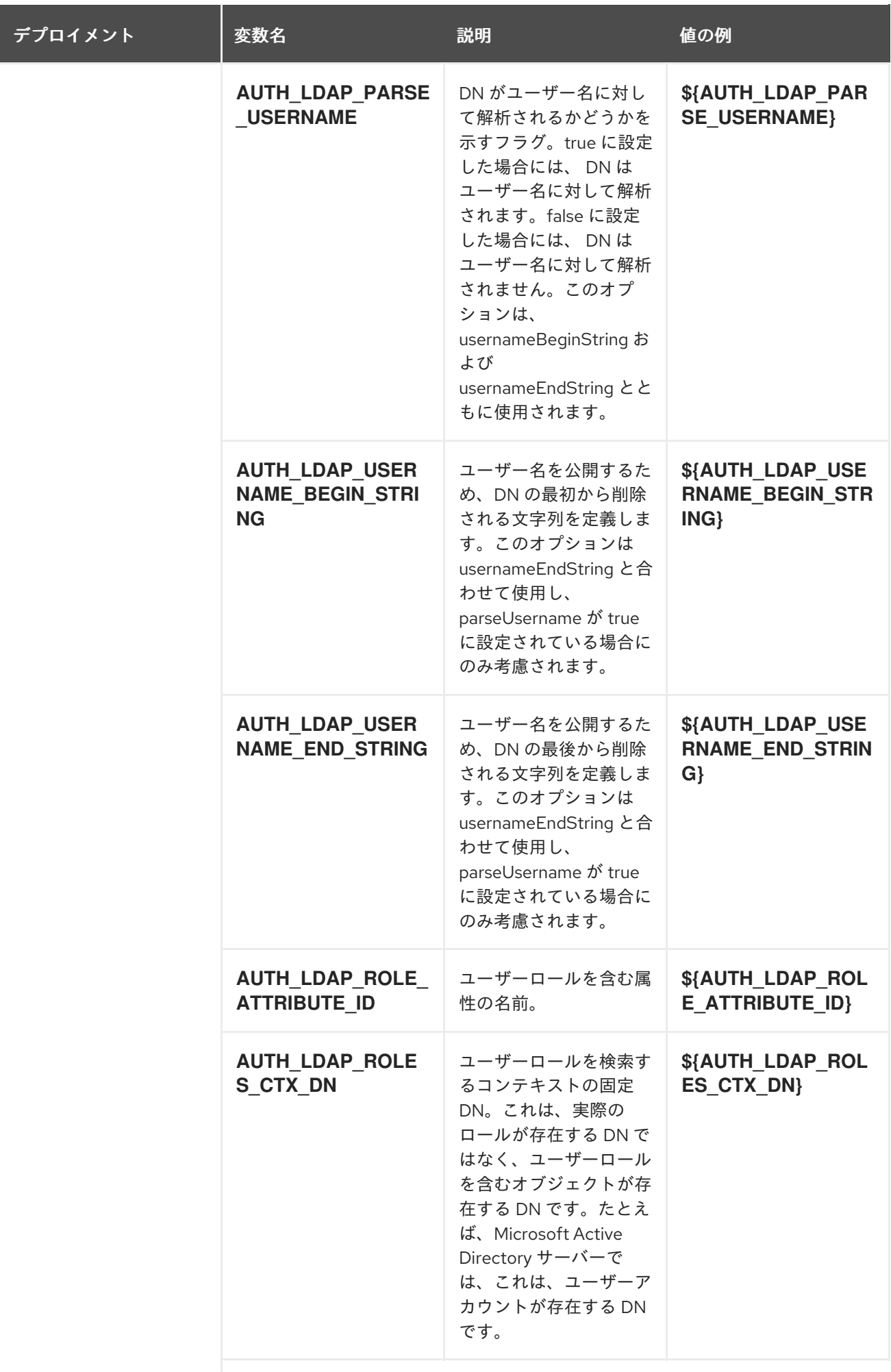

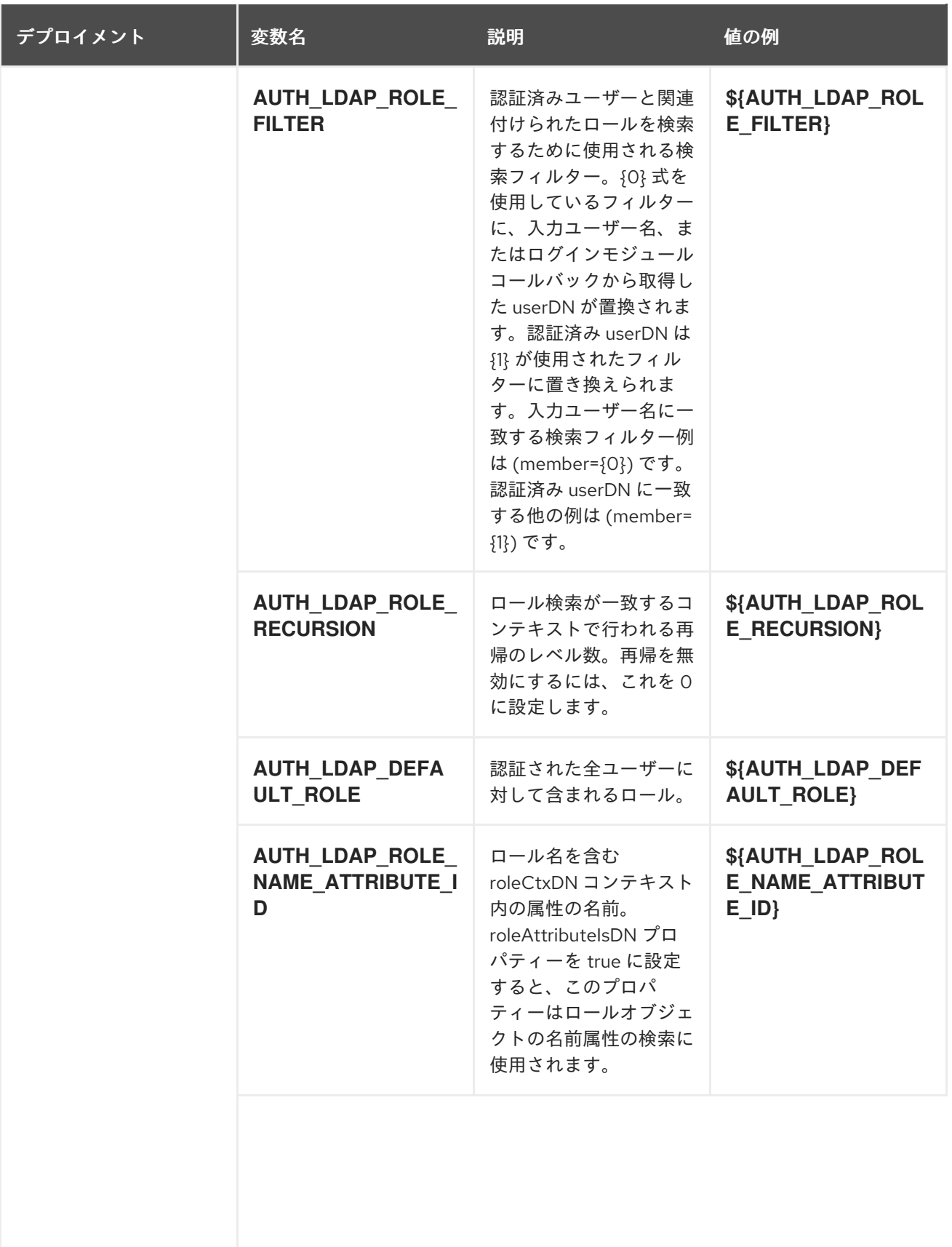

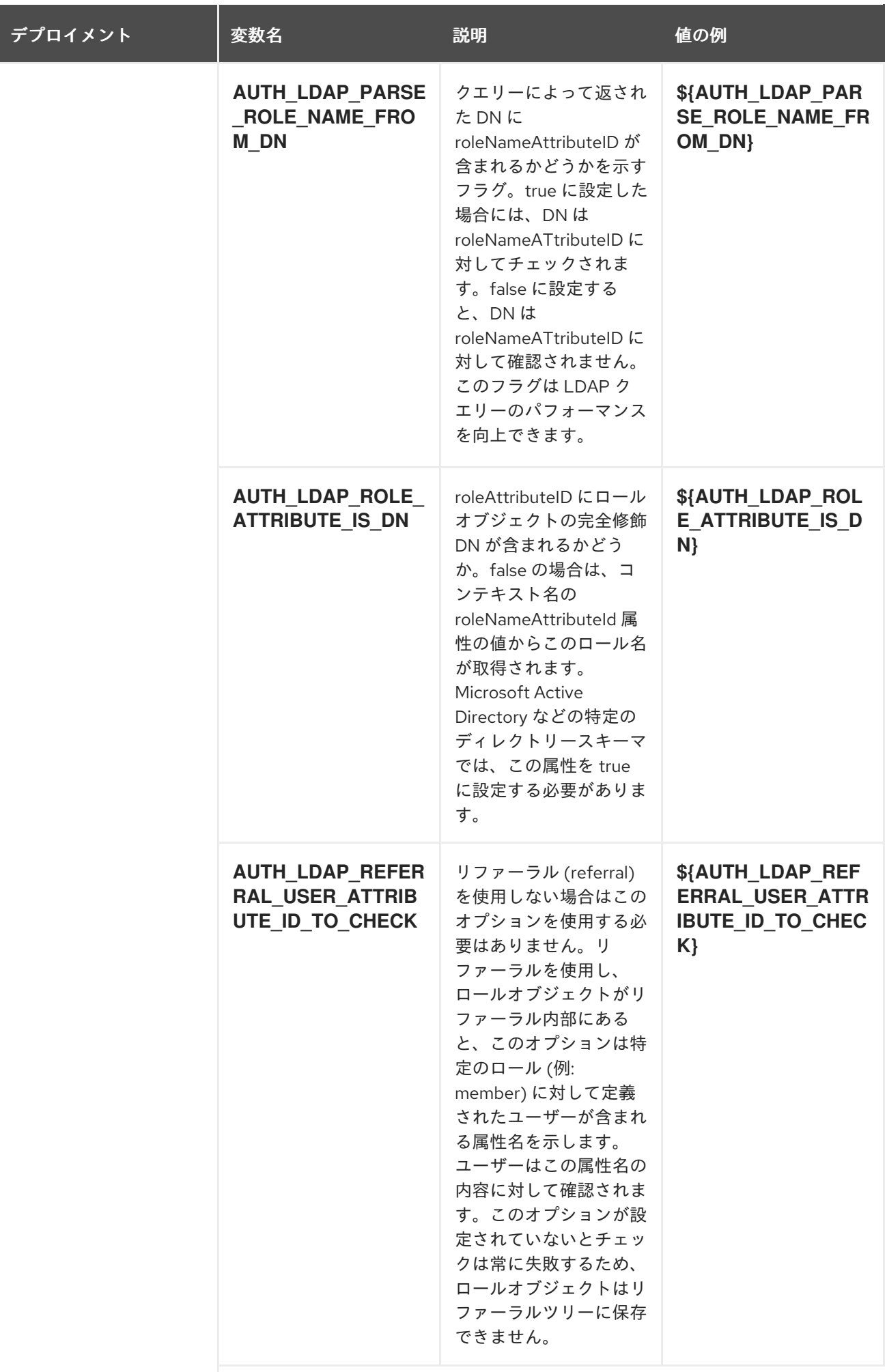

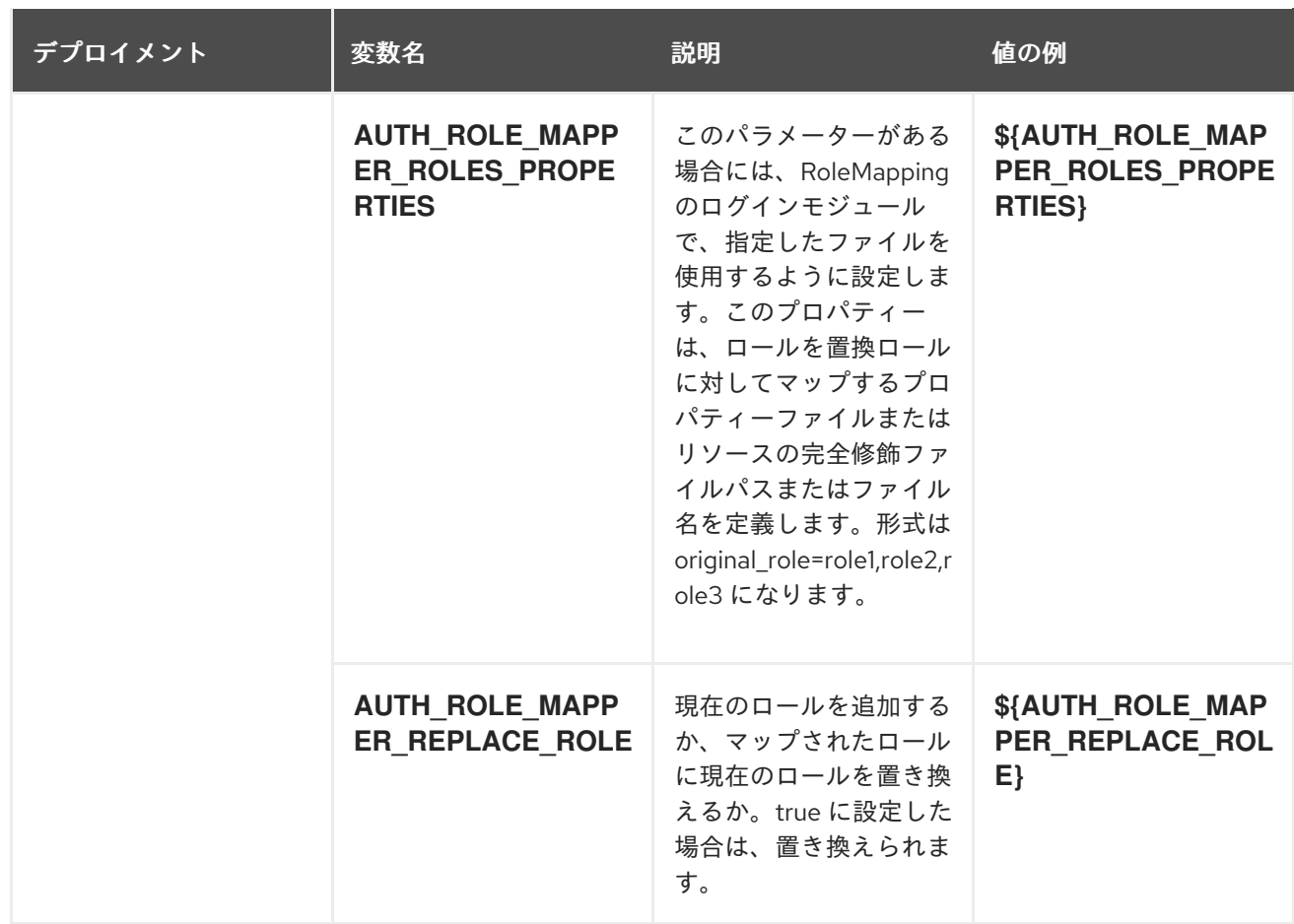

#### 5.3.2.3.3.7. ボリューム

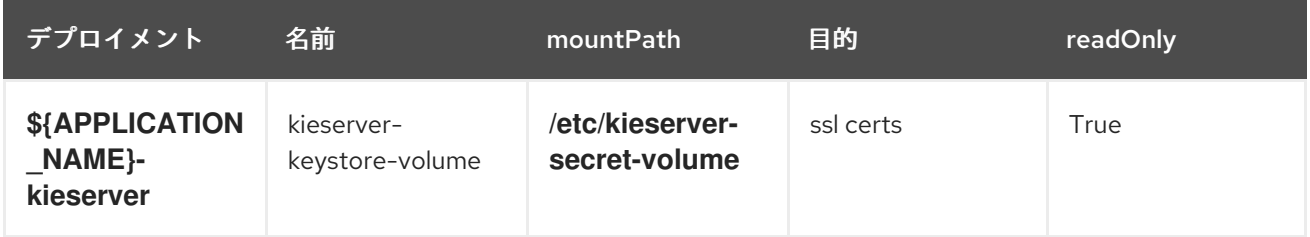

### 5.3.2.4. 外部の依存関係

#### 5.3.2.4.1. シークレット

このテンプレートでは、アプリケーションを実行するために以下のシークレットをインストールする必 要があります。

kieserver-app-secret

# 5.4. OPENSHIFT の使用に関するクイックリファレンス

Red Hat OpenShift Container Platform で Red Hat Decision Manager テンプレートのデプロイ、モニ ターリング、管理、デプロイ解除するには、OpenShift Web コンソールまたは **oc** コマンドを使用でき ます。

Web コンソールの使用に関する説明は、Web [コンソールを使用したイメージの作成およびビルド](https://access.redhat.com/documentation/ja-jp/openshift_container_platform/3.11/html-single/getting_started/#getting-started-developers-console) を参 照してください。

**oc** コマンドの使用方法に関する詳細は、CLI [リファレンス](https://access.redhat.com/documentation/ja-jp/openshift_container_platform/3.11/html/cli_reference/) を参照してください。次のコマンドが必要 になる可能性があります。

● プロジェクトを作成するには、以下のコマンドを使用します。

\$ oc new-project <project-name>

詳細は、CLI [を使用したプロジェクトの作成](https://access.redhat.com/documentation/ja-jp/openshift_container_platform/3.11/html-single/developer_guide/#create-a-project-using-the-cli) を参照してください。

テンプレートをデプロイするには (またはテンプレートからアプリケーションを作成するに は)、以下のコマンドを実行します。

\$ oc new-app -f <template-name> -p <parameter>=<value> -p <parameter>=<value> ...

詳細は、CLI [を使用したアプリケーションの作成](https://access.redhat.com/documentation/ja-jp/openshift_container_platform/3.11/html-single/developer_guide/#using-the-cli) を参照してください。

プロジェクト内のアクティブな Pod の一覧を表示するには、以下のコマンドを使用します。

\$ oc get pods

● Pod のデプロイメントが完了し、実行中の状態になっているかどうかなど、Pod の現在のス テータスを表示するには、以下のコマンドを使用します。

\$ oc describe pod <pod-name>

**oc describe** コマンドを使用して、他のオブジェクトの現在のステータスを表示できます。詳 細は[、アプリケーションの変更操作](https://access.redhat.com/documentation/ja-jp/openshift_container_platform/3.11/html/cli_reference/cli-reference-basic-cli-operations#application-modification-cli-operations) を参照してください。

● Pod のログを表示するには、以下のコマンドを使用します。

\$ oc logs <pod-name>

デプロイメントログを表示するには、テンプレート参照で **DeploymentConfig** 名を検索し、以 下のコマンドを入力します。

\$ oc logs -f dc/<deployment-config-name>

詳細は、[デプロイメントログの表示](https://access.redhat.com/documentation/ja-jp/openshift_container_platform/3.11/html-single/developer_guide/#viewing-deployment-logs) を参照してください。

ビルドログを表示するには、テンプレート参照で **BuildConfig** 名を検索し、以下のコマンドを 入力します。

\$ oc logs -f bc/<build-config-name>

詳細は、[ビルドログのアクセス](https://access.redhat.com/documentation/ja-jp/openshift_container_platform/3.11/html-single/developer_guide/#accessing-build-logs) を参照してください。

アプリケーションの Pod をスケーリングするには、テンプレート参照で **DeploymentConfig** 名を検索し、以下のコマンドを入力します。

アプリケーションのデプロイメントを解除するには、以下のコマンドを使用してプロジェクト

\$ oc scale dc/<deployment-config-name> --replicas=<number>

詳細は、[手動スケーリング](https://access.redhat.com/documentation/ja-jp/openshift_container_platform/3.11/html-single/developer_guide/#scaling) を参照してください。

● アプリケーションのデプロイメントを解除するには、以下のコマンドを使用してプロジェクト を削除します。

\$ oc delete project <project-name>

または、**oc delete** コマンドを使用して、Pod またはレプリケーションコントローラーなど、 アプリケーションの一部を削除できます。詳細は[、アプリケーションの修正操作](https://access.redhat.com/documentation/ja-jp/openshift_container_platform/3.11/html/cli_reference/cli-reference-basic-cli-operations#application-modification-cli-operations) を参照してく ださい。

# 付録A バージョン情報

本書の最終更新日: 2021 年 11 月 15 日 (月)